## **Model-Based Calibration Toolbox™ 3** Reference

# MATLAB<sup>®</sup><br>SIMULINK®

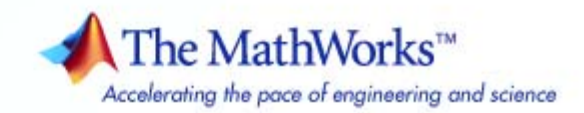

#### **How to Contact The MathWorks**

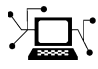

 $\omega$ 

www.mathworks.com Web comp.soft-sys.matlab Newsgroup www.mathworks.com/contact\_TS.html Technical Support

bugs@mathworks.com Bug reports

suggest@mathworks.com Product enhancement suggestions doc@mathworks.com Documentation error reports service@mathworks.com Order status, license renewals, passcodes info@mathworks.com Sales, pricing, and general information

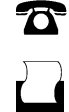

 $\bowtie$ 

508-647-7001 (Fax)

508-647-7000 (Phone)

#### The MathWorks, Inc. 3 Apple Hill Drive Natick, MA 01760-2098

For contact information about worldwide offices, see the MathWorks Web site.

*Model-Based Calibration Toolbox™ Reference*

© COPYRIGHT 2005–2008 by The MathWorks, Inc.

The software described in this document is furnished under a license agreement. The software may be used or copied only under the terms of the license agreement. No part of this manual may be photocopied or reproduced in any form without prior written consent from The MathWorks, Inc.

FEDERAL ACQUISITION: This provision applies to all acquisitions of the Program and Documentation by, for, or through the federal government of the United States. By accepting delivery of the Program or Documentation, the government hereby agrees that this software or documentation qualifies as commercial computer software or commercial computer software documentation as such terms are used or defined in FAR 12.212, DFARS Part 227.72, and DFARS 252.227-7014. Accordingly, the terms and conditions of this Agreement and only those rights specified in this Agreement, shall pertain to and govern the use, modification, reproduction, release, performance, display, and disclosure of the Program and Documentation by the federal government (or other entity acquiring for or through the federal government) and shall supersede any conflicting contractual terms or conditions. If this License fails to meet the government's needs or is inconsistent in any respect with federal procurement law, the government agrees to return the Program and Documentation, unused, to The MathWorks, Inc.

#### **Trademarks**

MATLAB and Simulink are registered trademarks of The MathWorks, Inc. See [www.mathworks.com/trademarks](http://www.mathworks.com/trademarks) for a list of additional trademarks. Other product or brand names may be trademarks or registered trademarks of their respective holders.

#### **Patents**

The MathWorks products are protected by one or more U.S. patents. Please see [www.mathworks.com/patents](http://www.mathworks.com/patents) for more information.

#### **Revision History**

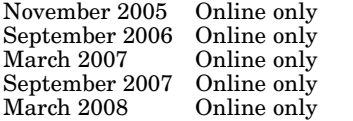

New for Version 3.0 (Release 14SP3+) Version 3.1 (Release 2006b) Version 3.2 (Release 2007a) Revised for Version 3.3 (Release 2007b) Revised for Version 3.4 (Release 2008a)

# **Contents**

## **[Function Reference](#page-4-0)**

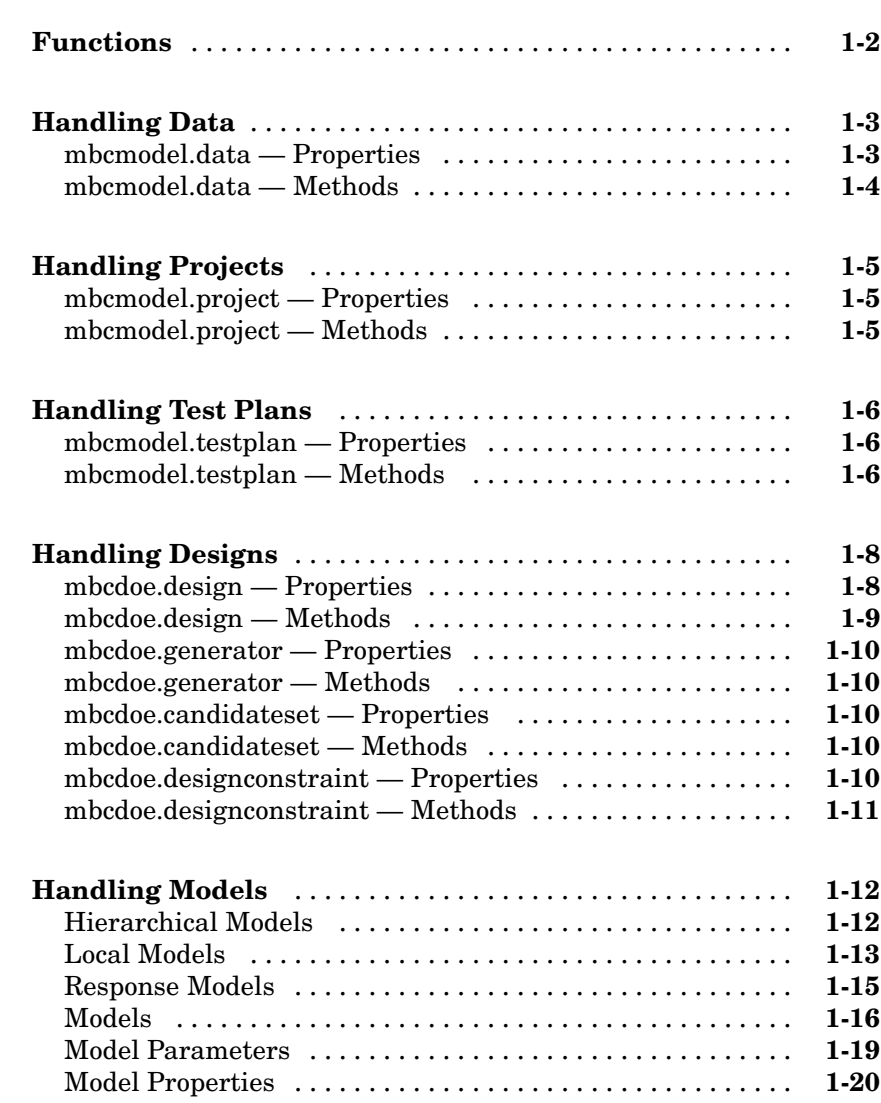

*[1](#page-4-0)*

**iv** *Contents*

*[2](#page-24-0)*

# <span id="page-4-0"></span>Function Reference

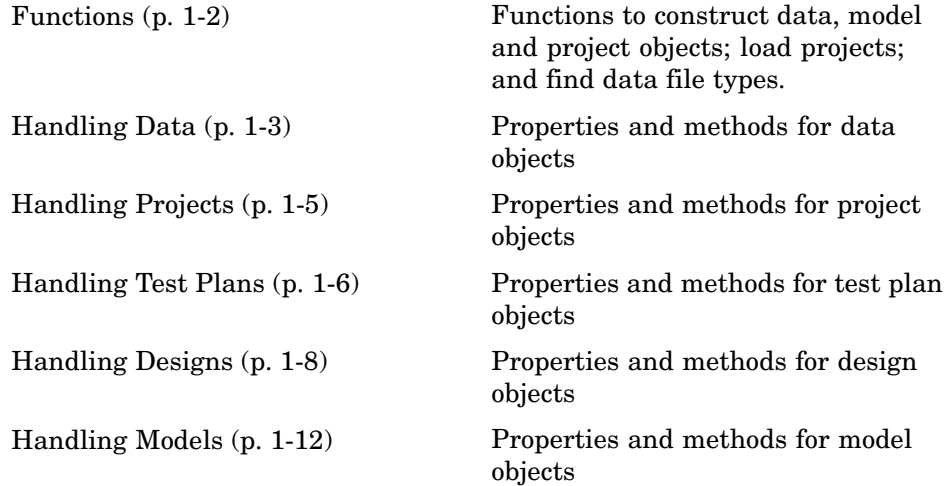

**1**

## <span id="page-5-0"></span>**Functions**

[DataFileTypes](#page-83-0) Data file types

[CreateData](#page-68-0) Create data object [CreateModel](#page-73-0) Create new model [CreateProject](#page-75-0) Create project object [LoadProject](#page-129-0) Load mbcmodel.project [modelinput](#page-149-0) Create modelinput object

## <span id="page-6-0"></span>**Handling Data**

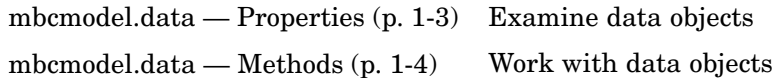

## **mbcmodel.data — Properties**

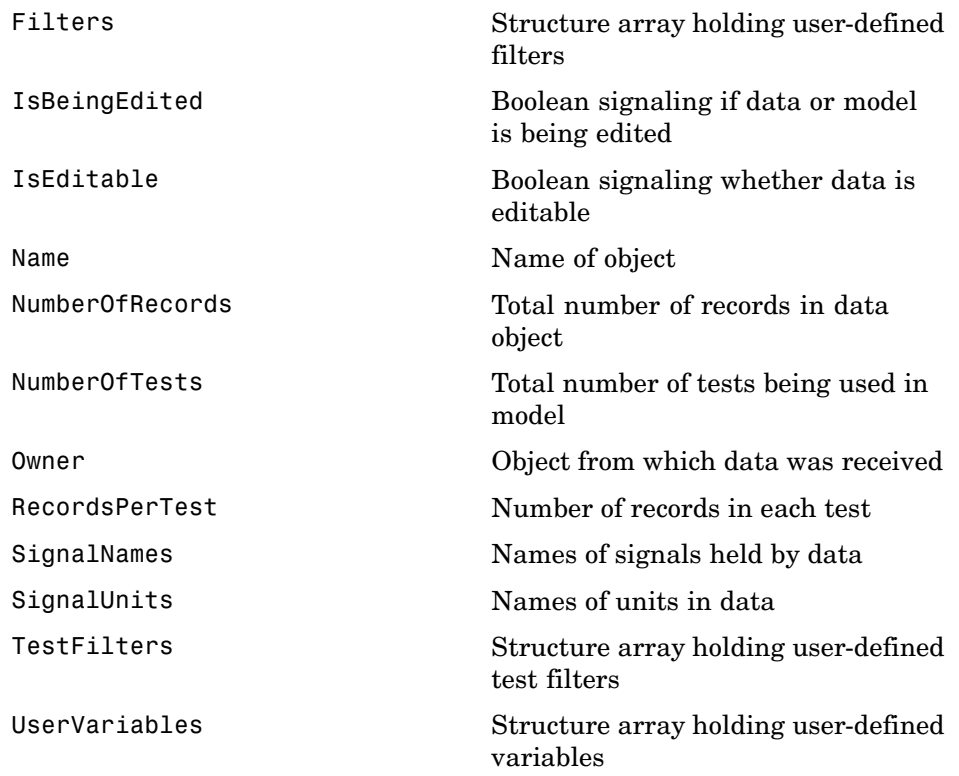

## <span id="page-7-0"></span>**mbcmodel.data — Methods**

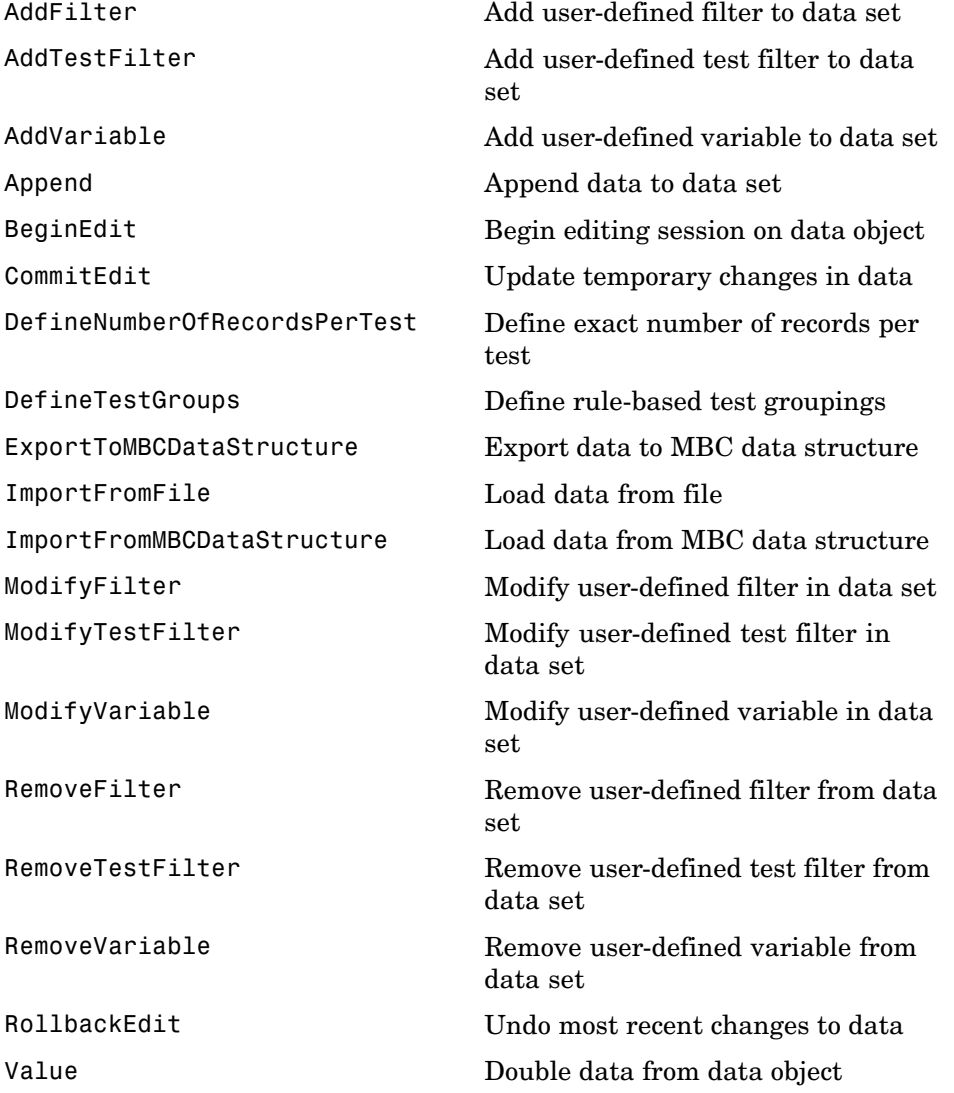

## <span id="page-8-0"></span>**Handling Projects**

mbcmodel.project — Properties (p. 1-5) Examine project objects

mbcmodel.project — Methods (p. 1-5) Work with project objects

#### **mbcmodel.project — Properties**

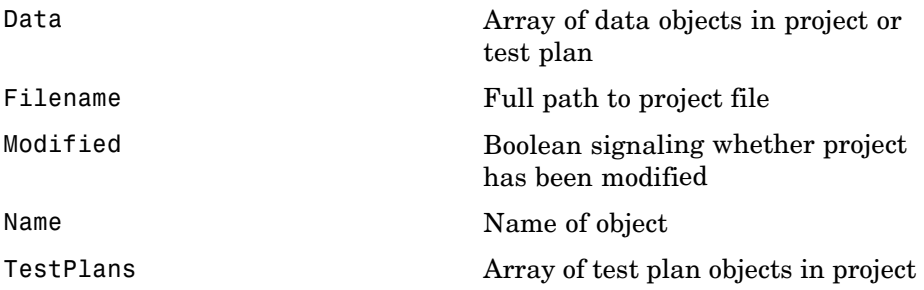

#### **mbcmodel.project — Methods**

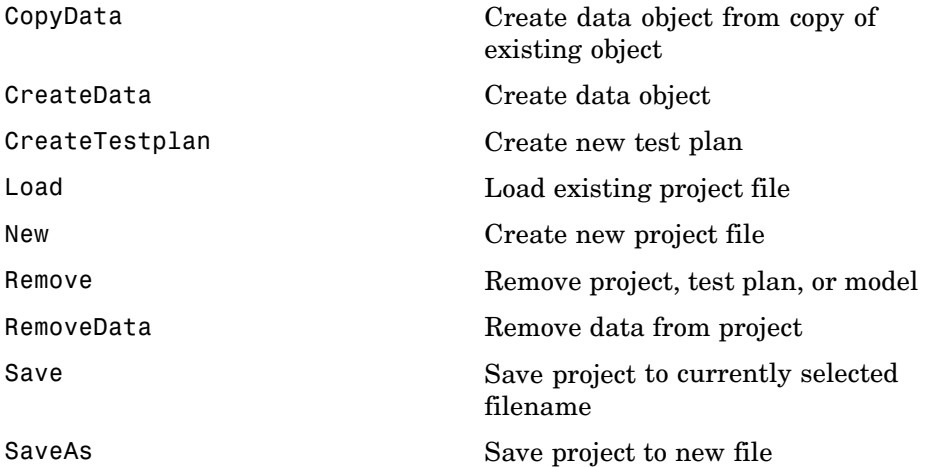

## <span id="page-9-0"></span>**Handling Test Plans**

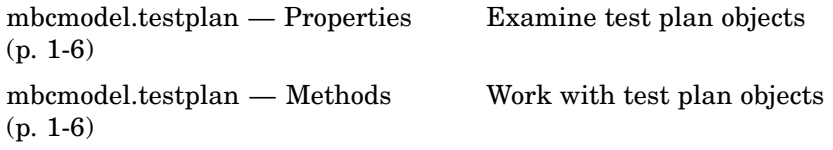

## **mbcmodel.testplan — Properties**

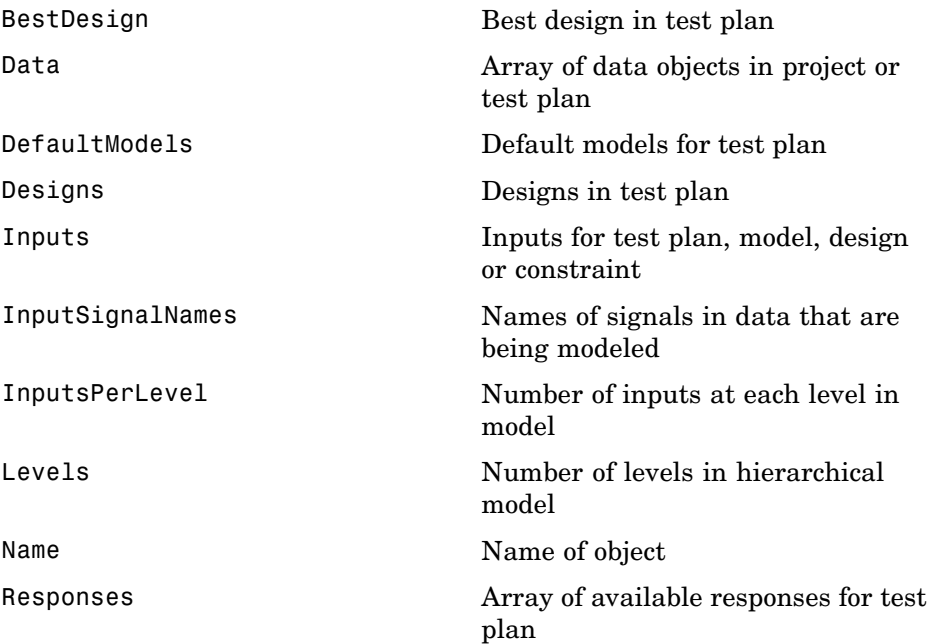

## **mbcmodel.testplan — Methods**

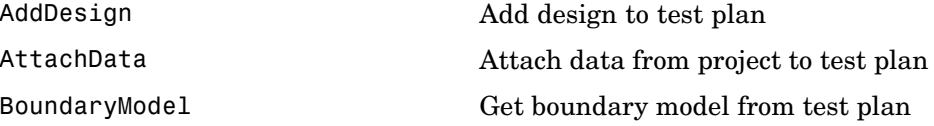

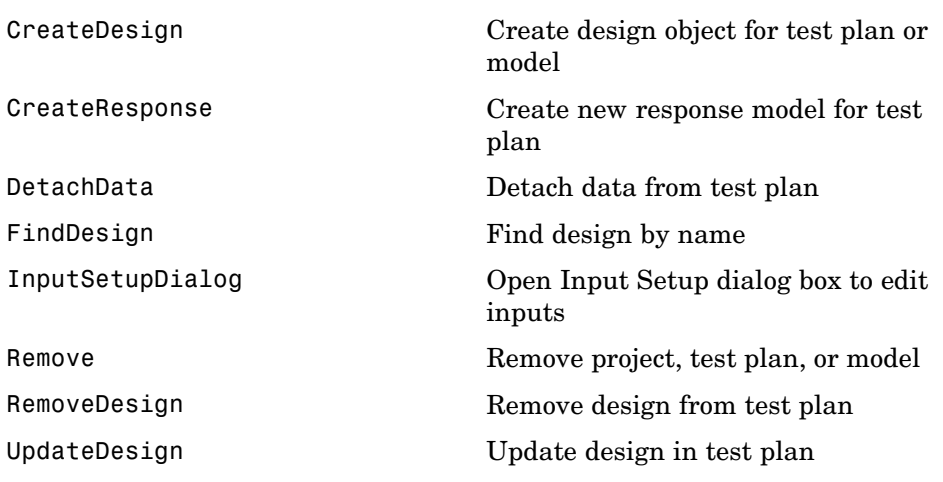

## <span id="page-11-0"></span>**Handling Designs**

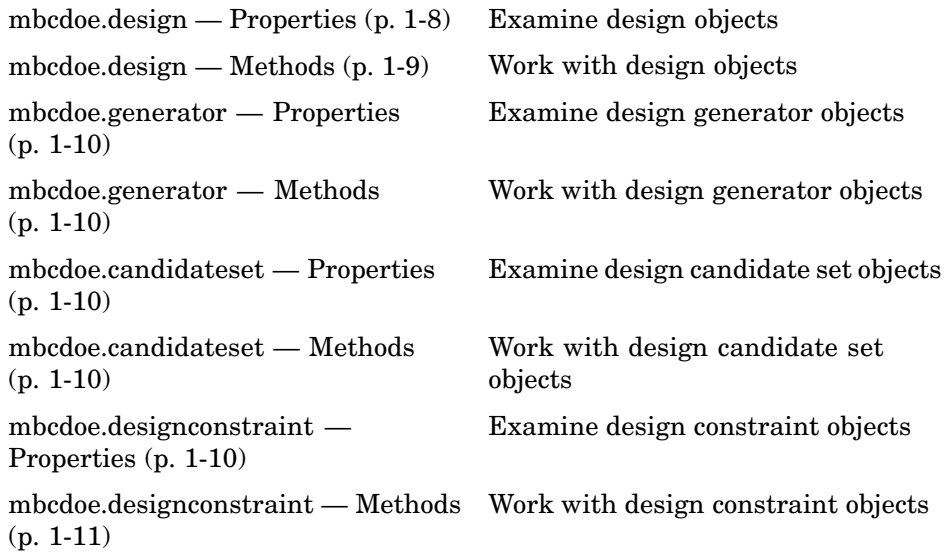

## **mbcdoe.design — Properties**

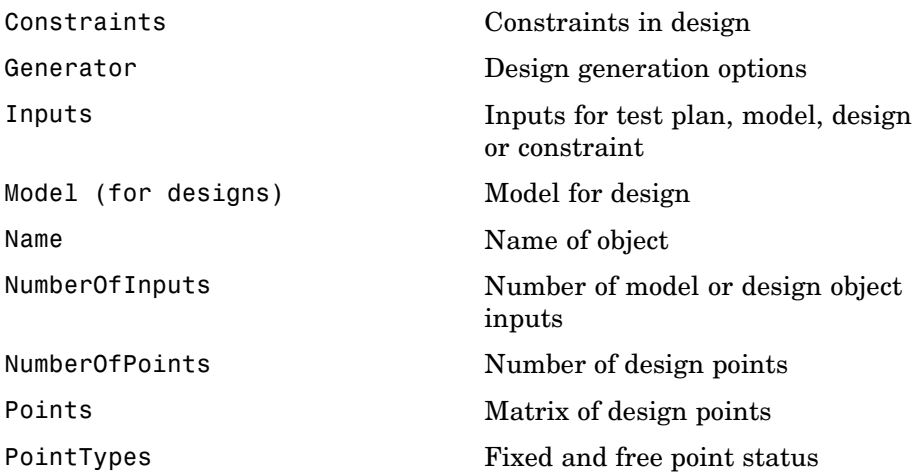

<span id="page-12-0"></span>[Style](#page-242-0) Style of design type [Type \(for designs and](#page-248-0) [generators\)](#page-248-0)

Design type

## **mbcdoe.design — Methods**

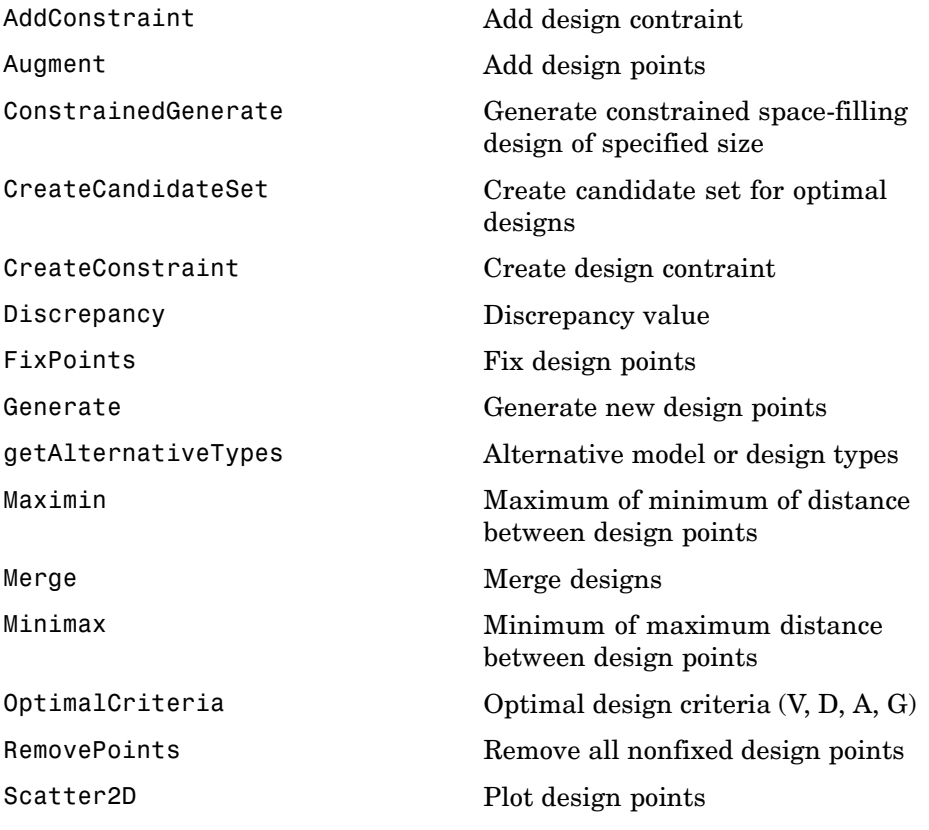

#### <span id="page-13-0"></span>**mbcdoe.generator — Properties**

[NumberOfInputs](#page-161-0) Number of model or design object inputs

[Type \(for designs and](#page-248-0) [generators\)](#page-248-0)

Design type

#### **mbcdoe.generator — Methods**

[Properties \(for design](#page-187-0) [generators\)](#page-187-0)

[getAlternativeTypes](#page-109-0) Alternative model or design types View and edit design generator properties

#### **mbcdoe.candidateset — Properties**

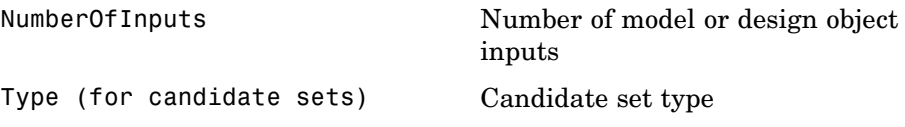

#### **mbcdoe.candidateset — Methods**

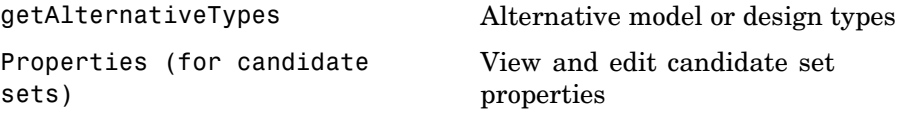

#### **mbcdoe.designconstraint — Properties**

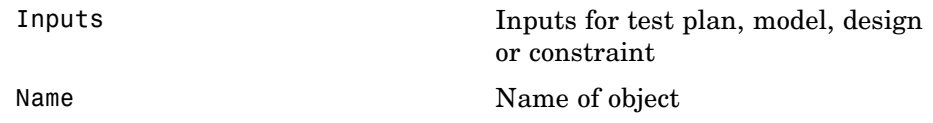

<span id="page-14-0"></span>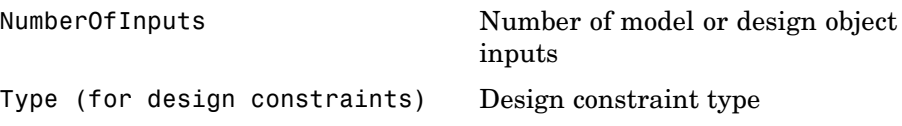

## **mbcdoe.designconstraint — Methods**

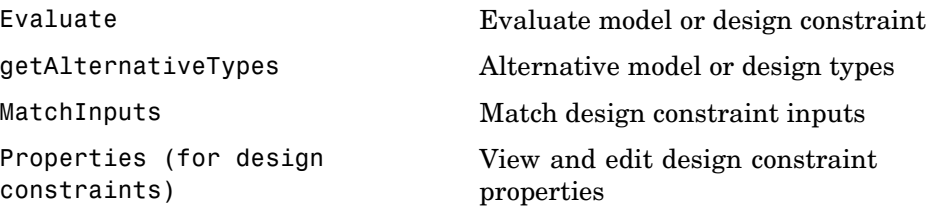

## <span id="page-15-0"></span>**Handling Models**

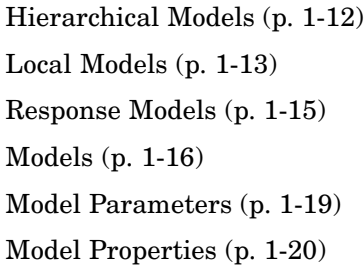

Working with hierarchical models Working with local models Working with response models Working with model objects Examine model parameter objects Set model properties

### **Hierarchical Models**

#### **mbcmodel.hierarchicalresponse — Properties**

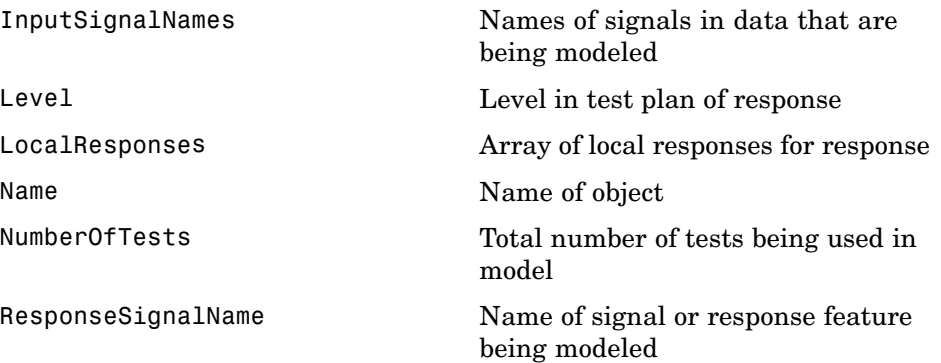

#### **mbcmodel.hierarchicalresponse — Methods**

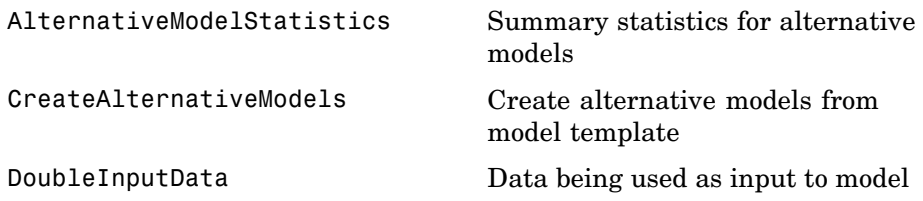

<span id="page-16-0"></span>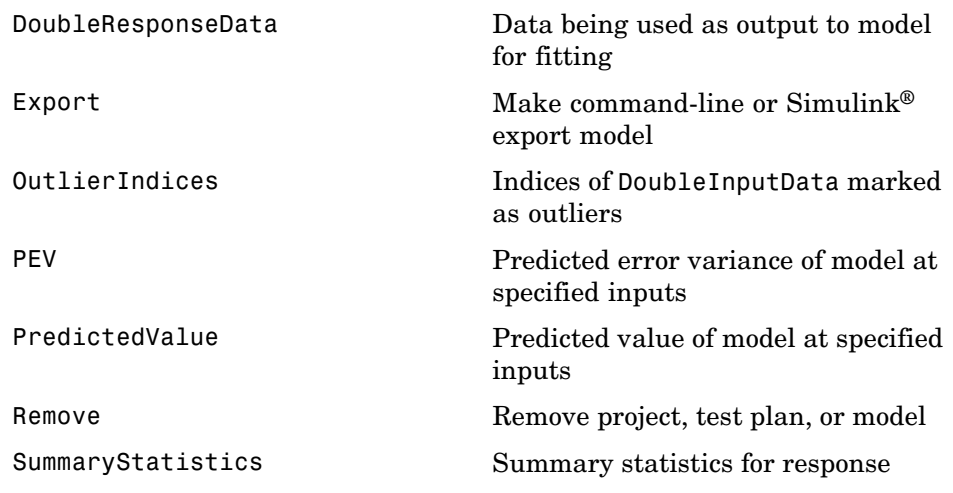

## **Local Models**

#### **mbcmodel.localresponse — Properties**

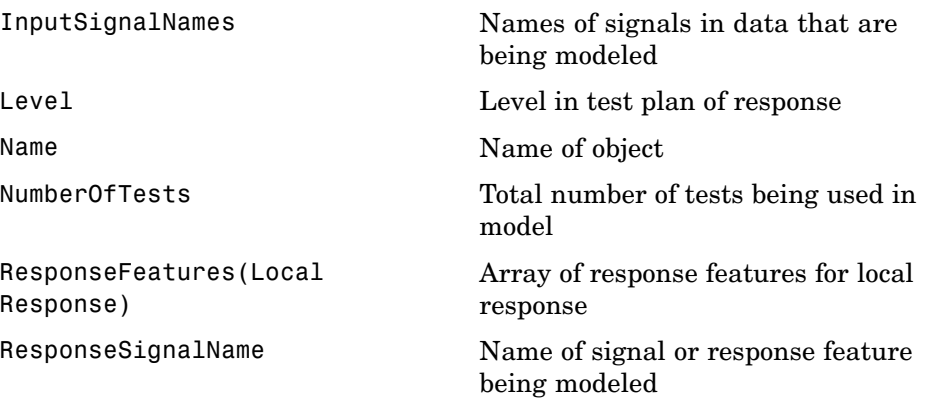

#### **mbcmodel.localresponse — Methods**

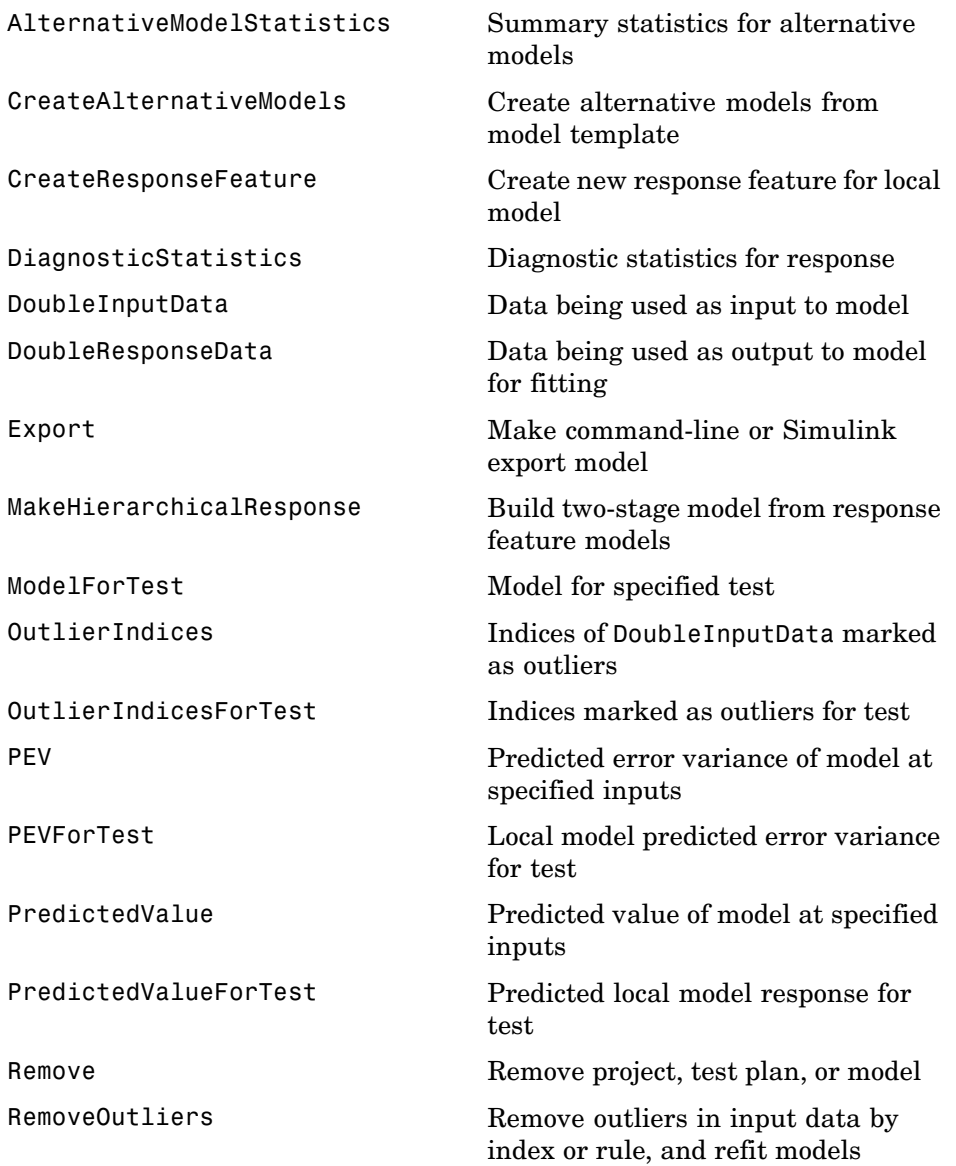

<span id="page-18-0"></span>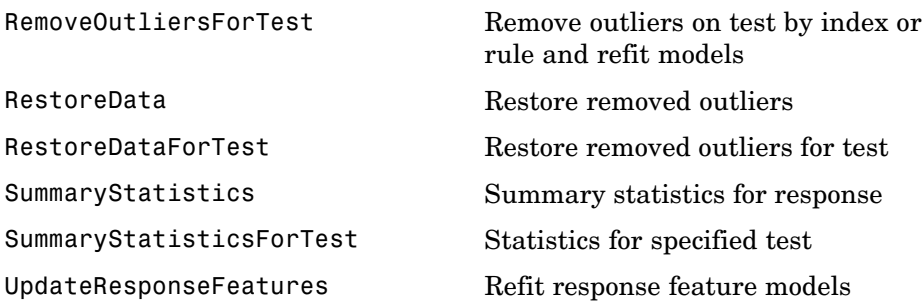

#### **mbcmodel.localmodel — Properties**

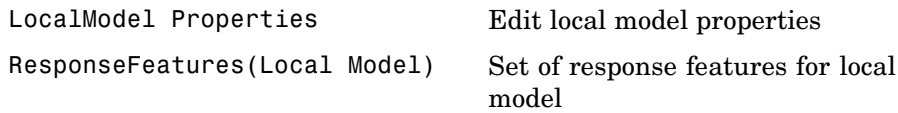

## **Response Models**

#### **mbcmodel.response — Properties**

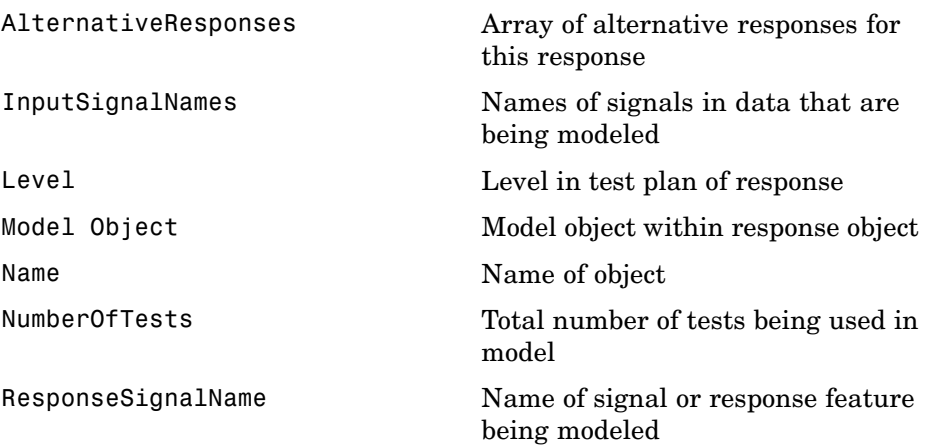

#### <span id="page-19-0"></span>**mbcmodel.response — Methods**

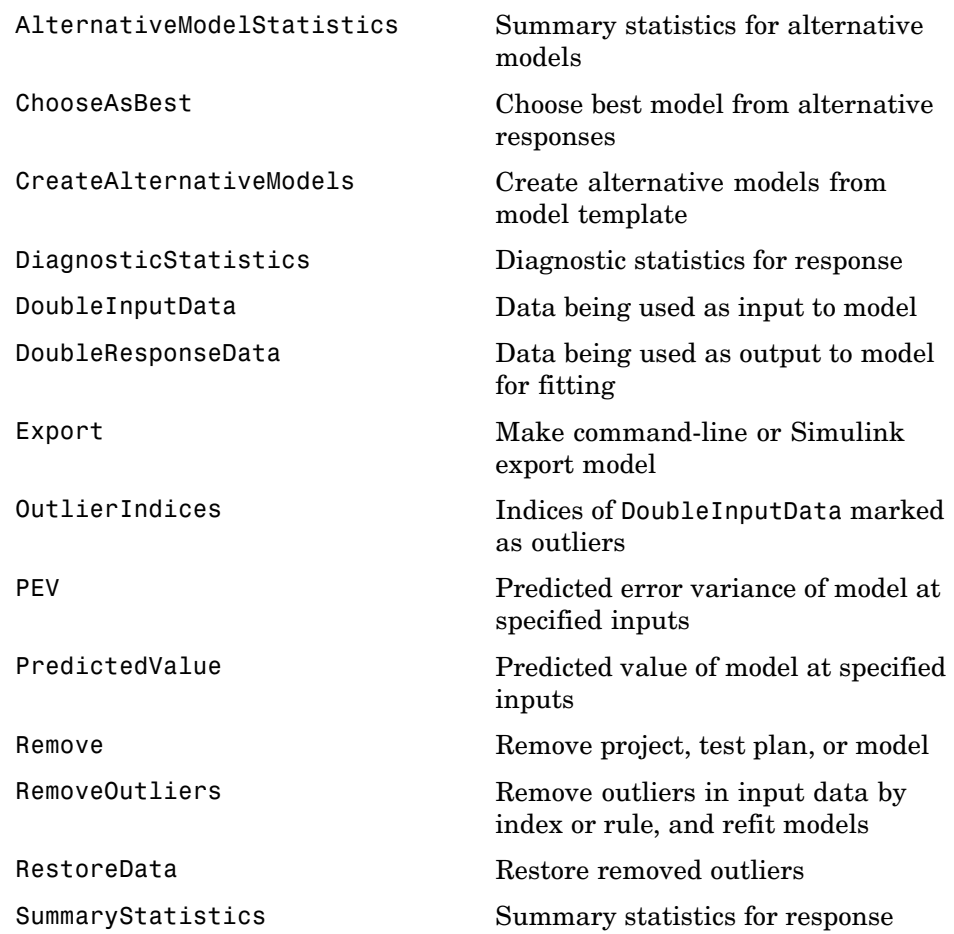

#### **Models**

Response objects contain an mbcmodel.model object with the following properties and methods.

#### **mbcmodel.model — Properties**

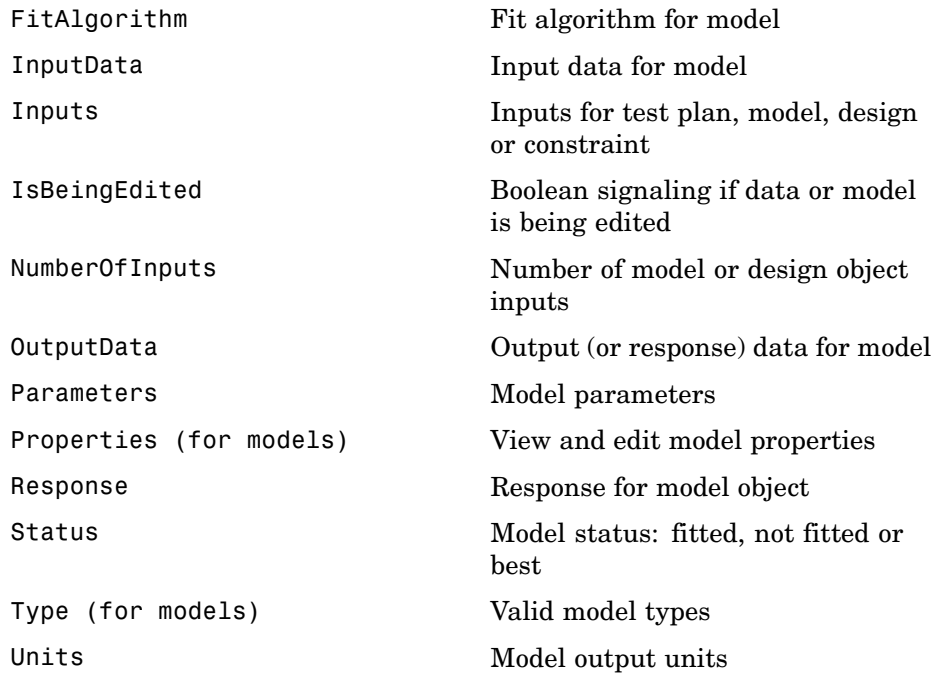

#### **mbcmodel.linearmodel — Linear Model Methods**

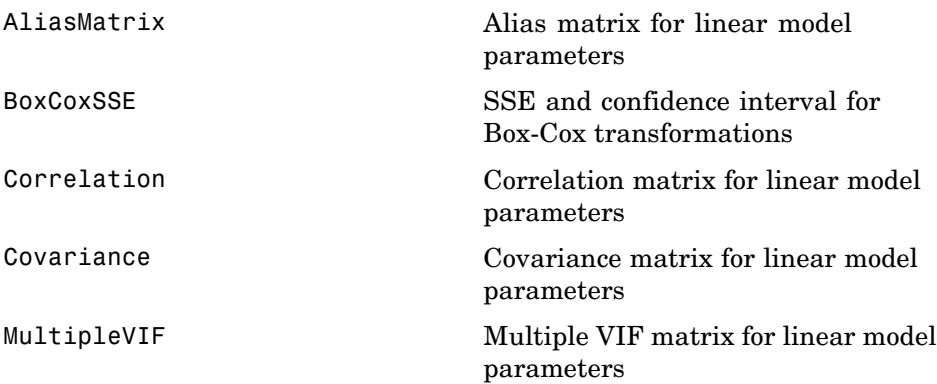

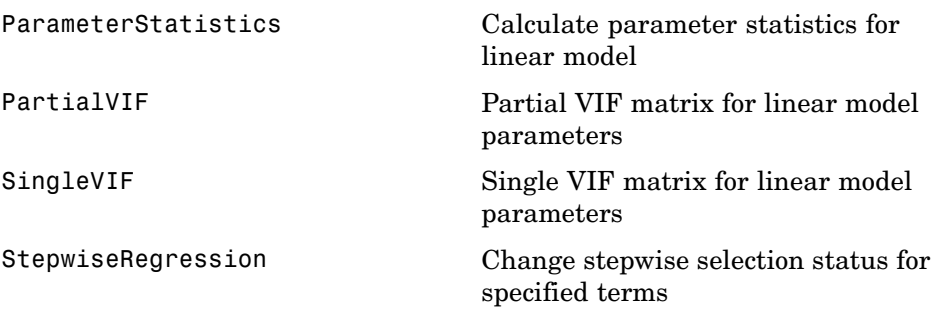

#### **mbcmodel.model — Methods**

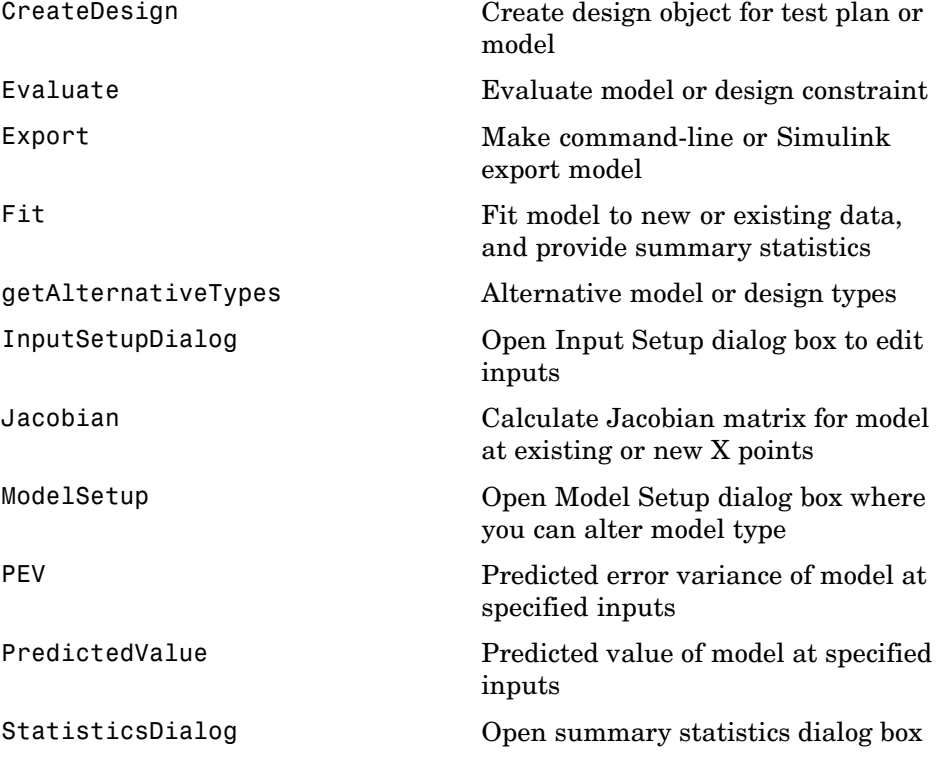

<span id="page-22-0"></span>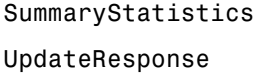

Summary statistics for response Replace model in response

#### **mbcmodel.fitalgorithm — Methods**

An mbcmodel.fitalgorithm object is contained within the Properties property of an mbcmodel.model object.

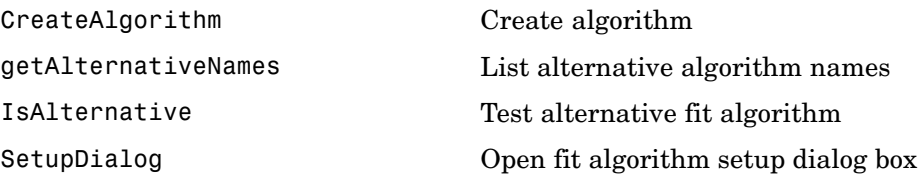

#### **Model Parameters**

These properties of the mbcmodel.modelparameters object are all read-only. An mbcmodel.modelparameters object is contained within the Parameters property of an mbcmodel.model object.

#### **mbcmodel.modelparameters — Properties**

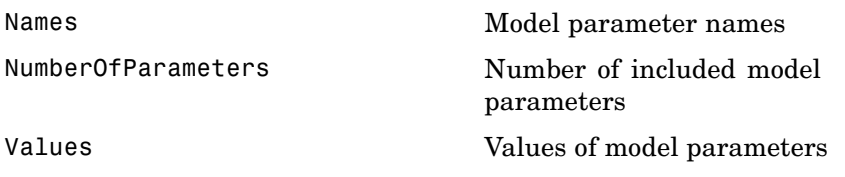

#### **mbcmodel.linearmodelparameters — Linear Model Properties**

A mbcmodel.linearmodelparameters object is a mbcmodel.modelparameters object plus the following properties.

<span id="page-23-0"></span>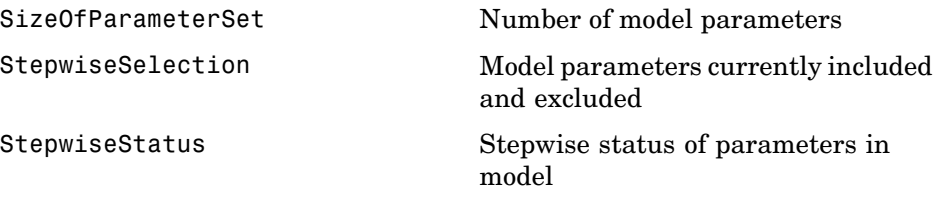

#### **mbcmodel.rbfmodelparameters — RBF Model Properties**

A mbcmodel.rbfmodelparameters object is a mbcmodel.linearmodelparameters object plus the following properties.

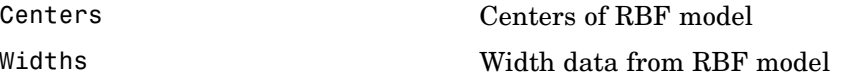

#### **Model Properties**

#### **mbcmodel.linearmodelproperties — Methods**

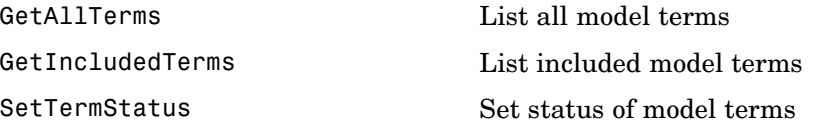

# <span id="page-24-0"></span>Commands — Alphabetical List

## <span id="page-25-0"></span>**AddConstraint**

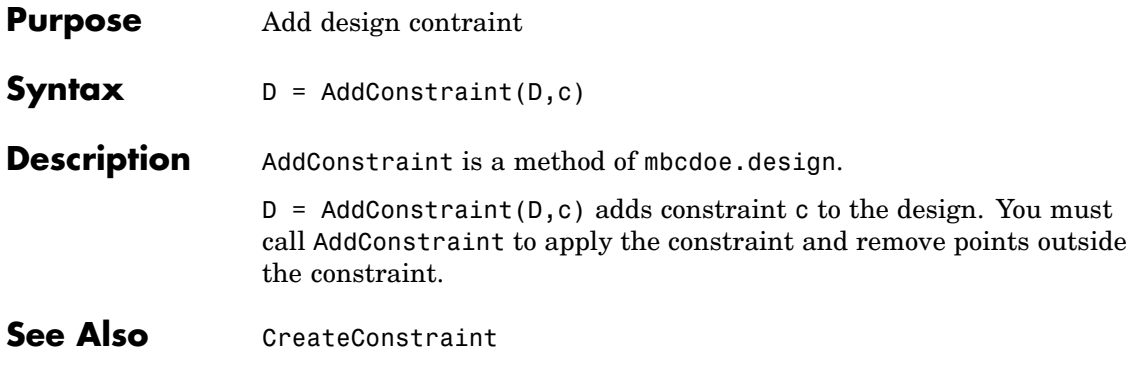

<span id="page-26-0"></span>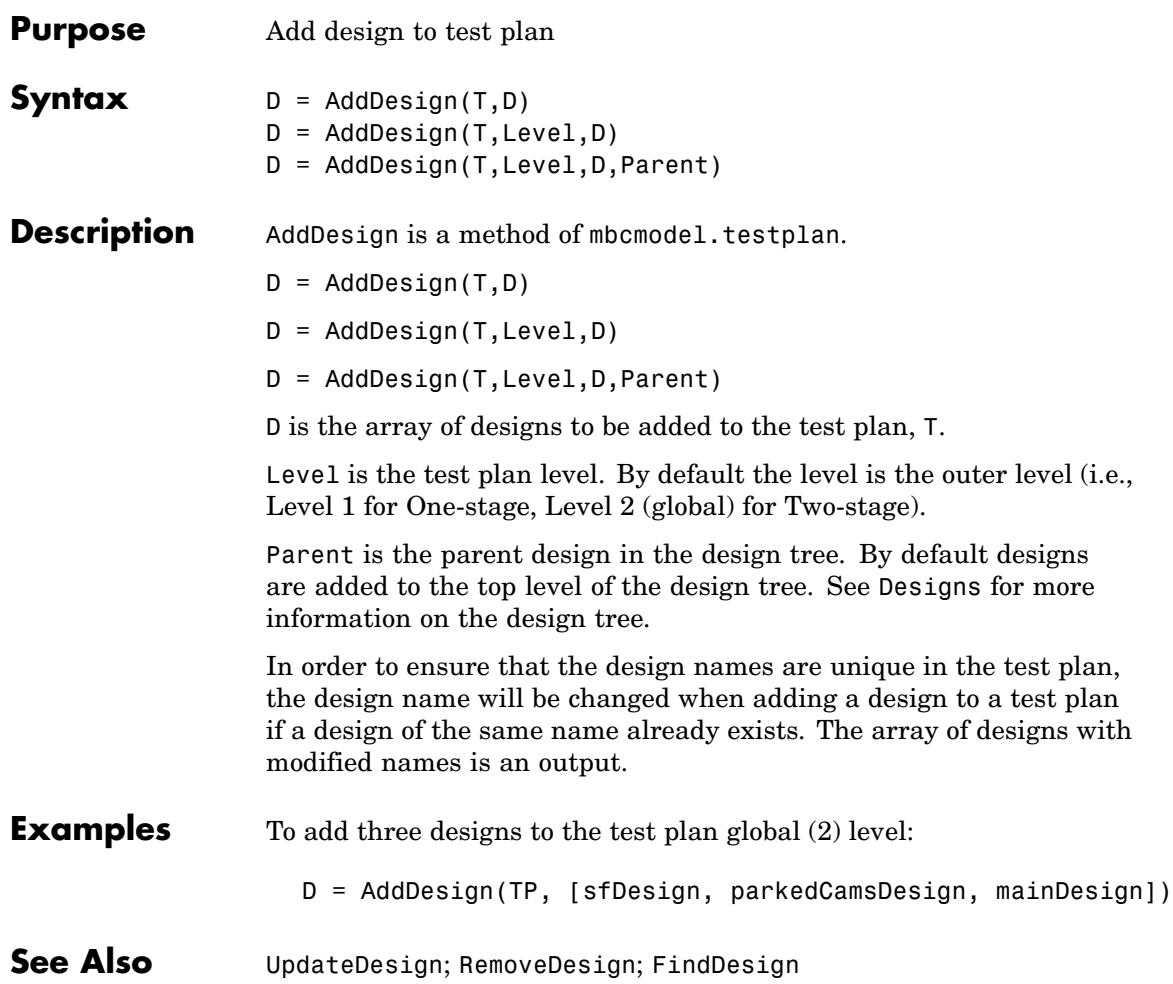

## <span id="page-27-0"></span>**AddFilter**

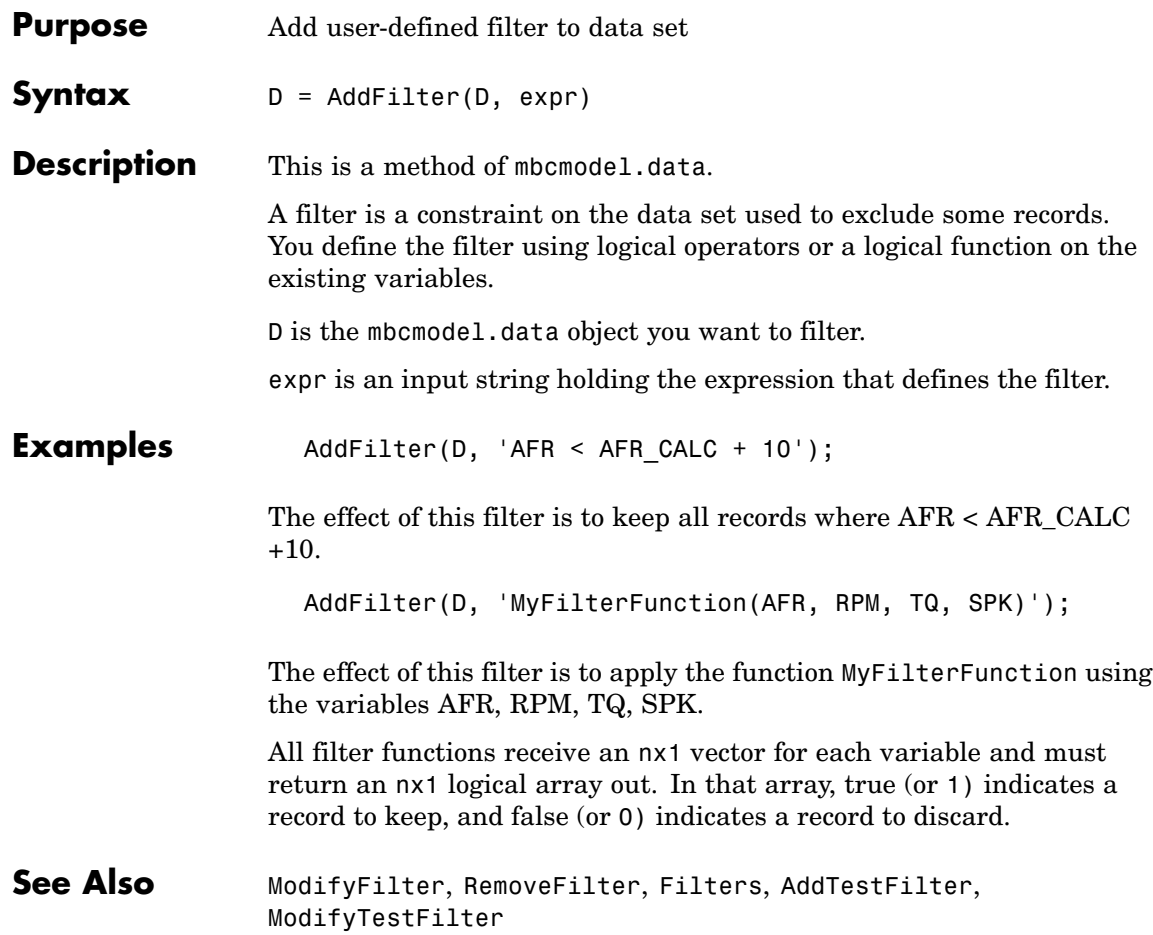

<span id="page-28-0"></span>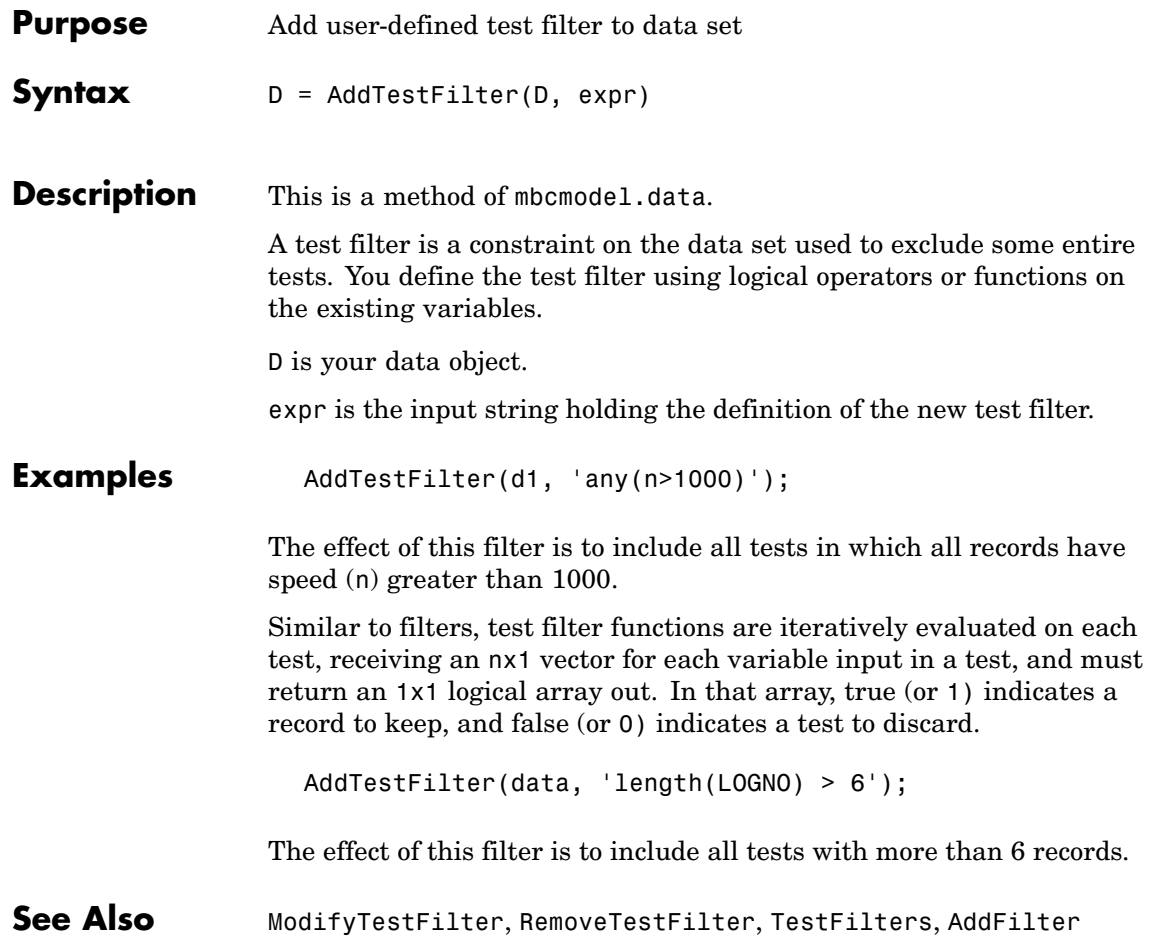

## <span id="page-29-0"></span>**AddVariable**

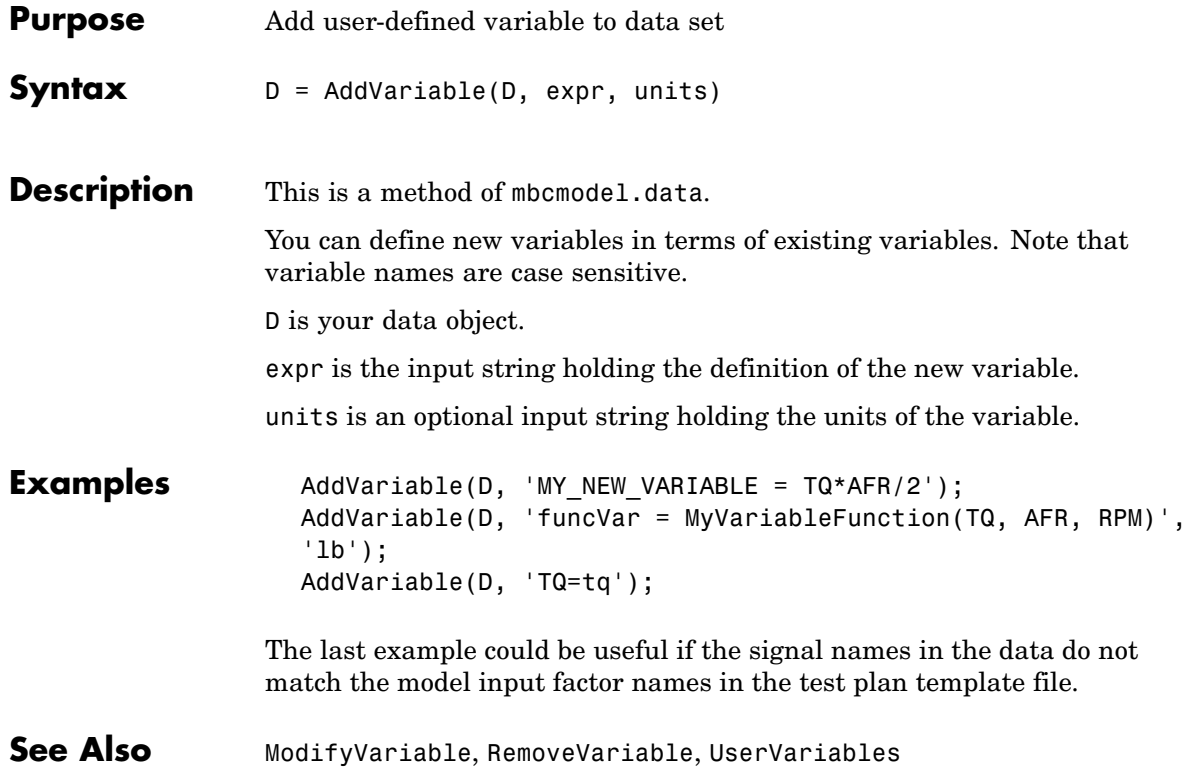

## **AliasMatrix**

<span id="page-30-0"></span>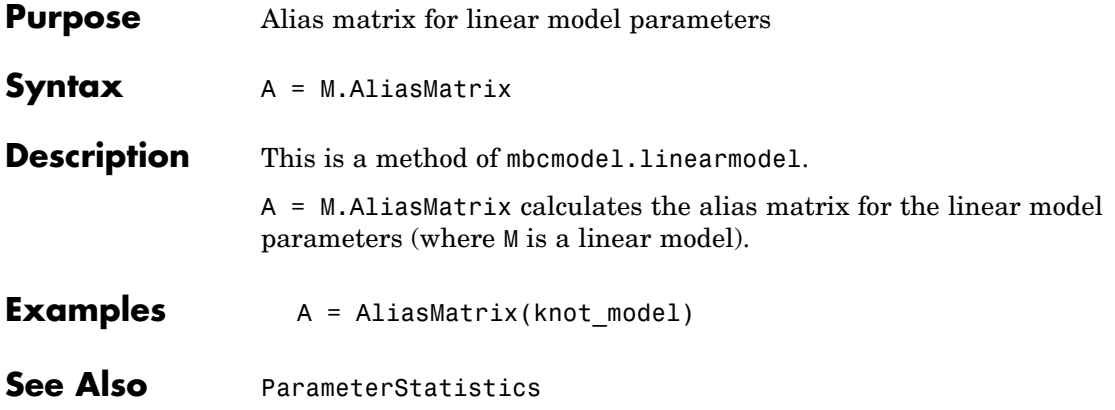

## <span id="page-31-0"></span>**AlternativeModelStatistics**

 $\mathbf{I}$ 

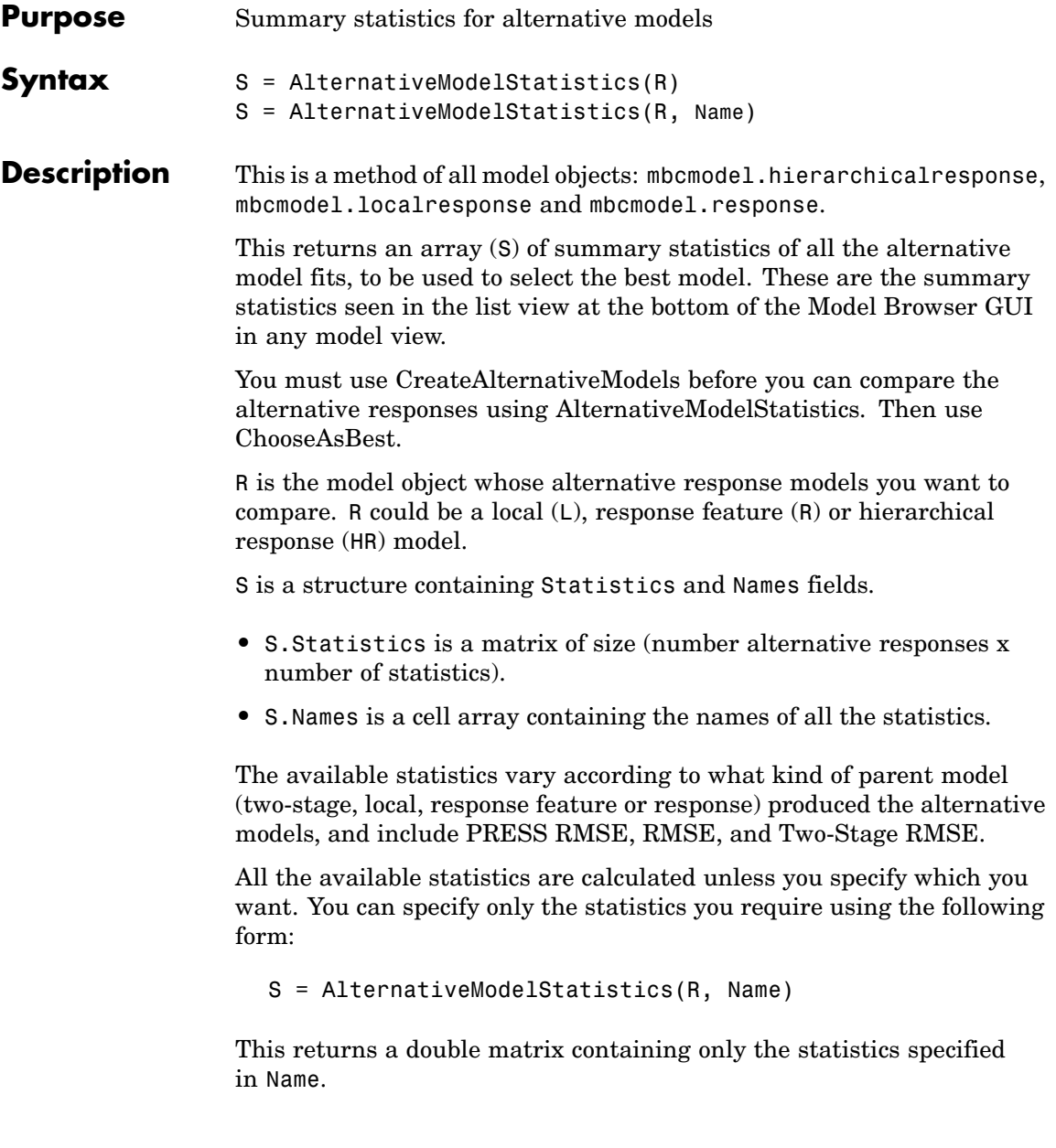

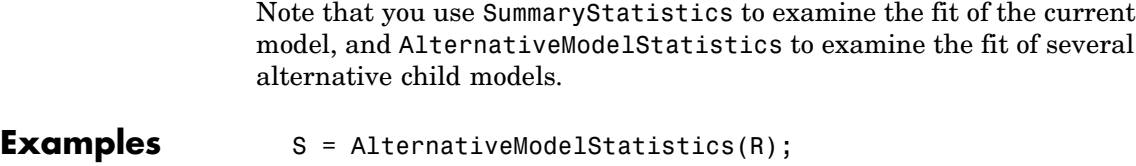

See Also **[CreateAlternativeModels](#page-62-0), [SummaryStatistics](#page-243-0)**, [ChooseAsBest](#page-44-0)

## <span id="page-33-0"></span>**AlternativeResponses**

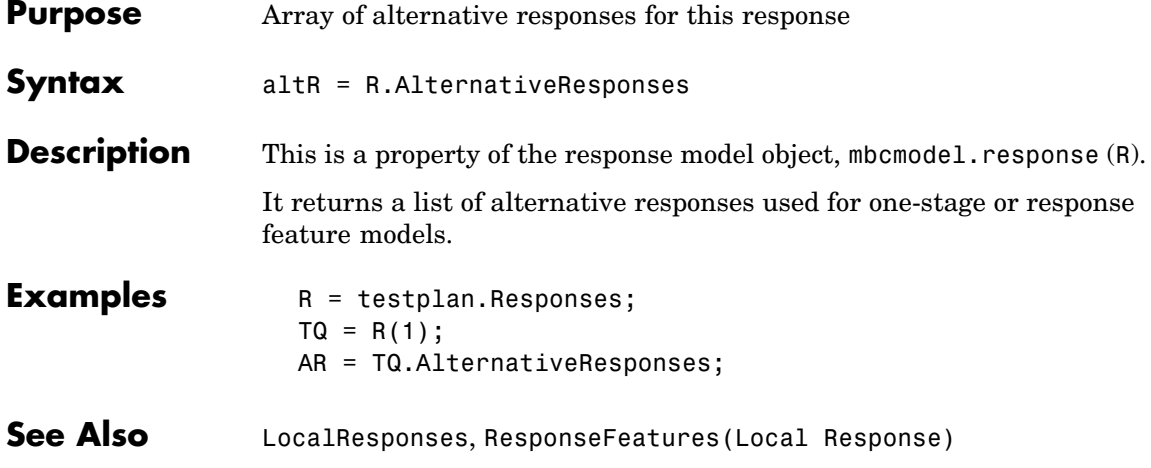

## **Append**

<span id="page-34-0"></span>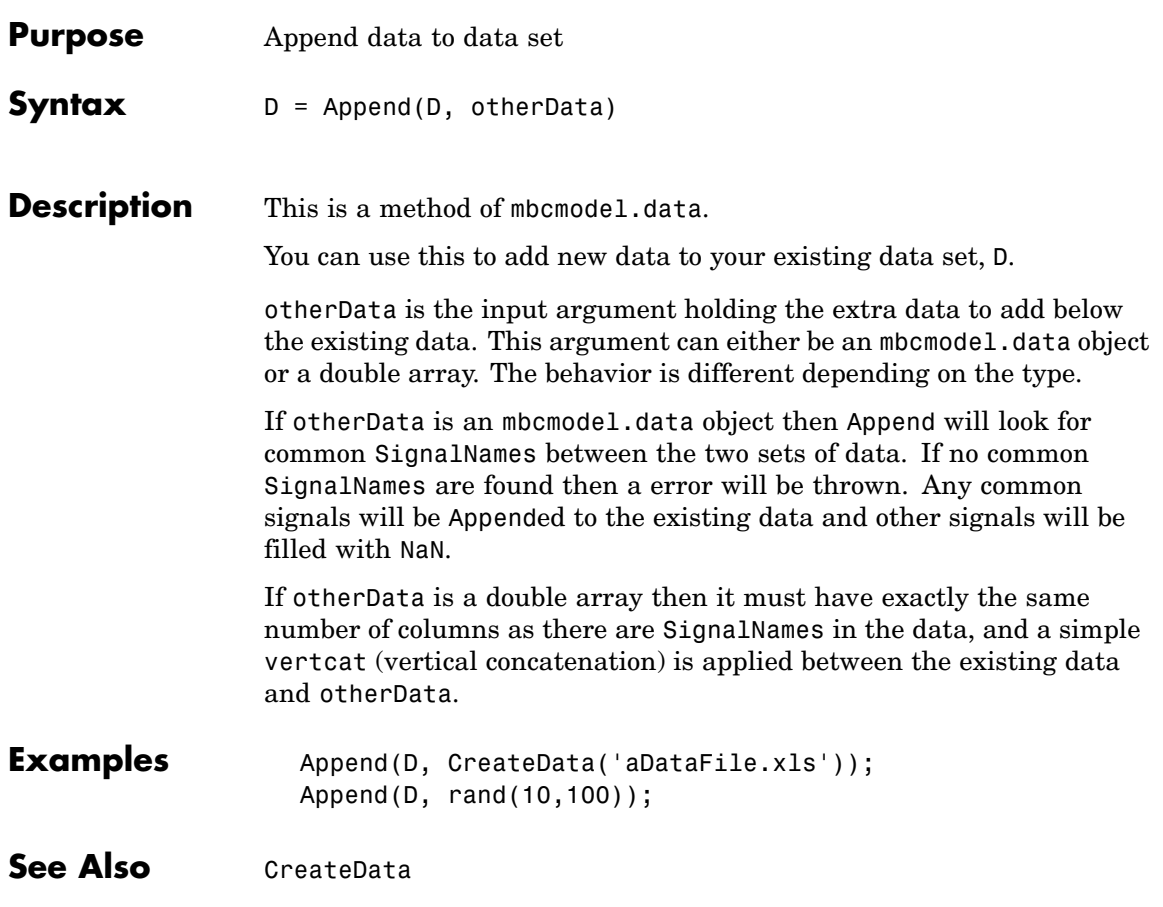

## <span id="page-35-0"></span>**AttachData**

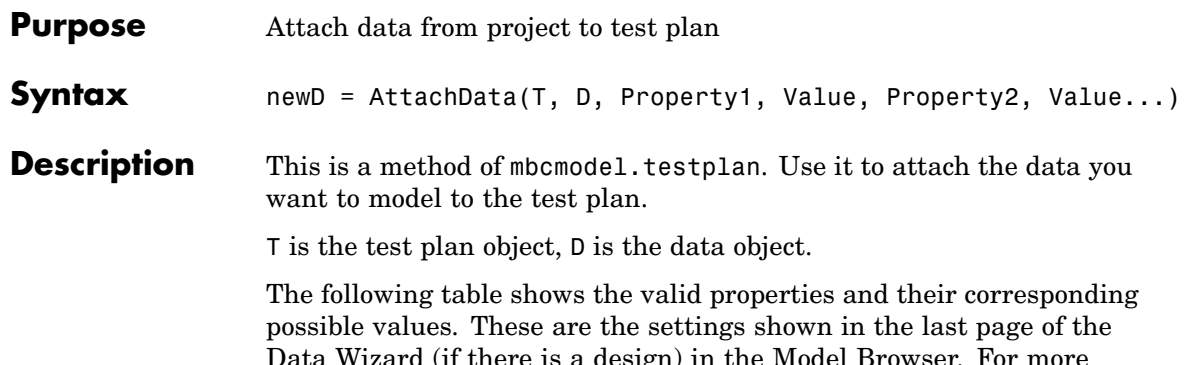

a Wizard (if there is a design) in the Model Browser. For more information on the meaning of these settings, refer to the Data Wizard section (under Data) in the *Model Browser User's Guide*.

**Note** If the testplan has responses set up the models are fitted when you attach data.

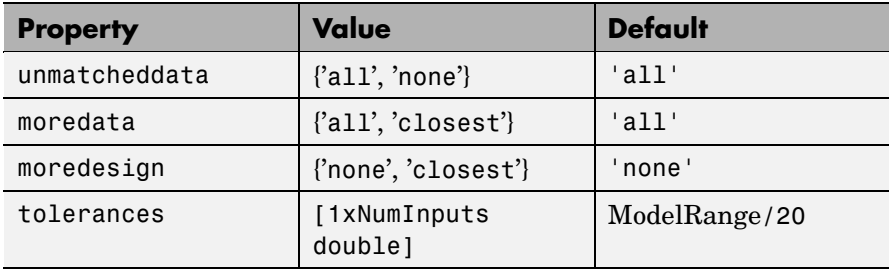

When you attach data to a test plan the Name property of the test plan inputs is used to select data channels. If the Name is empty then the Symbol is used as the Name. If the Name does not exist in the data set, an error is generated.

When a test plan has data attached, it is only possible to change the symbols, ranges or nonlinear transforms of the test plan inputs.

You can use AttachData to use data from one project in another project, as follows:
## **AttachData**

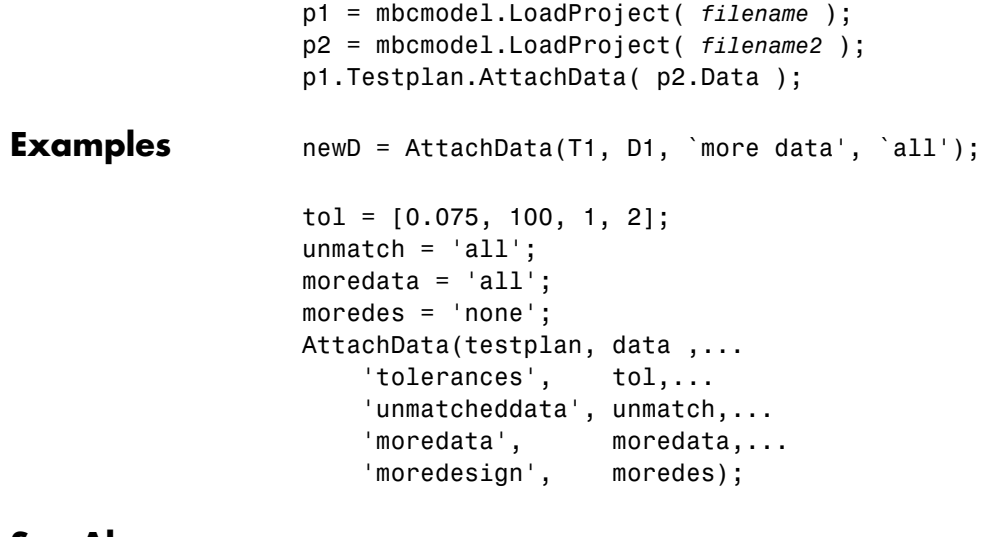

**See Also** [Data](#page-82-0), [CreateData](#page-68-0), [DetachData](#page-89-0)

### <span id="page-37-0"></span>**Augment**

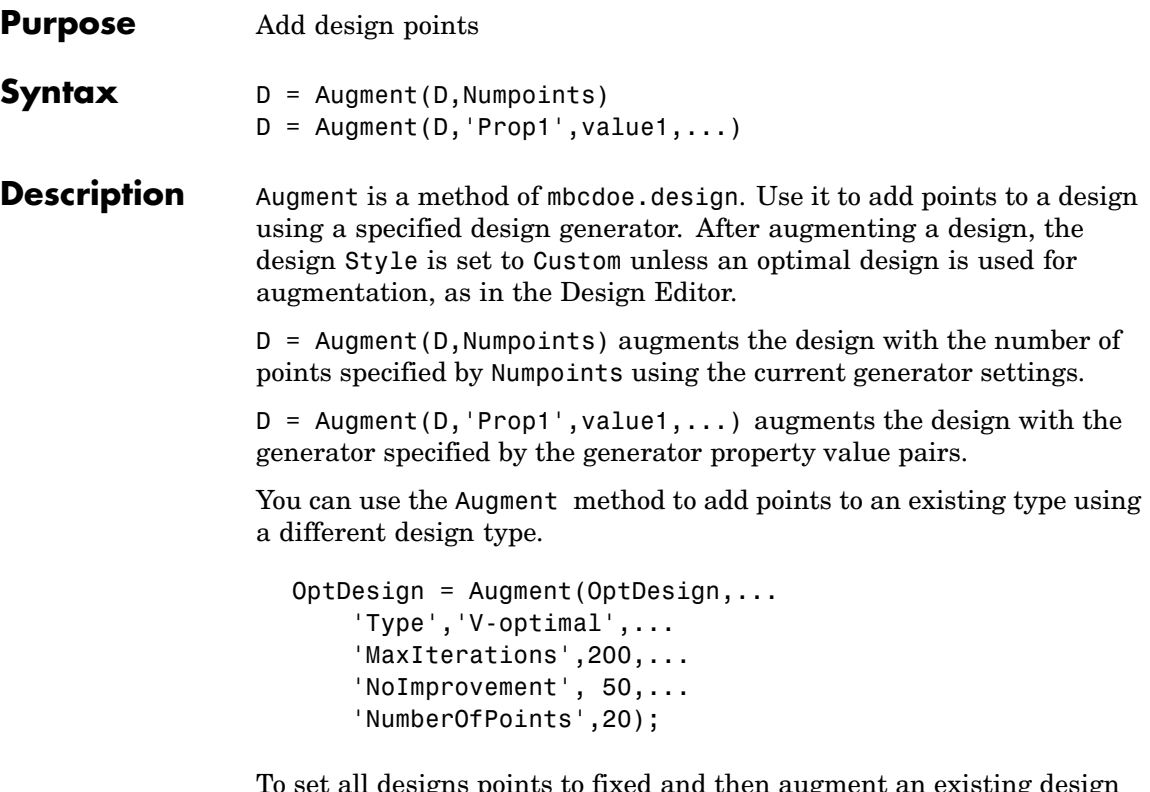

To set all designs points to fixed and then augment an existing design optimally, use the FixPoints method to fix all the points as follows:

```
OptDesign = FixPoints(OptDesign);
OptDesign = Augment(OptDesign,...
    'Type','V-optimal',...
    'MaxIterations',200,...
    'NoImprovement', 50,...
    'NumberOfPoints',20);
```
When augmenting with an optimal design generator existing points which are not fixed may be changed. To add points optimally and keep only fixed points, use RemovePoints before augmenting, e.g.,

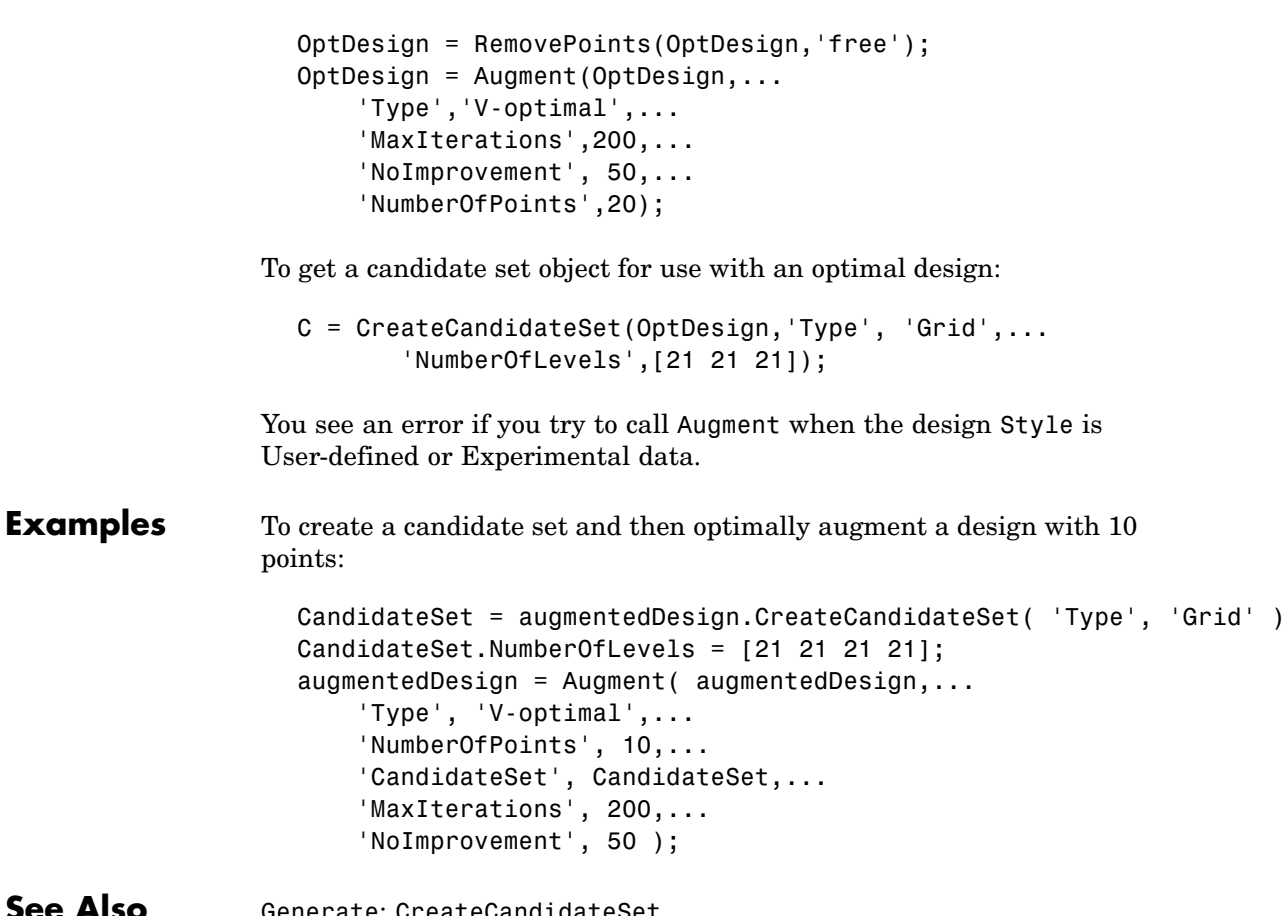

**See Also** [Generate](#page-103-0); [CreateCandidateSet](#page-64-0)

# <span id="page-39-0"></span>**BeginEdit**

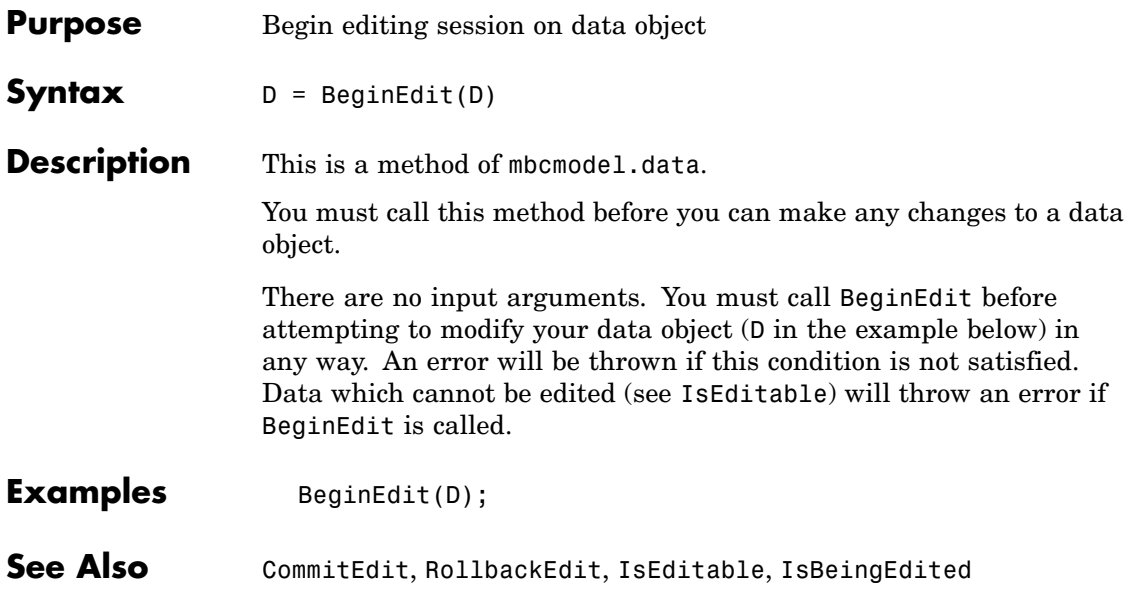

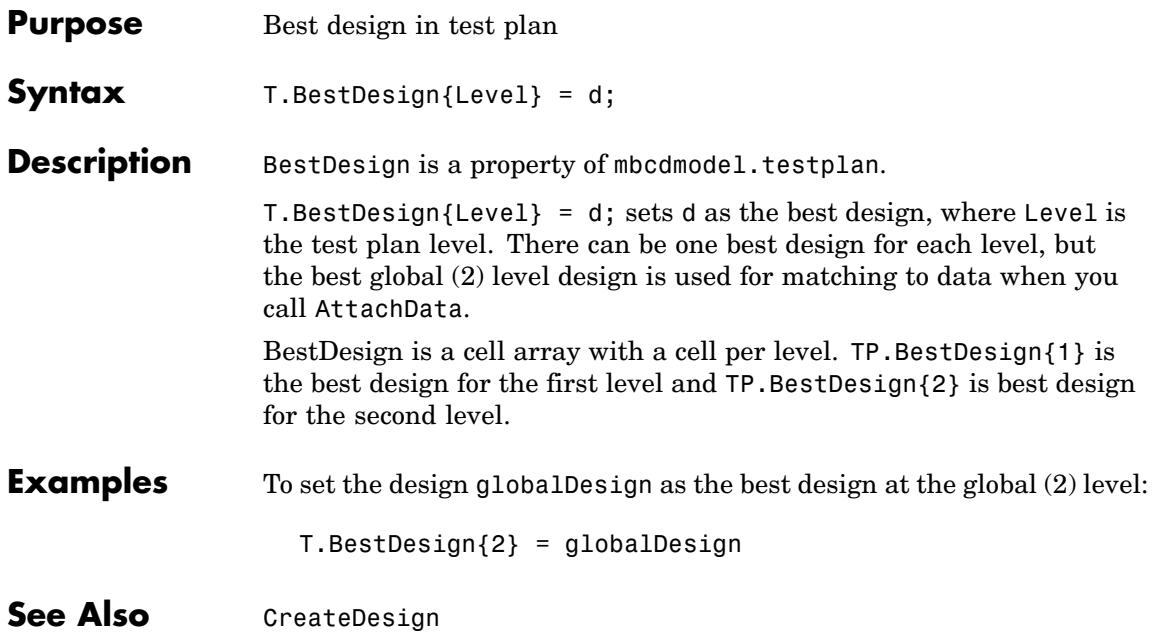

## **BoundaryModel**

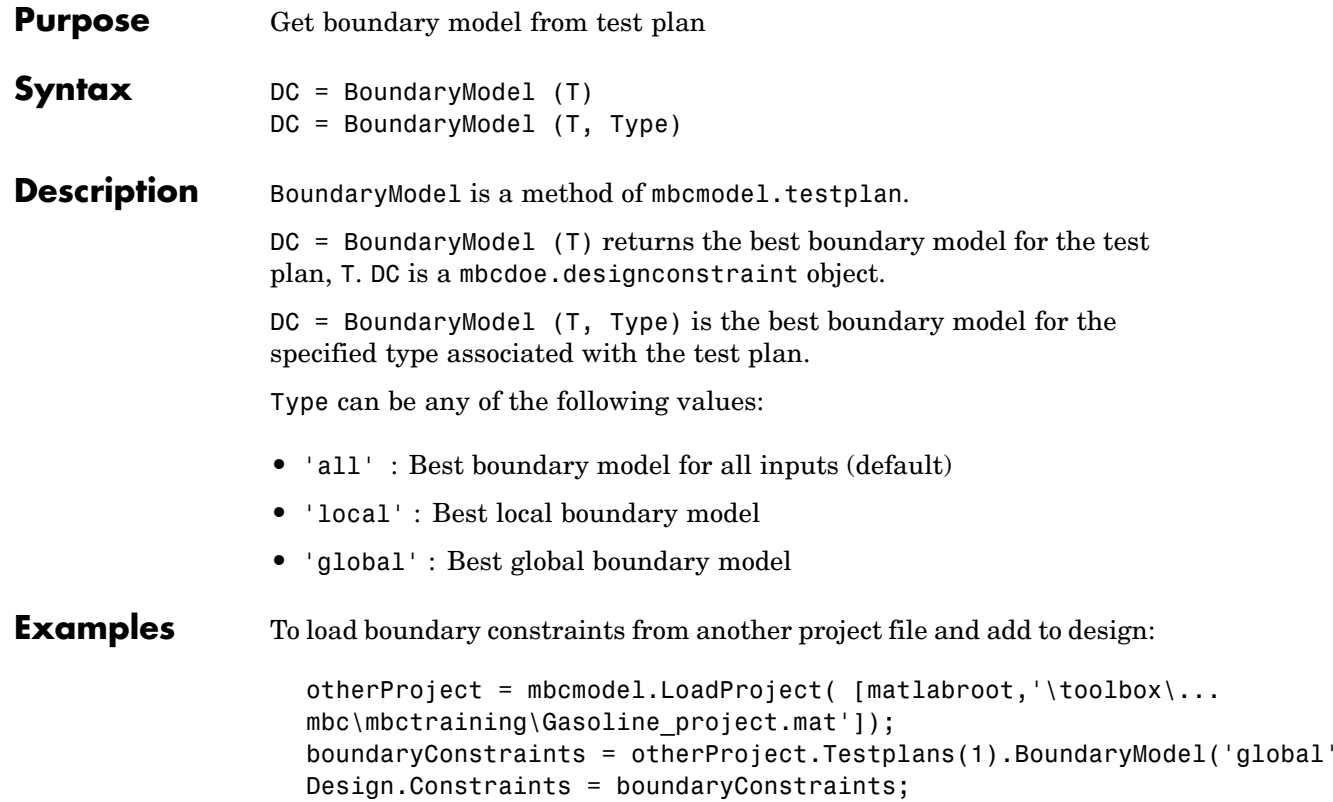

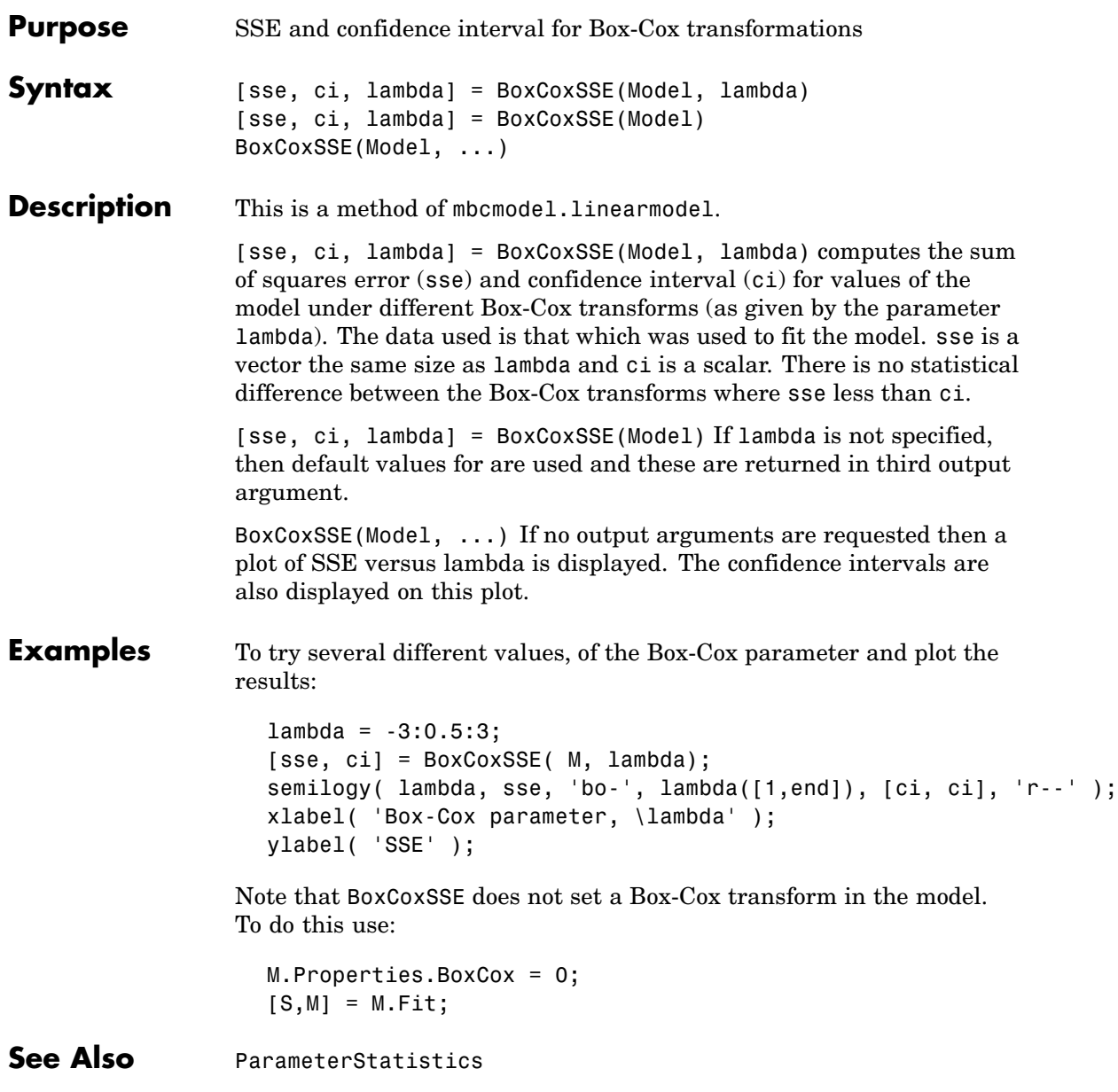

### **Centers**

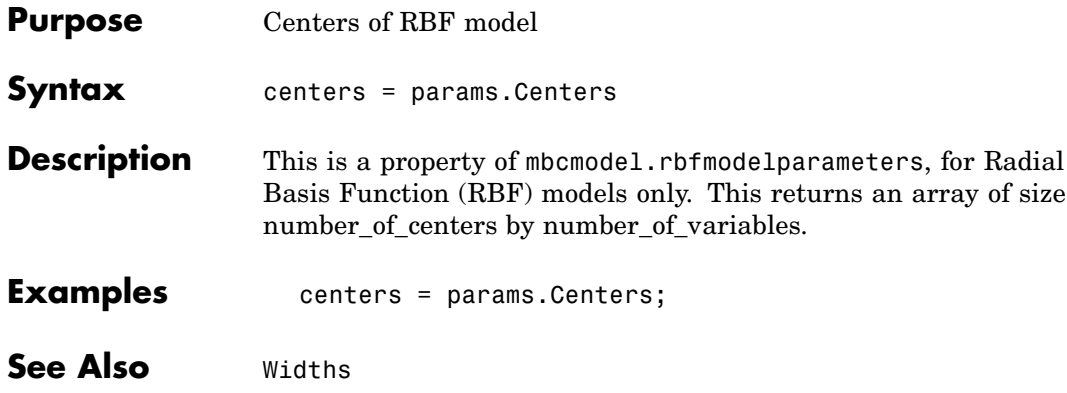

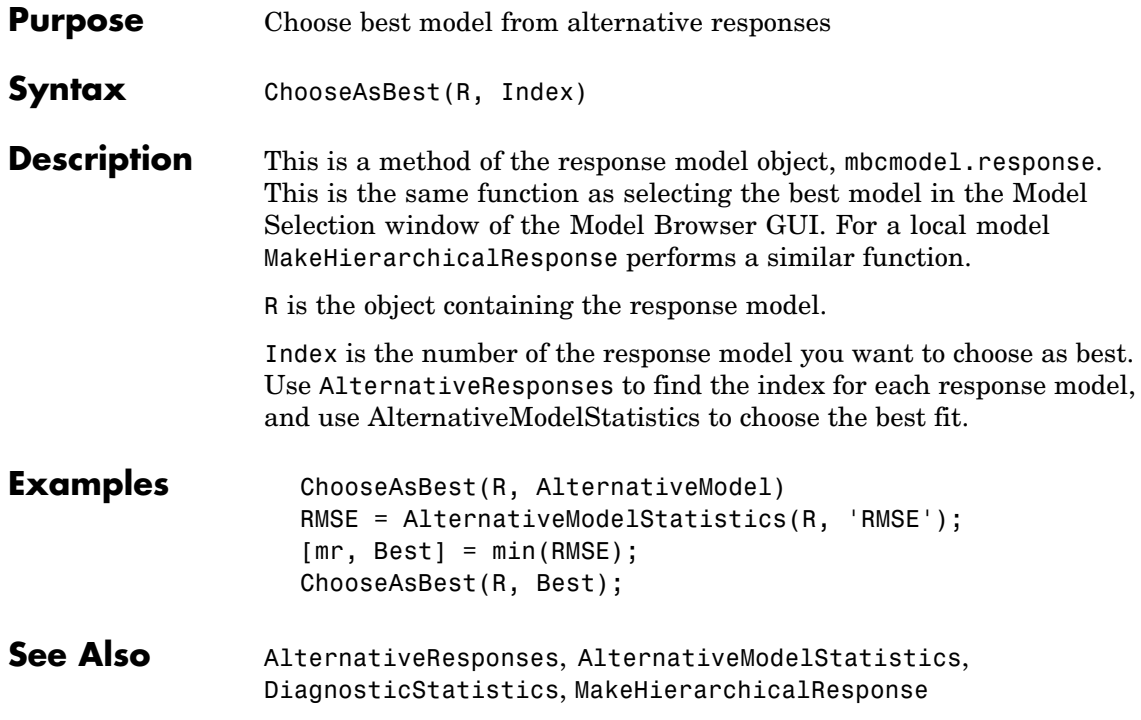

# <span id="page-45-0"></span>**CommitEdit**

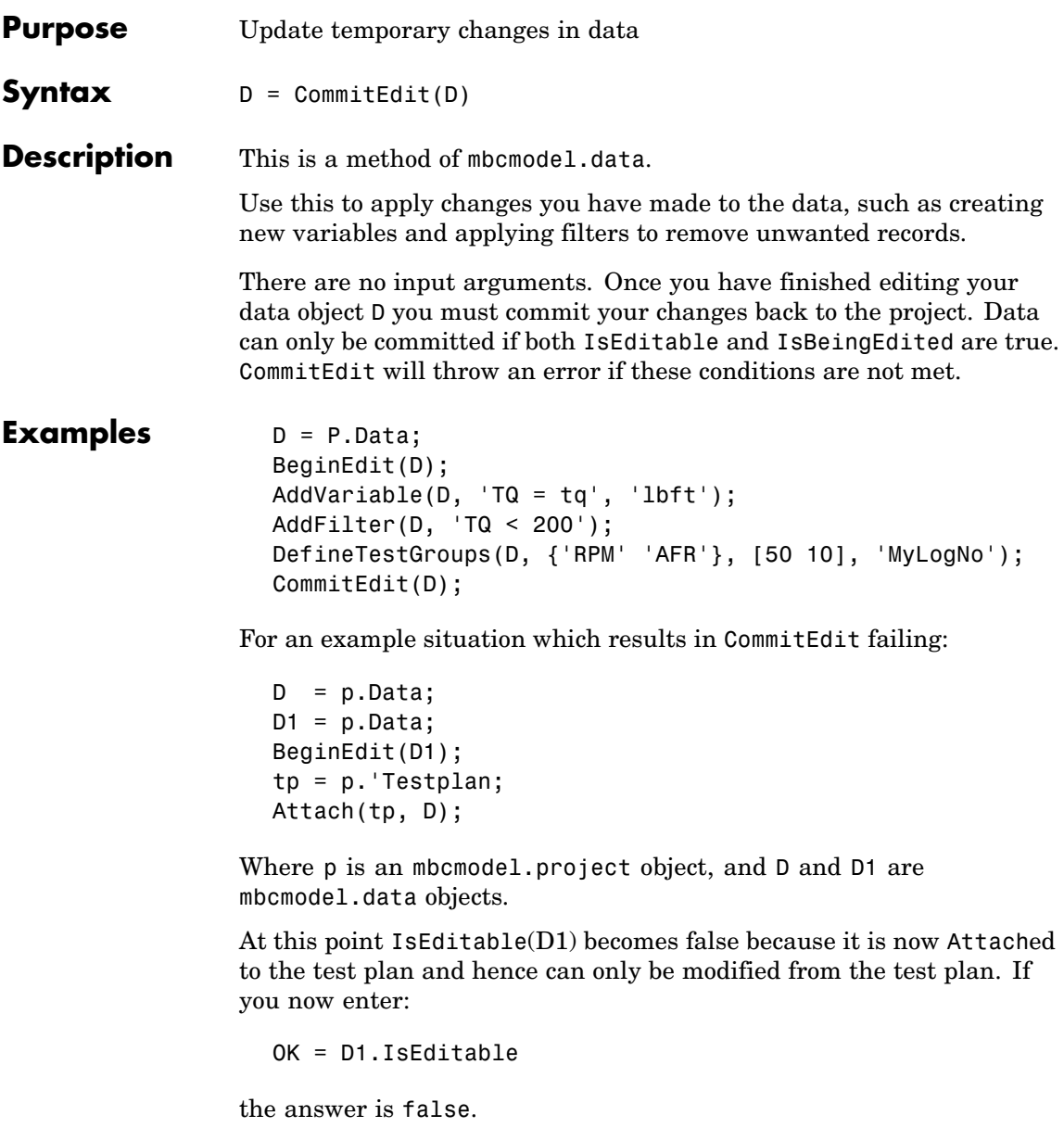

### **CommitEdit**

If you now enter:

CommitEdit(D1);

An error is thrown because the data is no longer editable. The error message informs you that the data may have been attached to a test plan and can only be edited from there.

See Also [BeginEdit](#page-39-0), [RollbackEdit](#page-224-0), [IsEditable](#page-124-0), [IsBeingEdited](#page-123-0)

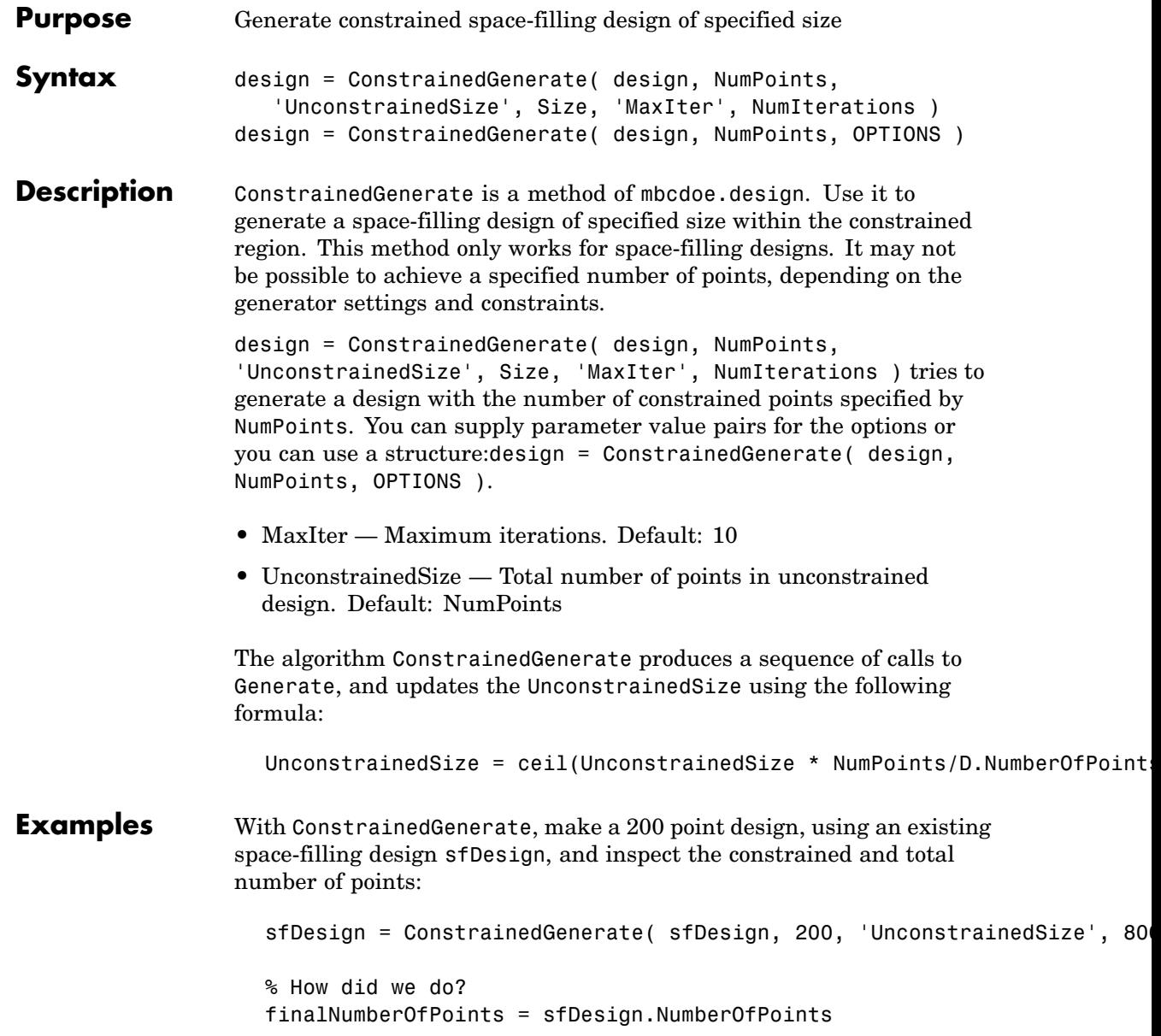

```
% How many points did we need in total?
                 totalNumberOfPoints = sfDesign.Generator.NumberOfPoints
                 finalNumberOfPoints =
                    200
                  totalNumberOfPoints =
                    839
CreateConstraintGenerate
```
## <span id="page-49-0"></span>**Constraints**

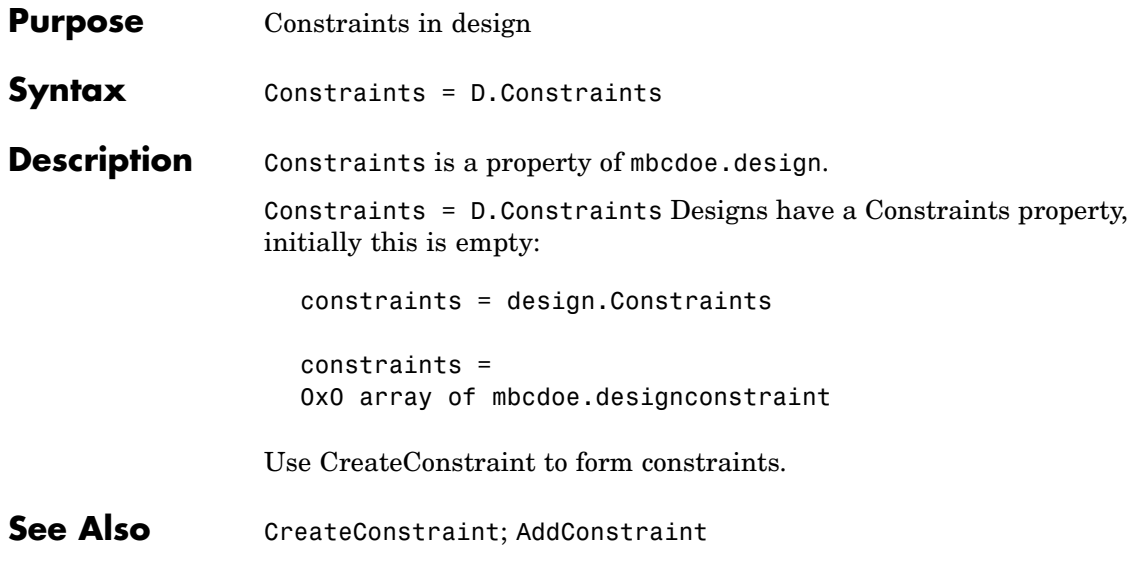

<span id="page-50-0"></span>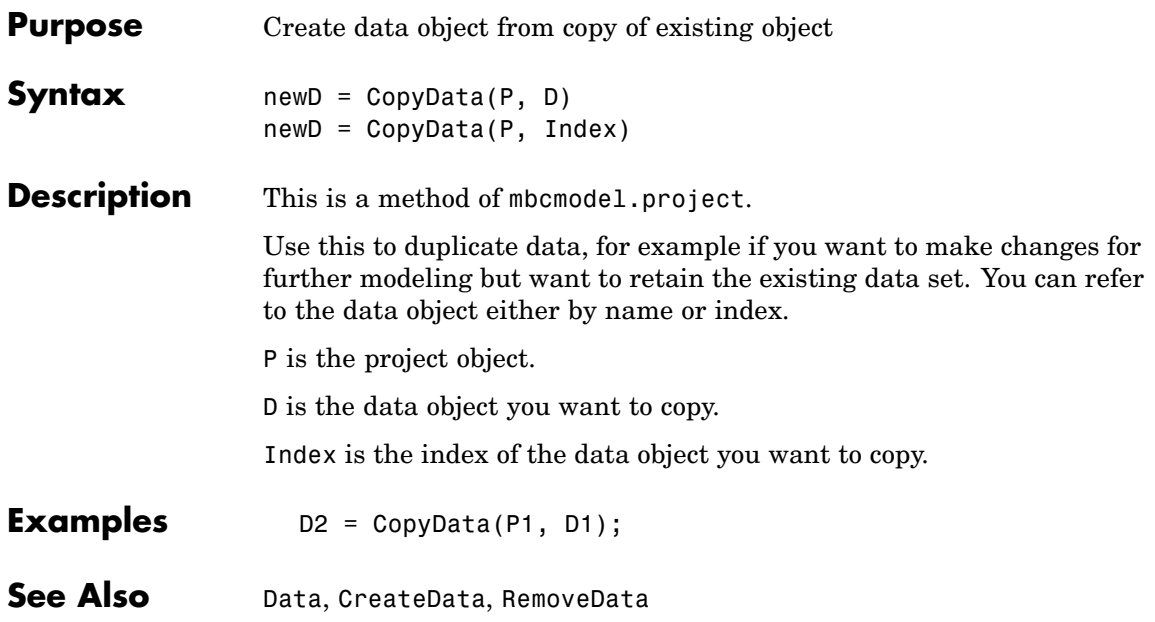

## **Correlation**

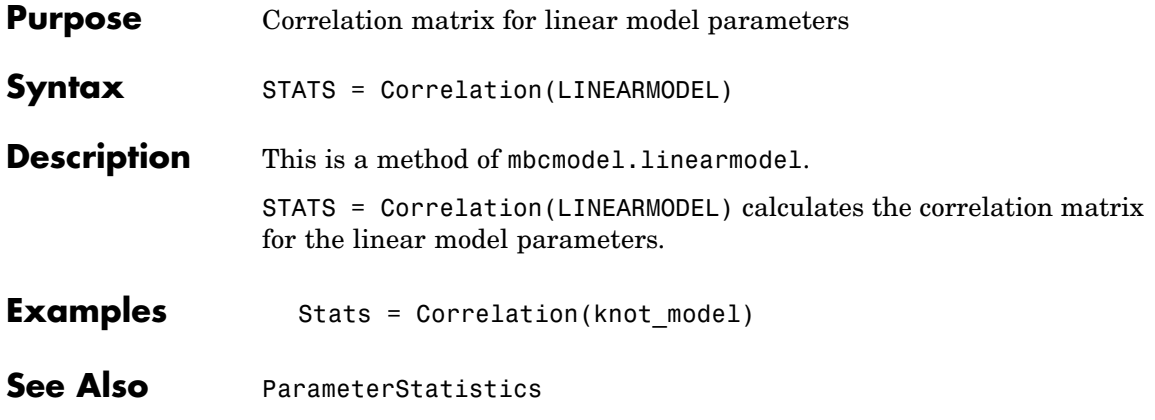

## **Covariance**

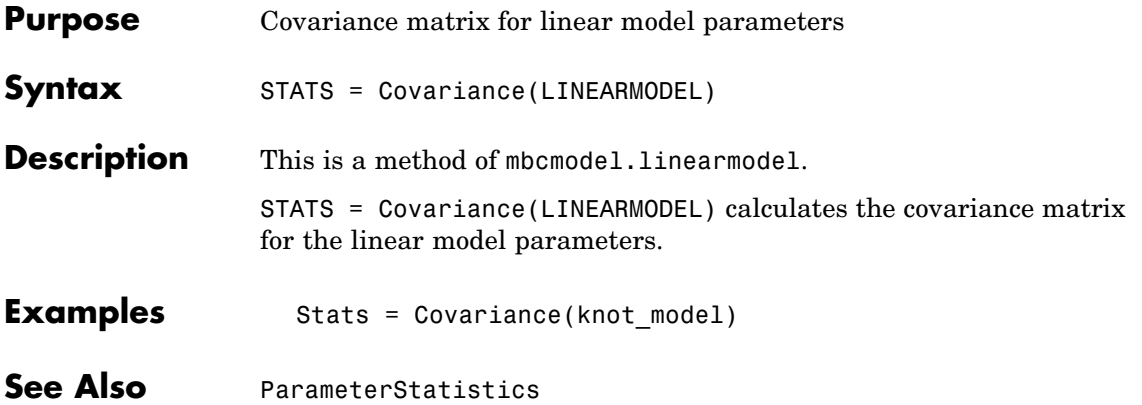

# **CreateAlgorithm**

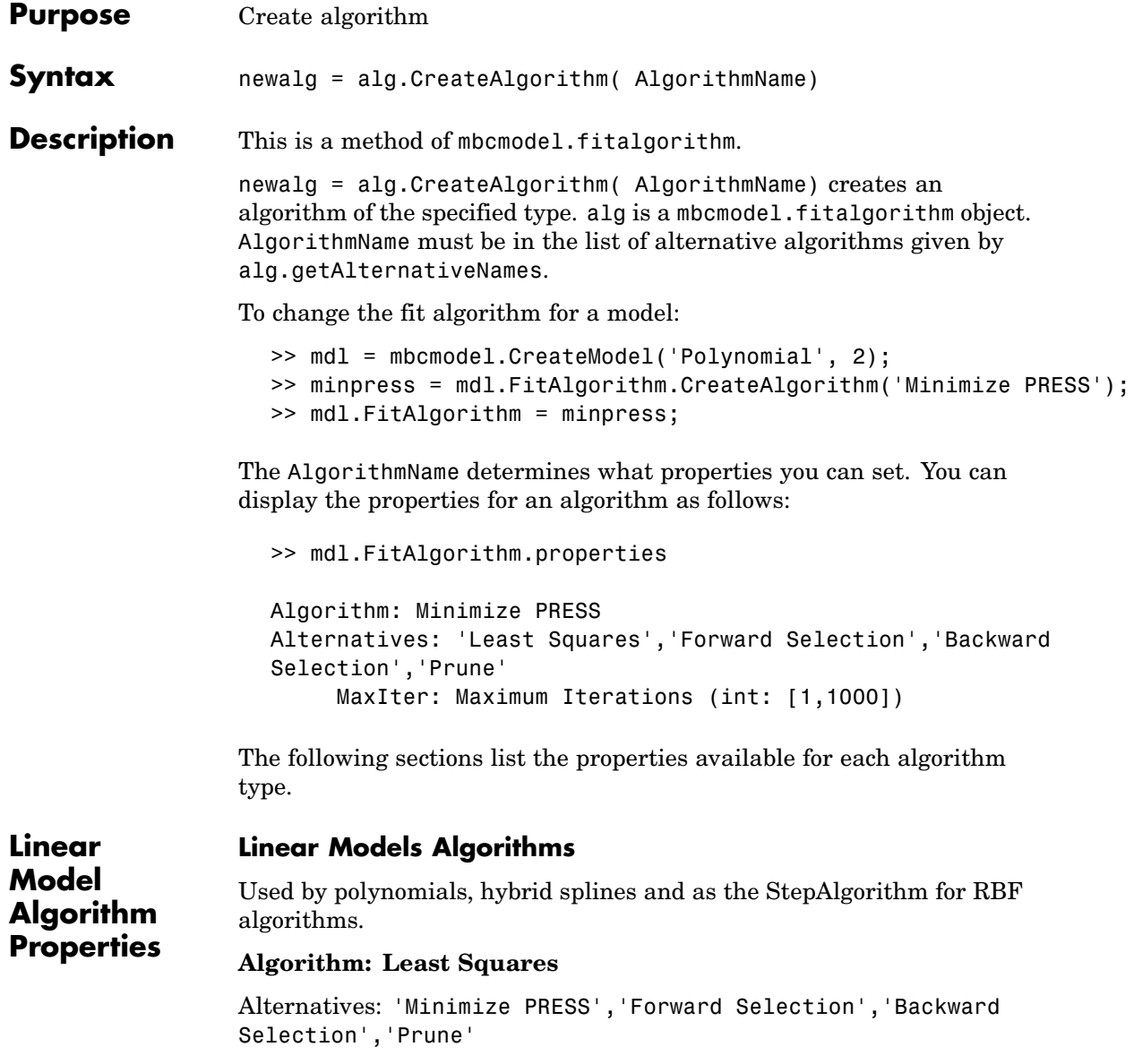

#### **Algorithm: Minimize PRESS**

Alternatives: 'Least Squares','Forward Selection','Backward Selection','Prune'

**•** MaxIter: Maximum Iterations (int: [1,1000])

#### **Algorithm: Forward Selection**

Alternatives: 'Least Squares','Minimize PRESS','Backward Selection','Prune'

- **•** ConfidenceLevel: Confidence level (%) (numeric: [70,100])
- **•** MaxIter: Maximum Iterations (int: [1,1000])
- **•** RemoveAll: Remove all terms first (Boolean)

#### **Algorithm: Backward Selection**

Alternatives: 'Least Squares','Minimize PRESS','Forward Selection','Prune'

- **•** ConfidenceLevel: Alpha (%) (numeric: [70,100])
- **•** MaxIter: Maximum Iterations (int: [1,1000])
- **•** IncludeAll: Include all terms first (Boolean)

#### **Algorithm: Prune**

Alternatives: 'Least Squares','Minimize PRESS','Forward Selection','Backward Selection'

- Criteria (PRESS RMSE|RMSE|GCV|Weighted PRESS | -2logL | AIC | AICc | BIC | R^2 | R^2 adj | PRESS  $R^2|DW|C_p|cond(J)$
- **•** MinTerms: Minimum number of terms (int: [0,Inf])
- **•** Tolerance (numeric: [0,1000])
- **•** IncludeAll: Include all terms before prune (Boolean)
- **•** Display (Boolean)

#### **RBF Algorithm Properties**

For information about any of the RBF and Hybrid RBF algorithm properties, see "Radial Basis Functions", and especially "Fitting Routines" in the Model Browser User's Guide.

#### **Algorithm: RBF Fit**

- WidthAlgorithm: Width selection algorithm (mbcmodel.fitalgorithm)
- StepAlgorithm: Stepwise (mbcmodel.fitalgorithm)

#### **Width Selection Algorithms**

Alternatives: 'WidPerDim','Tree Regression'

#### **Algorithm: TrialWidths**

- **•** NestedFitAlgorithm: Lambda selection algorithm (mbcmodel.fitalgorithm)
- **•** Trials: Number of trial widths in each zoom (int: [2,100])
- **•** Zooms: Number of zooms (int: [1,100])
- **•** MinWidth: Initial lower bound on width (numeric: [2.22045e-016,1000])
- **•** MaxWidth: Initial upper bound on width (numeric:  $[2.22045e-016,100]$
- **•** PlotFlag: Display plots (Boolean)
- **•** PlotProgress: Display fit progress (Boolean)

#### **Algorithm: WidPerDim**

Alternatives: 'TrialWidths','Tree Regression'

- **•** NestedFitAlgorithm: Lambda selection algorithm (mbcmodel.fitalgorithm)
- **•** DisplayFlag: Display (Boolean)
- **•** MaxFunEvals: Maximum number of test widths (int: [1,1e+006])
- PlotProgress: Display fit progress (Boolean)

#### **Algorithm: Tree Regression**

Alternatives: 'TrialWidths','WidPerDim'

- MaxNumRectangles: Maximum number of panels (int: [1,Inf])
- **•** MinPerRectangle: Minimum data points per panel (int: [2,Inf])
- **•** RectangleSize: Shrink panel to data (Boolean)
- AlphaSelectAlg: Alpha selection algorithm (mbcmodel.fitalgorithm)

#### **Lambda Selection Algorithms Algorithm: IterateRidge**

Alternatives: 'IterateRols','StepItRols'

- **•** CenterSelectionAlg: Center selection algorithm (mbcmodel.fitalgorithm)
- **•** MaxNumIter: Maximum number of updates (int: [1,100])
- **•** Tolerance: Minimum change in log10(GCV) (numeric:  $[2.22045e-016,1]$
- **•** NumberOfLambdaValues: Number of initial test values for lambda (int: [0,100])
- **•** CheapMode: Do not reselect centers for new width (Boolean)
- **•** PlotFlag: Display (Boolean)

#### **Algorithm: IterateRols**

Alternatives: 'IterateRidge','StepItRols'

## **CreateAlgorithm**

- **•** CenterSelectionAlg: Center selection algorithm (mbcmodel.fitalgorithm)
- **•** MaxNumIter: Maximum number of iterations (int: [1,100])
- **•** Tolerance: Minimum change in log10(GCV) (numeric:  $[2.22045e-016,1]$
- **•** NumberOfLambdaValues: Number of initial test values for lambda (int: [0,100])
- **•** CheapMode: Do not reselect centers for new width (Boolean)
- **•** PlotFlag: Display (Boolean)

#### **Algorithm: StepItRols**

Alternatives: 'IterateRidge','IterateRols'

- **•** MaxCenters: Maximum number of centers (evalstr)
- **•** PercentCandidates: Percentage of data to be candidate centers (evalstr)
- **•** StartLambdaUpdate: Number of centers to add before updating (int:  $[1,$ Inf $]$ )
- **•** Tolerance: Minimum change in log10(GCV) (numeric:  $[2.22045e-016,1]$
- **•** MaxRep: Maximum number of times log10(GCV) change is minimal (int: [1,100])

#### **Center Selection Algorithms Algorithm: Rols**

Alternatives: 'RedErr','WiggleCenters','CenterExchange'

- **•** MaxCenters: Maximum number of centers (evalstr)
- **•** PercentCandidates: Percentage of data to be candidate centers (evalstr)

• Tolerance: Regularized error tolerance (numeric:  $[2.22045e-016,1]$ )

#### **Algorithm: RedErr**

Alternatives: 'Rols','WiggleCenters','CenterExchange'

**•** MaxCenters: Number of centers (evalstr)

#### **Algorithm: WiggleCenters**

Alternatives: 'Rols','RedErr','CenterExchange'

- **•** MaxCenters: Number of centers (evalstr)
- **•** PercentCandidates: Percentage of data to be candidate centers (evalstr)

#### **Algorithm: CenterExchange**

Alternatives: 'Rols','RedErr','WiggleCenters'

- MaxCenters: Number of centers (evalstr)
- NumLoops: Number of augment/reduce cycles (int: [1,Inf])
- **•** NumAugment: Number of centers to augment by (int: [1,Inf])

#### **Tree Regression Algorithms Algorithm: Trial Alpha**

Alternatives: 'Specify Alpha'

- **•** AlphaLowerBound: Initial lower bound on alpha (numeric: [2.22045e-016,Inf])
- AlphaUpperBound: Initial upper bound on alpha (numeric: [2.22045e-016,Inf])
- **•** Zooms: Number of zooms (int: [1,Inf])
- **•** Trials: Trial alphas per zoom (int: [2,Inf])
- Spacing: Spacing (Linear | Logarimthic)
- CenterSelectAlg: Center selection algorithm (mbcmodel.fitalgorithm)

#### **Algorithm: Specify Alpha**

Alternatives: 'Trial Alpha'

- Alpha: Width scale parameter, alpha (numeric:  $[2.22045e-016, \text{Inf}])$
- **•** NestedFitAlgorithm: Center selection algorithm (mbcmodel.fitalgorithm)

#### **Algorithm: Tree-based Center Selection**

Alternatives: 'Generic Center Selection'

- ModelSelectionCriteria: Model selection criteria (BIC | GCV)
- **•** MaxNumberCenters: Maximum number of centers (evalstr)

#### **Algorithm: Generic Center Selection**

Alternatives: 'Tree-based Center Selection'

• CenterSelectAlg: Center selection algorithm (mbcmodel.fitalgorithm)

#### **Hybrid RBF Algorithms**

#### **Algorithm: RBF Fit**

- WidthAlgorithm: Width selection algorithm (mbcmodel.fitalgorithm)
- StepAlgorithm: Stepwise (mbcmodel.fitalgorithm)

#### **Width Selection Algorithms Algorithm: TrialWidths**

- **•** NestedFitAlgorithm: Lambda and term selection algorithm (mbcmodel.fitalgorithm)
- **•** Trials: Number of trial widths in each zoom (int: [2,100])
- **•** Zooms: Number of zooms (int: [1,100])
- **•** MinWidth: Initial lower bound on width (numeric:  $[2.22045e-016,1000]$
- **•** MaxWidth: Initial upper bound on width (numeric: [2.22045e-016,100])
- **•** PlotFlag: Display plots (Boolean)
- **•** PlotProgress: Display fit progress (Boolean)

#### **Nested Fit Algorithms Algorithm: Twostep**

Alternatives: 'Interlace'

- **•** MaxCenters: Maximum number of centers (evalstr)
- **•** PercentCandidates: Percentage of data to be candidate centers (evalstr)
- **•** StartLambdaUpdate: Number of terms to add before updating (int:  $[1,$ Inf $]$ )
- **•** Tolerance: Minimum change in log10(GCV) (numeric:  $[2.22045e-016,1]$
- **•** MaxRep: Maximum number of times log10(GCV) change is minimal (int: [1,100])
- **•** PlotFlag: Display (Boolean)

#### **Algorithm: Interlace**

Alternatives: 'Twostep'

- **•** MaxParameters: Maximum number of terms (evalstr)
- **•** MaxCenters: Maximum number of centers (evalstr)
- **•** PercentCandidates: Percentage of data to be candidate centers (evalstr)

# **CreateAlgorithm**

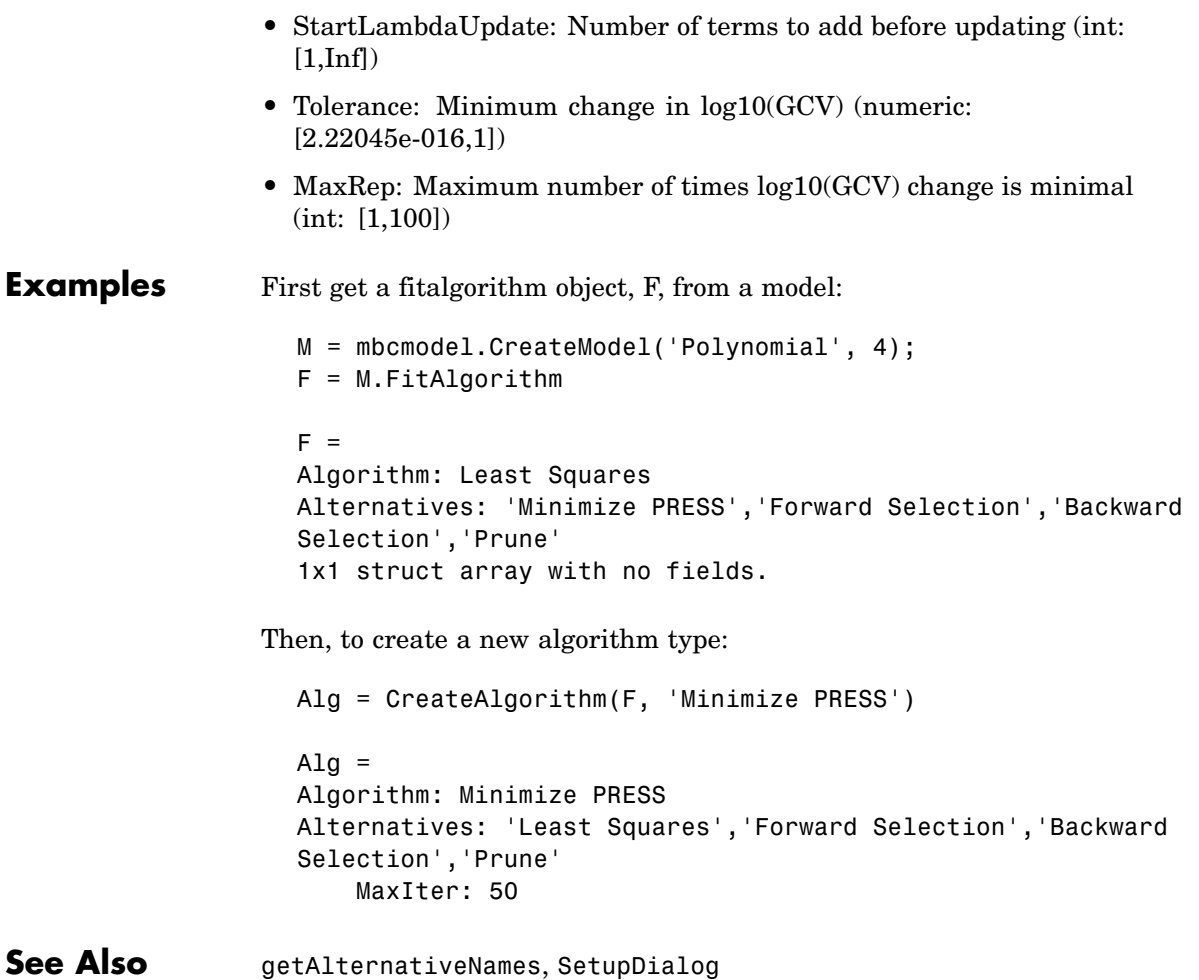

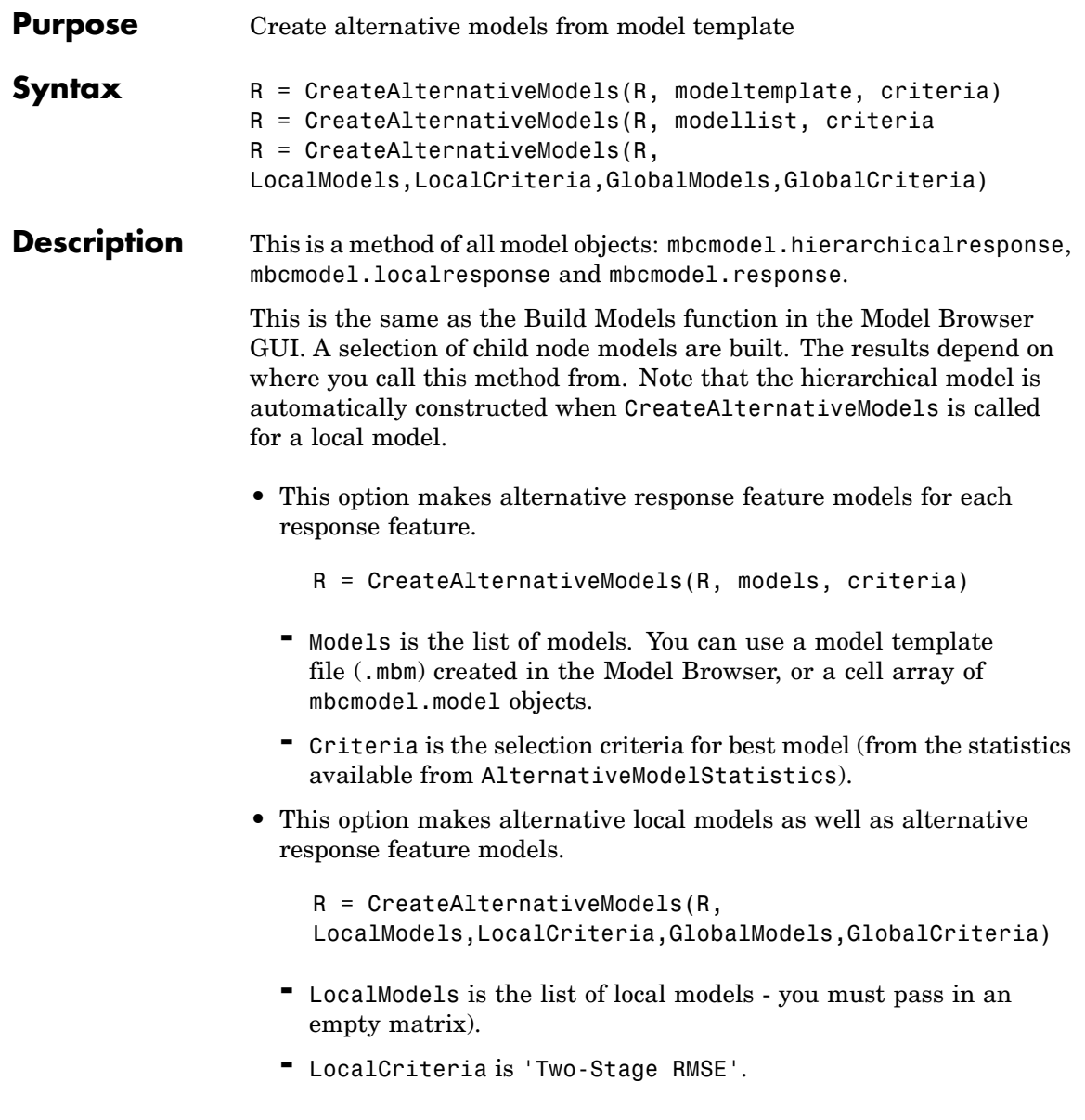

- **-** GlobalModels is the list of global models (from the model template).
- **-** GlobalCriteria is the selection criteria for best model.

You construct a model template file (such as 'mymodels.mbm') in the Model Browser. From any response (global or one-stage model) with alternative responses (child nodes), select **Model > Make Template**. You can save the child node model types of your currently selected modeling node as a model template. Alternatively from any response click **Build Models** in the toolbar and create a series of alternative response models in the dialog.

```
Examples mymodels = 'mymodels.mbm';
                   mlist = \{\};
                   load('-mat', mymodels);
                   critera = 'PRESS RMSE';
                   CreateAlternativeModels(R, [], 'Two-Stage RMSE', mlist,
                   criteria);
```
Note that the model template contains the variable mlist.

CreateAlternativeModels( RESPONSE, 'alternative\_models.mbm', 'Weighted PRESS' )

creates alternative response feature models based upon the model template file alternative models.mbt, and chooses the best model based upon each model's Weighted PRESS statistic.

**See Also** [AlternativeModelStatistics](#page-31-0)

<span id="page-64-0"></span>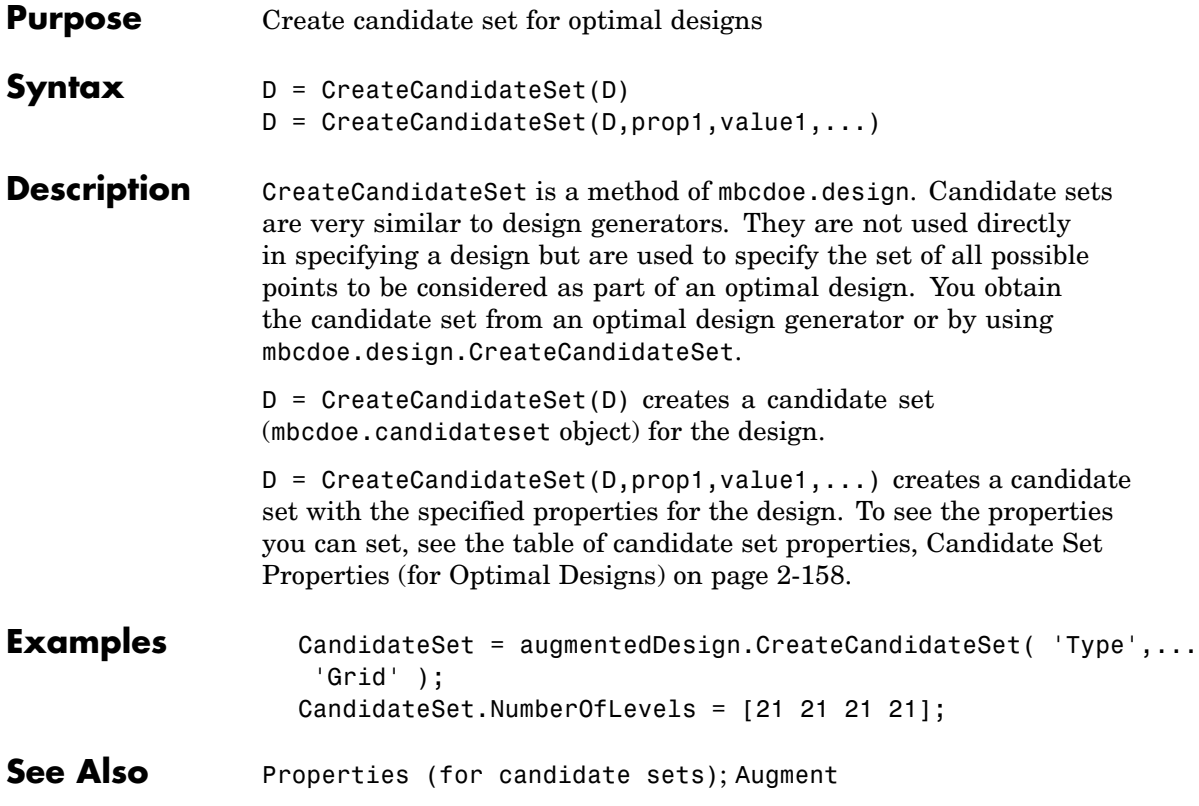

## <span id="page-65-0"></span>**CreateConstraint**

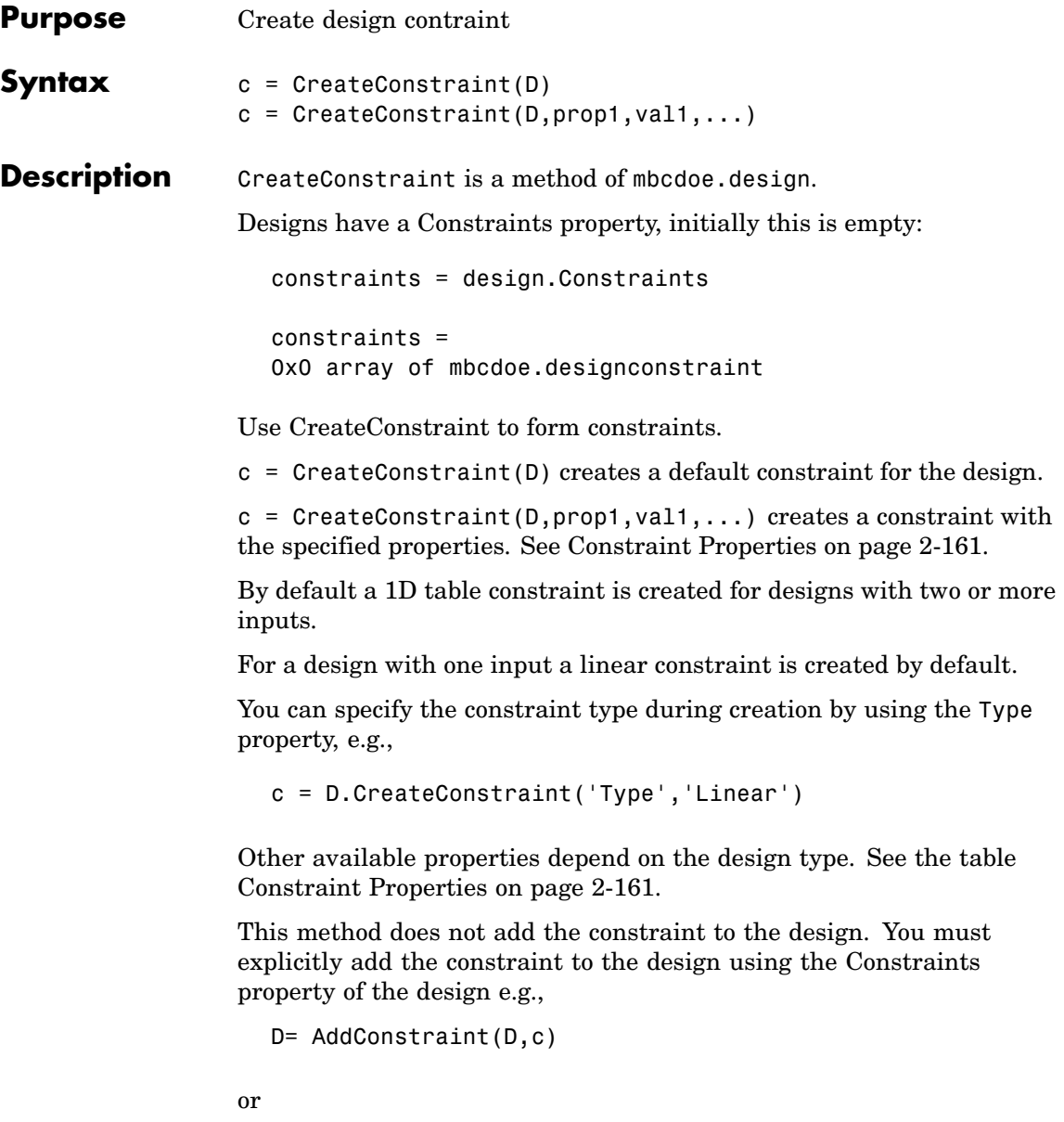

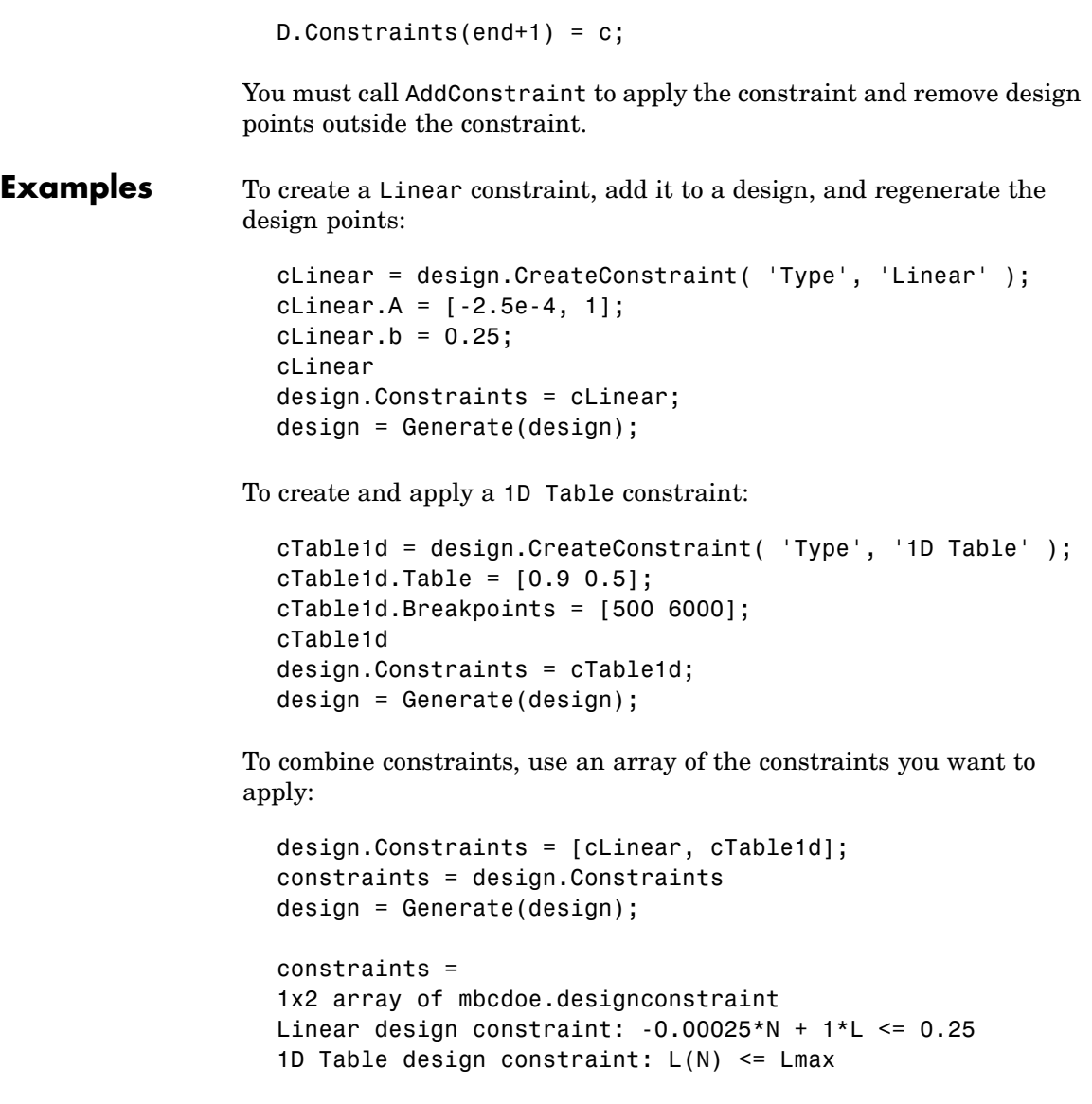

To load boundary constraints from another project file and add to design:

```
otherProject = mbcmodel.LoadProject( [matlabroot, '\toolbox\...
mbc\mbctraining\Gasoline_project.mat']);
boundaryConstraints = otherProject.Testplans(1).BoundaryModel...
('global');
Design.Constraints = boundaryConstraints;
```
**See Also** [Properties \(for design constraints\)](#page-184-0); [AddConstraint](#page-25-0)

<span id="page-68-0"></span>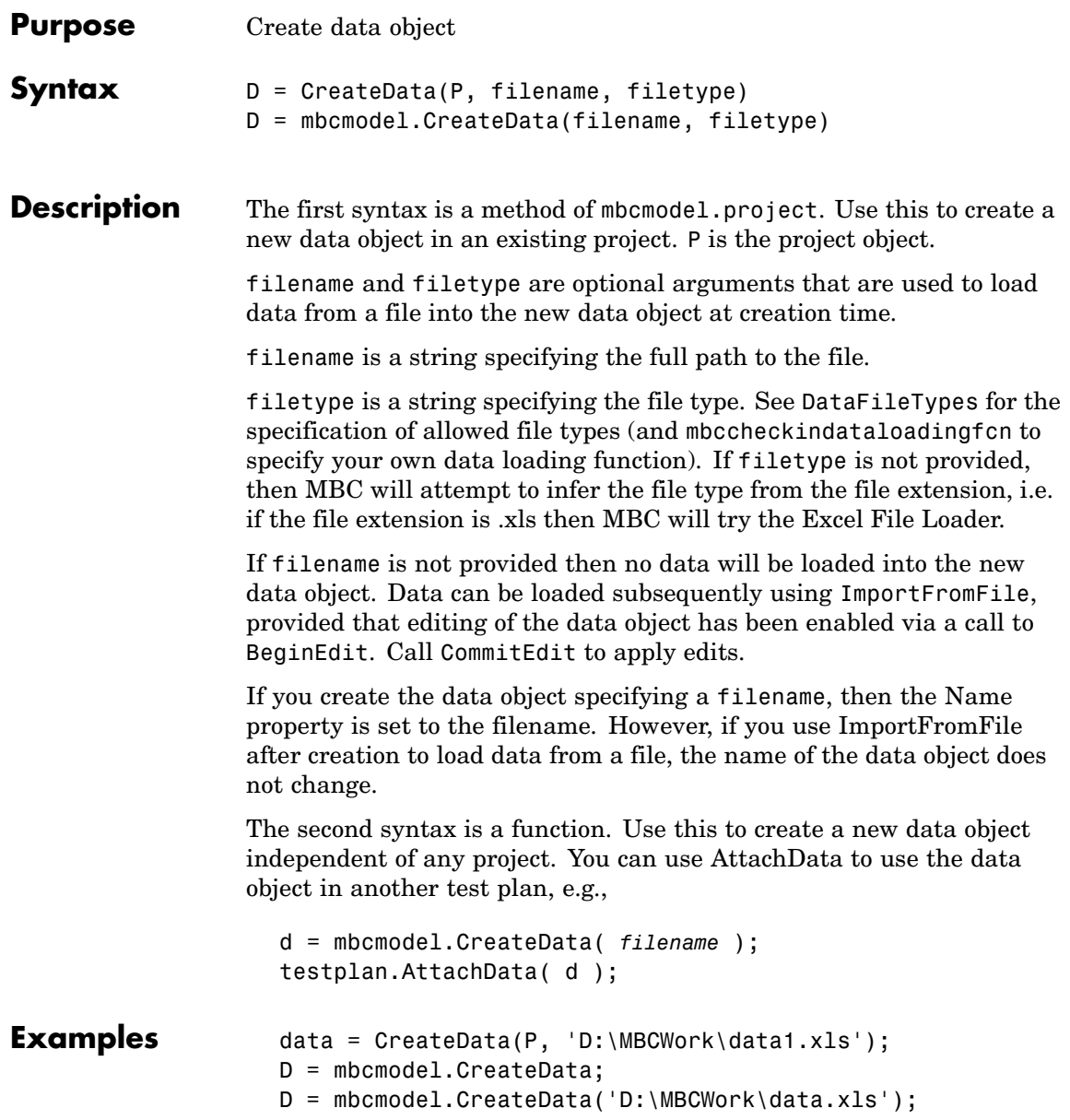

### **CreateData**

Where P is an mbcmodel.project object.

**See Also** [DataFileTypes](#page-83-0), [BeginEdit](#page-39-0), [CopyData](#page-50-0), [RemoveData](#page-202-0), [Data](#page-82-0), [ImportFromFile](#page-115-0), [CommitEdit](#page-45-0), [AttachData](#page-35-0)

<span id="page-70-0"></span>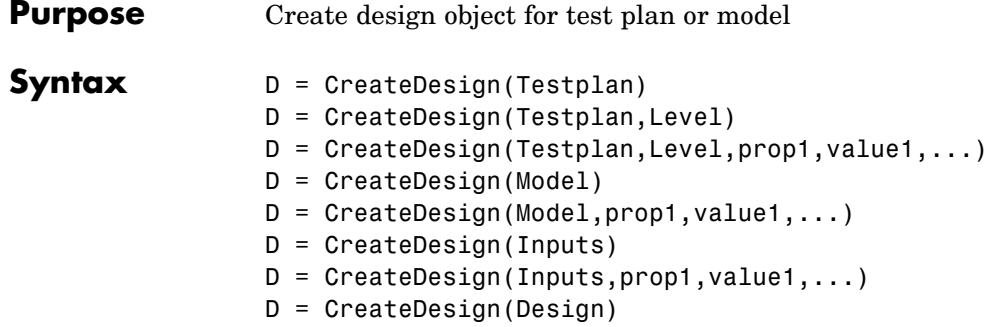

#### **Description** CreateDesign is a method of mbcmodel.testplan, mbcmodel.model, and mbcmodel.modelinput. Property value pairs can be specified at creation time. The property value pairs are properties of mbcdoe.design.

#### **Properties of mbcdoe.design**

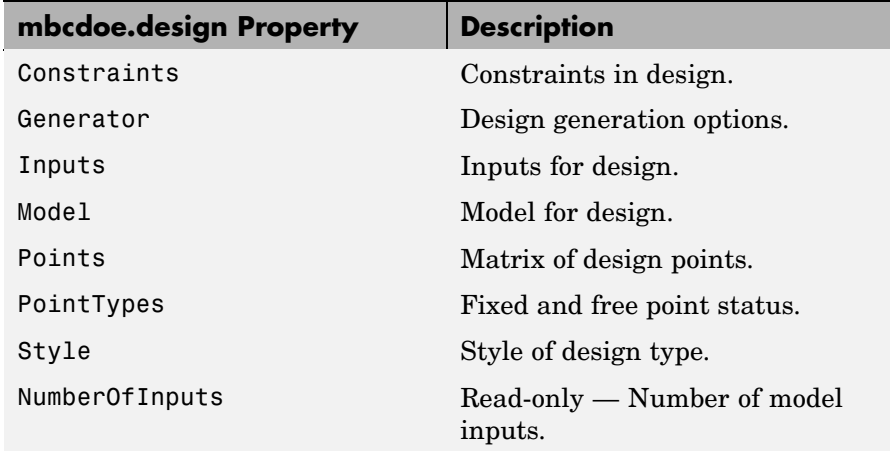

#### **Properties of mbcdoe.design (Continued)**

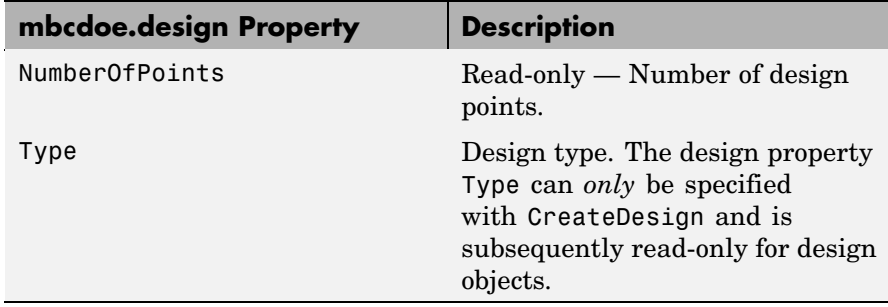

D = CreateDesign(Testplan) creates a design for the test plan, where Testplan is an mbcmodel.testplan object.

 $D =$  CreateDesign(Testplan, Level) creates a design for the specified level of the test plan. By default the level is the outer level (i.e., Level 1 for one-stage, Level 2 (global) for two-stage).

If you do not specify any properties, the method creates a default design type. The default design types are a Sobol Sequence for two or more inputs, and a Full Factorial for a single input.

D = CreateDesign(Testplan,Level,prop1,value1,...) creates a design with the specified properties.

 $D =$  CreateDesign(Model) creates a design based on the inputs of the mbcmodel.model object, Model.

 $D =$  CreateDesign(Model, prop1, value1, ...) creates a design with the specified properties based on the inputs of the model.

D = CreateDesign(Inputs) creates a design based on the inputs of the mbcmodel.modelinput object, Inputs.

 $D =$  CreateDesign(Inputs, prop1, value1, ...) creates a design with the specified properties based on the inputs.

D = CreateDesign(Design) creates a copy of an existing design.
```
Examples To create a space-filling design for a test plan TP:
```

```
sfDesign = CreateDesign(TP, ...
    'Type', 'Latin Hypercube Sampling',...
    'Name', 'Space Filling');
```
Create an optimal design based on the inputs of a model:

```
optimalDesign = CreateDesign( model, ...'Type', 'V-optimal',...
    'Name', 'Optimal Design' );
```
Create a classical full factorial design based on the inputs defined by a mbcmodel.modelinput object:

```
design = CreateDesign( inputs, 'Type', 'Full Factorial' );
```
Create a new design based on an existing design (ActualDesign) in order to augment it:

```
augmentedDesign = ActualDesign.CreateDesign('Name',...
 'Augmented Design');
```
Create a local level design for the two-stage test plan TP:

```
localDesign = TP.CreateDesign(1,'Type',...
'Latin Hypercube Sampling');
```
Create a global level design for the two-stage test plan TP:

```
globalDesign = TP.CreateDesign(2, 'Type',...
 'Latin Hypercube Sampling');
```
**See Also** [Generate](#page-103-0); [modelinput](#page-149-0)

#### **CreateModel**

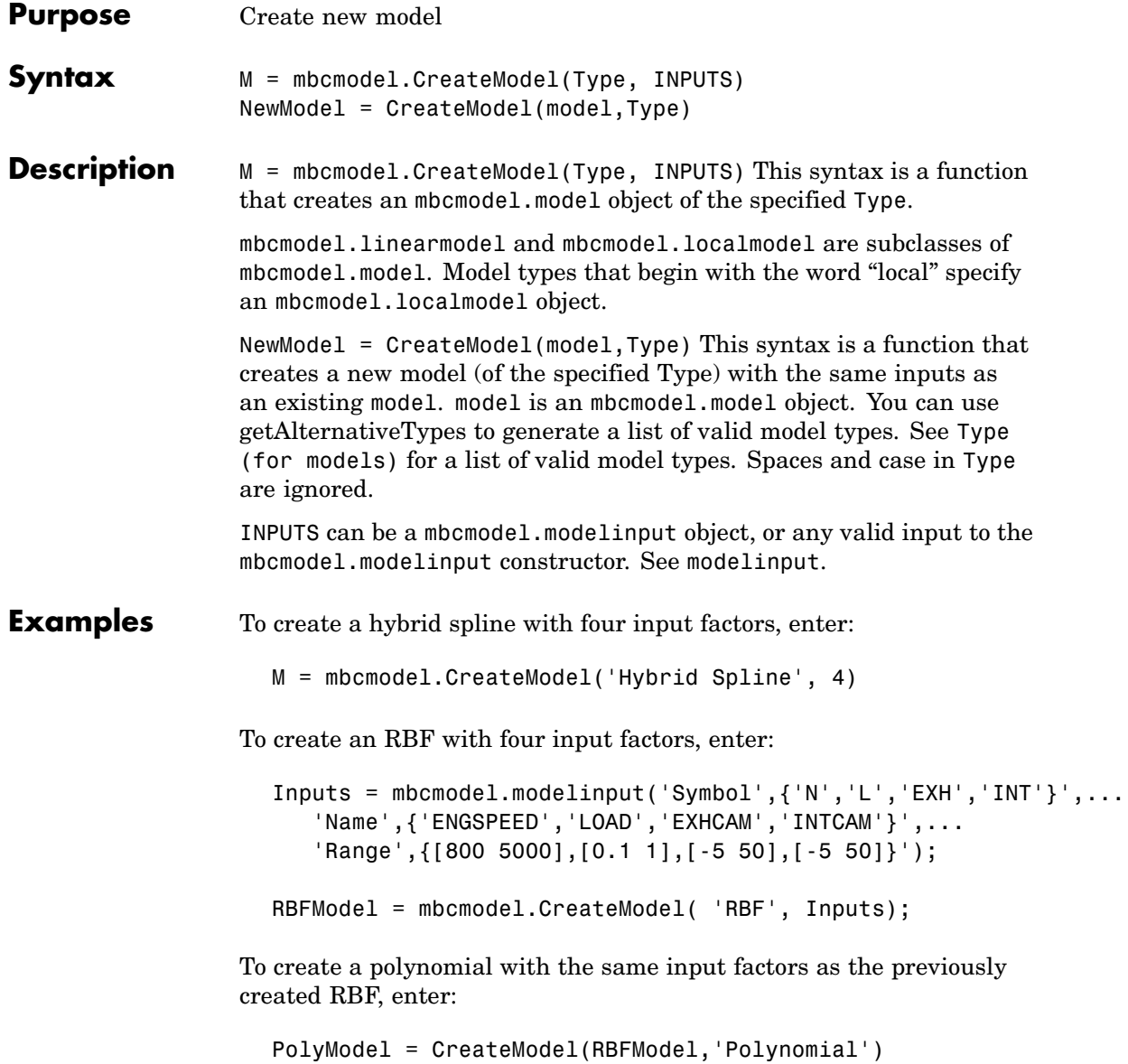

See Also [getAlternativeTypes](#page-109-0), [modelinput](#page-149-0), [CreateProject](#page-75-0), [CreateData](#page-68-0), [Type](#page-251-0) [\(for models\)](#page-251-0)

## <span id="page-75-0"></span>**CreateProject**

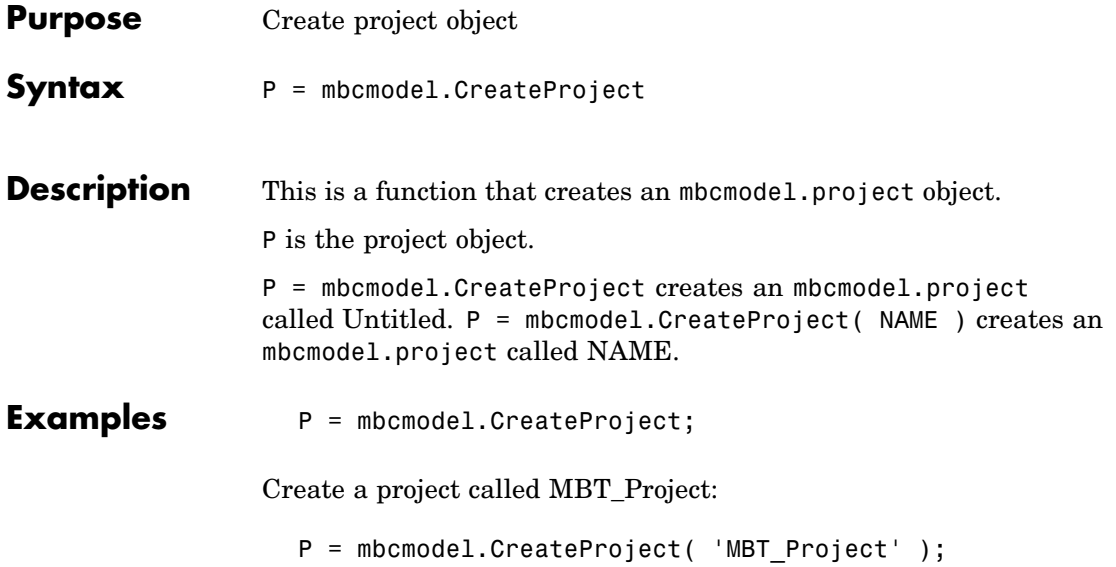

<span id="page-76-0"></span>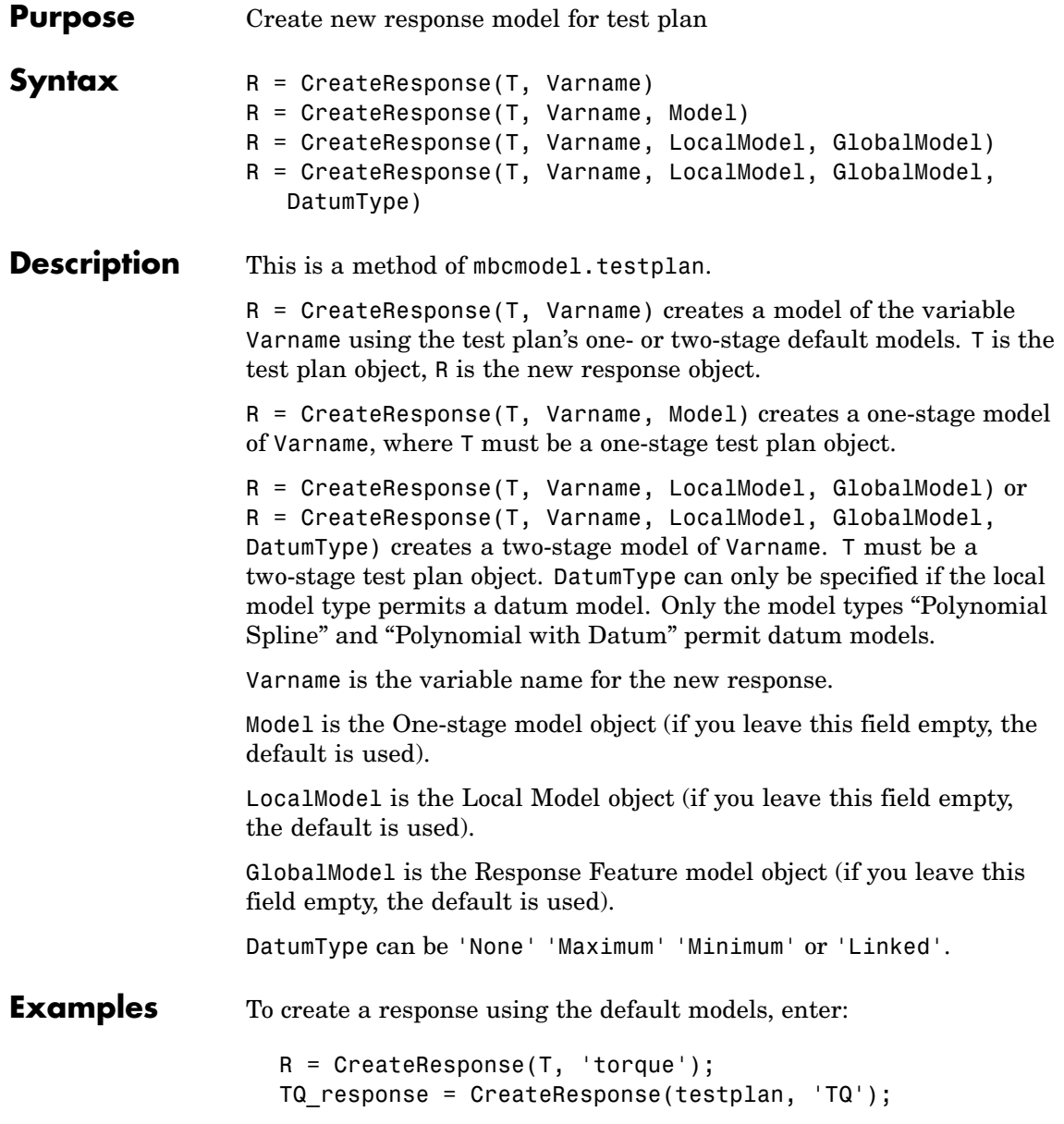

To create a response and specify the local and global model types, enter:

```
mdls = T.DefaultModels
LocalModel = CreateModel(mdl{1}, 'Local Polynomial Spline');
GlobalModel = CreateModel(mdl{2}, 'RBF');R = CreateResponse(T, 'TQ', LocalModel, GlobalModel, 'Maximum')
```
#### See Also [Responses](#page-220-0)

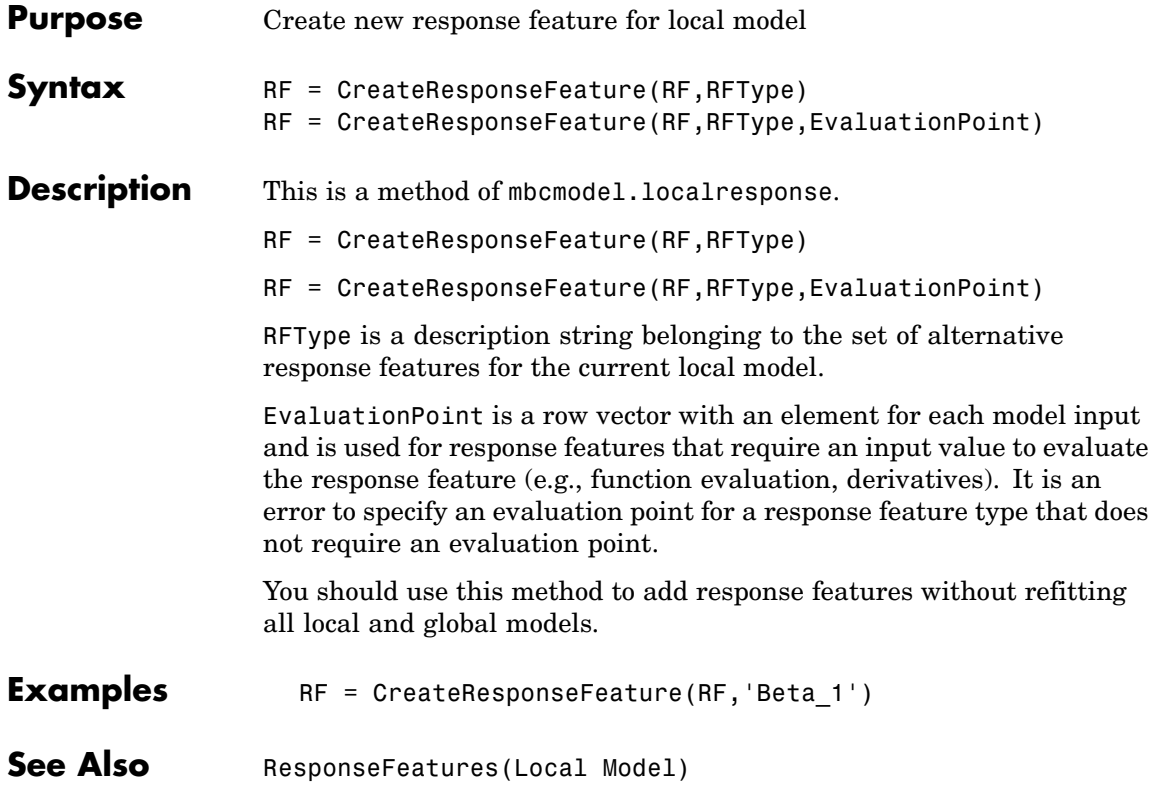

# **CreateTestplan**

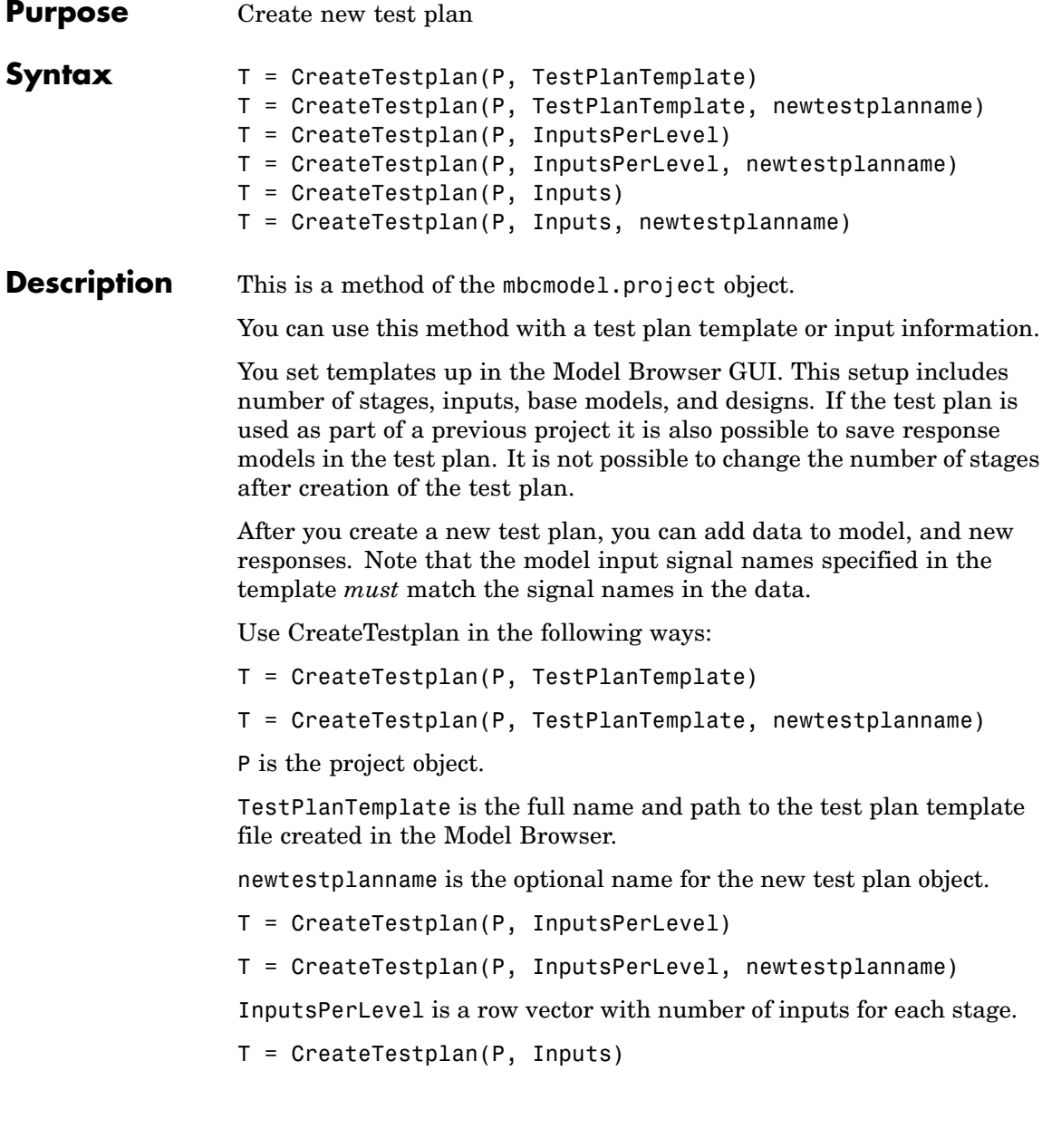

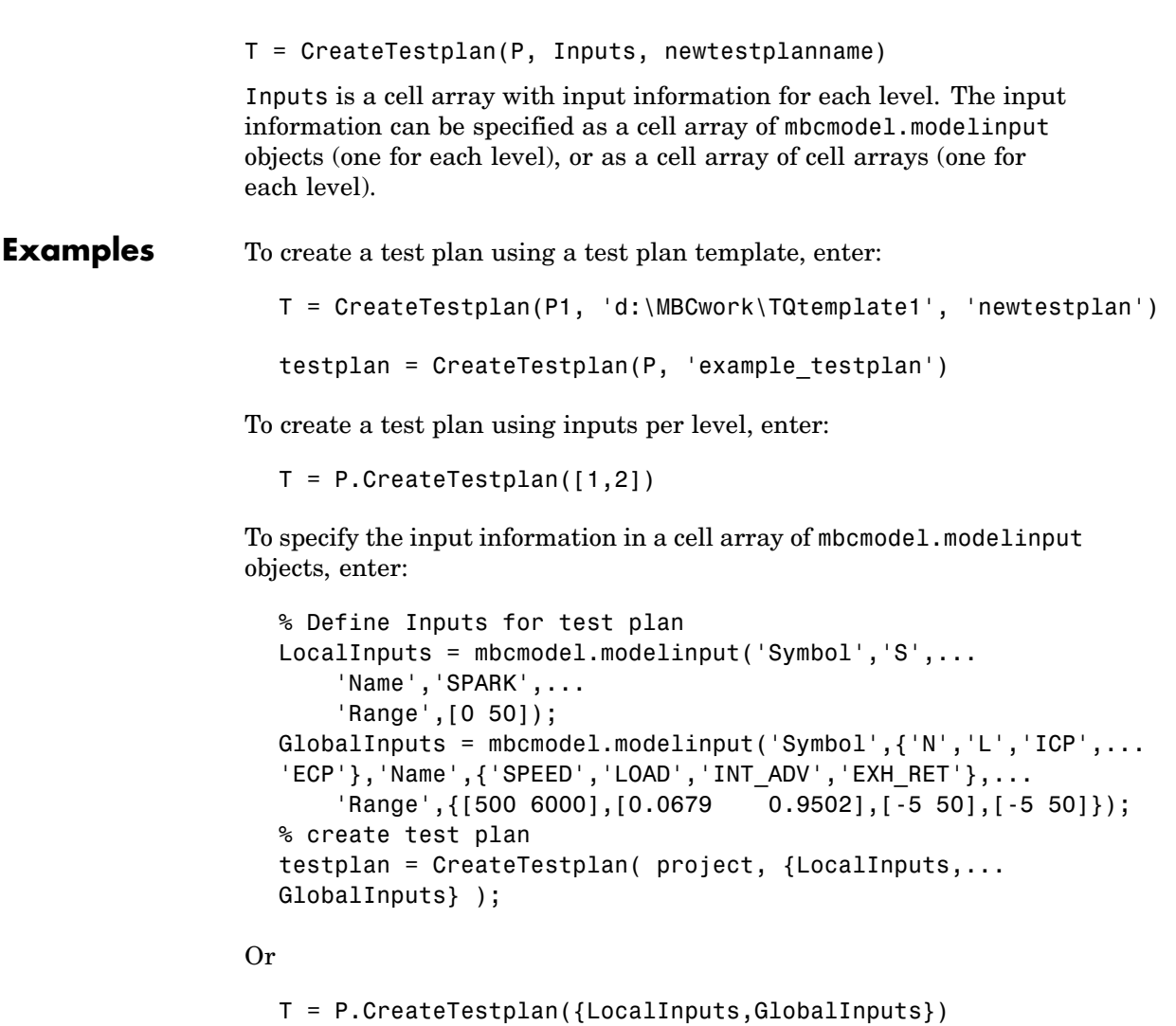

To specify the input information in a cell array, enter:

 $localInputStream = {S', 0, 50, '}', 'SPARK'};$ globalInputs =  $\{N', \{800, 5000, \cdots, Y\}$  ENGSPEED'

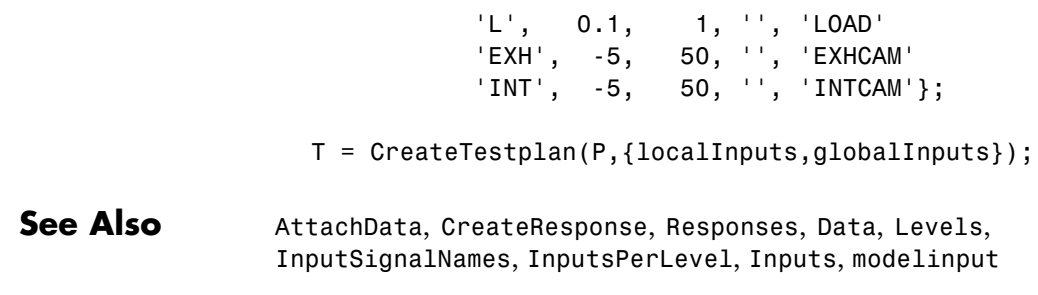

<span id="page-82-0"></span>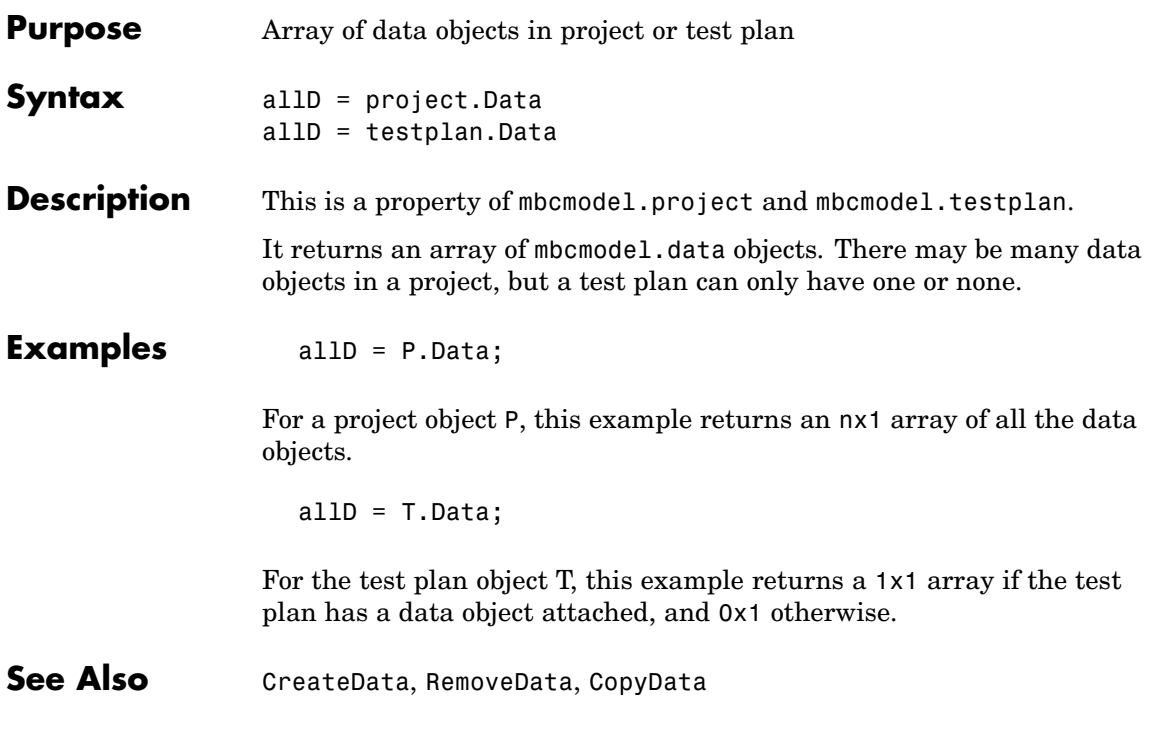

# **DataFileTypes**

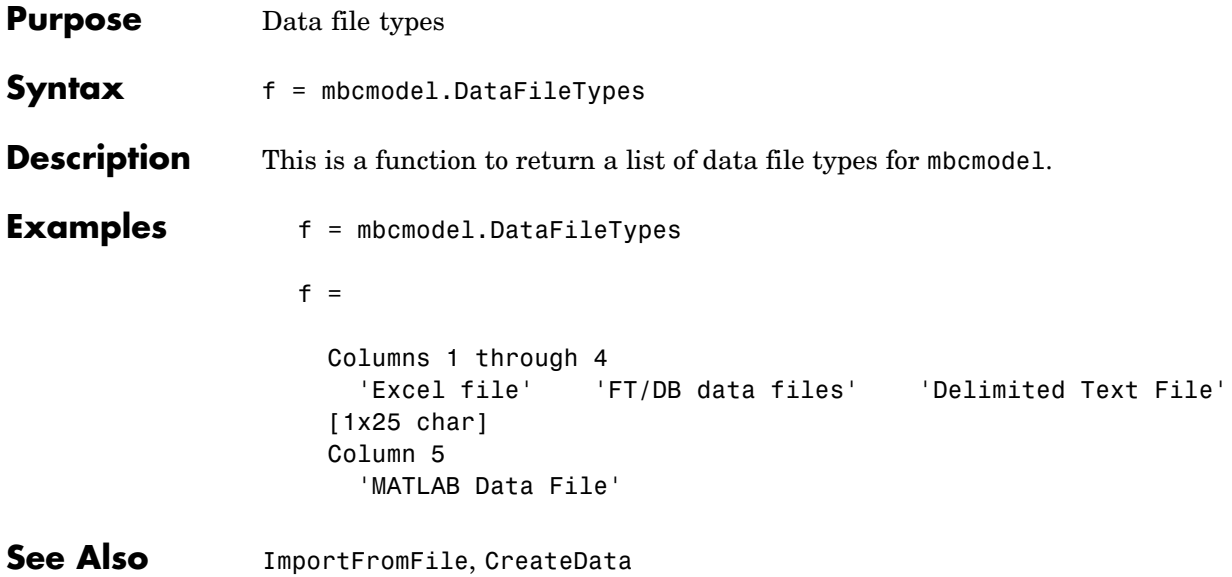

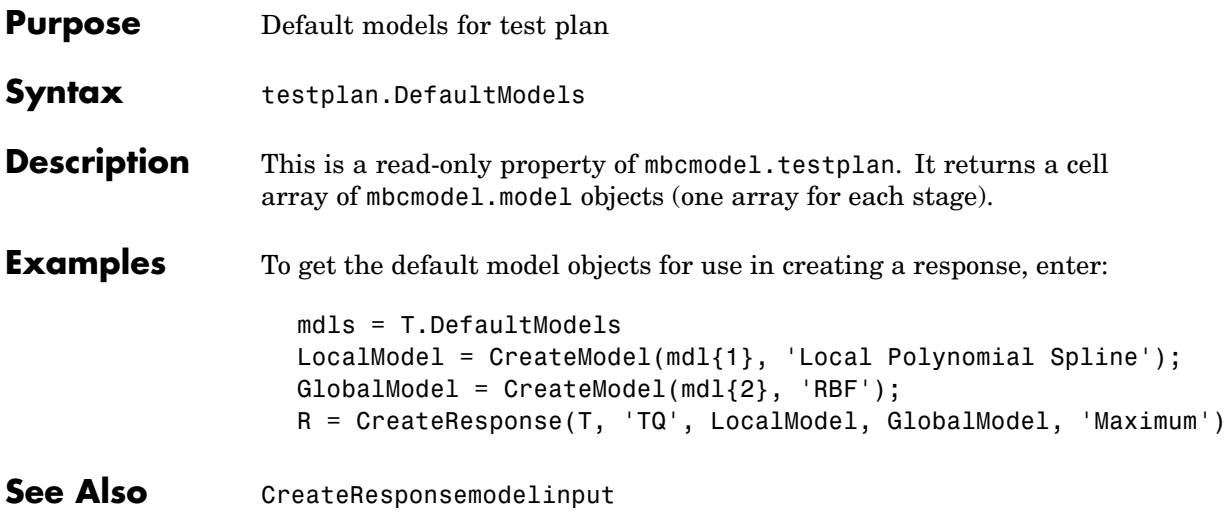

# <span id="page-85-0"></span>**DefineNumberOfRecordsPerTest**

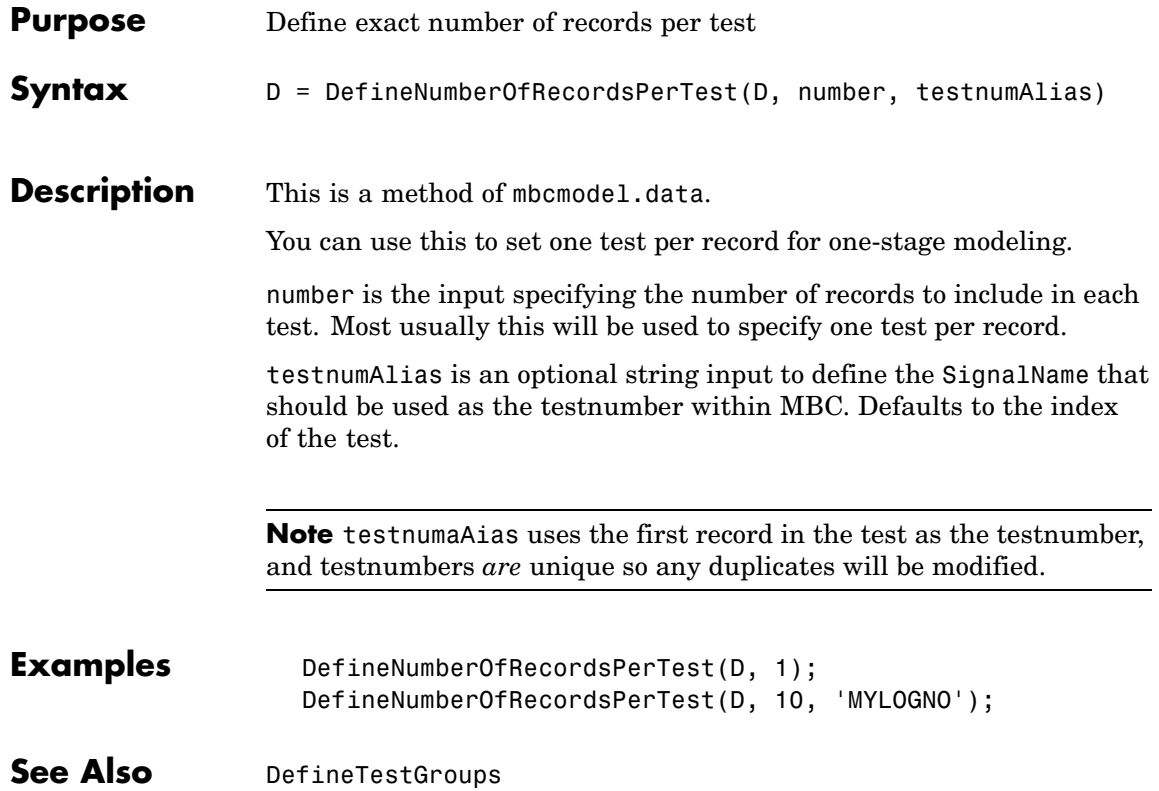

<span id="page-86-0"></span>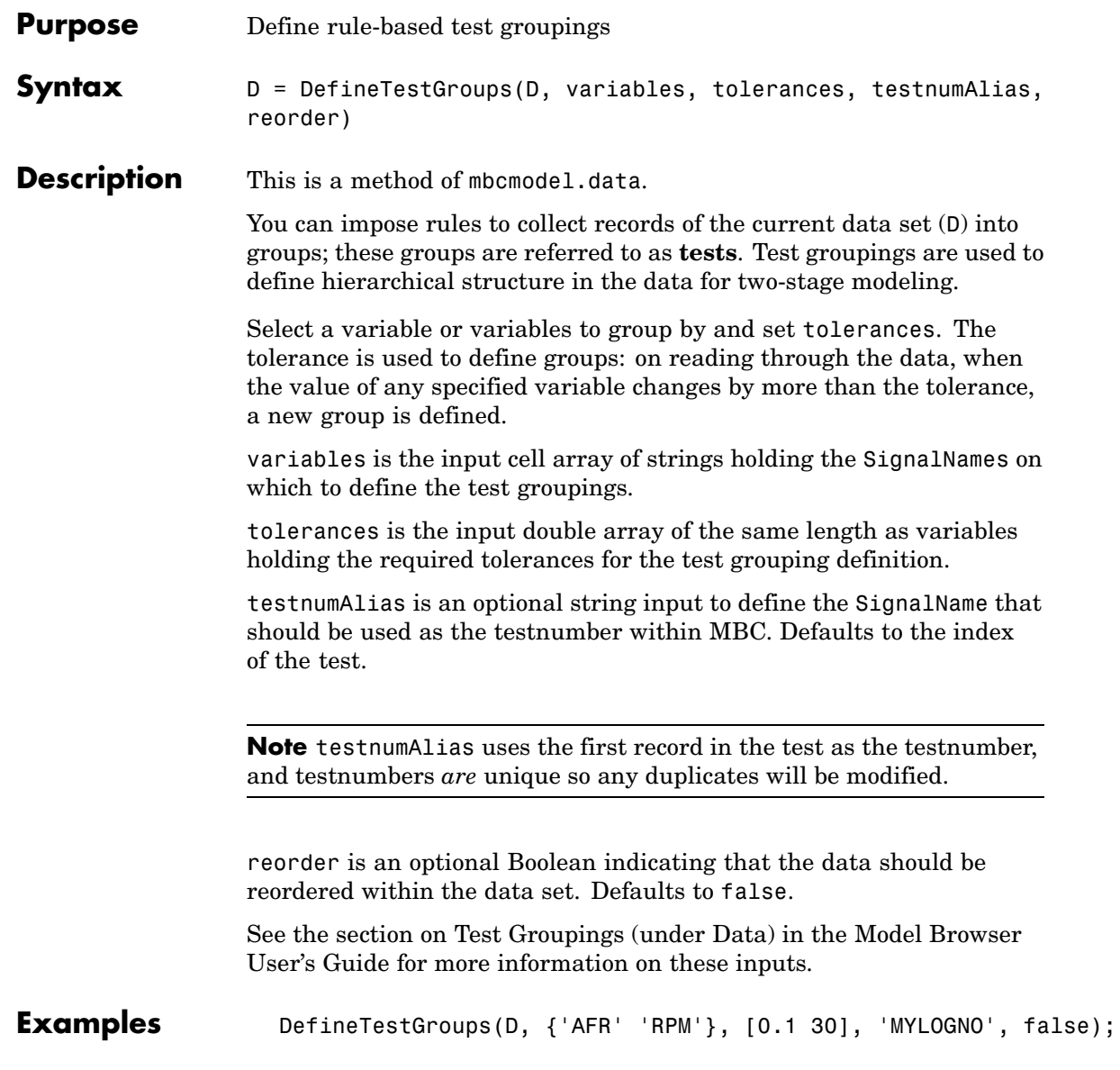

## **DefineTestGroups**

See Also [DefineNumberOfRecordsPerTest](#page-85-0), [NumberOfTests](#page-165-0)

# **Designs**

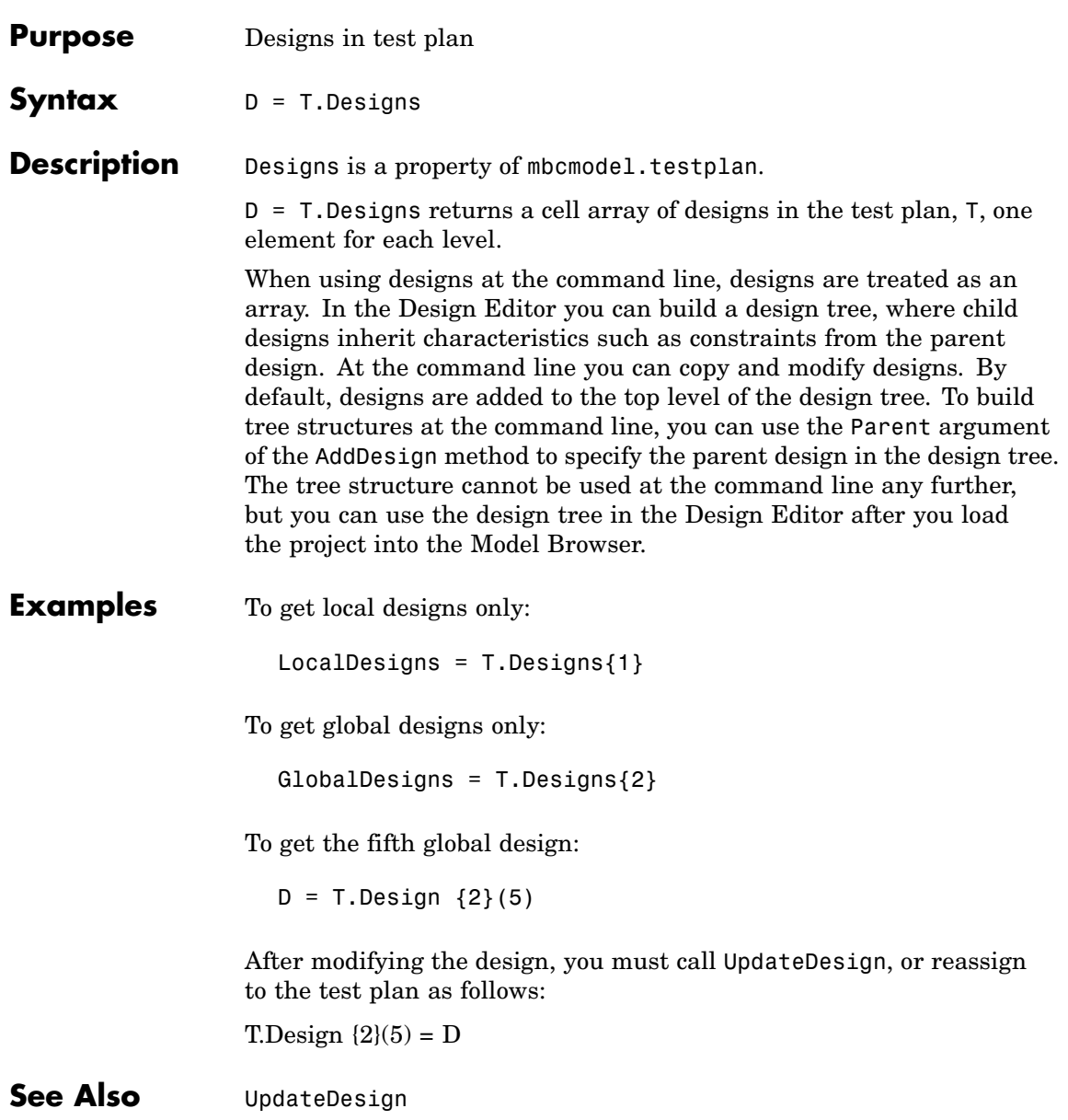

## **DetachData**

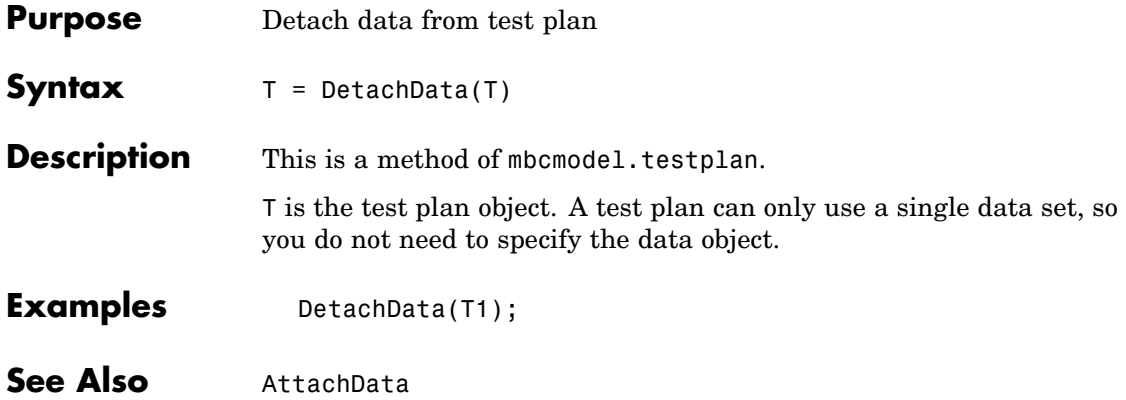

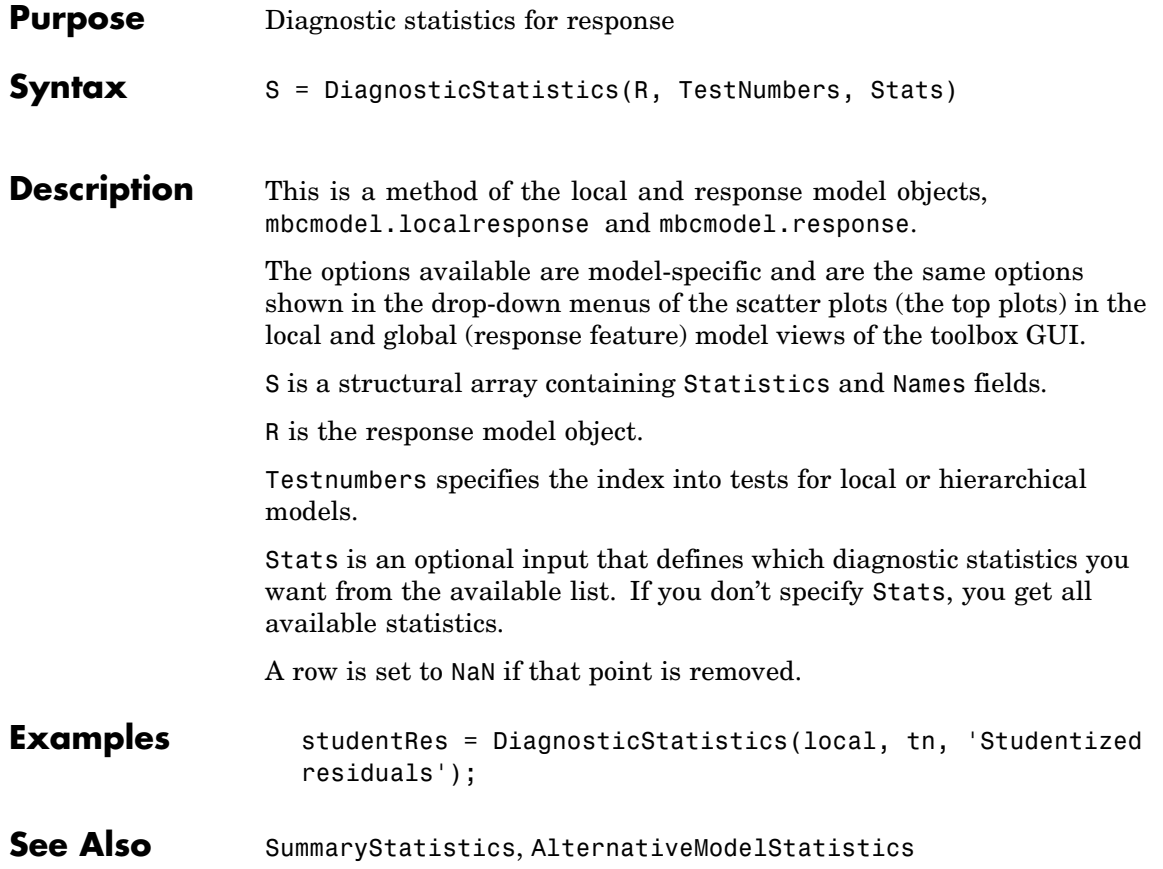

# **Discrepancy**

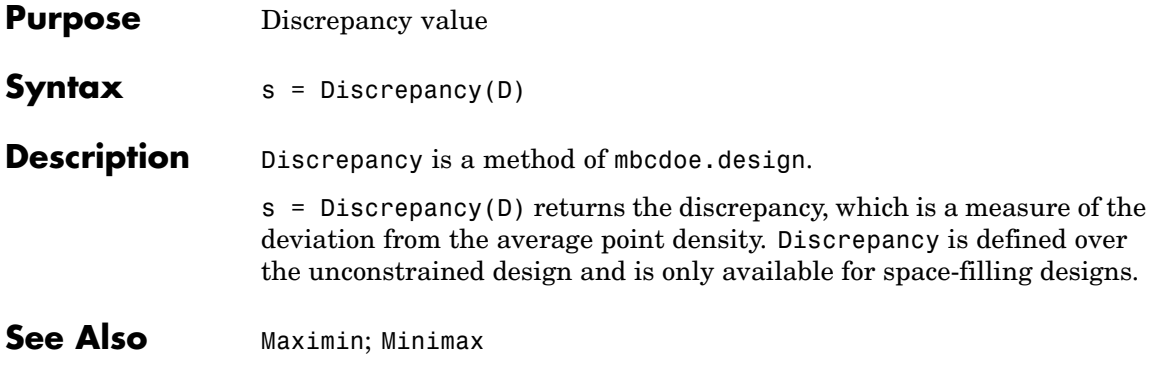

<span id="page-92-0"></span>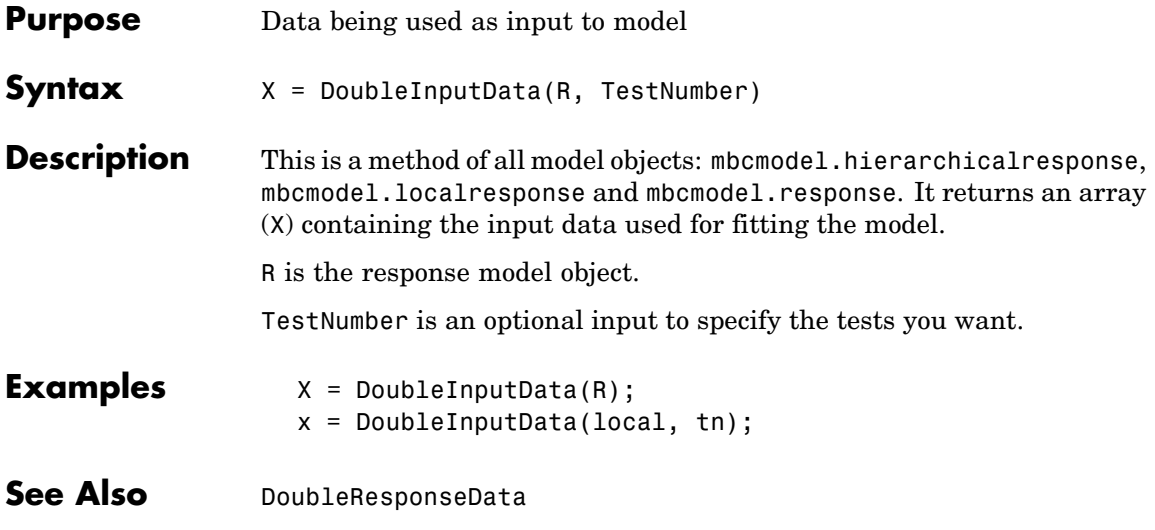

# <span id="page-93-0"></span>**DoubleResponseData**

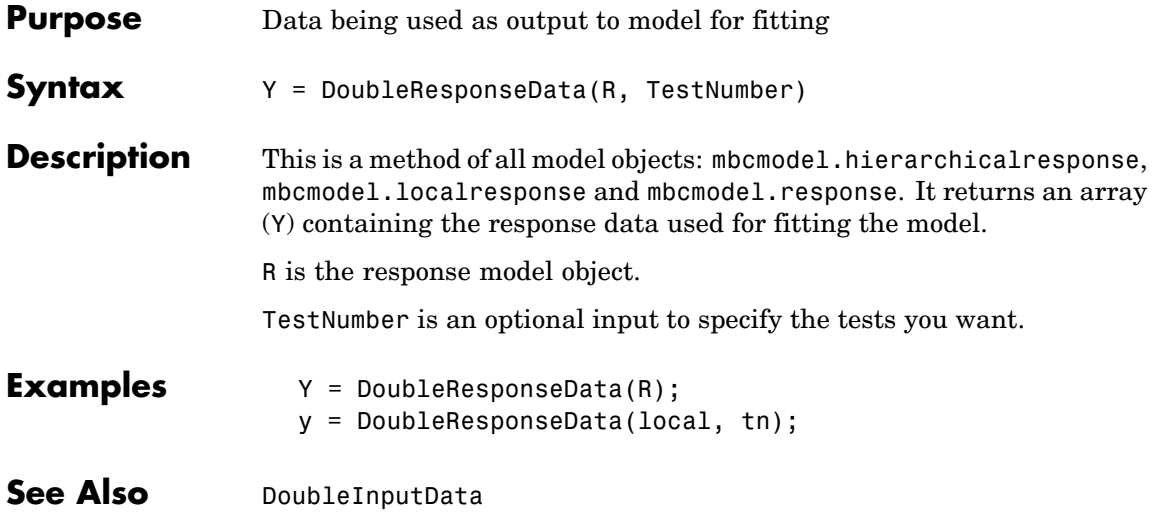

### **Evaluate**

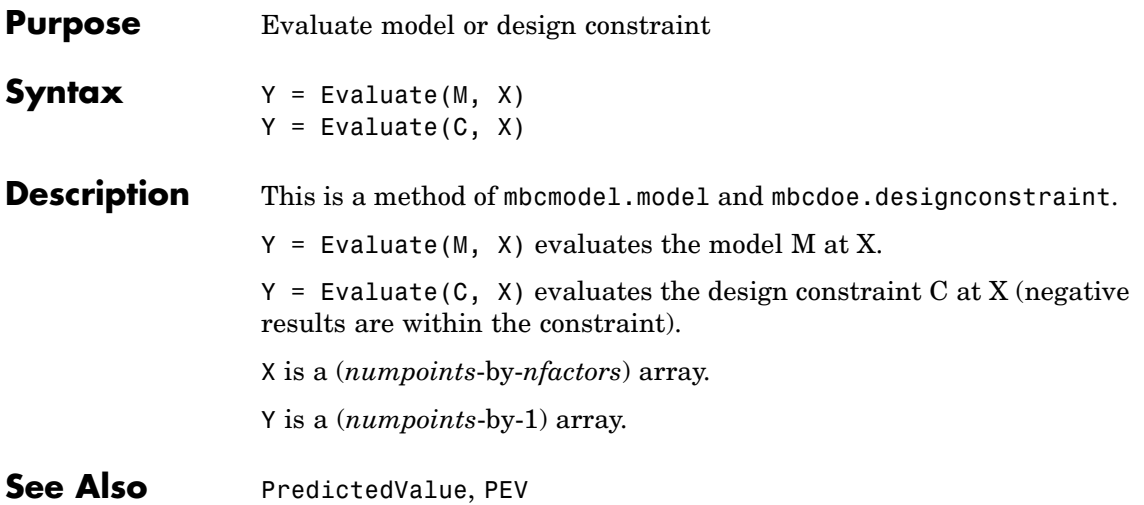

### **Export**

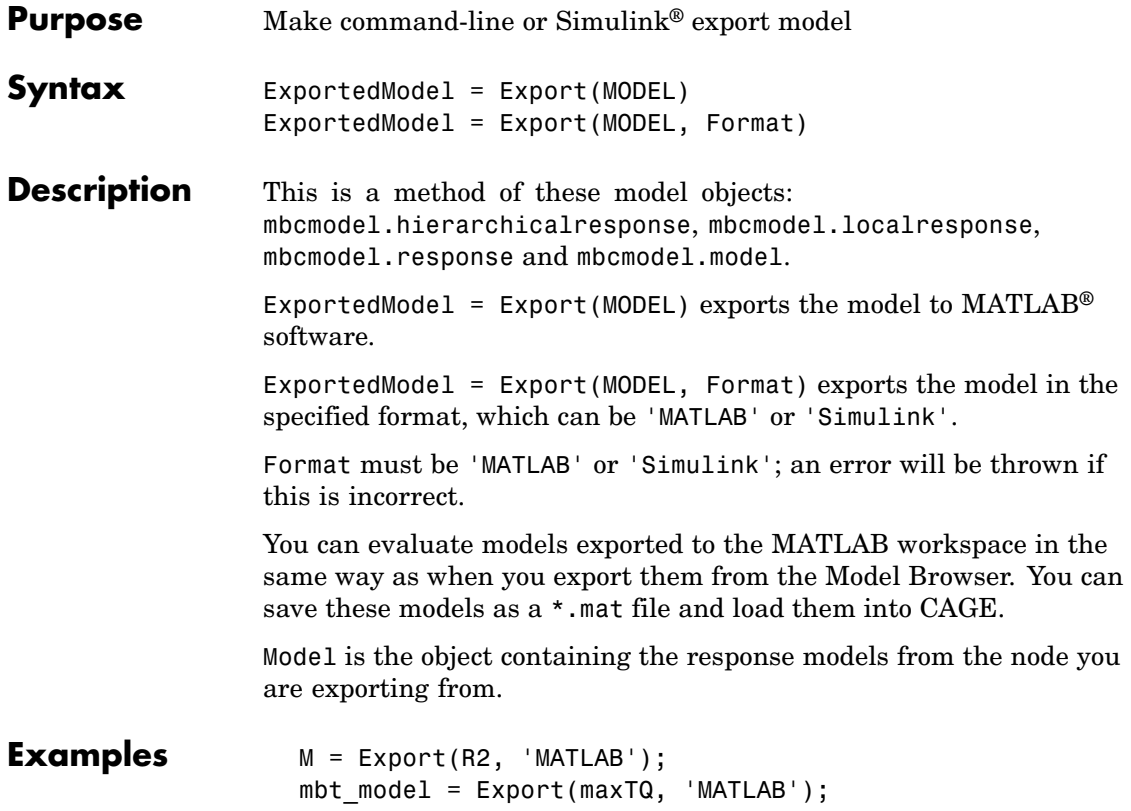

### **ExportToMBCDataStructure**

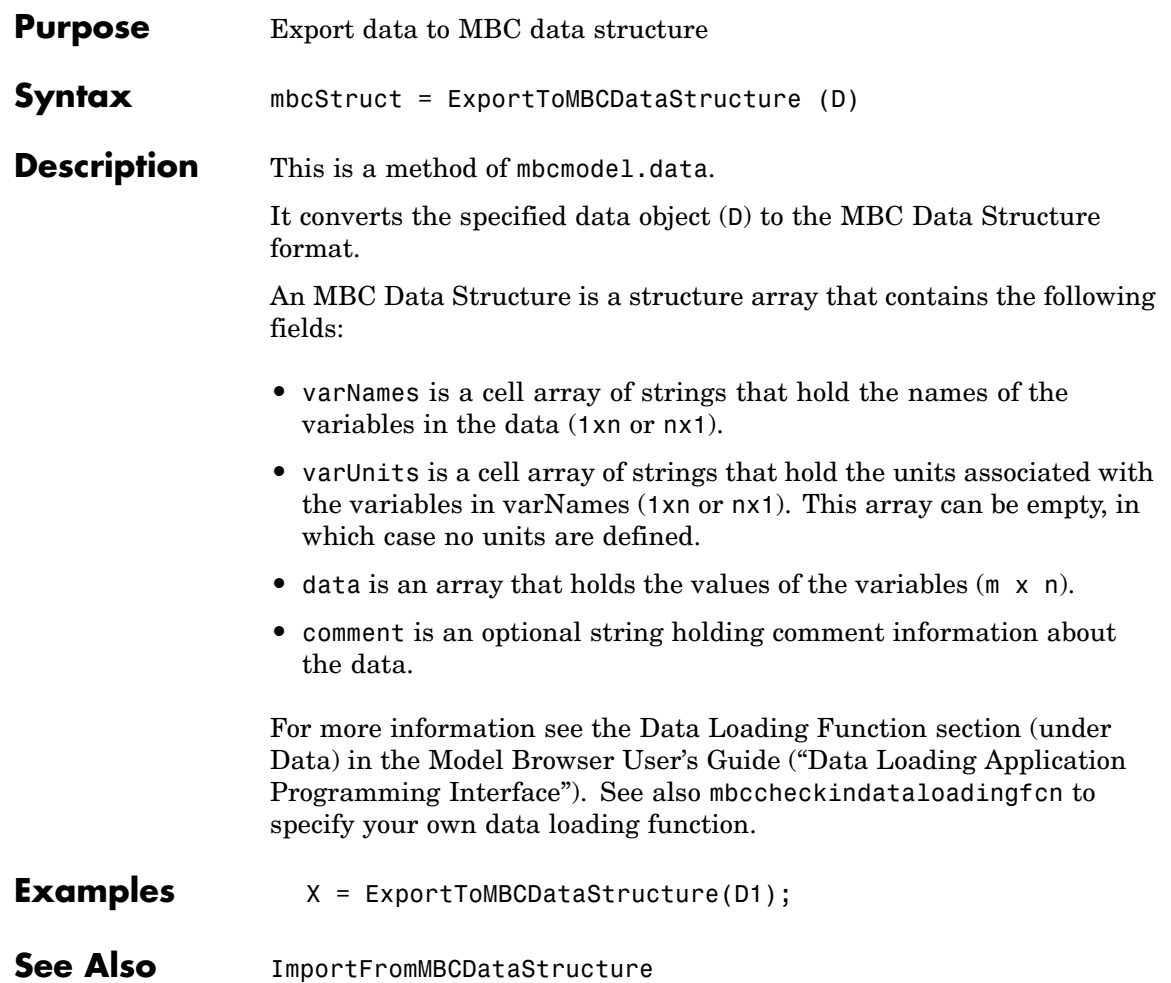

# **Filename**

 $\mathbf{I}$ 

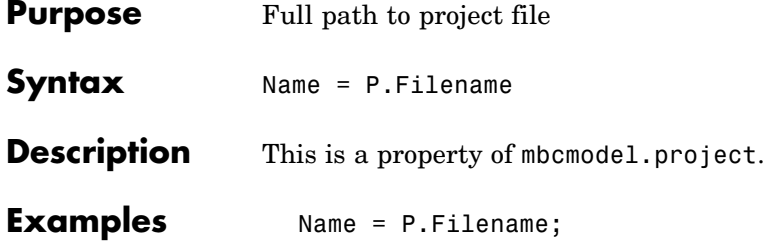

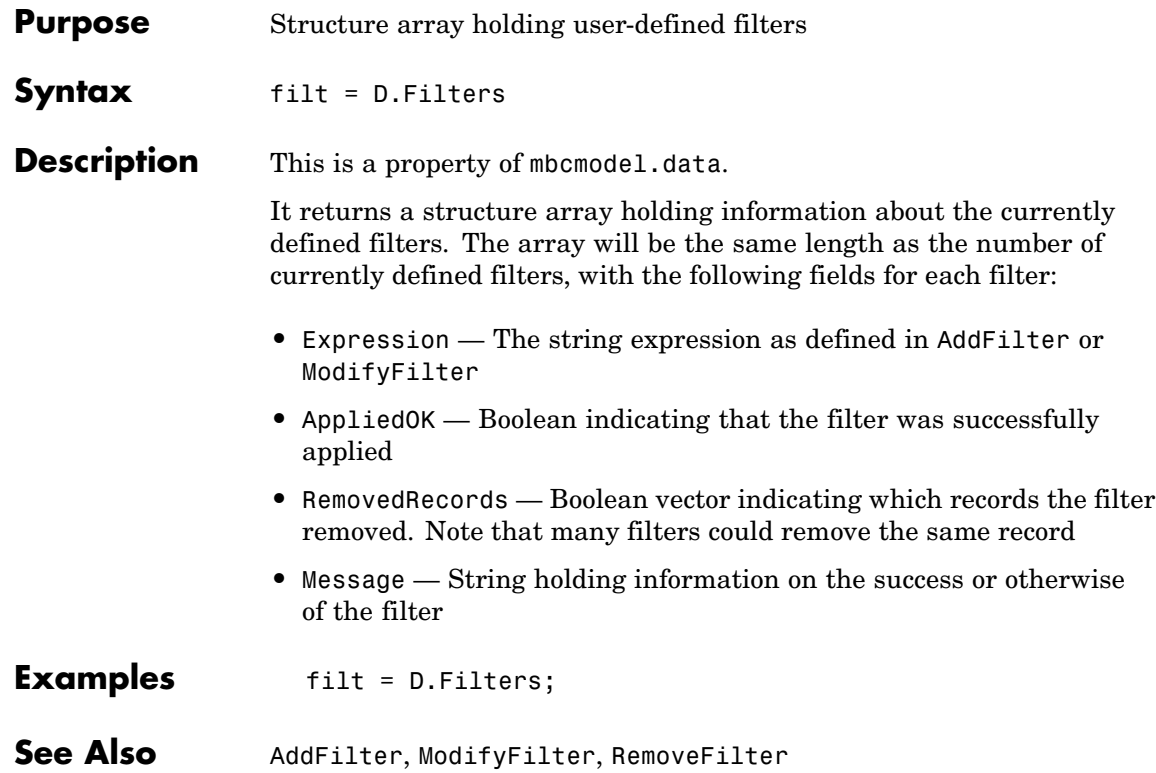

# **FindDesign**

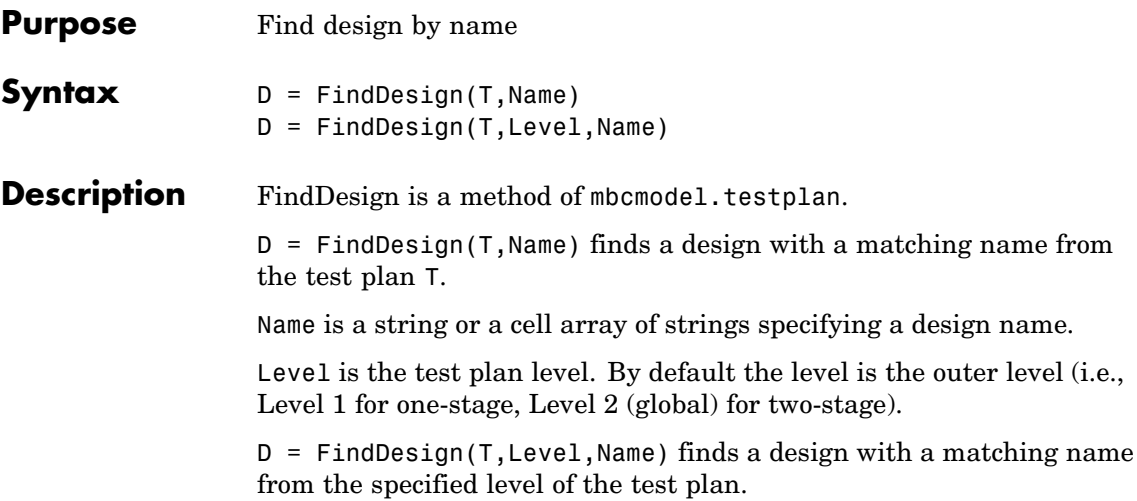

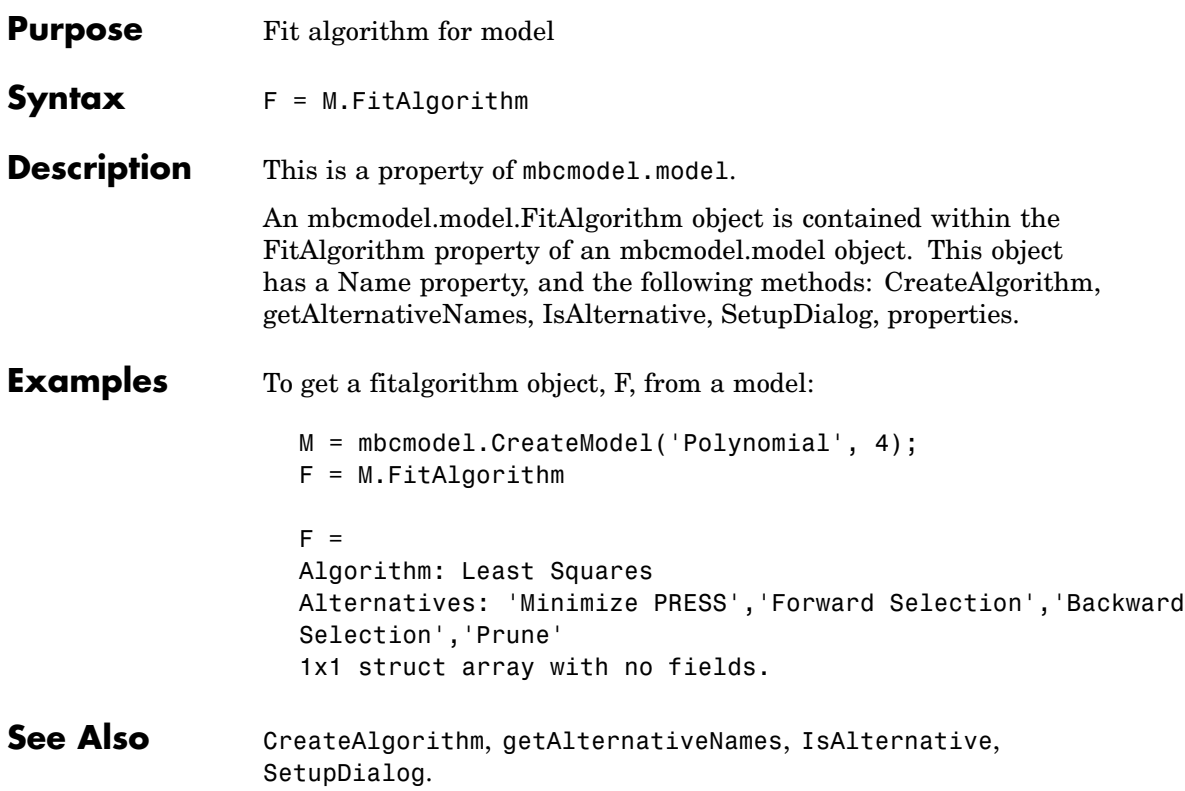

 $\mathbf{I}$ 

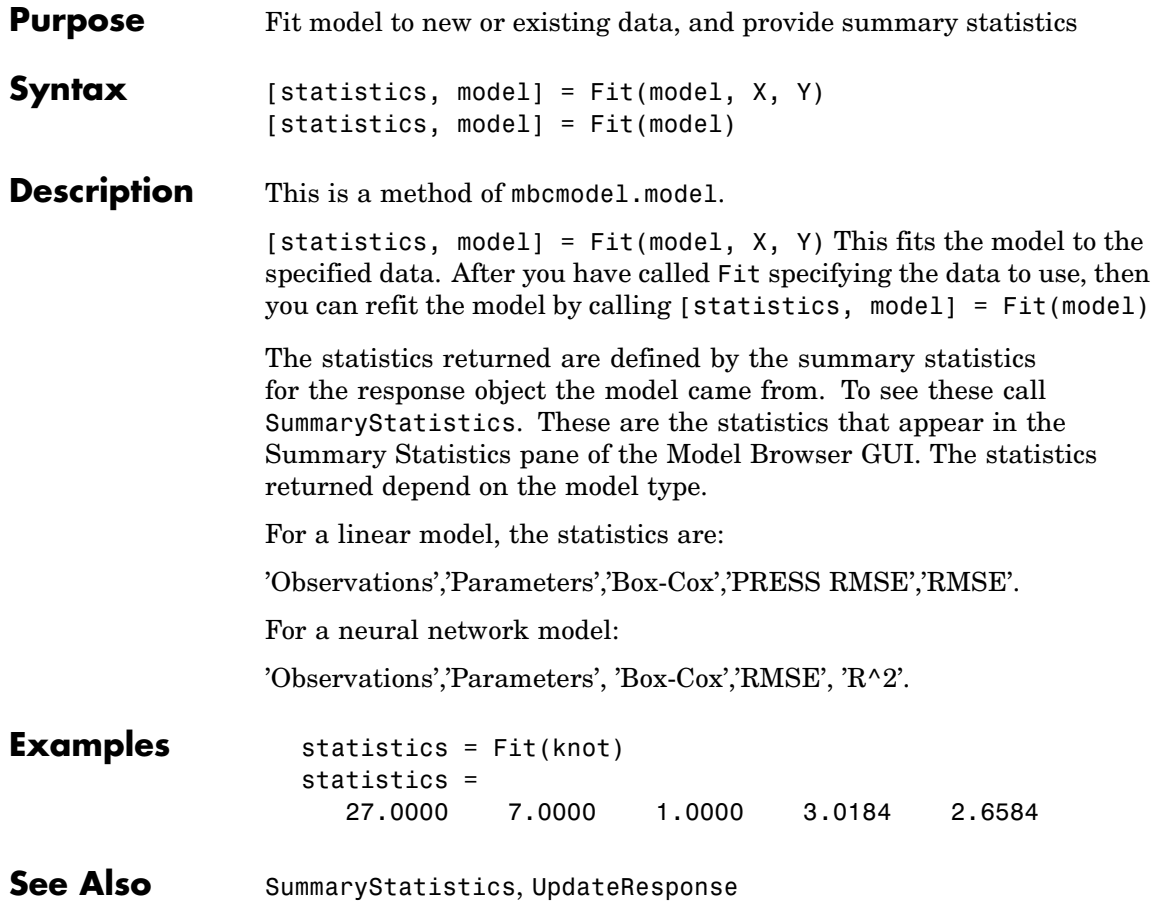

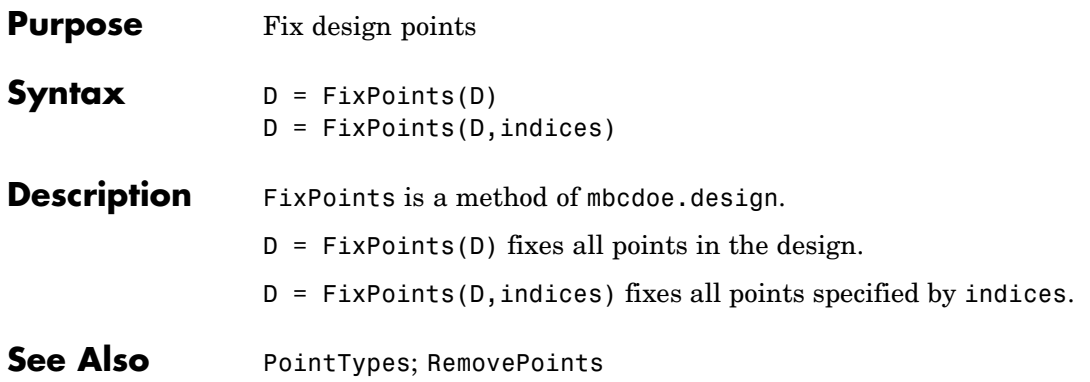

#### <span id="page-103-0"></span>**Generate**

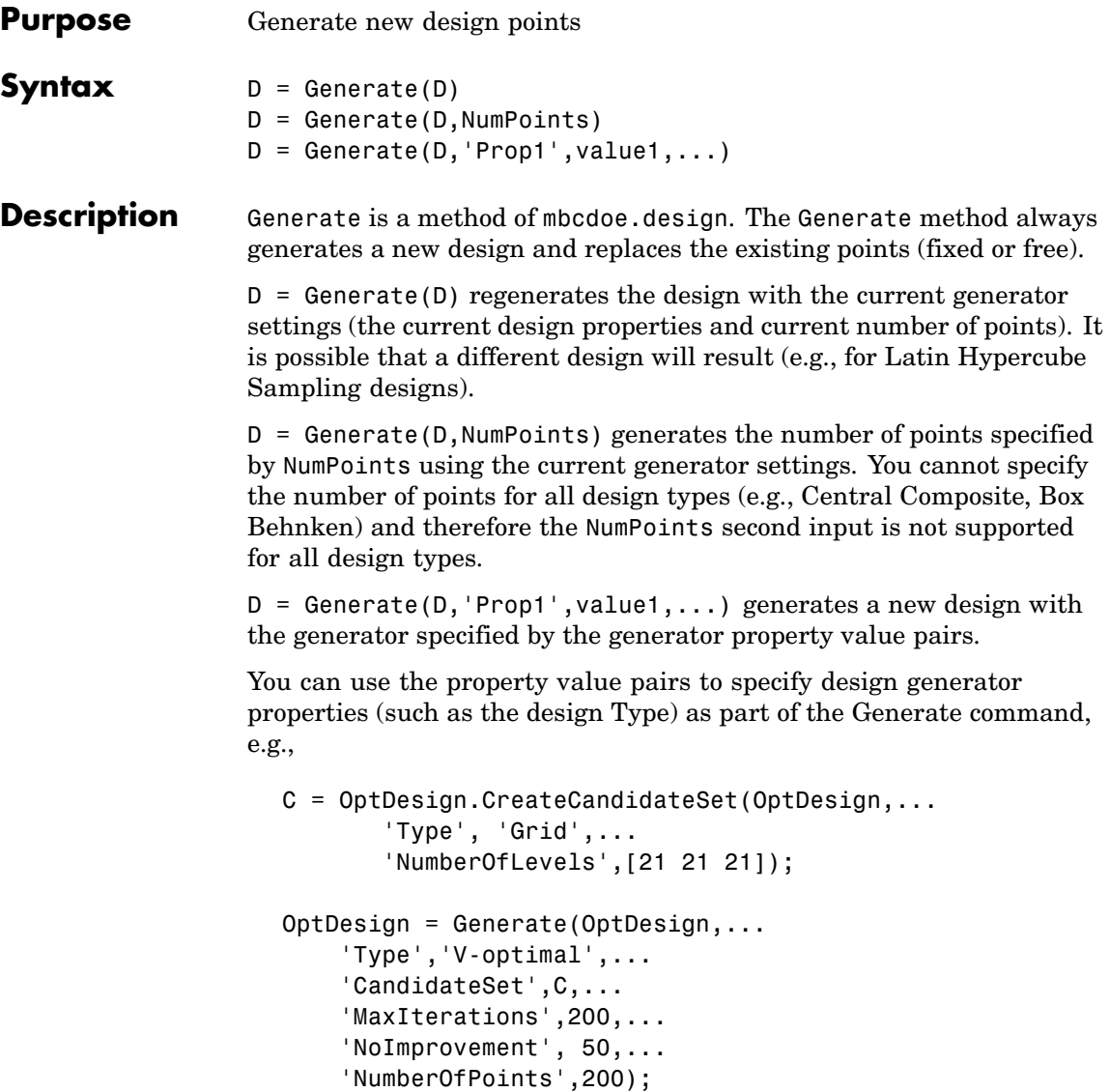

This is equivalent to the following code setting the properties individually and then assigning the updated generator object to the design:

P = OptDesign.Generator; P.Type = `V-optimal'; P.CandidateSet.NumberOfLevels(:)=21; P.MaxIterations = 200; P.NumberOfPoints = 200; P.NoImprovement = 50; OptDesign.Generator = P;

You see an error if you try to call Generate when the design Style is User-defined or Experimental data.

For space-filling designs, see also [ConstrainedGenerate](#page-47-0).

**Examples** To generate a design with 10 points:

 $d =$  Generate( d, 10);

**Note** The design Type must have a writeable property 'NumberOfPoints' to use this syntax  $D =$  Generate(D, NumPoints). See [Type \(for designs and generators\)](#page-248-0).

To create and generate a 15 point latin hypercube sampling design:

```
globalDesign = TP.CreateDesign(2, 'Type',...
 'Latin Hypercube Sampling');
globalDesign = Generate(globalDesign, 15)
```
To regenerate the design and get a different 15 point latin hypercube sampling design:

globalDesign = Generate(globalDesign);

To create and generate a halton design with 50 points:

```
haltonDesign = CreateDesign( inputs, 'Type',...
 'Halton Sequence', 'Name', 'Halton' );
haltonDesign = Generate( haltonDesign, 'NumberOfPoints', 50 );
```
To create and generate a halton design with specified scrambling and other properties:

```
haltonDesignWithScrambling = haltonDesign.CreateDesign...
( 'Name', 'Scrambled Halton' );
haltonDesignWithScrambling = Generate...
(haltonDesignWithScrambling,
 'Scramble', 'RR2', 'PrimeLeap', true );
```
To create a full factorial design and specify the number of levels when generating the design:

```
design = CreateDesign( inputs, 'Type', 'Full Factorial' );
design = Generate( design, 'NumberOfLevels', [50 50] );
```
**See Also** [Augment](#page-37-0); [CreateDesign](#page-70-0); [ConstrainedGenerate](#page-47-0)

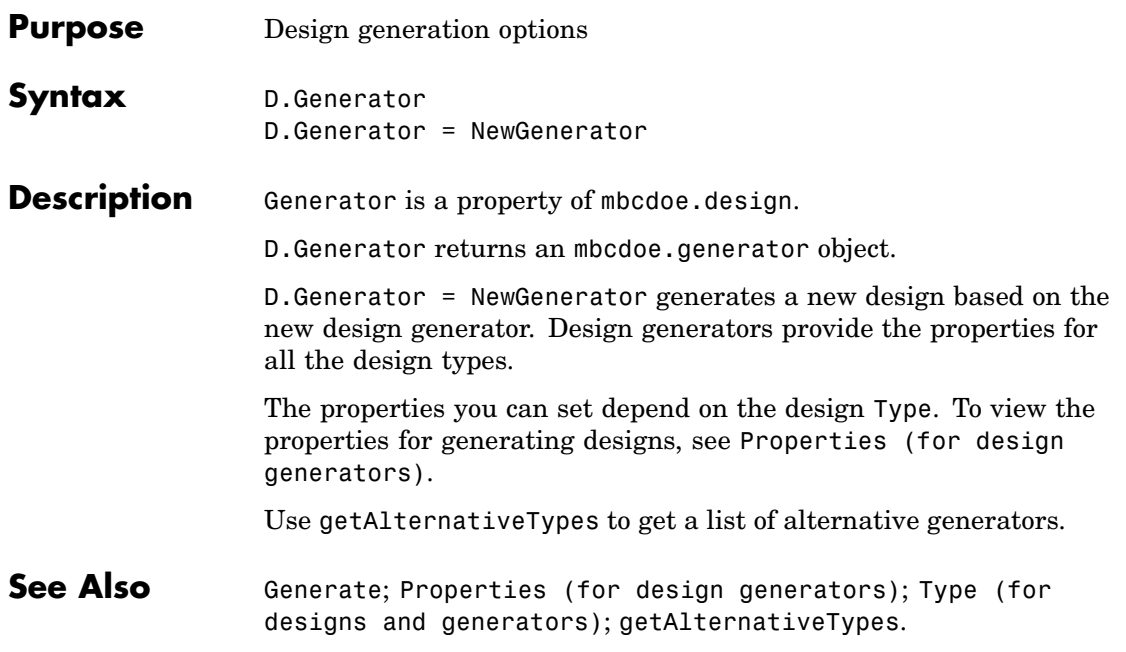

## **GetAllTerms**

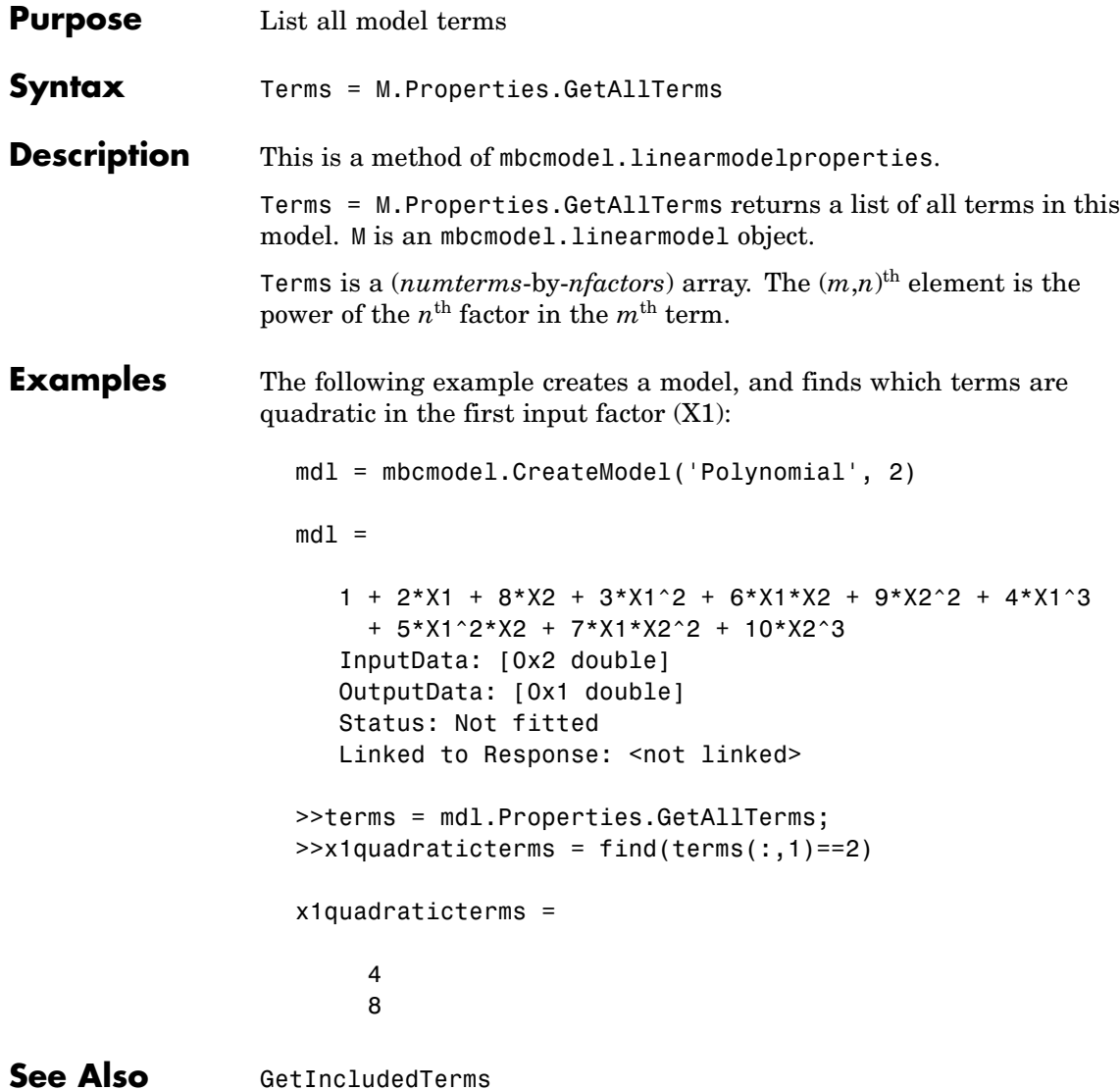
<span id="page-108-0"></span>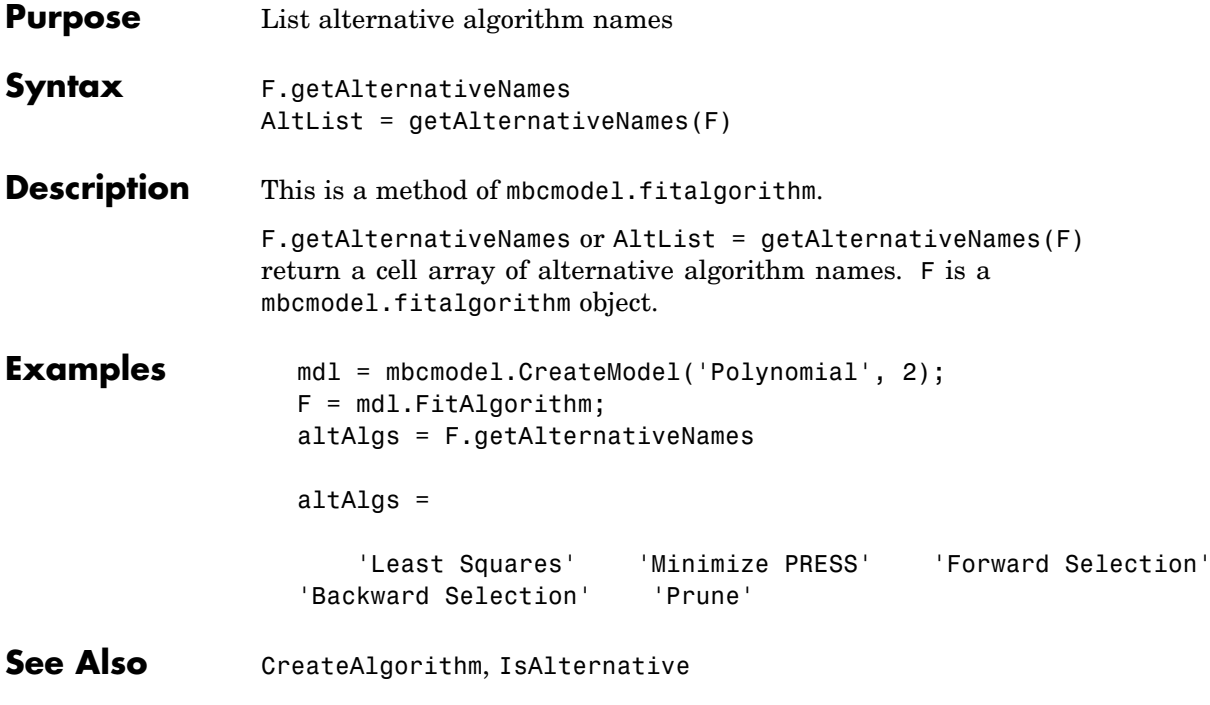

### **getAlternativeTypes**

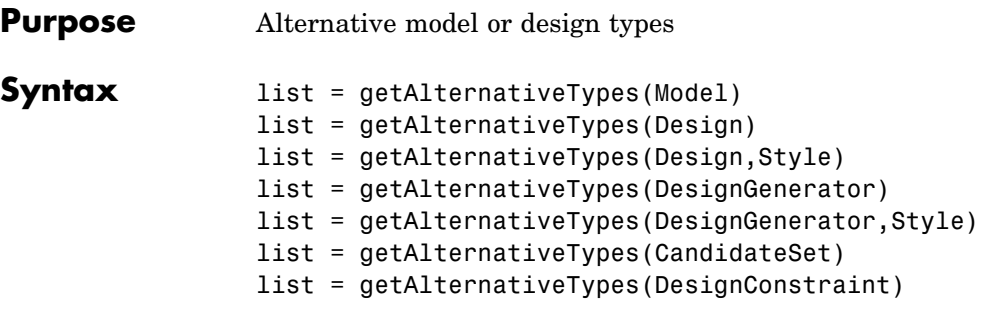

**Description** This is a method of mbcmodel.model, and all the design objects: mbcdoe.design, mbcdoe.generator, mbcdoe.candidateset, and mbcdoe.designconstraint.

#### **Models**

list = getAlternativeTypes(Model) returns a cell array of alternative model types with the same number of inputs as Model.

### **Designs**

list = getAlternativeTypes(Design) returns a list of design types which could be used as alternative designs for current design.

list = getAlternativeTypes(Design,Style) returns a list of design types of the specified style. The design style must be one of 'Space-Filling', 'Classical' or 'Optimal'.

### **Design Generators**

list = getAlternativeTypes(DesignGenerator) returns a list of design generator types which could be used as alternative designs for current design generator.

list = getAlternativeTypes(DesignGenerator,Style) returns a list of design generator types of the specified style. The design generator style must be one of 'Candidate Set','Space-Filling', 'Classical' or 'Optimal'.

### **Design Candidate Sets**

list = getAlternativeTypes(CandidateSet) is a list of candidate set types which could be used as alternative candidate sets for the current candidate set. The candidate set can be obtained from an optimal design generator or using mbcdoe.design.CreateCandidateSet.

#### **Design Constraints**

list = getAlternativeTypes(DesignConstraint) returns a list of design constraint types.

**Examples** mdl = mbcmodel.CreateModel('RBF', 2); altmodels = getAlternativeTypes(mdl)

This produces the output:

altmodels =

Columns 1 through 6

'Polynomial' 'Hybrid Spline' 'RBF' 'Polynomial-RBF' 'Multiple Linear'

Columns 7 through 8

'Neural Network' 'Transient'

**See Also** [Type \(for models\)](#page-251-0), [CreateModel](#page-73-0)

# <span id="page-111-0"></span>**GetIncludedTerms**

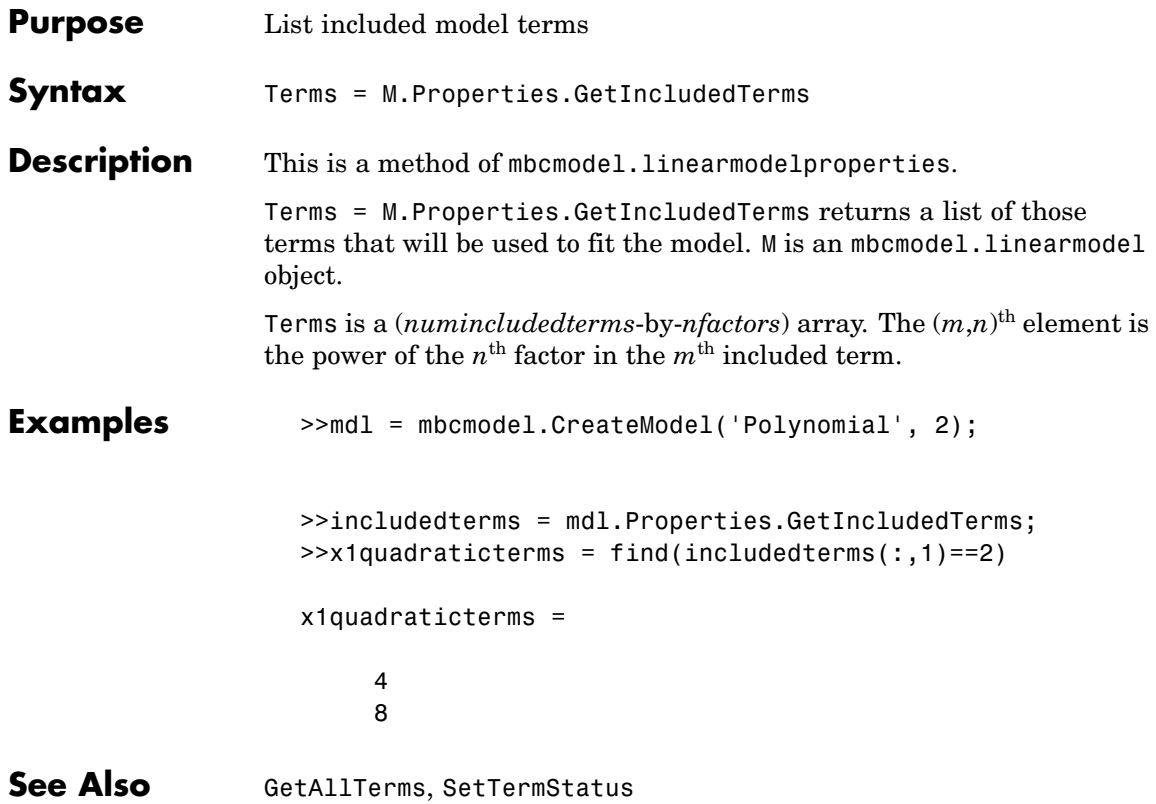

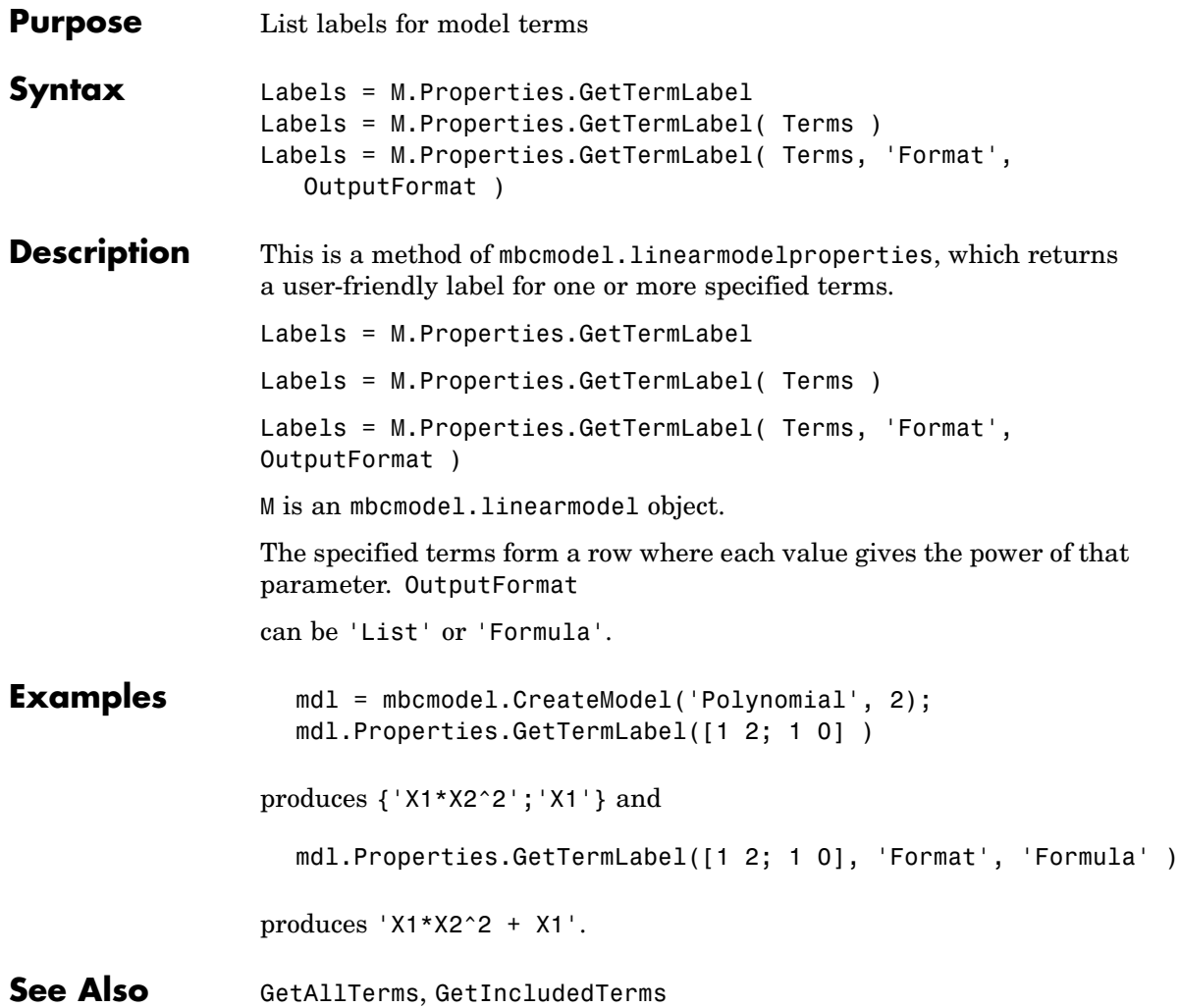

### **GetTermStatus**

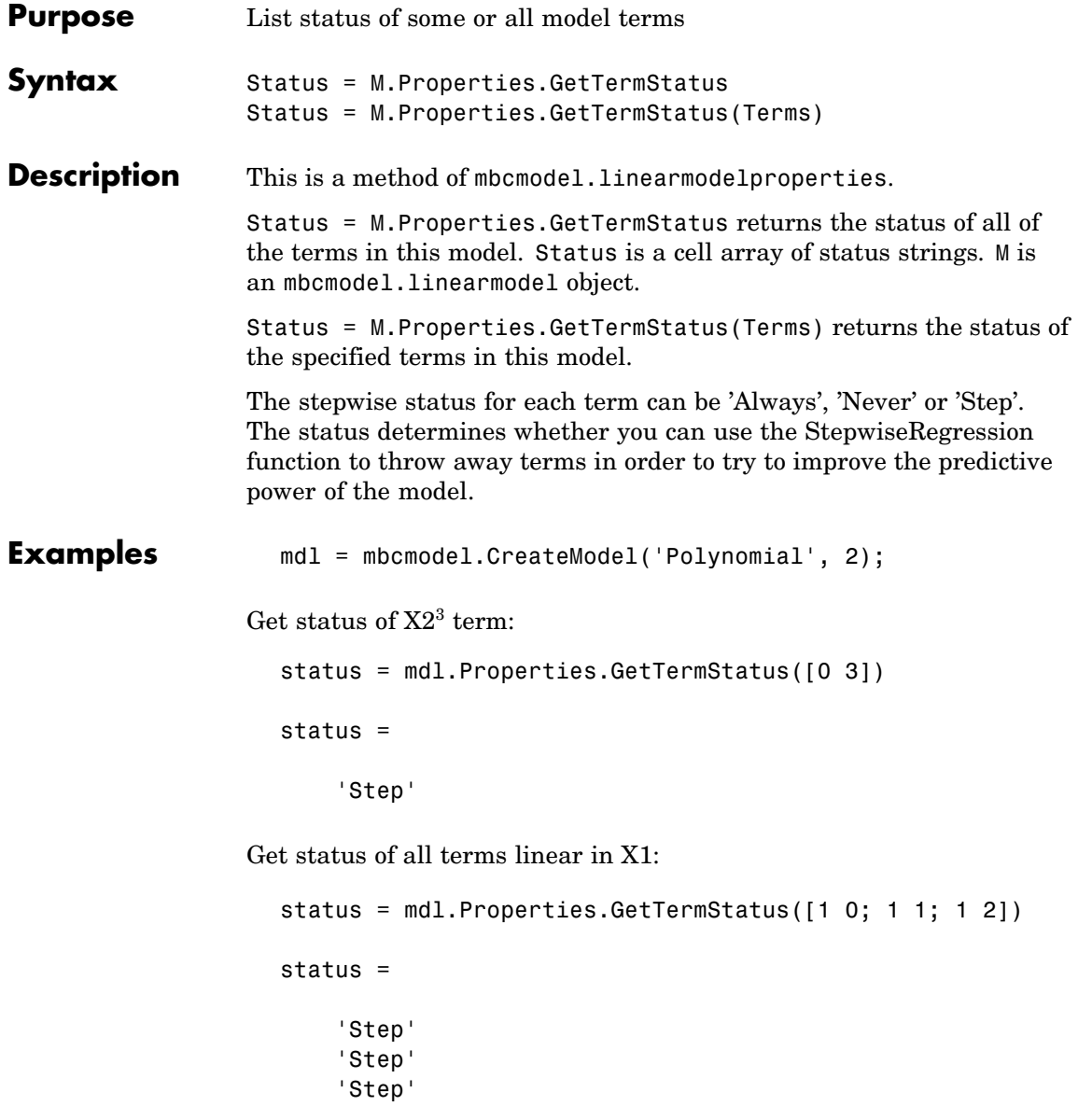

See Also [SetTermStatus](#page-229-0), [StepwiseStatus](#page-241-0)

# <span id="page-115-0"></span>**ImportFromFile**

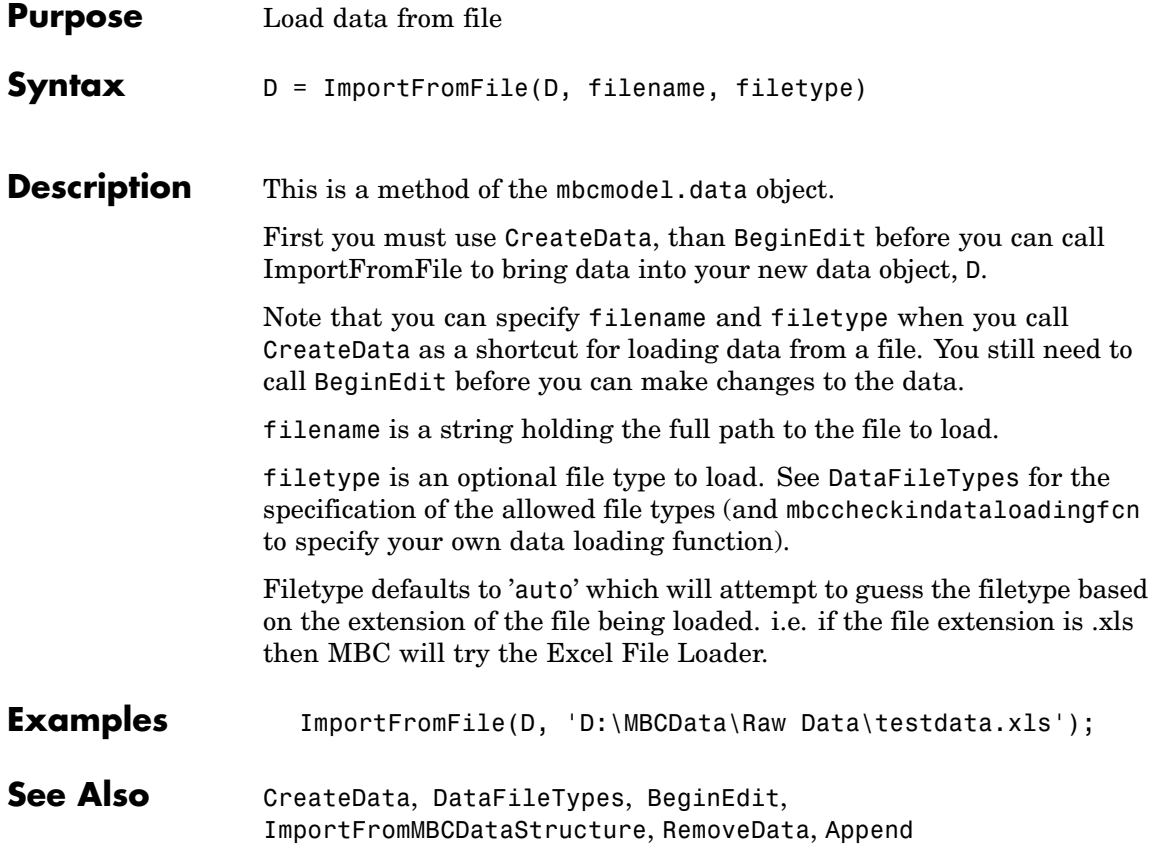

<span id="page-116-0"></span>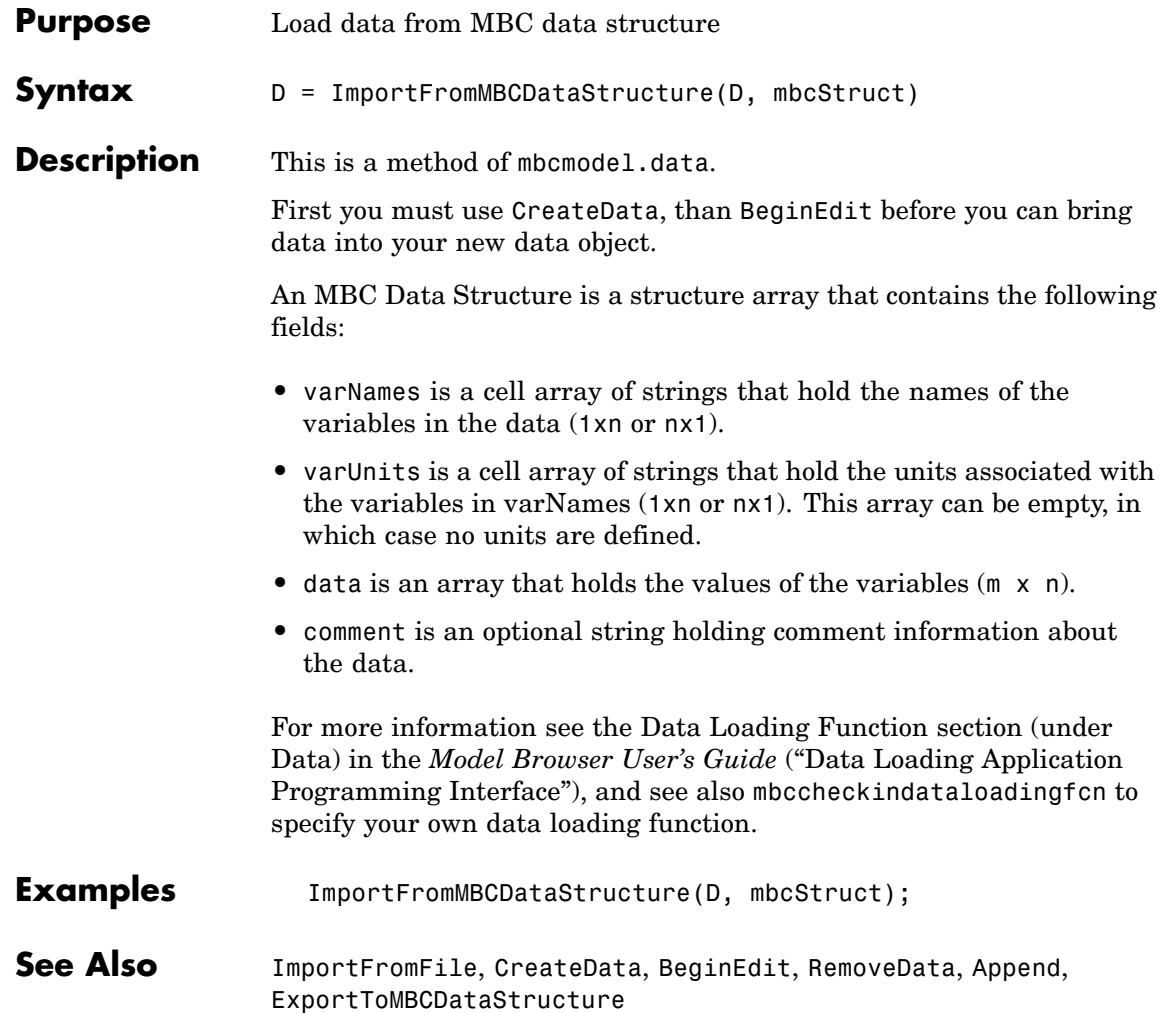

### **InputData**

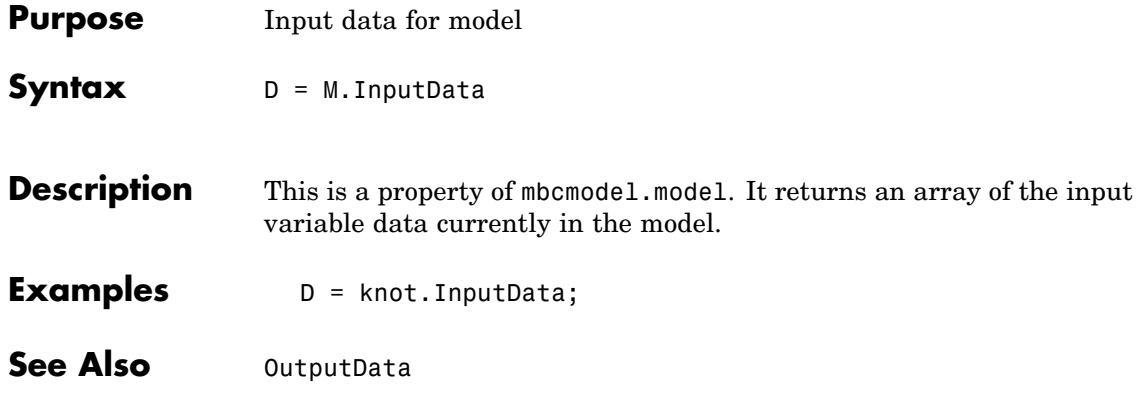

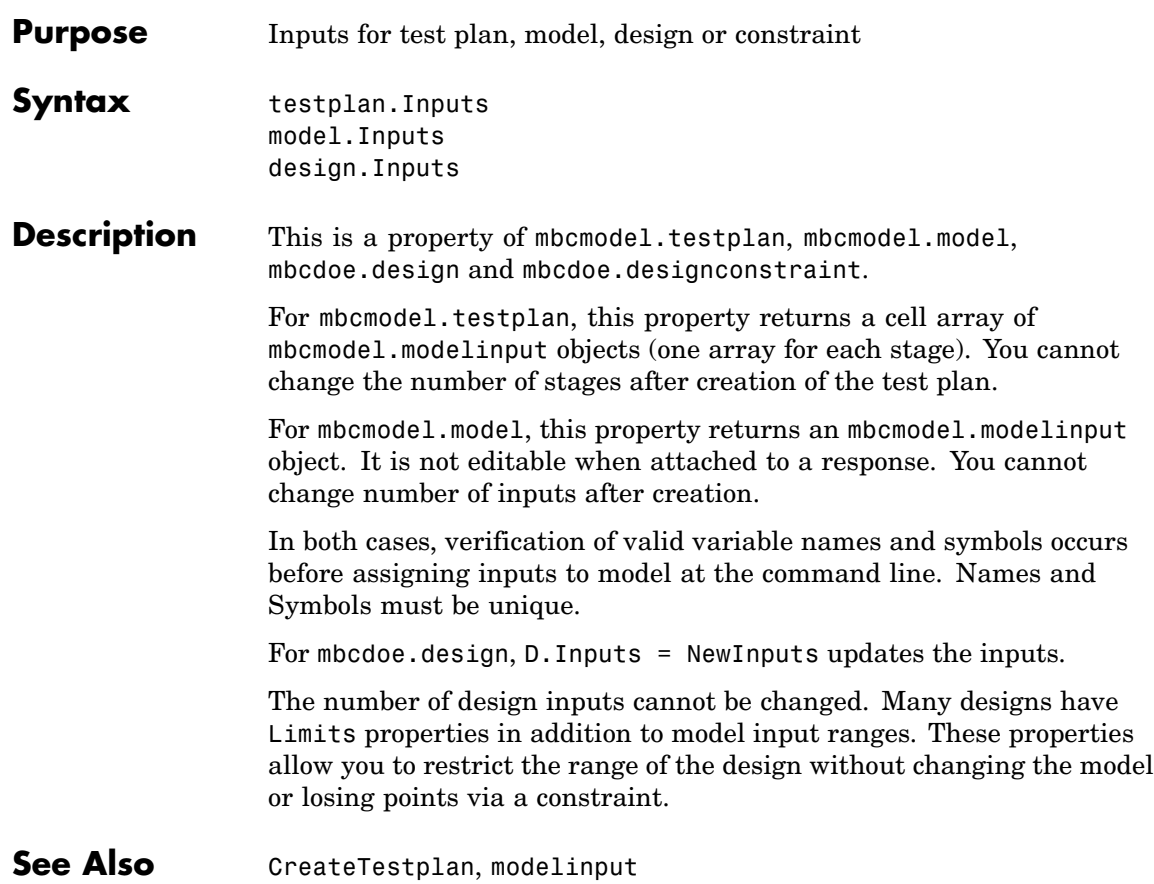

# **InputSetupDialog**

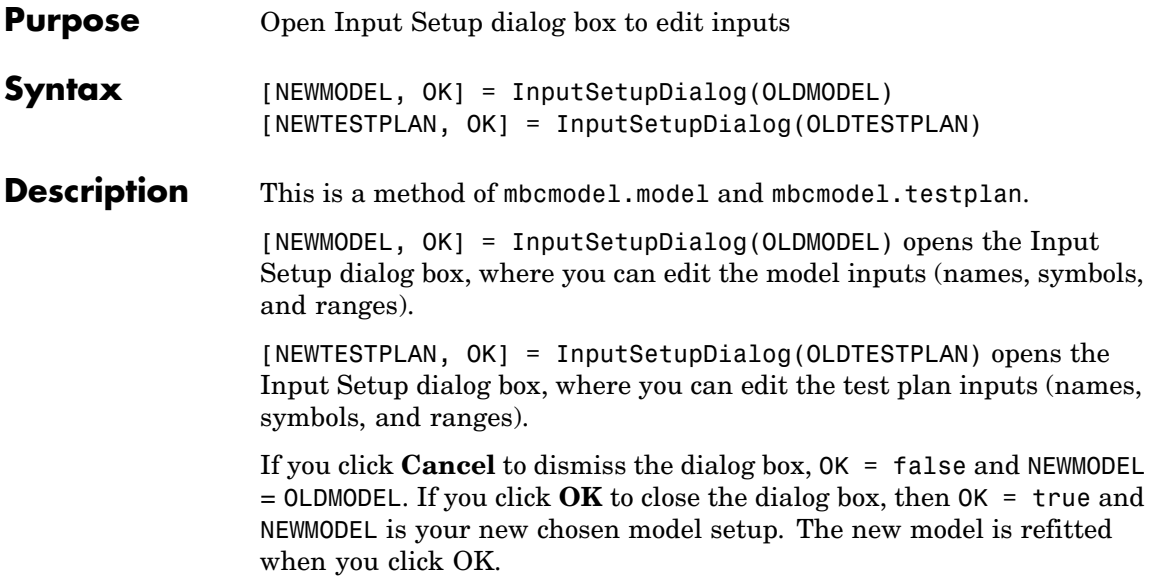

# **InputSignalNames**

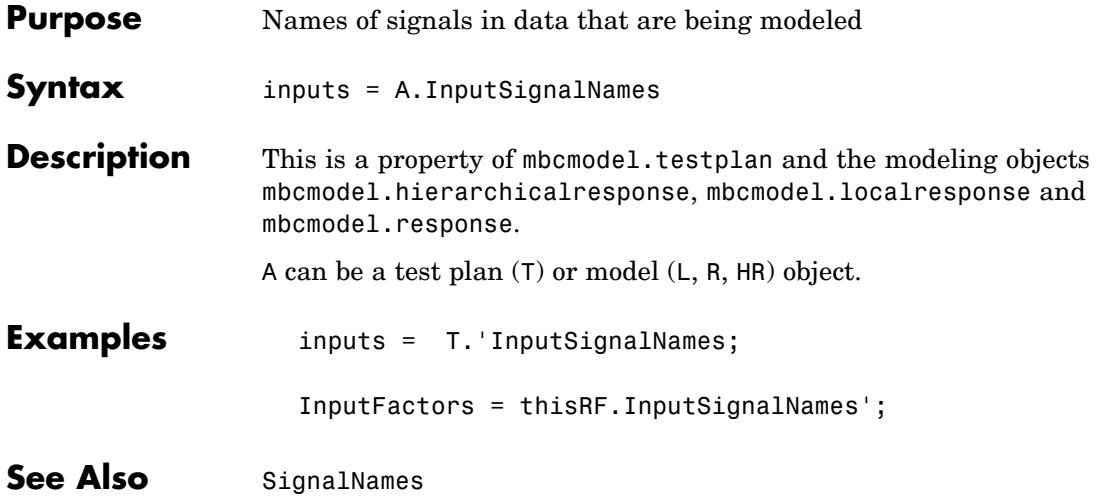

# **InputsPerLevel**

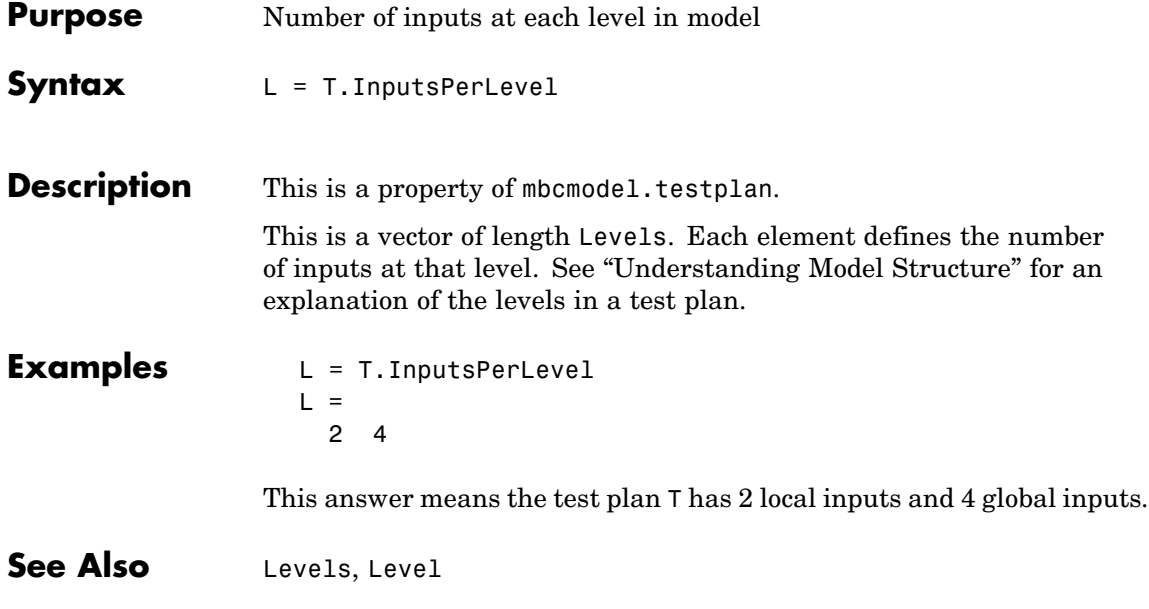

<span id="page-122-0"></span>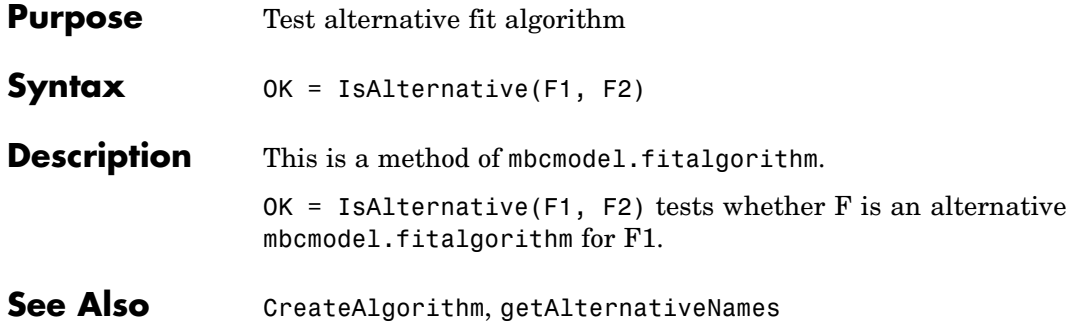

# <span id="page-123-0"></span>**IsBeingEdited**

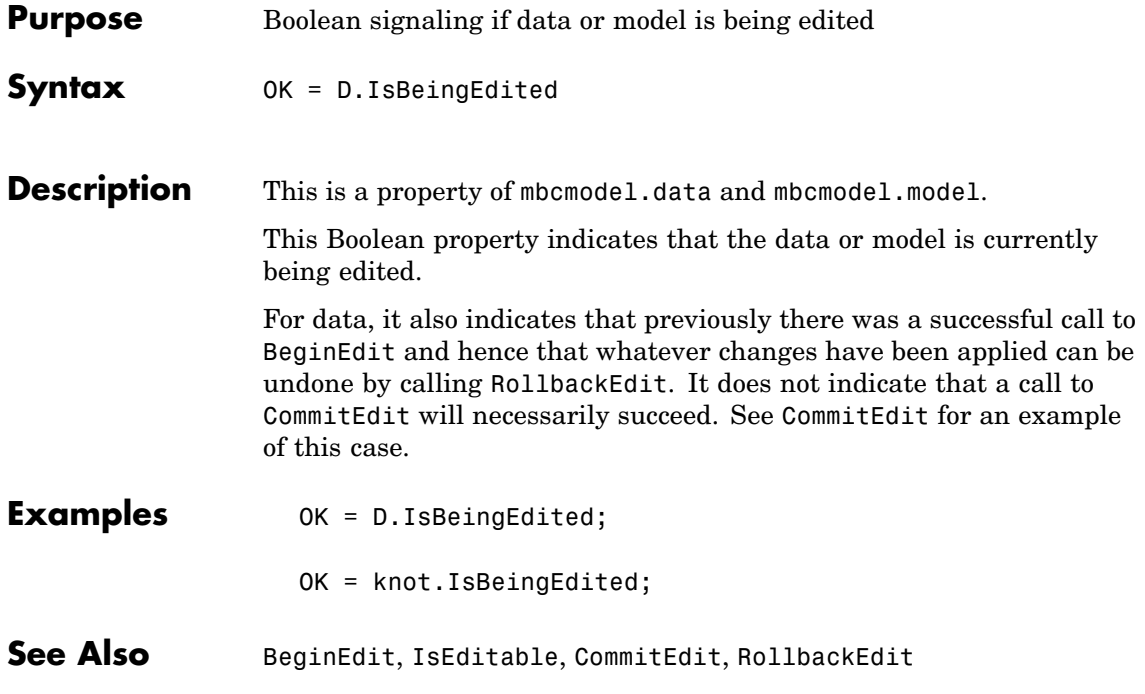

<span id="page-124-0"></span>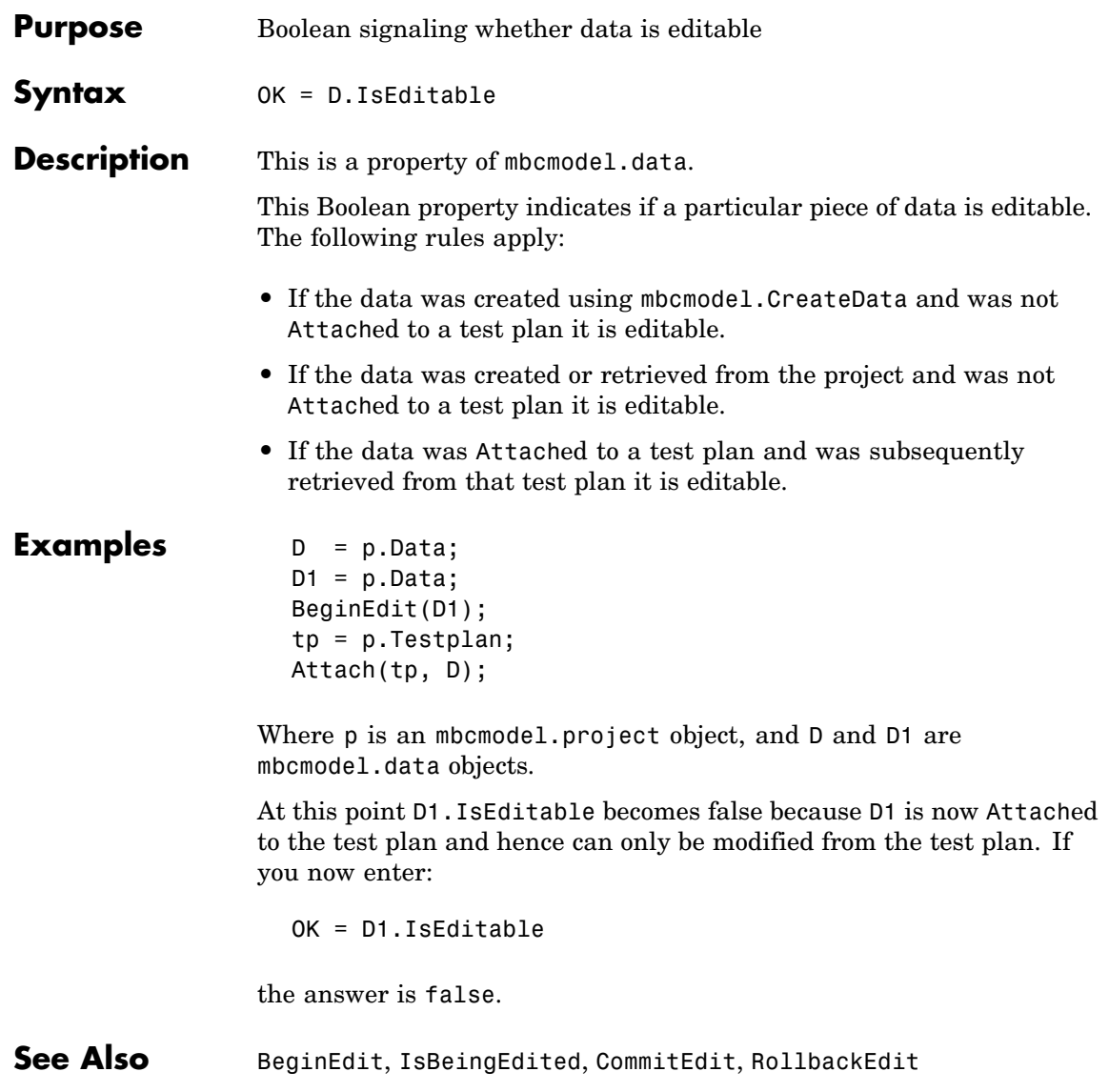

# **Jacobian**

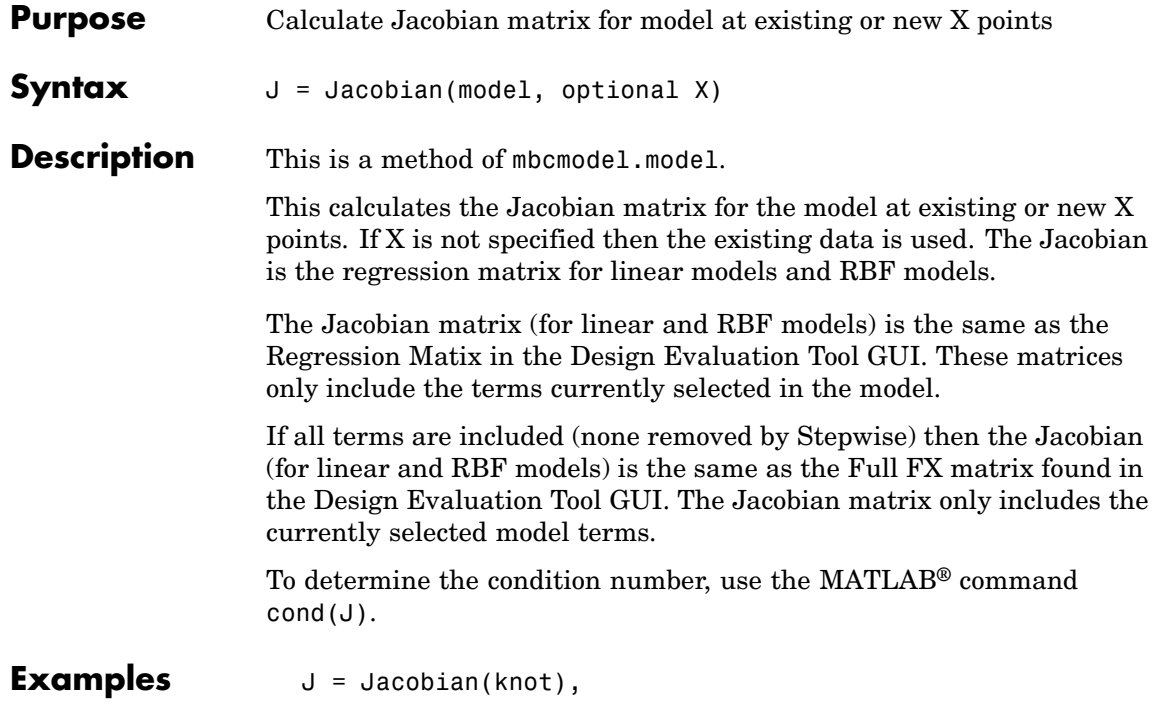

<span id="page-126-0"></span>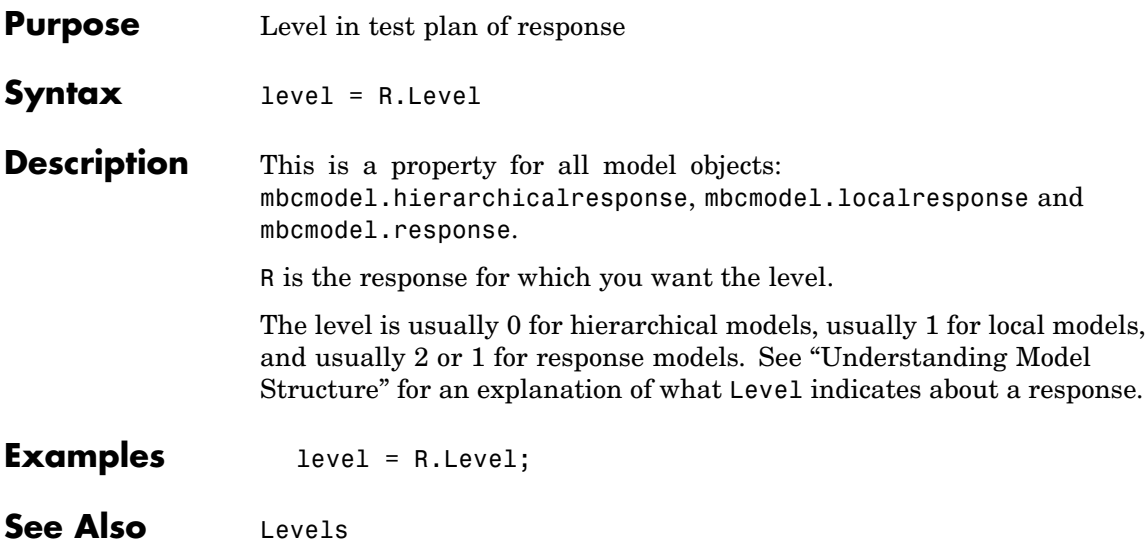

## <span id="page-127-0"></span>**Levels**

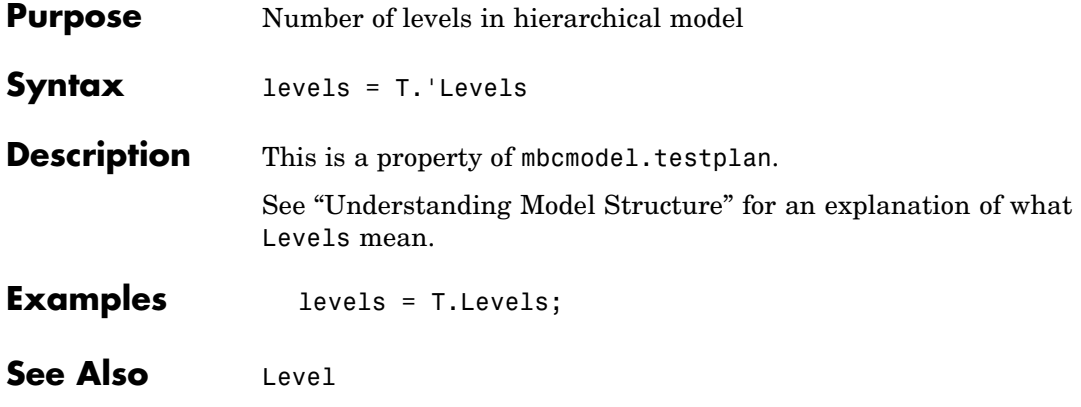

<span id="page-128-0"></span>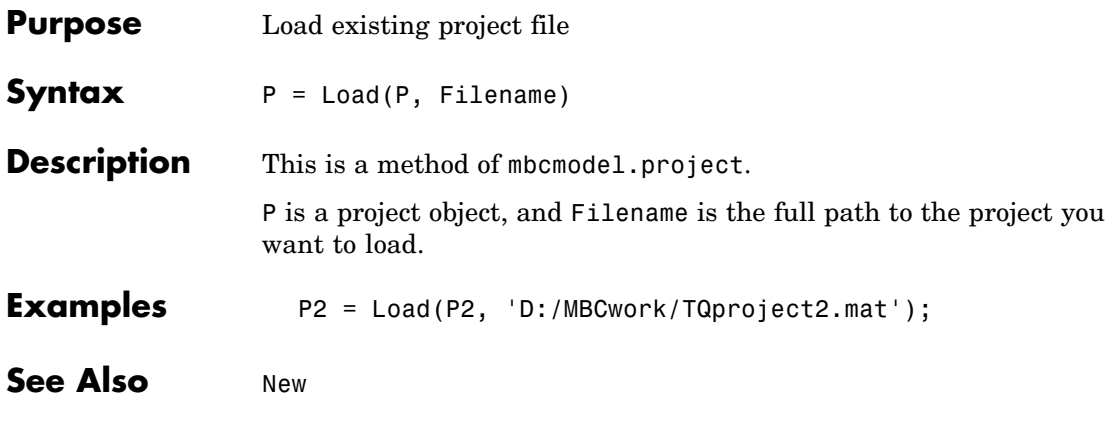

# **LoadProject**

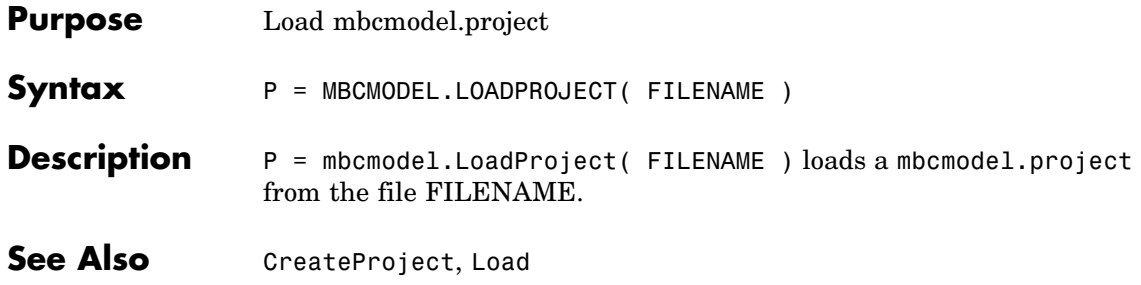

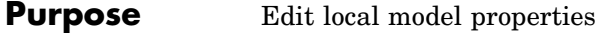

**Syntax** Props = localmodel.Properties

**Description** This is a property of the mbcmodel.localmodel object, which is a subclass of mbcmodel.model.

> See "Understanding Model Structure" for an explanation of the relationship between the different response types.

Every local model object has an mbcmodel.modelproperties object (within the Properties property). In this object, each local model type has specific properties, as described in the following tables.

**Local Polynomial Properties**

| <b>Property</b>     | <b>Description</b>                                              |
|---------------------|-----------------------------------------------------------------|
| Order               | Polynomial order (vector int:<br>$\{[0, \text{Inf}], 2\}$       |
| InteractionOrder    | Maximum order of interaction<br>terms (int: $[0, \text{Inf}]$ ) |
| TransformInputRange | Transform inputs (Boolean)                                      |
| ParameterNames      | List of parameter names<br>(read-only)                          |
| StepwiseStatus      | Stepwise status<br>{'Always', 'Never', 'Step'}<br>(cell)        |
| Transform           | Transform function (char) or<br>empty $($ $\cdot$ $\cdot$ $)$   |

### **Local Polynomial Properties (Continued)**

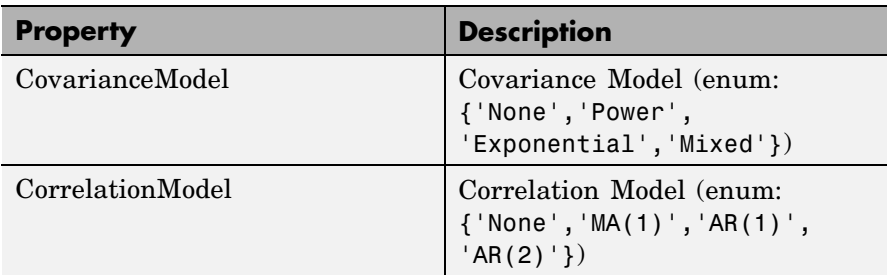

### **Local Hybrid Spline Properties**

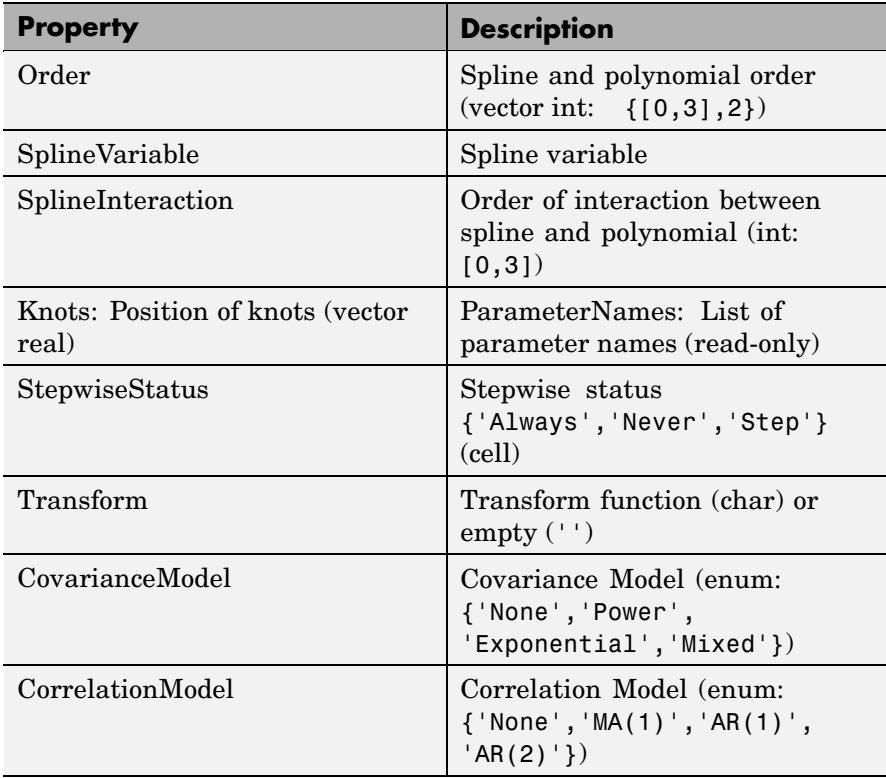

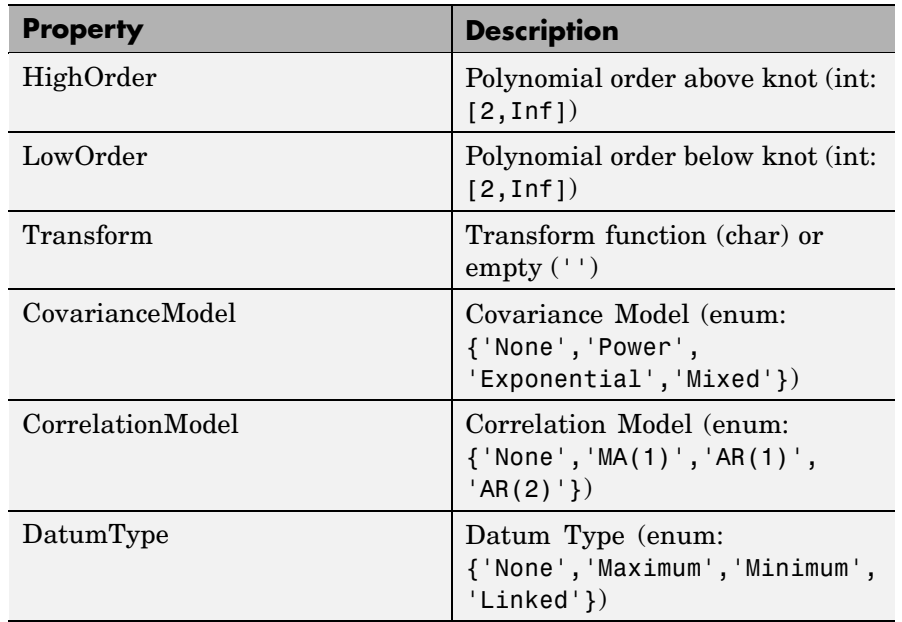

### **Local Polynomial Spline Properties**

#### **Local Polynomial With Datum Properties**

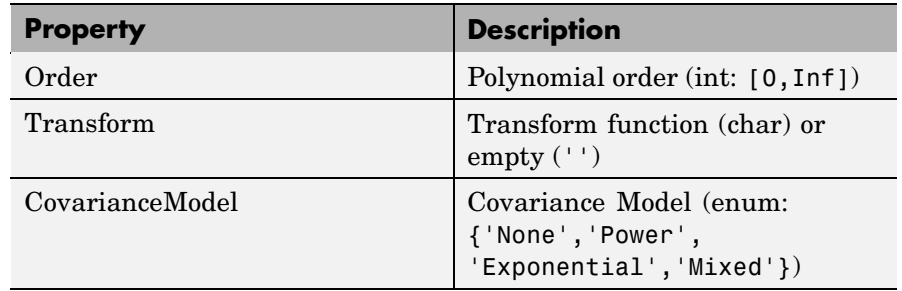

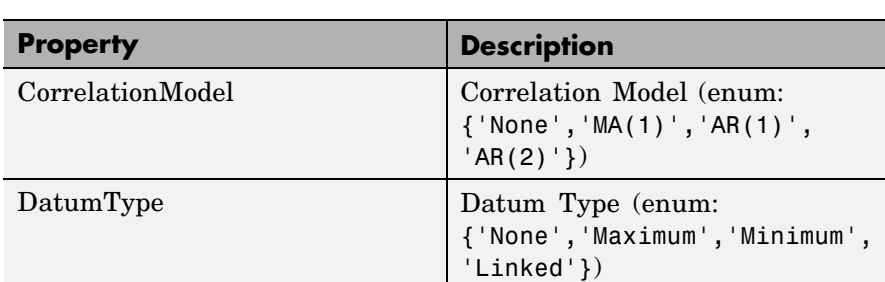

### **Local Polynomial With Datum Properties (Continued)**

### **Local Free Knot Spline Properties**

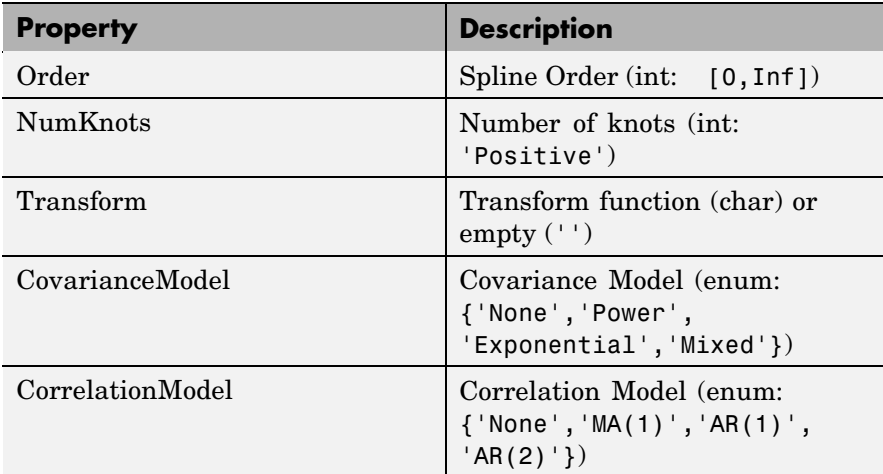

### **Local Truncated Power Series Properties**

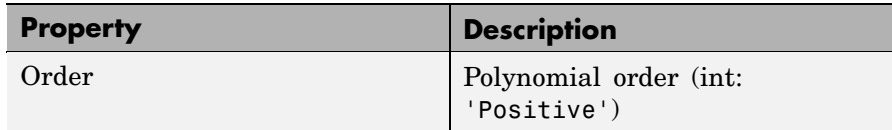

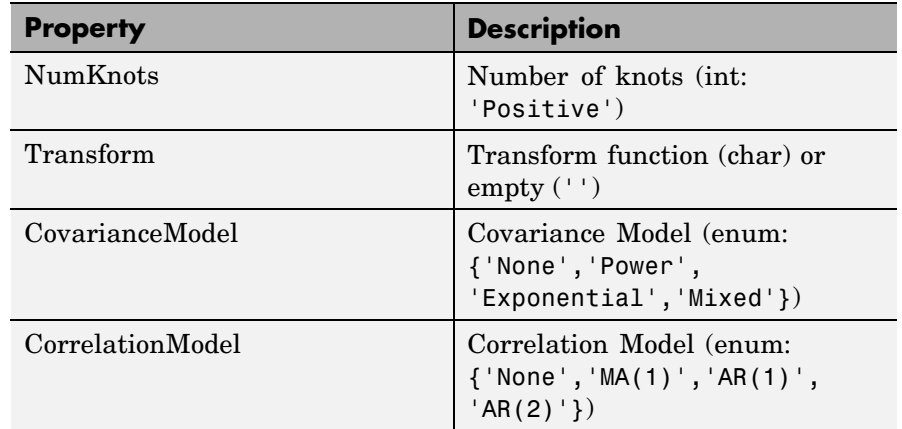

### **Local Truncated Power Series Properties (Continued)**

### **Local Growth Properties**

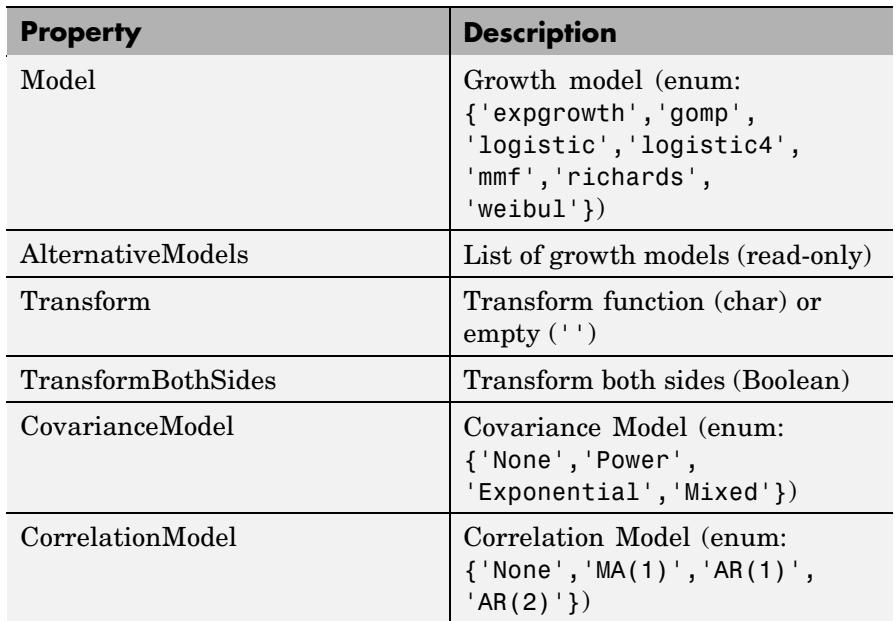

### **Local User-Defined Properties**

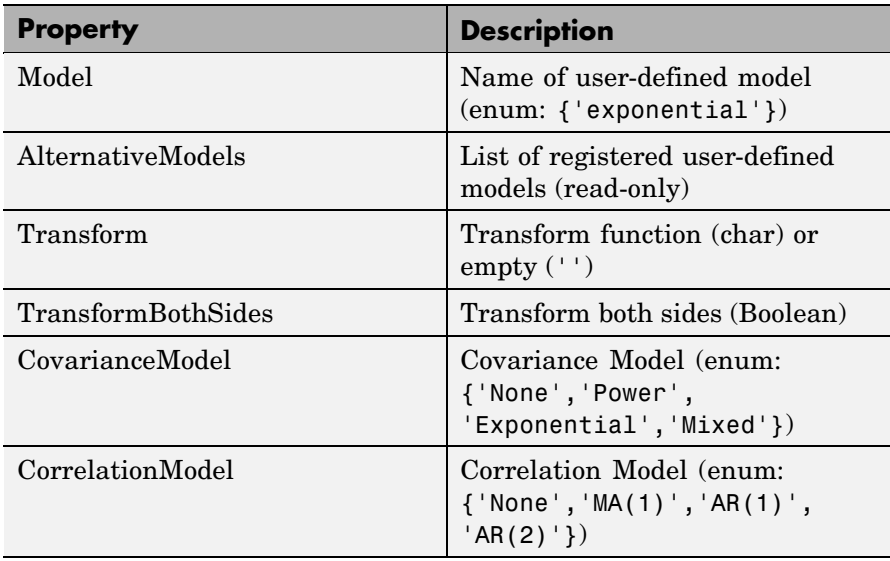

### **Local Transient Properties**

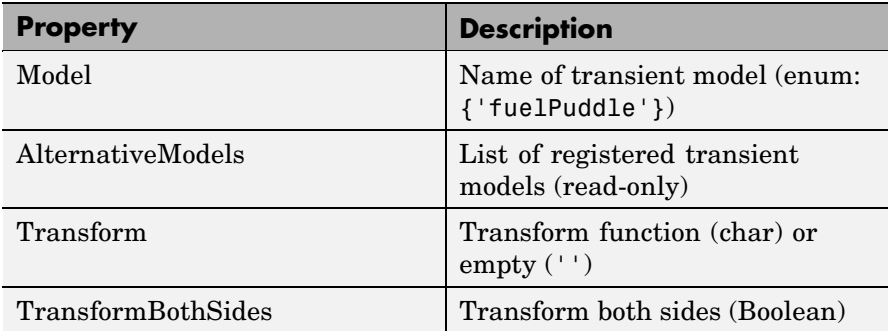

#### **Local Transient Properties (Continued)**

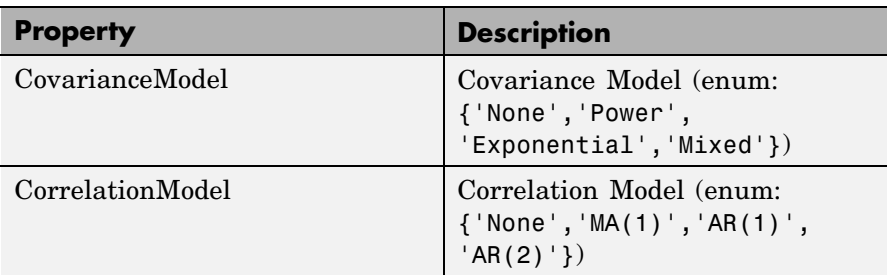

#### **Local Multiple Models Properties**

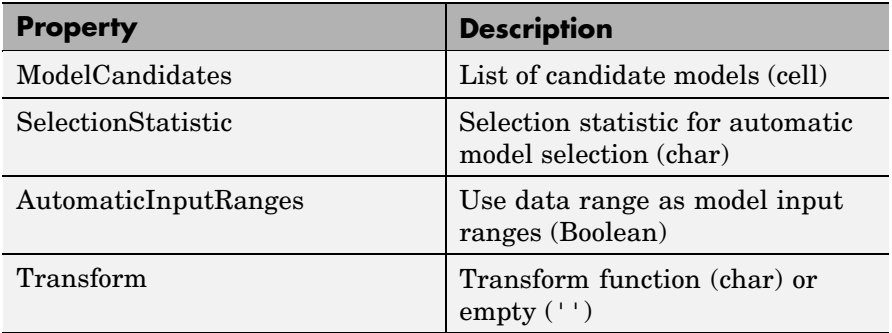

#### **Local Average Fit Properties**

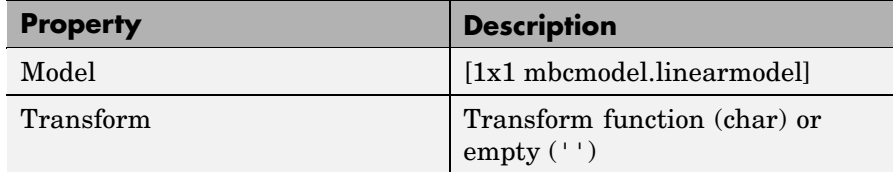

**Examples** To create a local model object, create a model specifying any model Type that begins with the word "local", e.g.,

L = mbcmodel.CreateModel('Local Polynomial',2);

To show properties, at the command line enter:

```
P = L.Properties
P =Local Polynomial Properties
                  Order: [3 3]
       InteractionOrder: 3
    TransformInputRange: 1
         ParameterNames: {10x1 cell}
         StepwiseStatus: {10x1 cell}
              Transform: ''
        CovarianceModel: 'None'
       CorrelationModel: 'None'
```
To set the Order property to a quadratic, enter:

```
>> P.Order = [2,2]
P =Local Polynomial Properties
                  Order: [2 2]
       InteractionOrder: 2
    TransformInputRange: 1
         ParameterNames: {6x1 cell}
         StepwiseStatus: {6x1 cell}
              Transform: ''
        CovarianceModel: 'None'
       CorrelationModel: 'None'
```
To update the local model, the properties object must be reassigned to the model as follows:

>> L.Properties = P  $L =$ 

1 + 2\*X1 + 5\*X2 + 3\*X1^2 + 4\*X1\*X2 + 6\*X2^2 InputData: [0x2 double] OutputData: [0x1 double] Status: Being Edited Linked to Response: not linked **See Also** [CreateModel](#page-73-0), [Type \(for models\)](#page-251-0), [ResponseFeatures\(Local Model\)](#page-213-0)

# **LocalResponses**

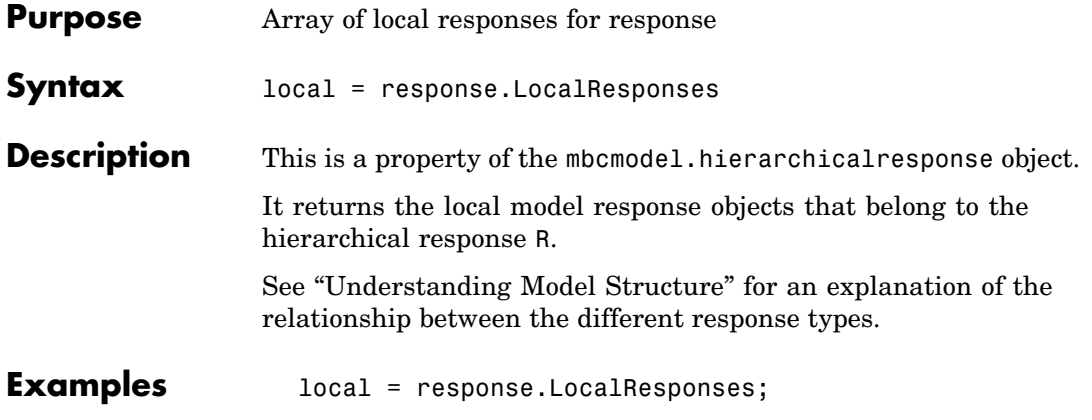

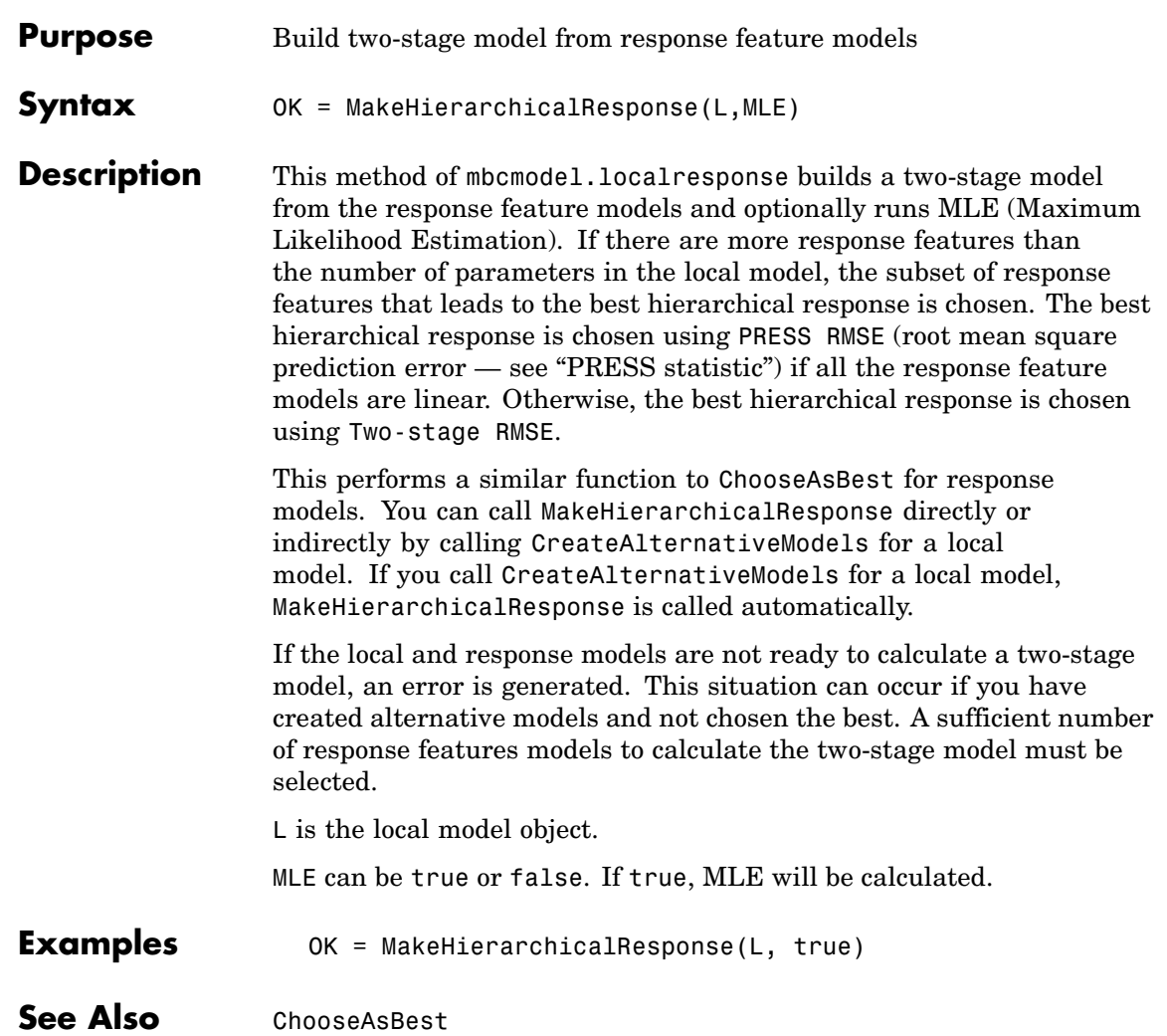

# **MatchInputs**

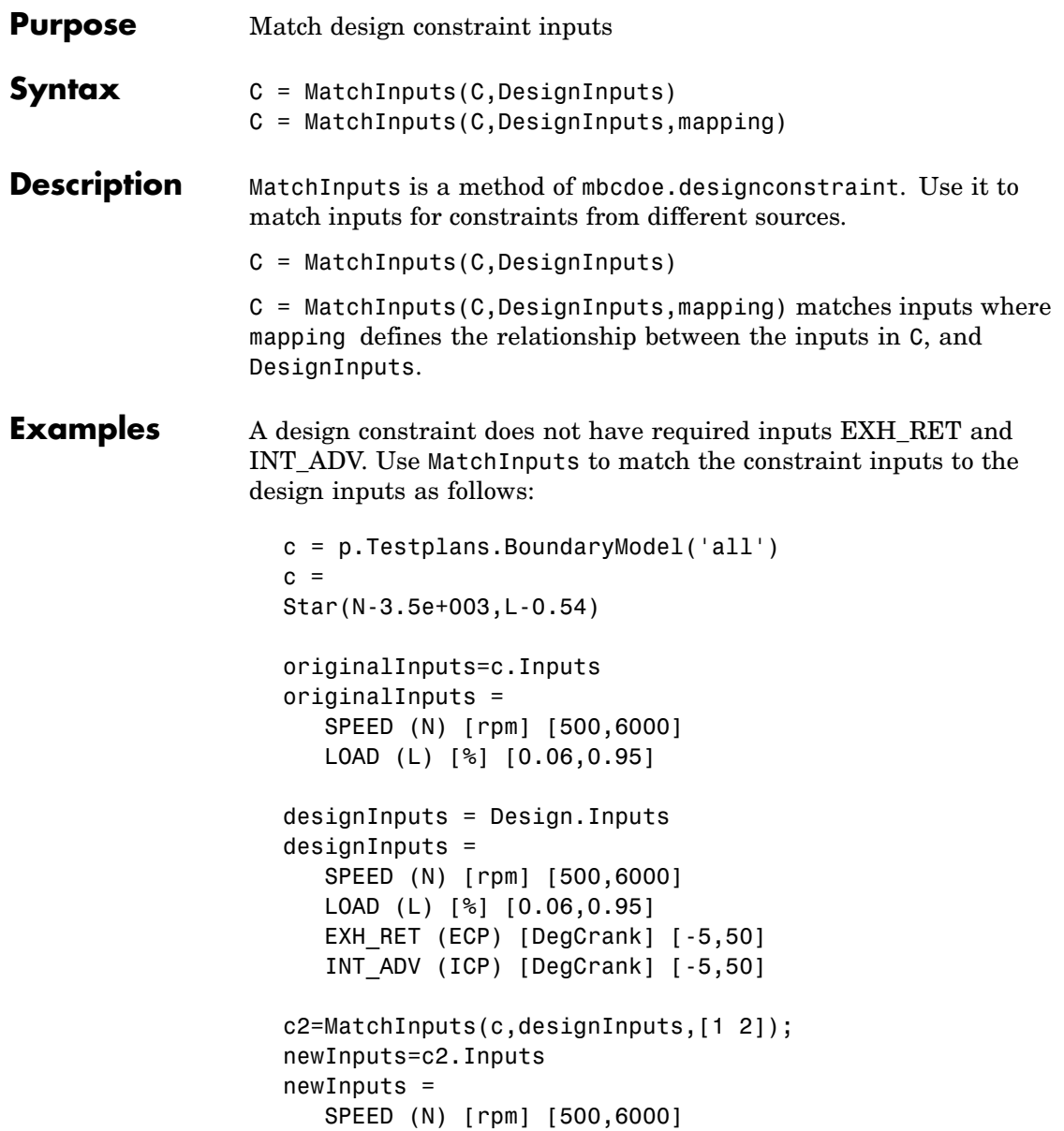

LOAD (L) [%] [0.06,0.95] EXH\_RET (ECP) [DegCrank] [-5,50] INT\_ADV (ICP) [DegCrank] [-5,50]

**See Also [CreateConstraint](#page-65-0)** 

# **Maximin**

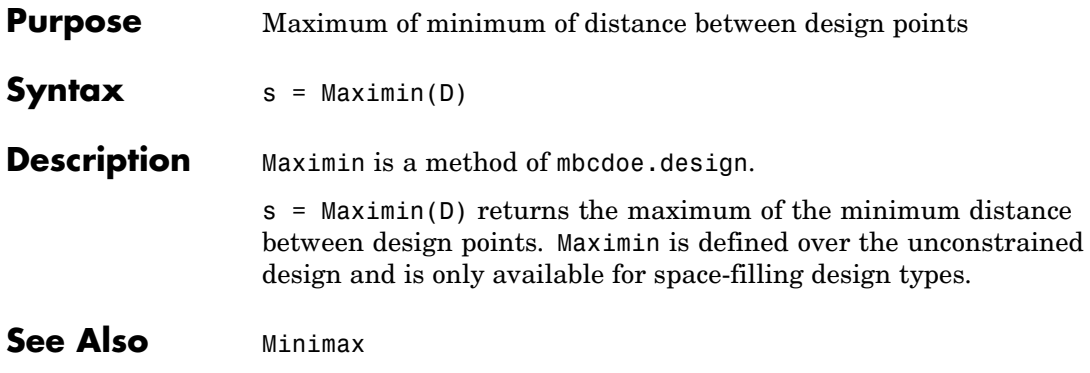
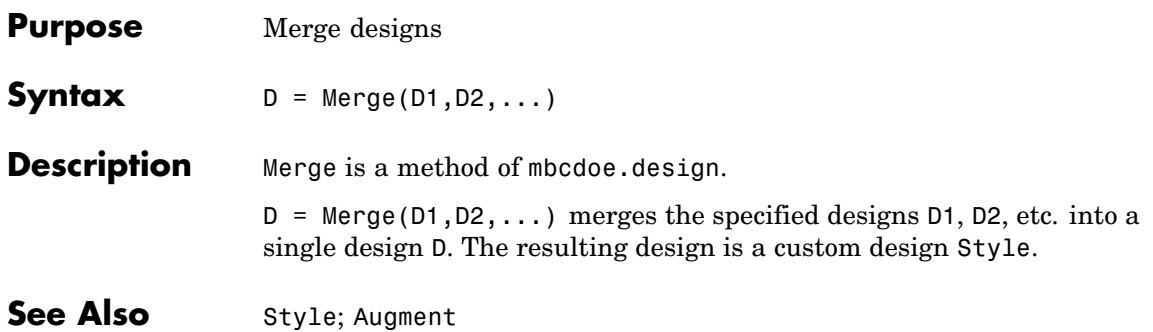

## **Minimax**

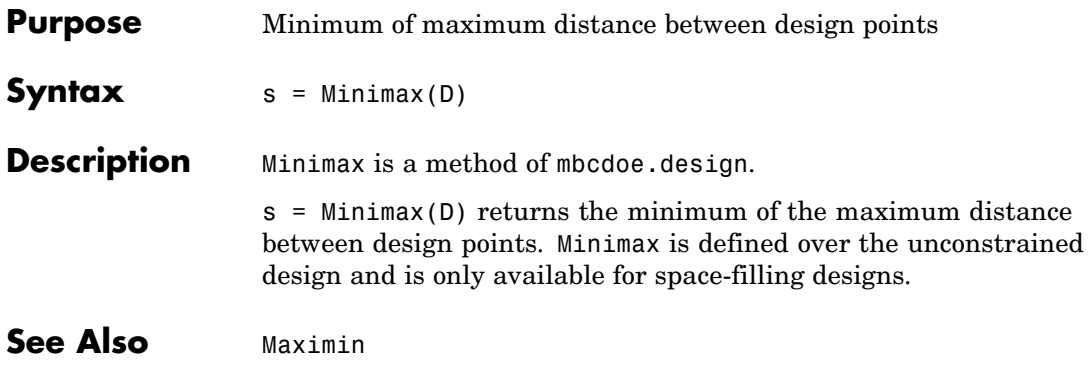

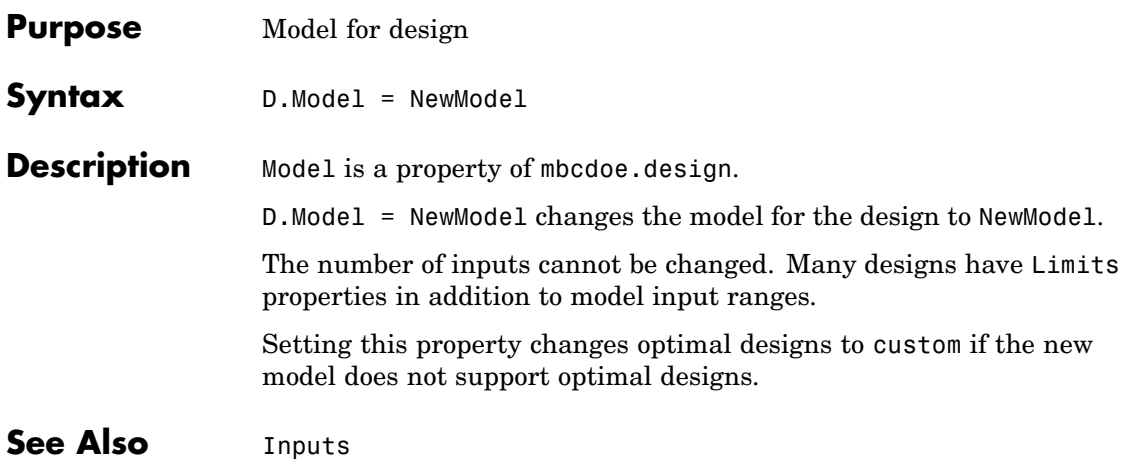

## **Model Object**

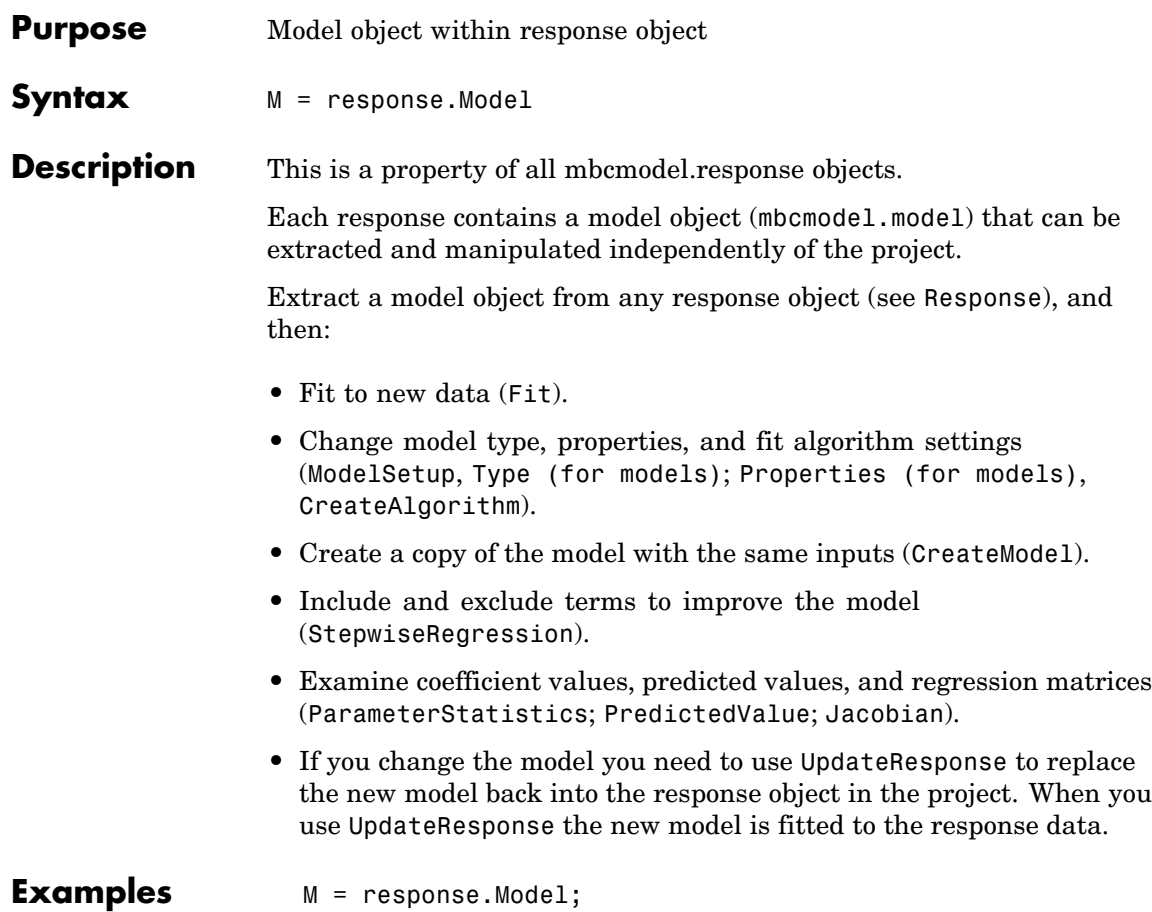

#### **ModelForTest**

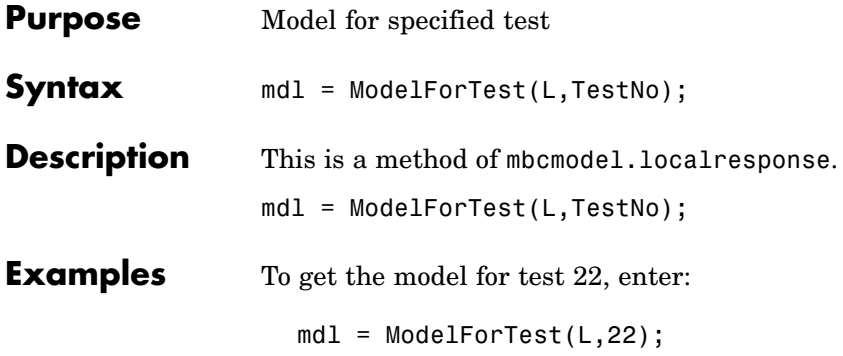

#### **modelinput**

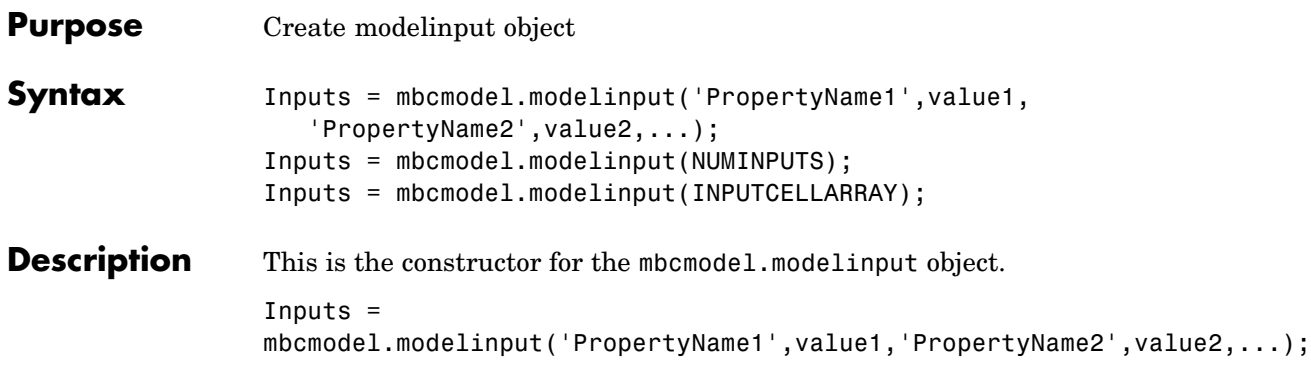

You can set the properties shown in the following table.

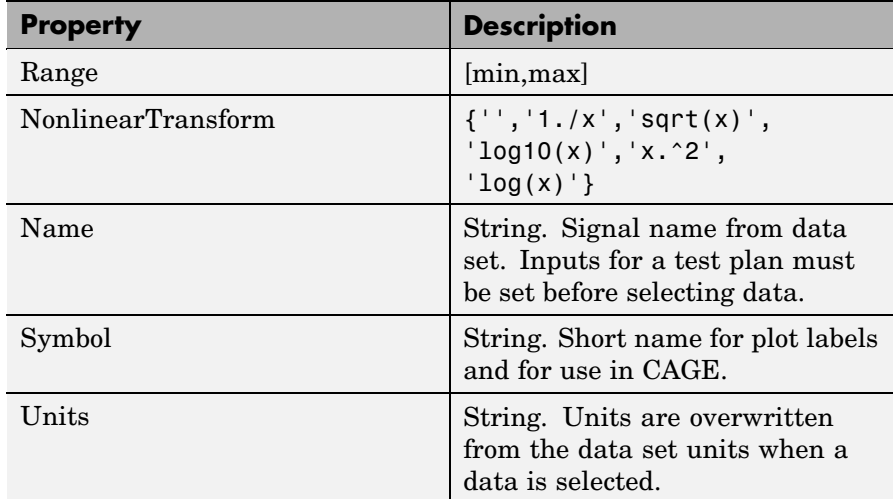

Specify "property, value" pairs as follows:

```
Inputs = mbcmodel.modelinput('Symbol',{'A','B'},...
 'Range',{[0 100],[-20 20]});
```
Scalar expansion of properties is supported, e.g.,

```
Inputs = mbcmodel.modelinput('Symbol', {'A', 'B'}, ...
```

```
'Range',[0 100]);
                   Inputs = mbcmodel.modelinput(NUMINPUTS);
                   NUMINPUTS is the number of inputs. Symbols are automatically set to
                   'X1', 'X2',...,'Xn'. The default range is [-1,1]. For example:
                      Inputs = mbcmodel.modelinput(2);Inputs = mbcmodel.modelinput(INPUTCELLARRAY);
                   INPUTCELLARRAY is a cell array with one row per input and 5 columns
                   to specify factor names, symbols, ranges and nonlinear transforms as
                   follows.
                   The columns of INPUTCELLARRAY must be:
                   1 Factor symbol (string)
                   2 Minimum (double)
                   3 Maximum (double)
                   4 Transform (string) — empty for none
                   5 Signal name
                   These columns are the same as the columns in the Model Factor Setup
                   dialog box, which can be launched from the test plan in the model
                   browser.
Examples To create a modelinput object with 2 inputs, enter:
                      Inputs = mbcmodel.modelinput(2);To create a modelinput object and define symbols and ranges, enter:
                      InputStream = mbcmodel.modelinput('Symbol',{A', 'B'},...
                       'Range',{[0 100],[-20 20]});
```

```
Inputs = mbcmodel.modelinput('Symbol',{'A','B'},...
 'Range',[0 100]);
```
To create a modelinput object and define inputs with a cell array, enter:

Inputs = mbcmodel.modelinput( $\{ \ldots \}$ 'N', 800, 5000, '', 'ENGSPEED' 'L', 0.1, 1, '', 'LOAD' 'EXH', -5, 50, '', 'EXHCAM' 'INT', -5, 50, '', 'INTCAM'} );

See Also [CreateModel](#page-73-0), [CreateTestplan](#page-79-0)

<span id="page-152-0"></span>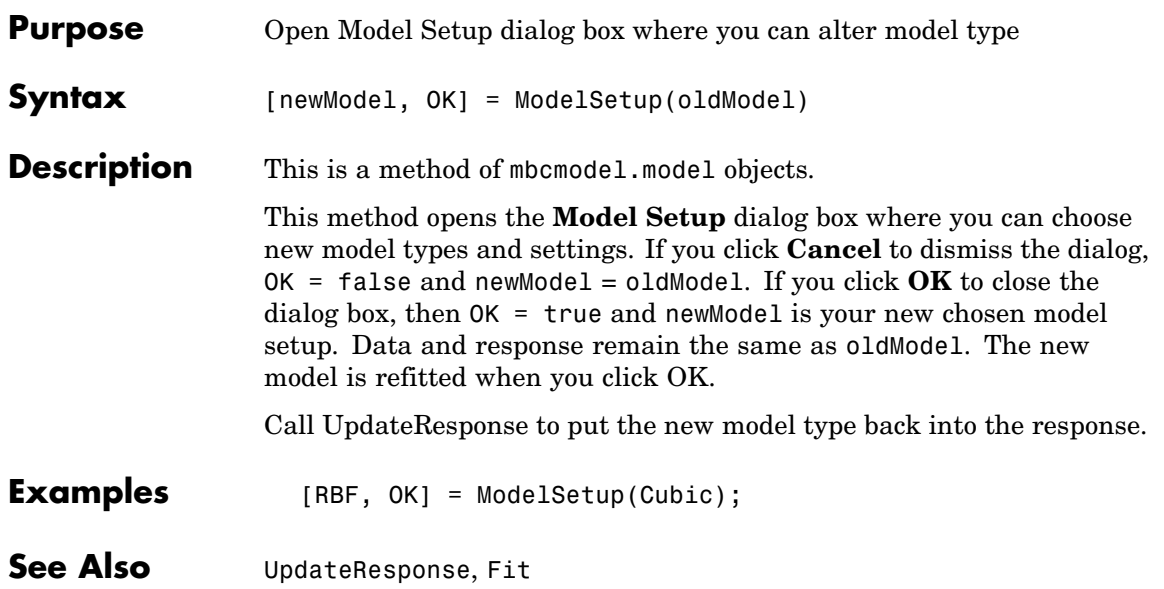

## **Modified**

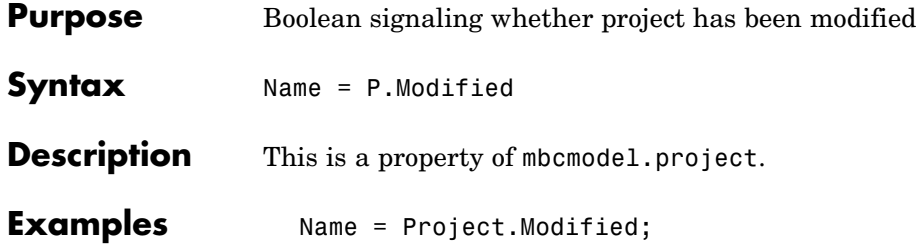

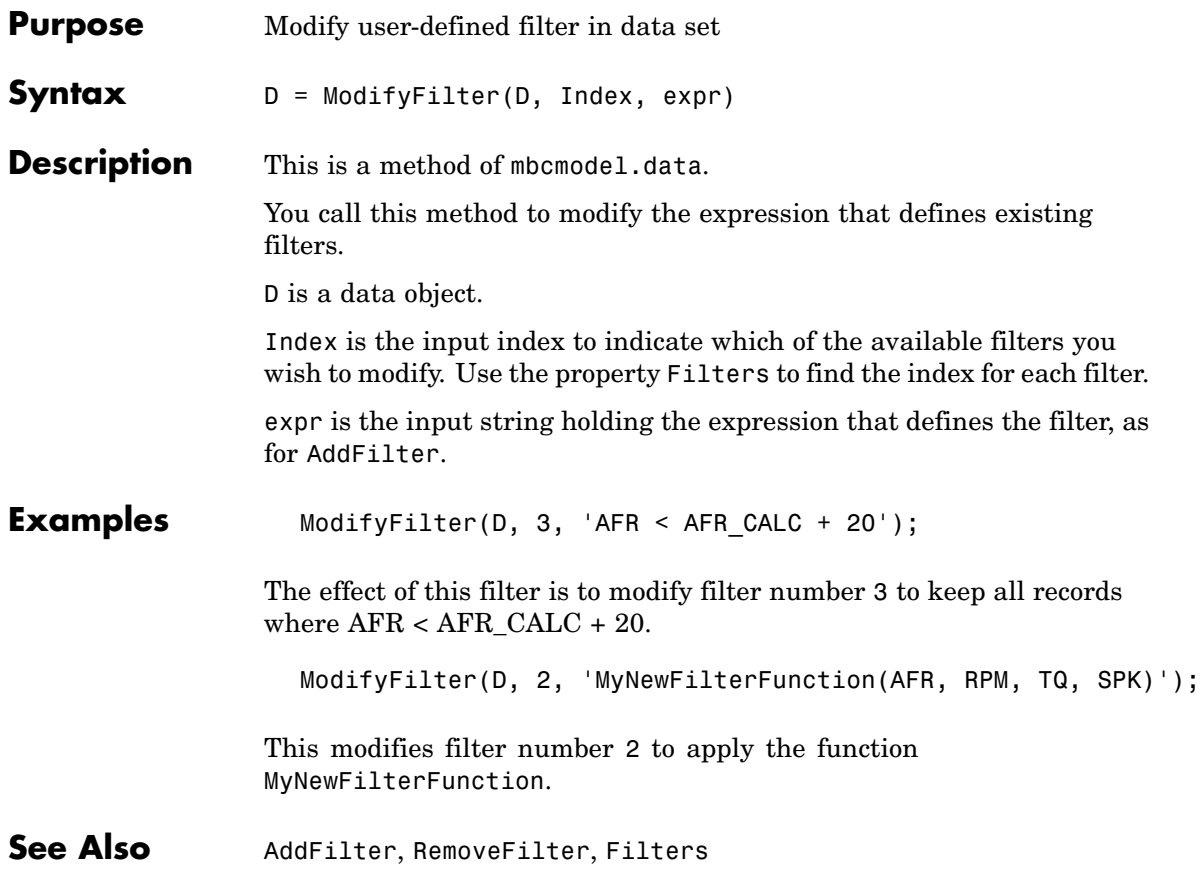

# **ModifyTestFilter**

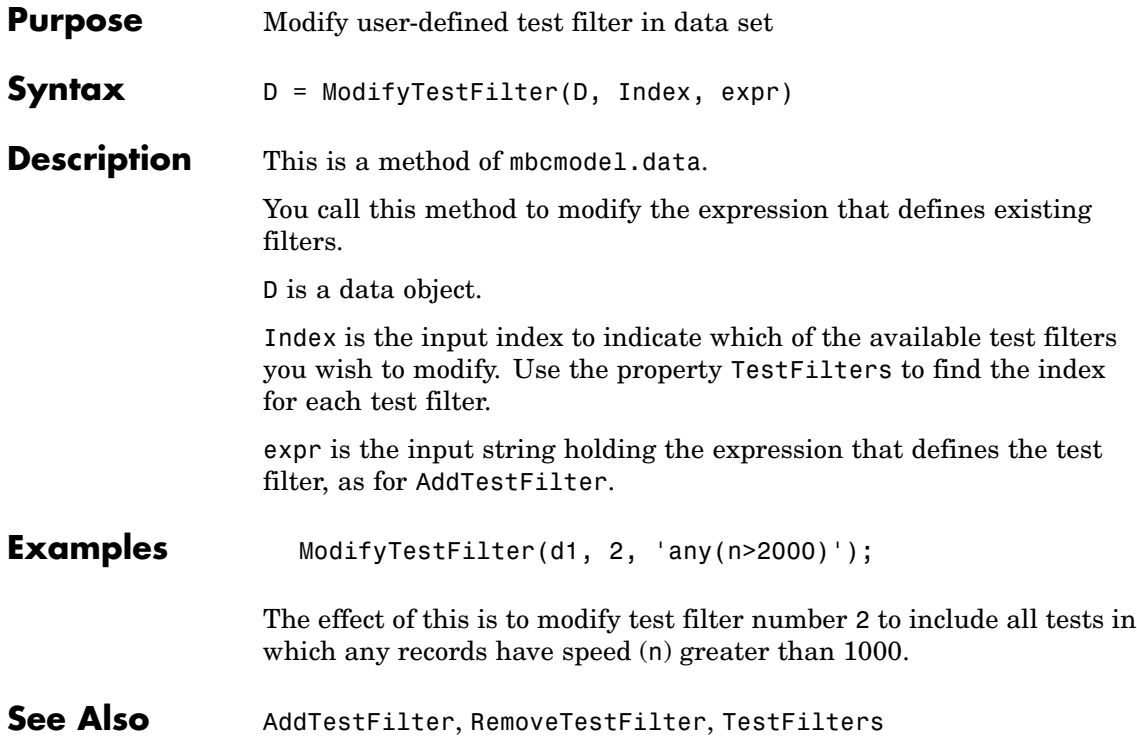

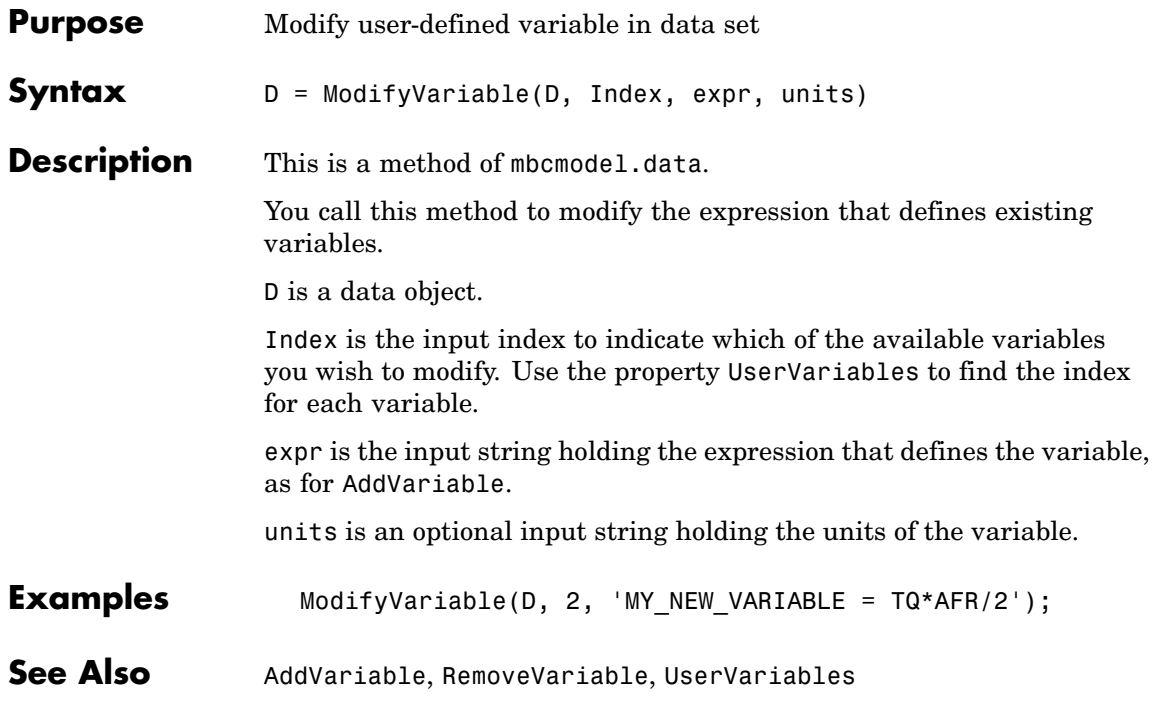

## **MultipleVIF**

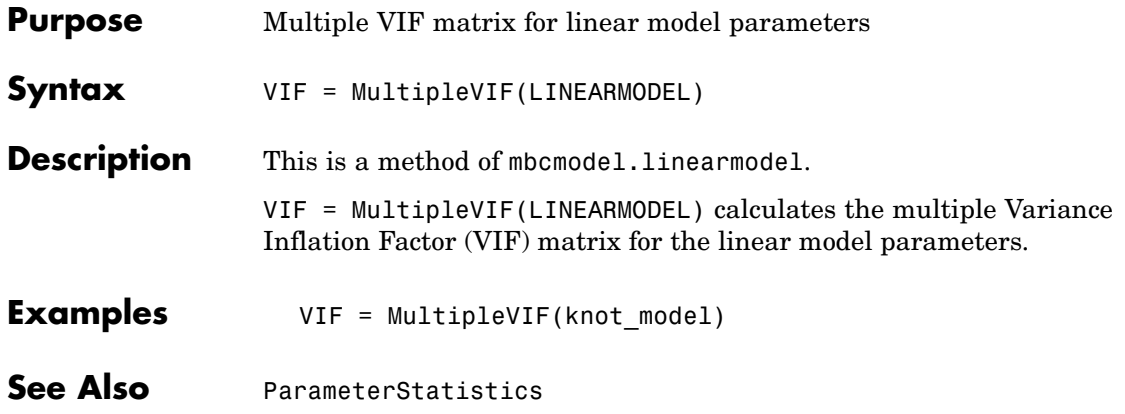

#### **Name**

<span id="page-158-0"></span>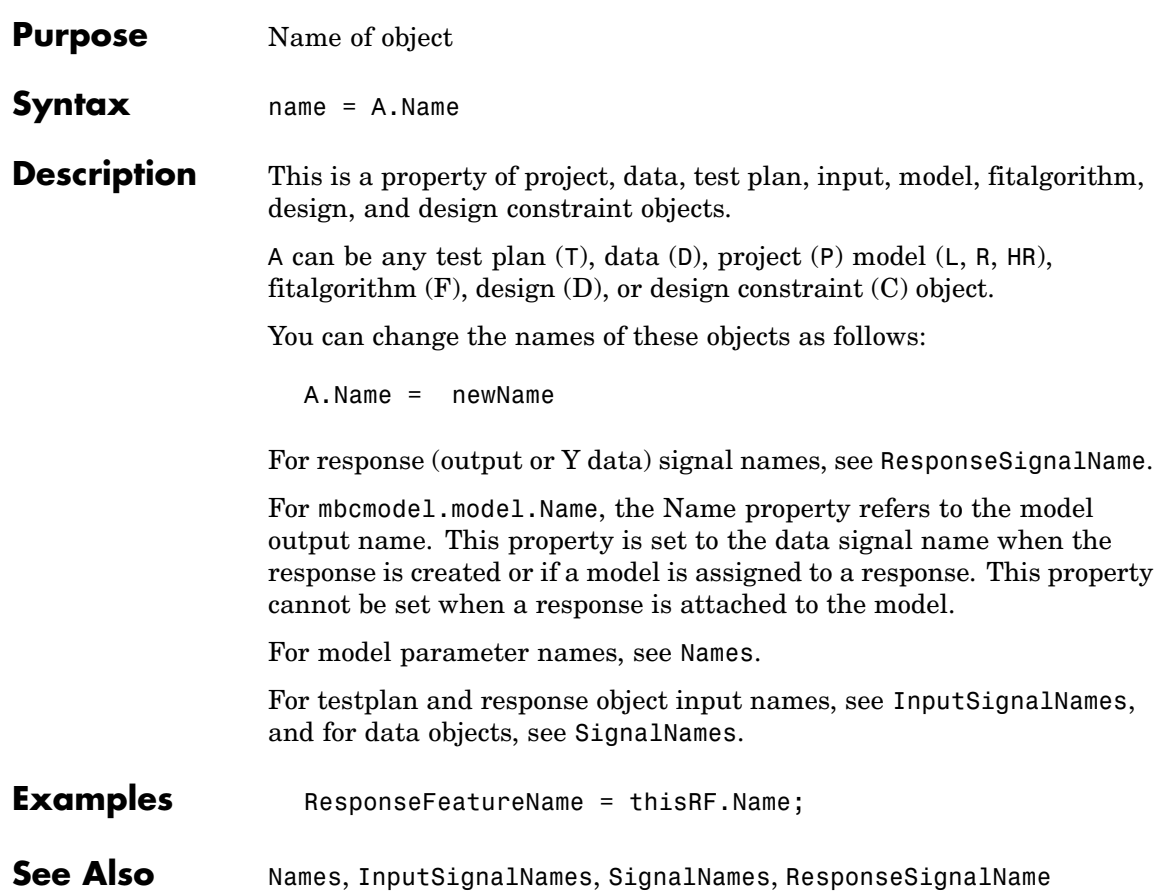

#### <span id="page-159-0"></span>**Names**

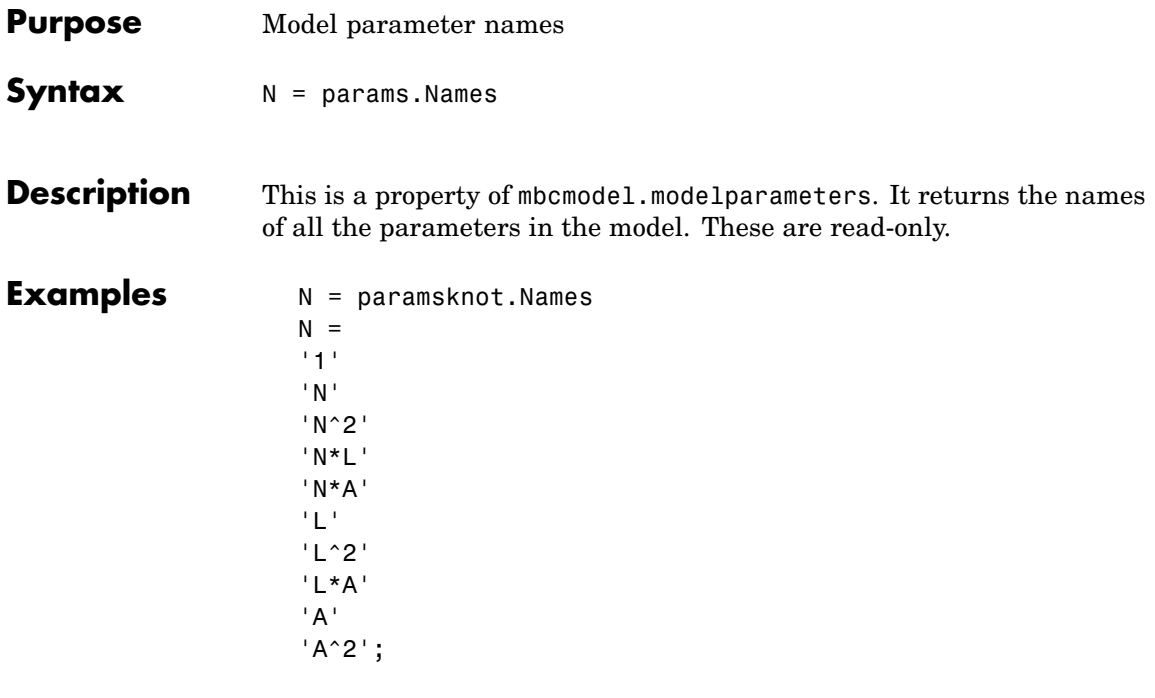

**See Also** [NumberOfParameters](#page-162-0), [Values](#page-260-0), [Name](#page-158-0)

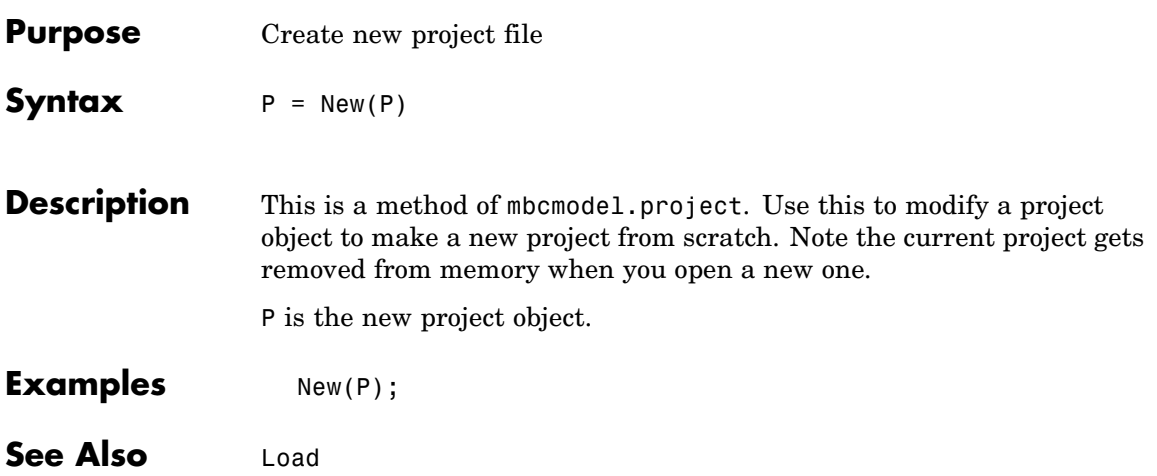

# **NumberOfInputs**

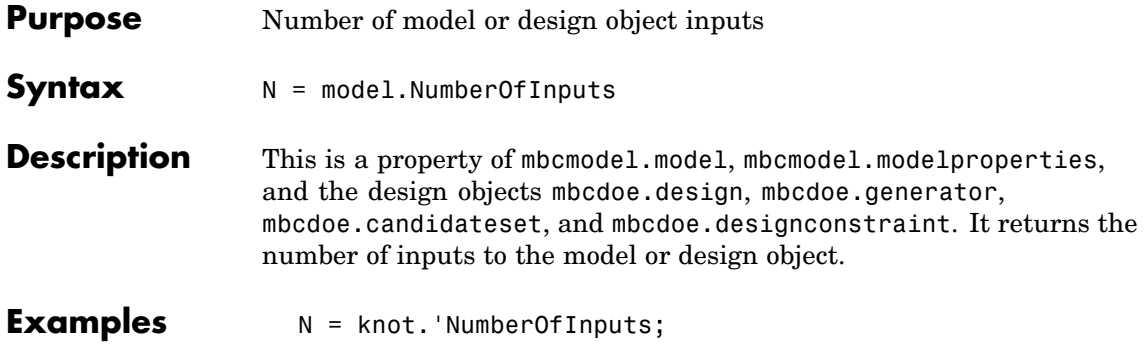

<span id="page-162-0"></span>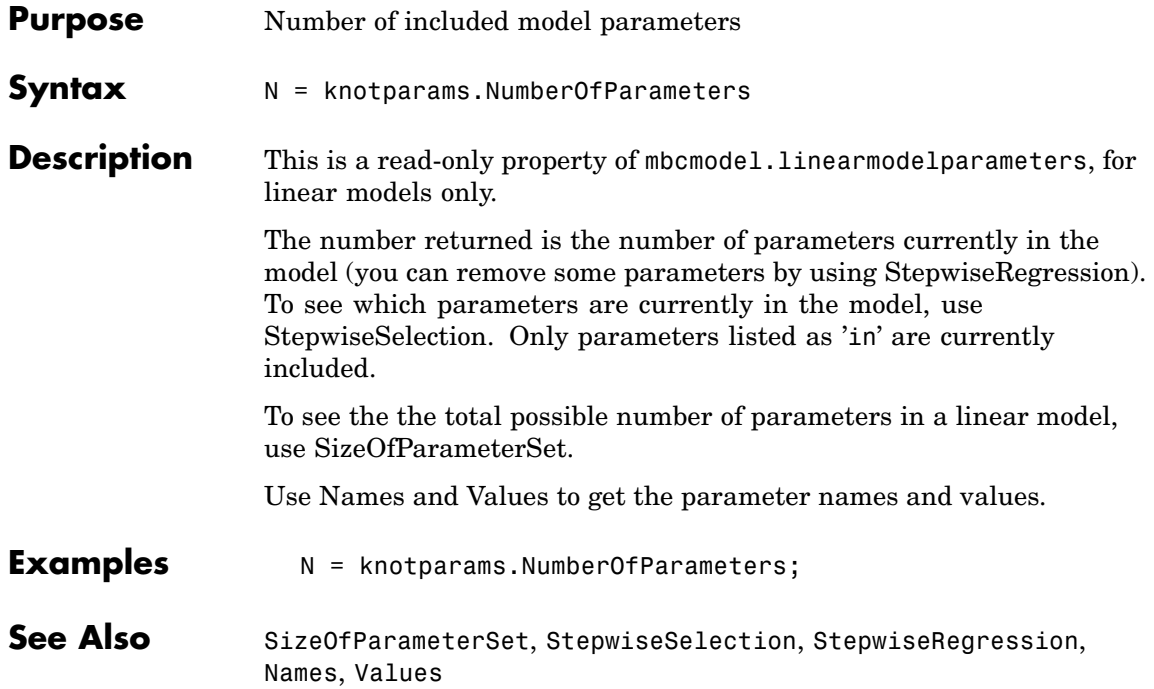

#### <span id="page-163-0"></span>**NumberOfPoints**

Π

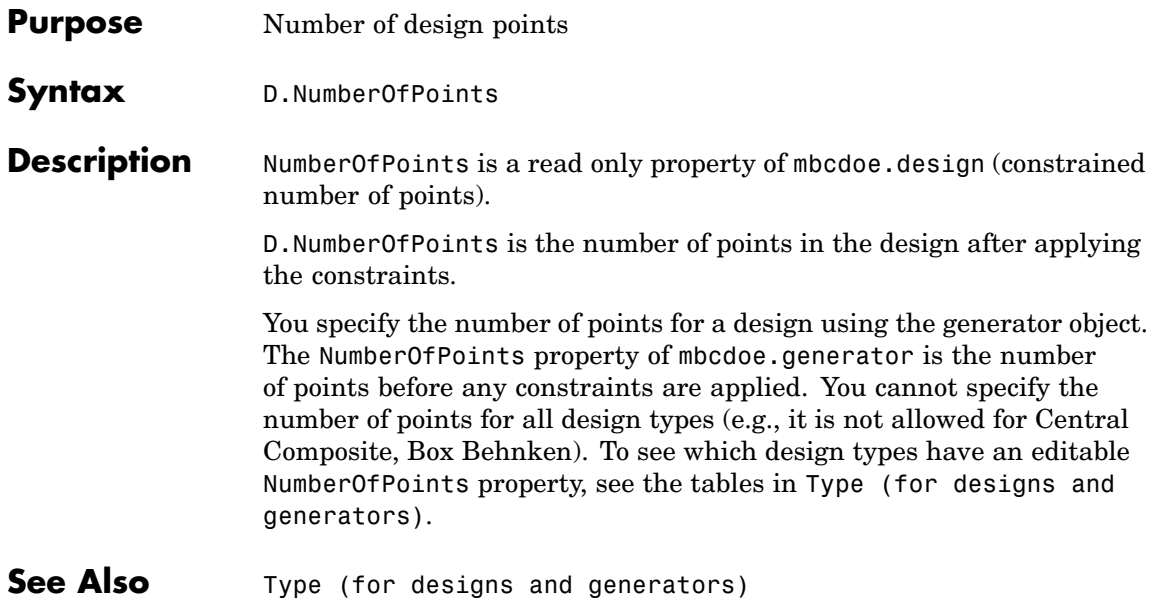

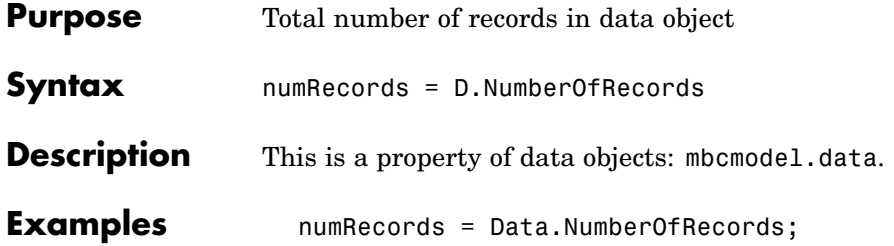

## **NumberOfTests**

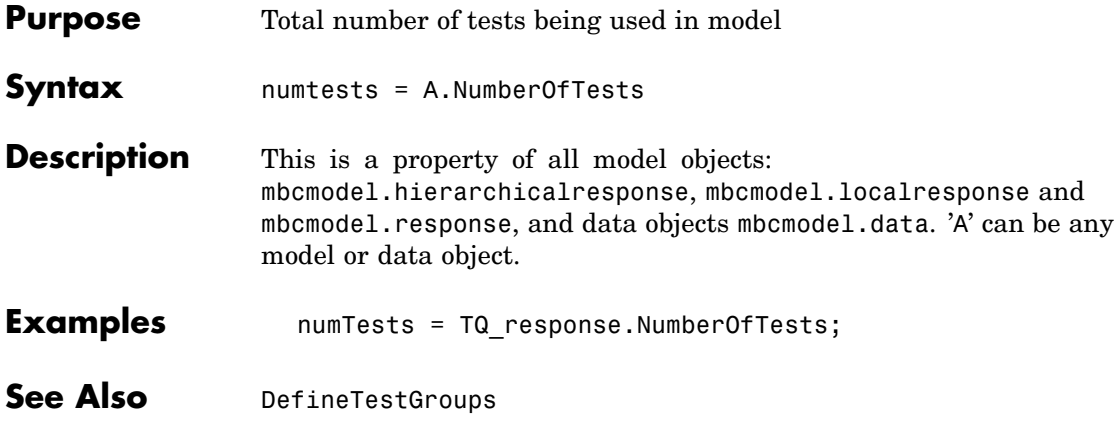

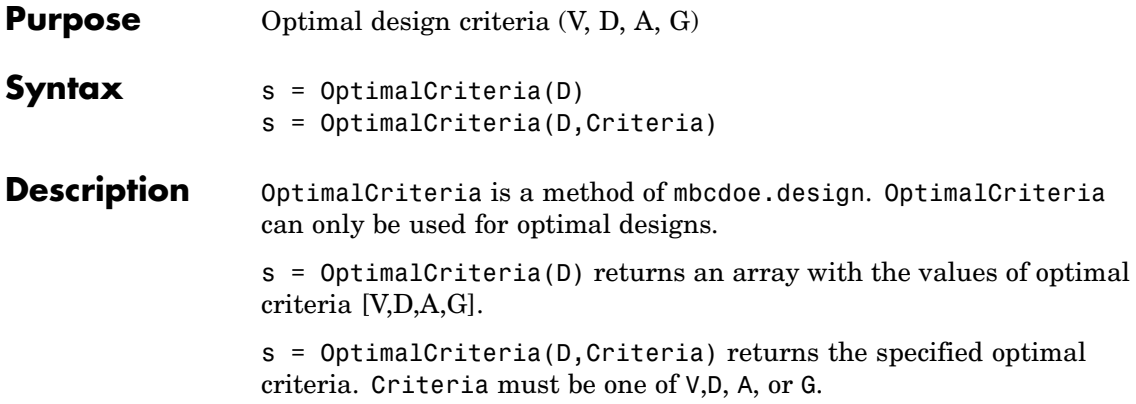

## <span id="page-167-0"></span>**OutlierIndices**

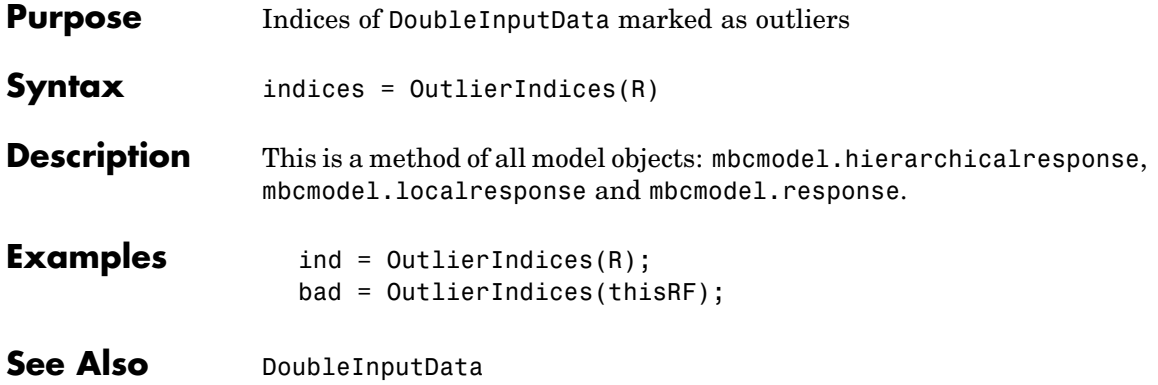

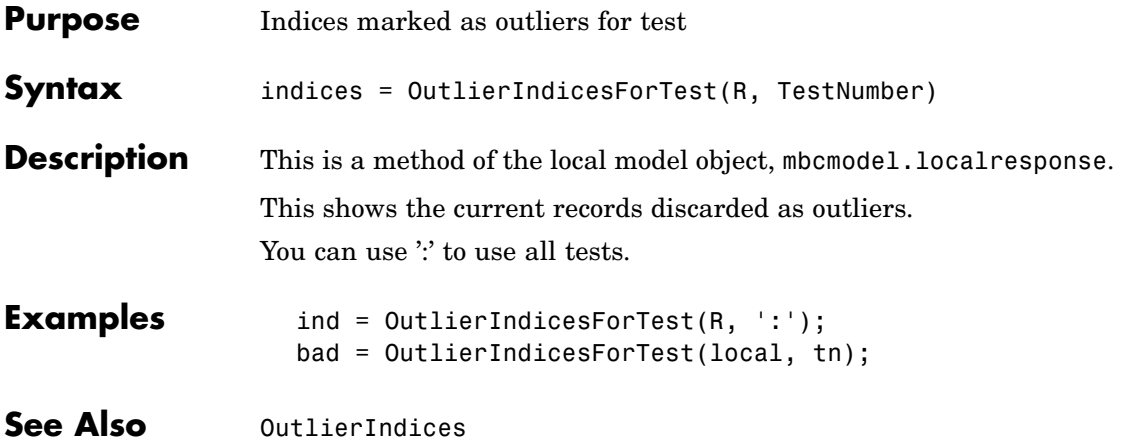

## **OutputData**

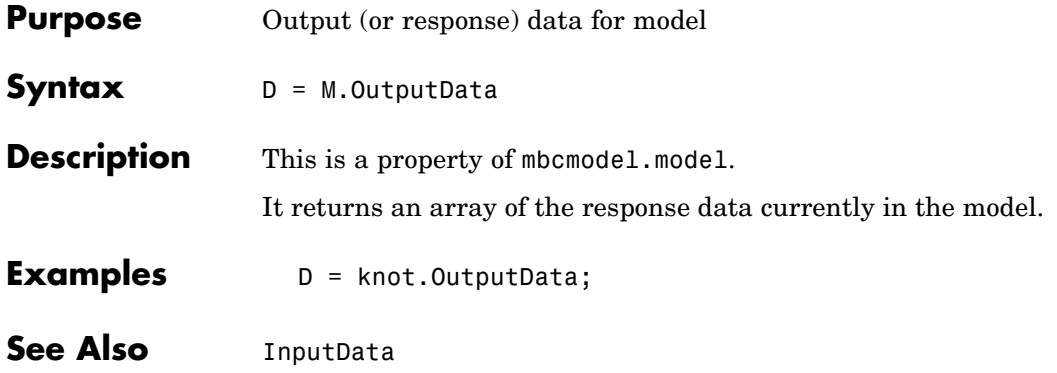

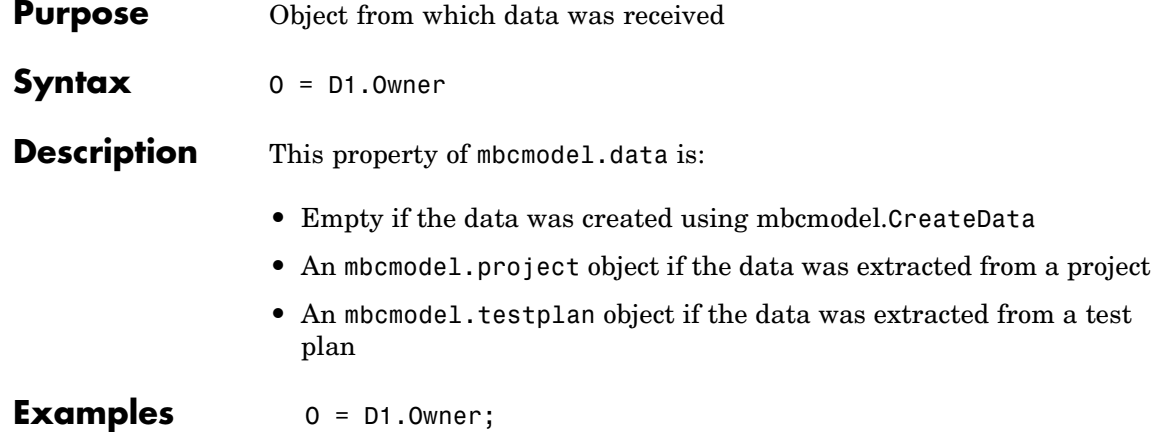

#### **Parameters**

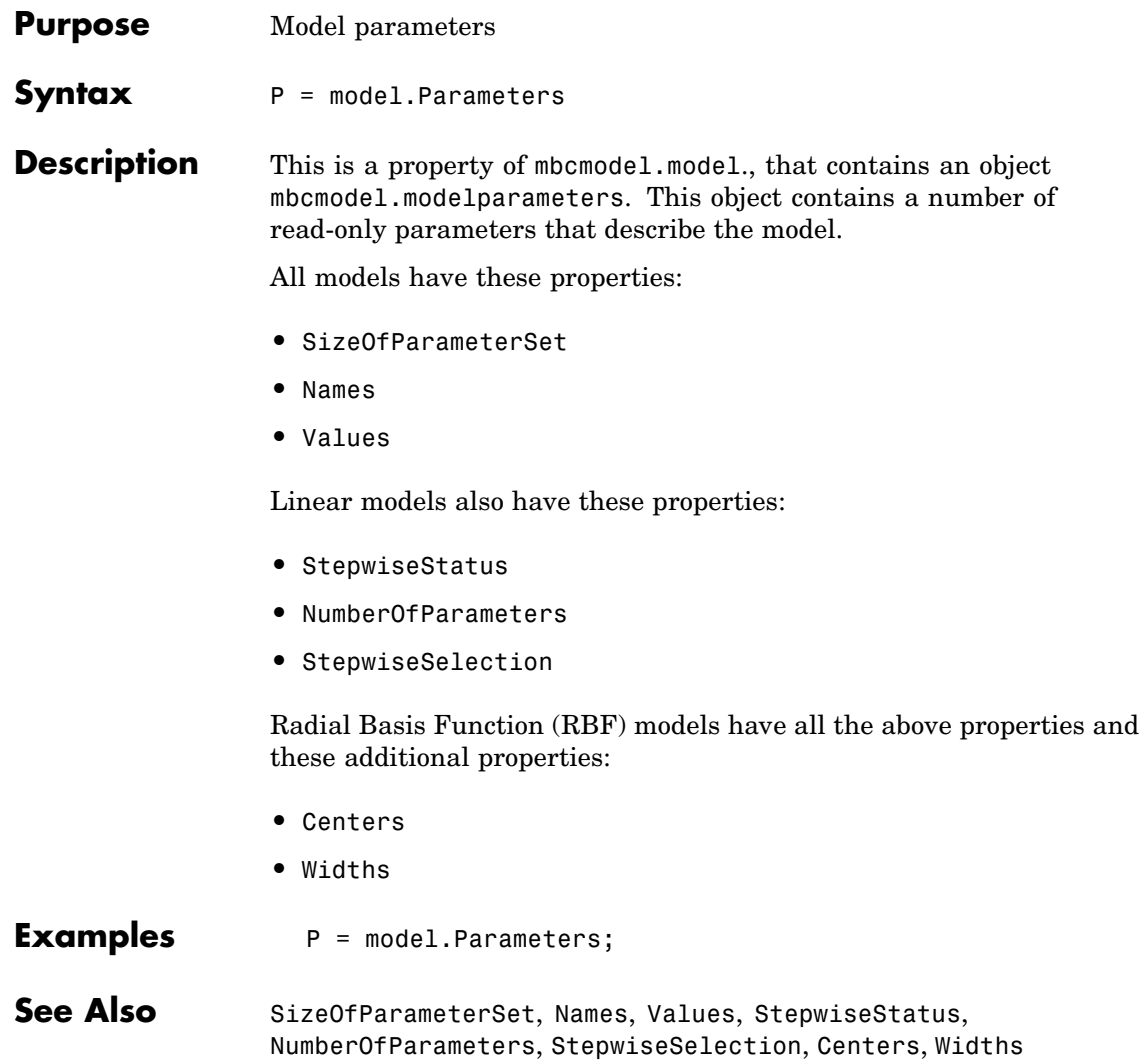

#### <span id="page-172-0"></span>**Purpose** Calculate parameter statistics for linear model **Syntax** values = ParameterStatistics(linearmodel, optional statType) **Description** This is a method of mbcmodel.model, for linear models only. This calculates parameter statistics for the linear model. If you don't specify statType, then a structure with all valid types is output. statType may be a string specifying a particular statistic or a cell array of string specifying a number of statistics to output. If statType is a string, then values is an array of doubles. If statType is a cell array of strings, then values is a cell array of array of doubles. The valid types are: 'Alias' 'Covariance' 'Correlation' 'VIFsingle' 'VIFmultiple' 'VIFpartial' 'Stepwise' These types (except Stepwise) appear in the Design Evaluation tool; see the documentation for this tool for details of these matrices. The Stepwise field contains the values found in the Stepwise table. In this array (and in the Stepwise GUI) you can see for each parameter in the model: the value of the coefficient, the standard error of the coefficient, the t value and Next PRESS ( the value of PRESS if the status of this term is changed at the next iteration). See the documentation for the Stepwise table. You can also see these Stepwise values when you use [StepwiseRegression](#page-237-0). **Examples** values = ParameterStatistics(knot) values =

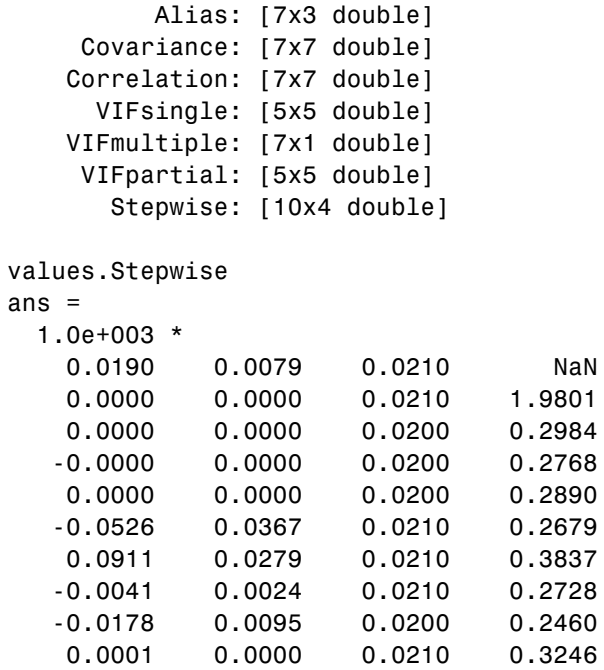

See Also [StepwiseRegression](#page-237-0)

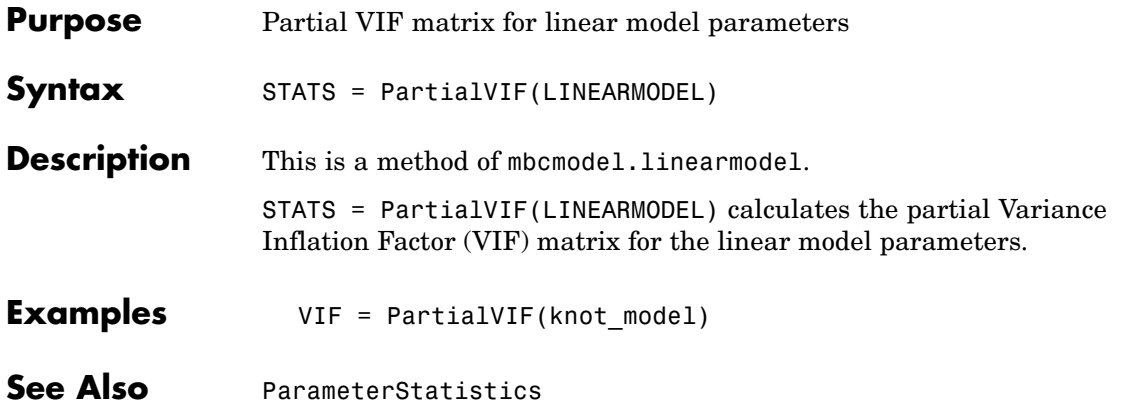

<span id="page-175-0"></span>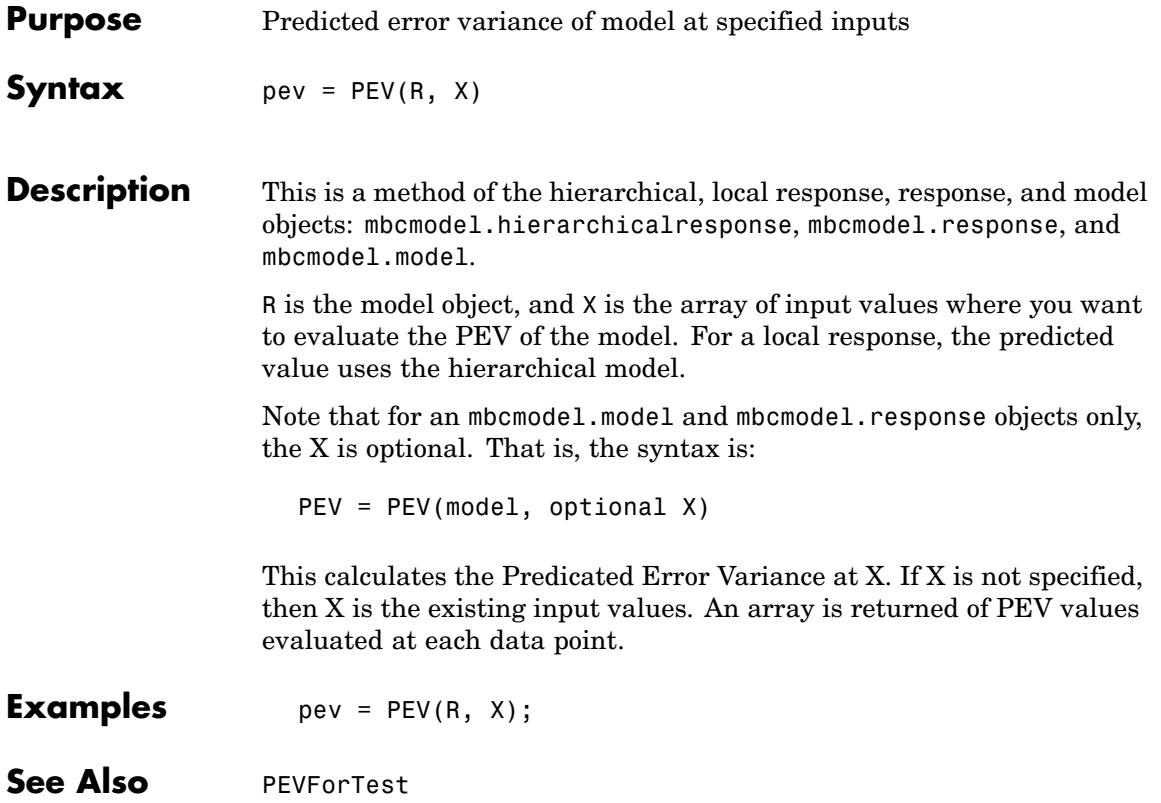

#### **PEVForTest**

<span id="page-176-0"></span>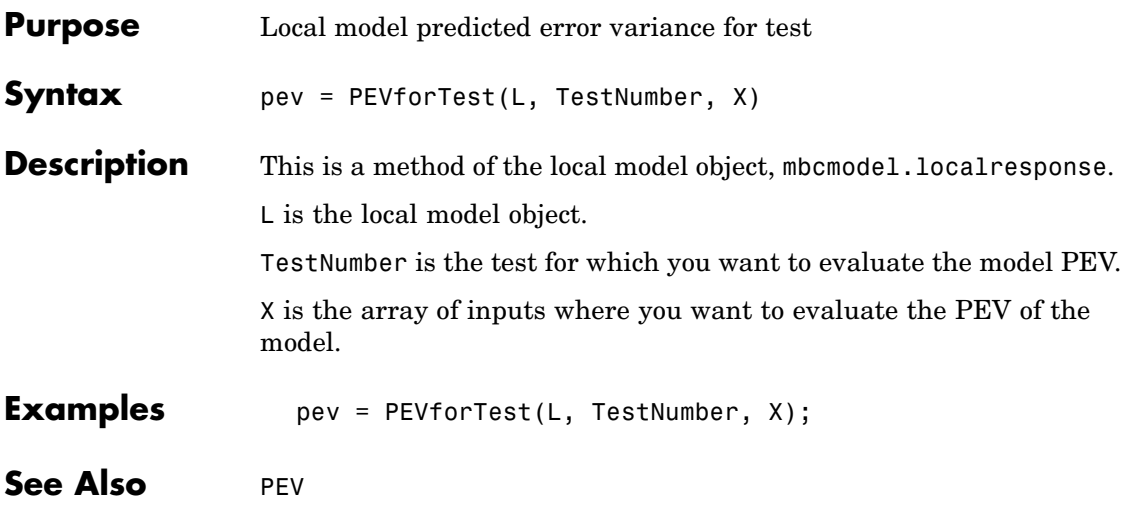

#### <span id="page-177-0"></span>**Points**

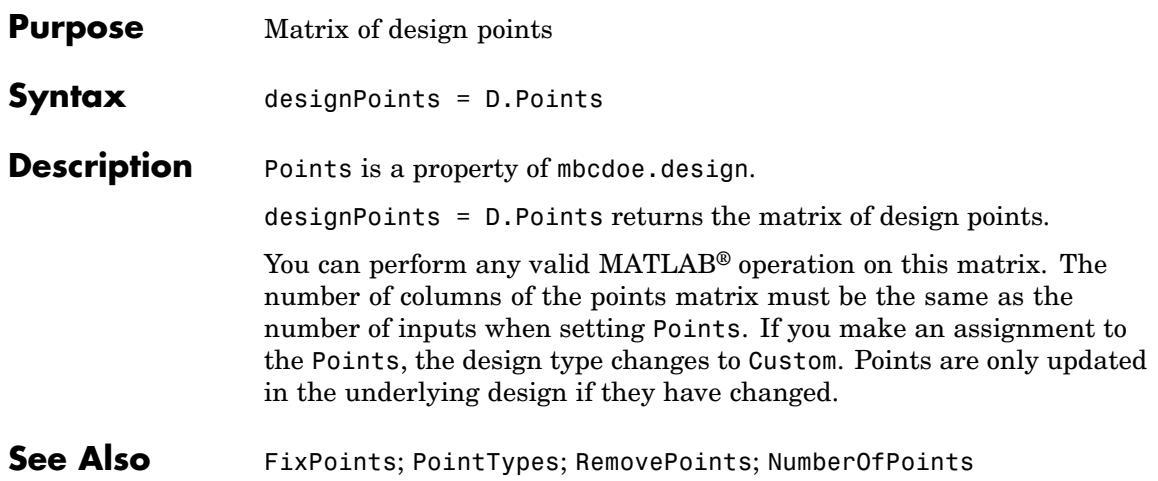

<span id="page-178-0"></span>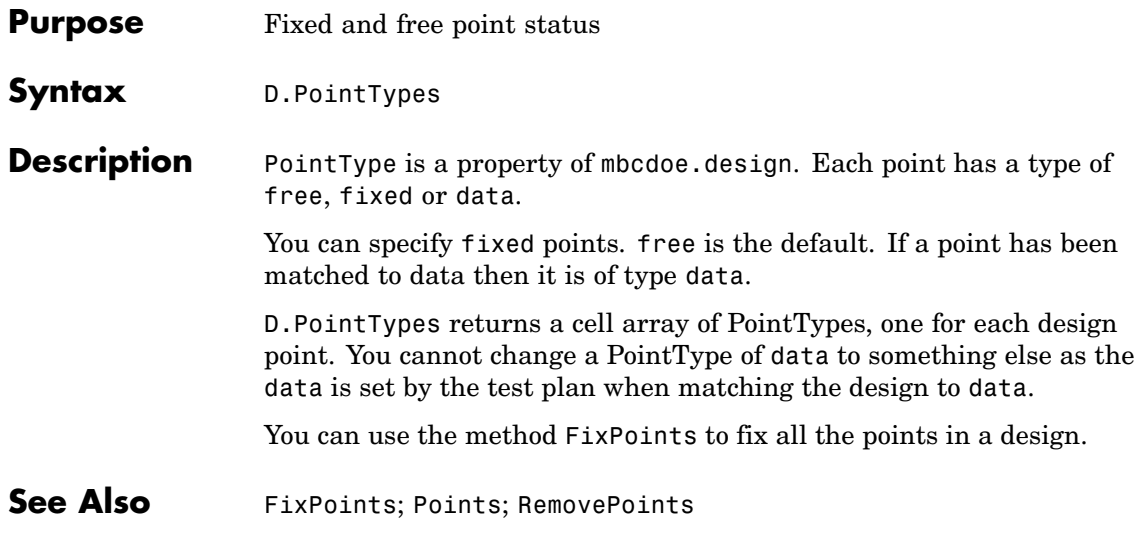

#### <span id="page-179-0"></span>**PredictedValue**

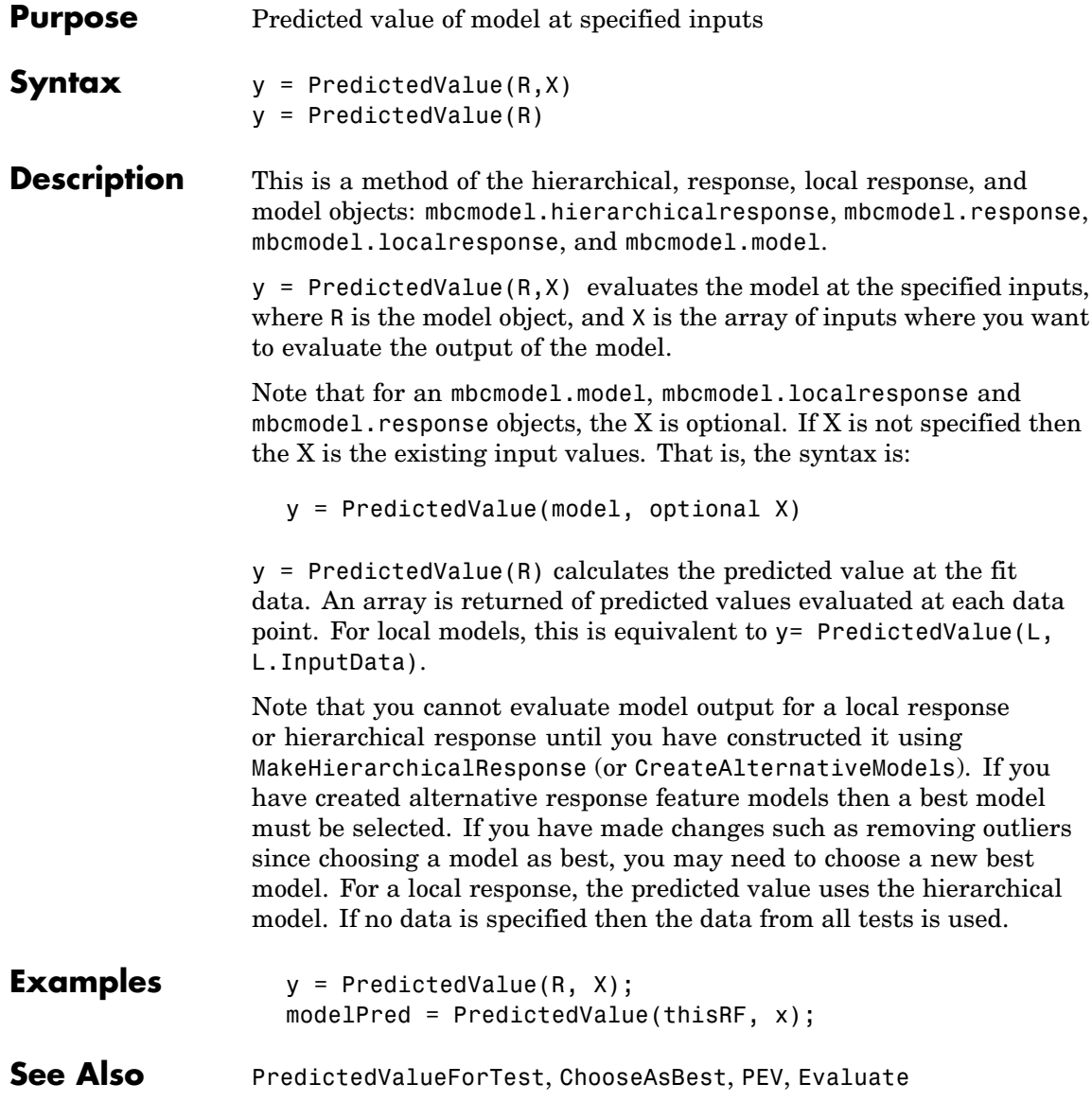
# **PredictedValueForTest**

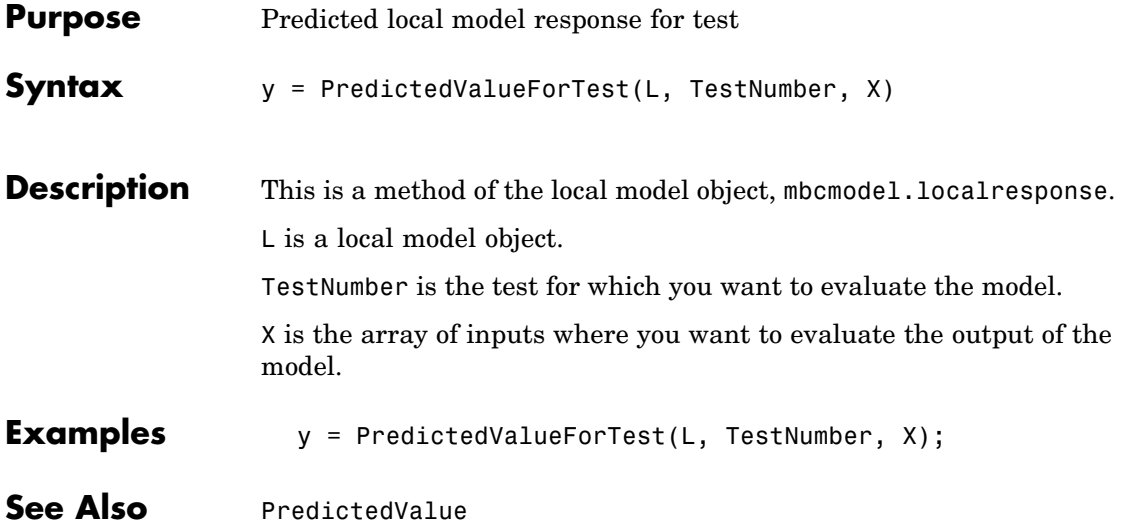

# <span id="page-181-0"></span>**Properties (for candidate sets)**

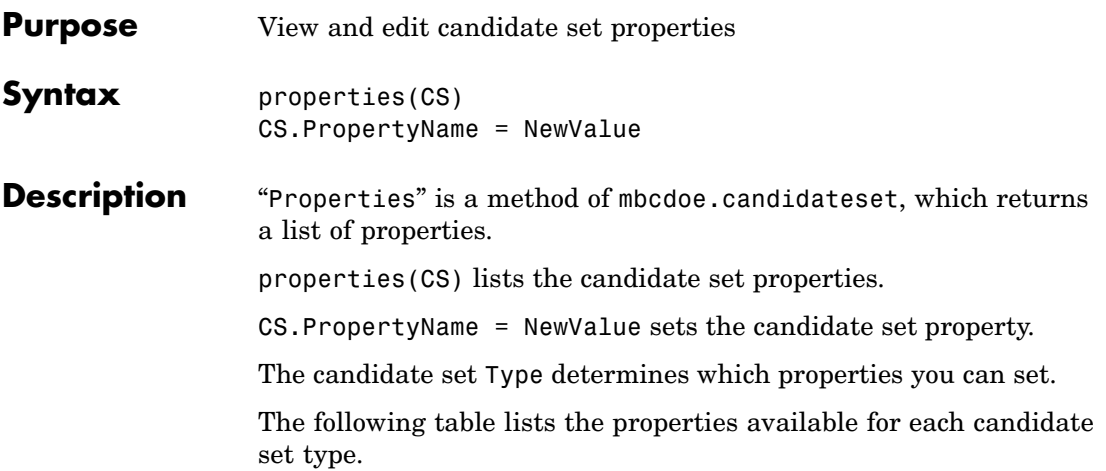

### **Candidate Set Properties (for Optimal Designs)**

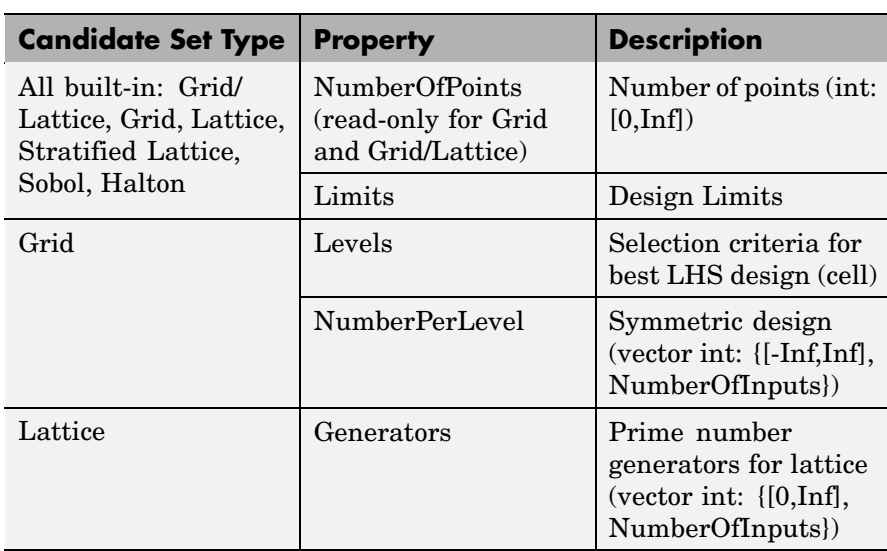

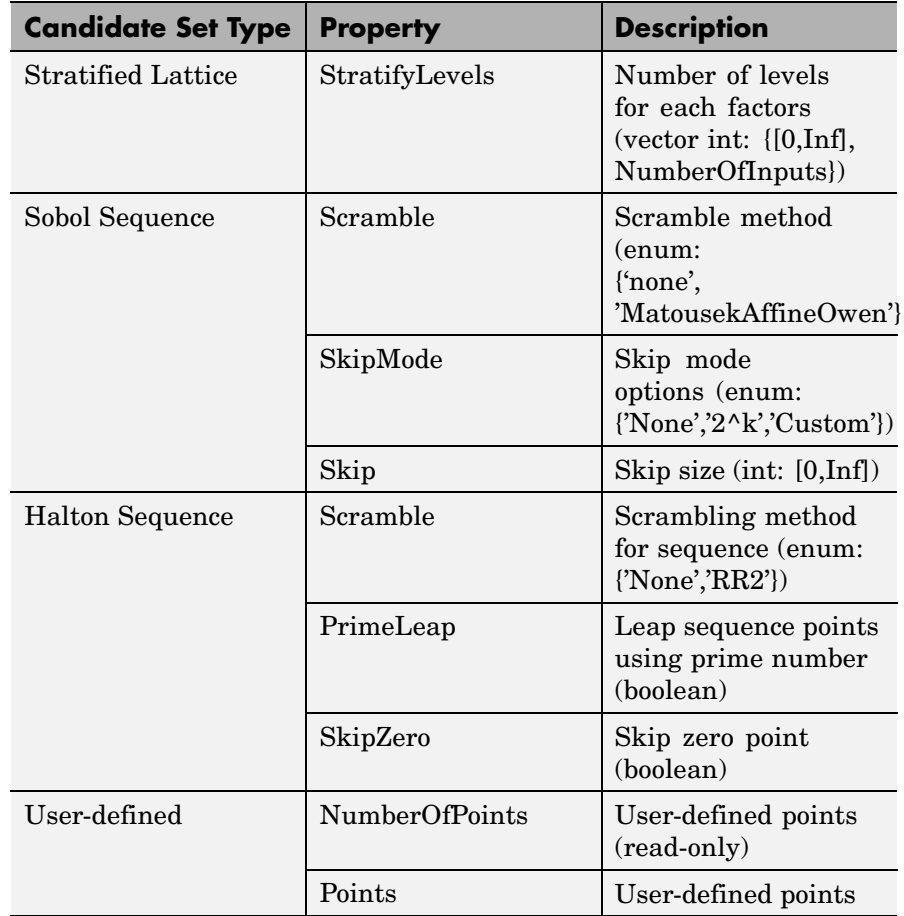

### **Candidate Set Properties (for Optimal Designs) (Continued)**

#### **Examples** You can use property value pairs to specify candidate set properties as part of the CreateCandidateSet command, or you can set properties individually.

To create a candidate set with type grid and specified grid levels:

CandidateSet = augmentedDesign.CreateCandidateSet... ( 'Type', 'Grid' ); CandidateSet.NumberOfLevels = [21 21 21 21];

**See Also** [CreateCandidateSet](#page-64-0)

<span id="page-184-0"></span>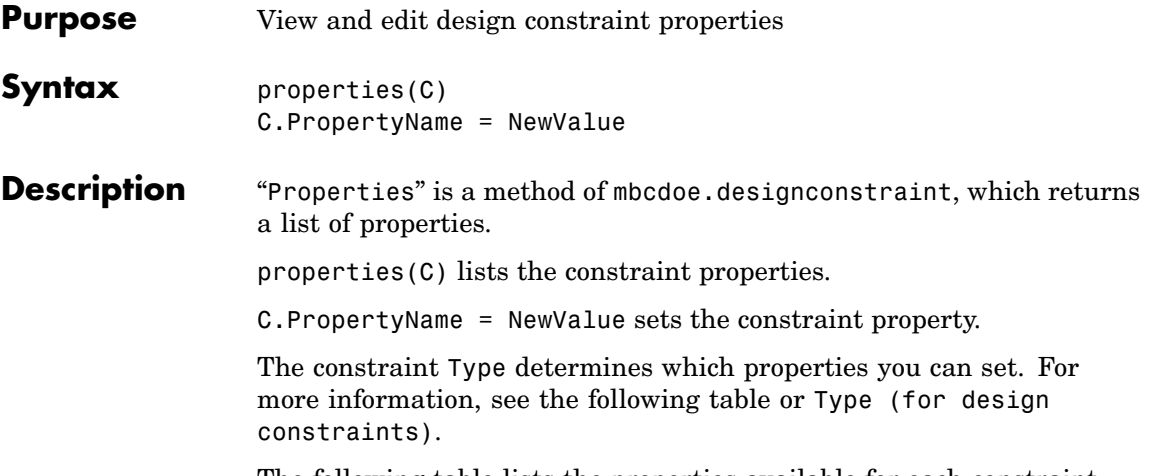

The following table lists the properties available for each constraint type.

#### **Constraint Properties**

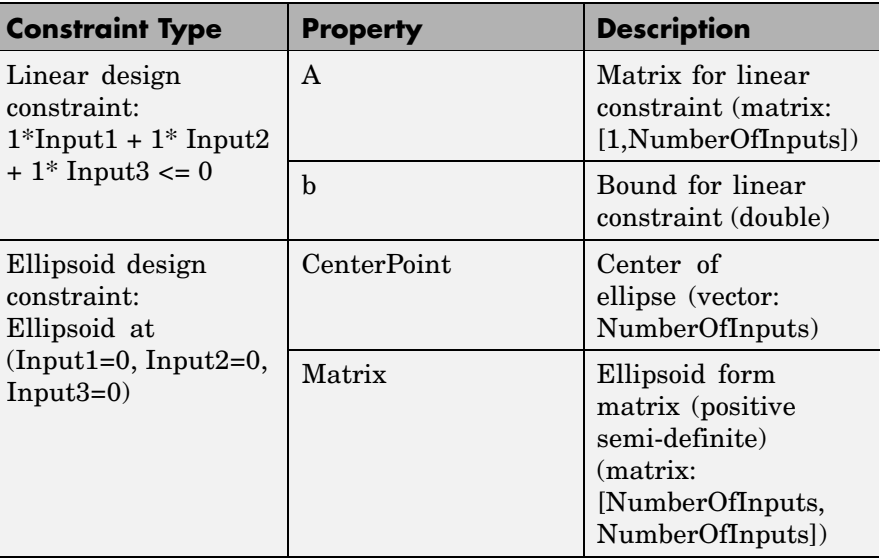

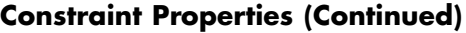

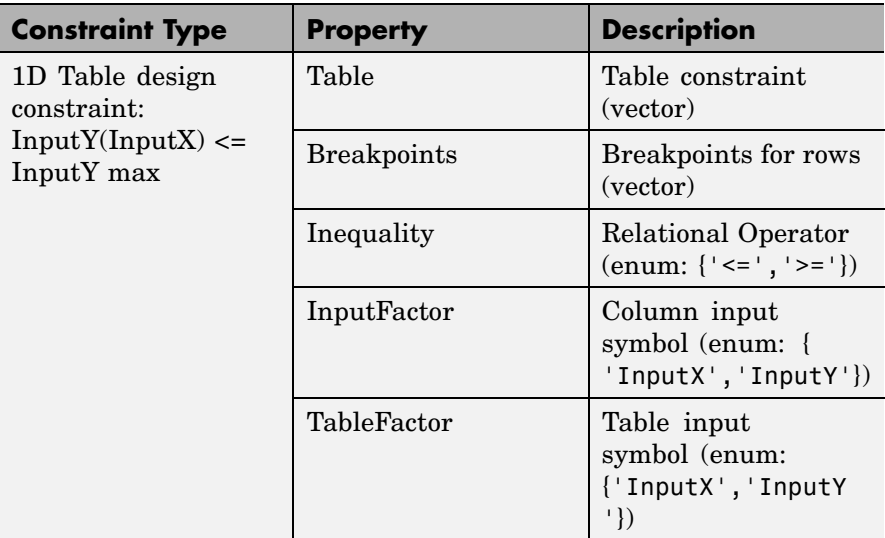

#### **Constraint Properties (Continued)**

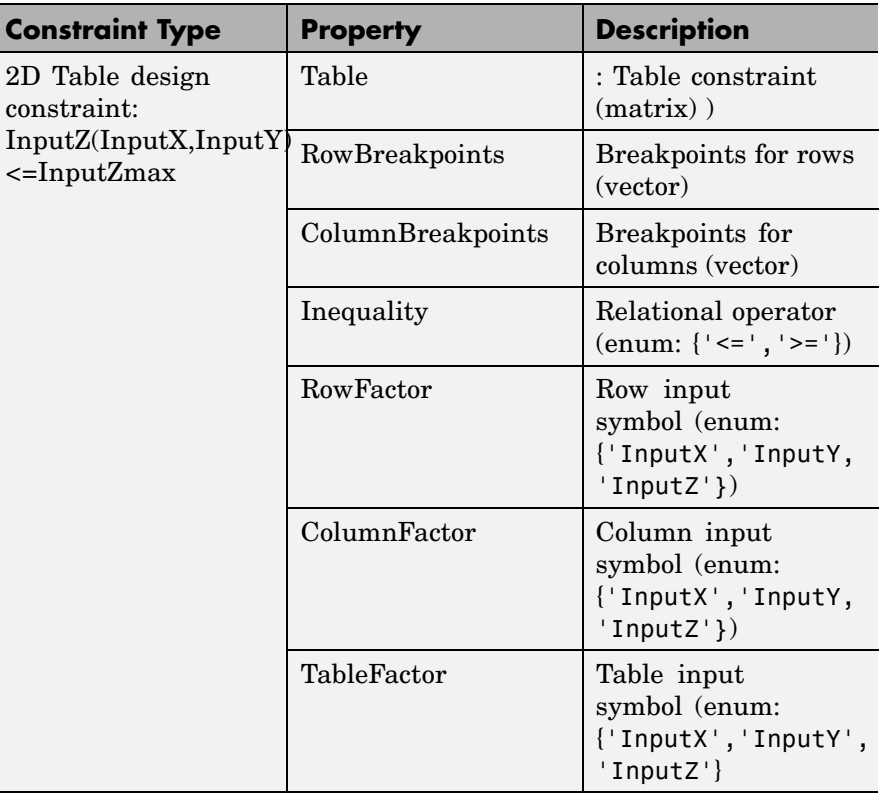

**Examples** You can use property value pairs to specify constraint properties as part of the CreateConstraint command, or you can set properties individually.

For examples, see [CreateConstraint](#page-65-0).

**See Also [CreateConstraint](#page-65-0)** 

# **Properties (for design generators)**

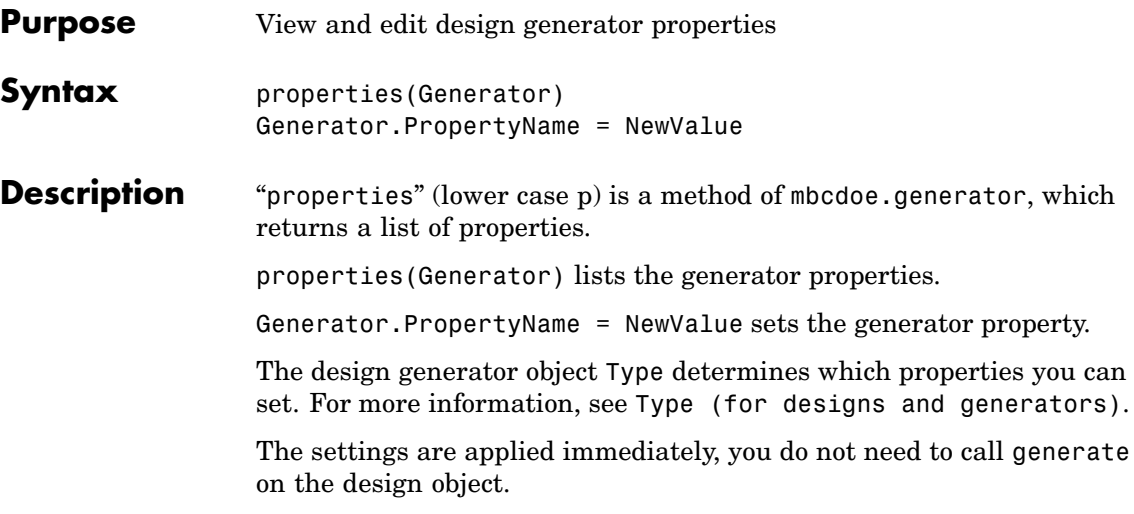

The following tables list the properties available for each design type.

**Optimal Design Properties (D-, V- and A-Optimal)**

| <b>Property</b> | <b>Description</b>                                      |
|-----------------|---------------------------------------------------------|
| NumberOfPoints  | Number of points $(int: [0, Inf])$                      |
| InitialPoints   | Initial design points (Matrix)                          |
| CandidateSet    | Candidate set<br>(mbcdoe.candidateset)                  |
| AllowReplicates | Allow replicate points (boolean)                        |
| AugmentMethod   | Methods to add points (enum:<br>${'random', 'optimal'}$ |
| Tolerance       | Tolerance (numeric: 'positive')                         |
| MaxIterations   | Maximum Iterations (int:<br>'positive')                 |

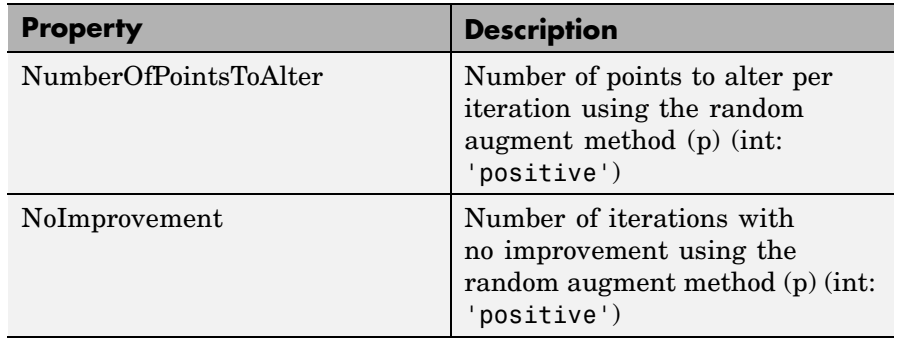

#### **Optimal Design Properties (D-, V- and A-Optimal) (Continued)**

**Note** Optimal designs have dependencies between NumberOfPoints, InitialPoints and CandidateSets. When you change NumberOfPoints, an initial point is drawn from the existing candidate set. Setting NumberOfPoints updates InitialPoints. Likewise setting InitialPoints updates NumberOfPoints. When changing the candidate set a new initial design is drawn from the new candidate set.

#### **Space-Filling Design Properties**

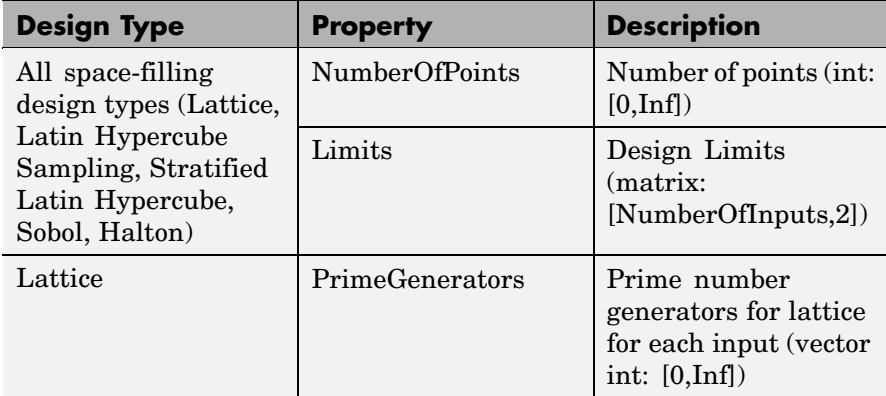

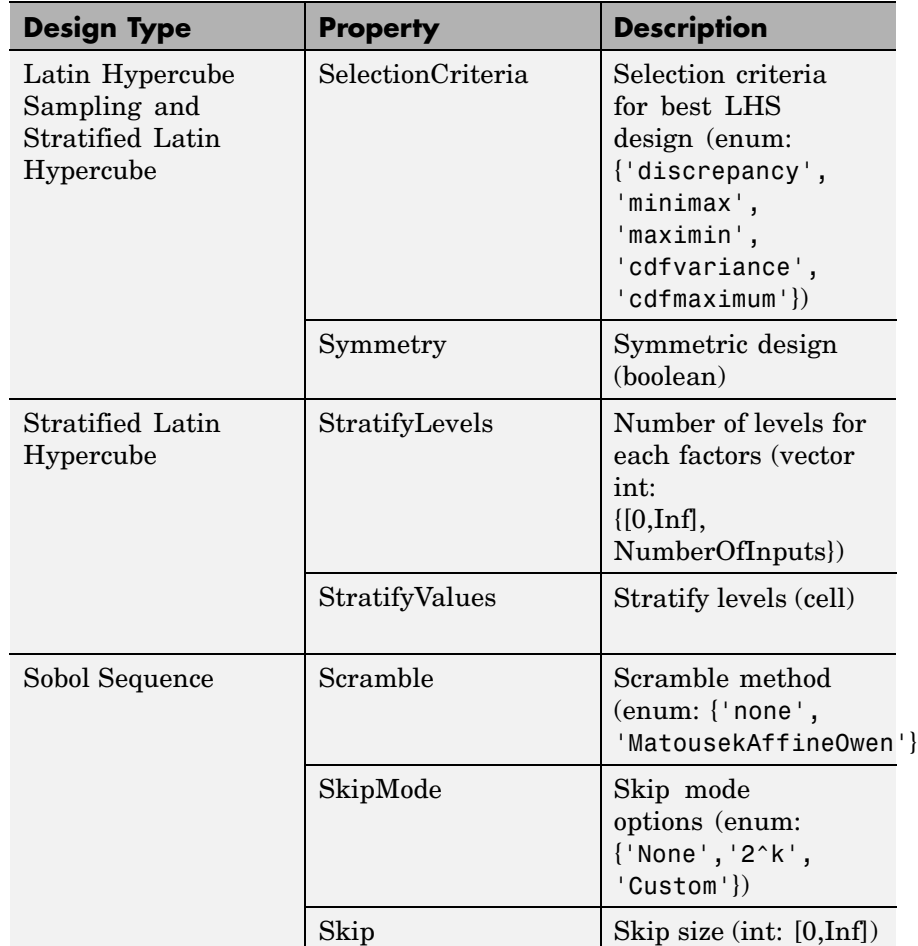

### **Space-Filling Design Properties (Continued)**

### **Space-Filling Design Properties (Continued)**

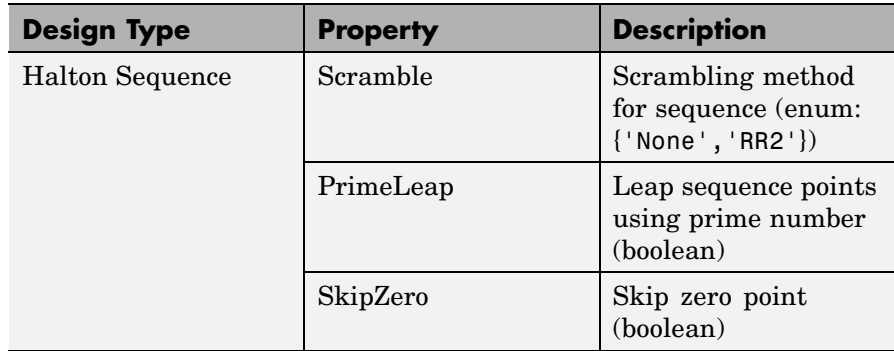

### **Classical Design Properties**

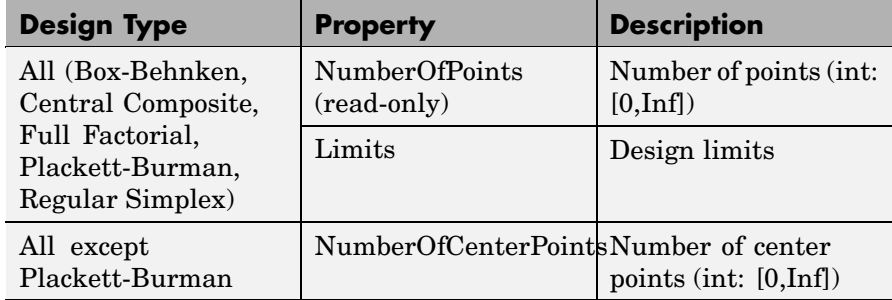

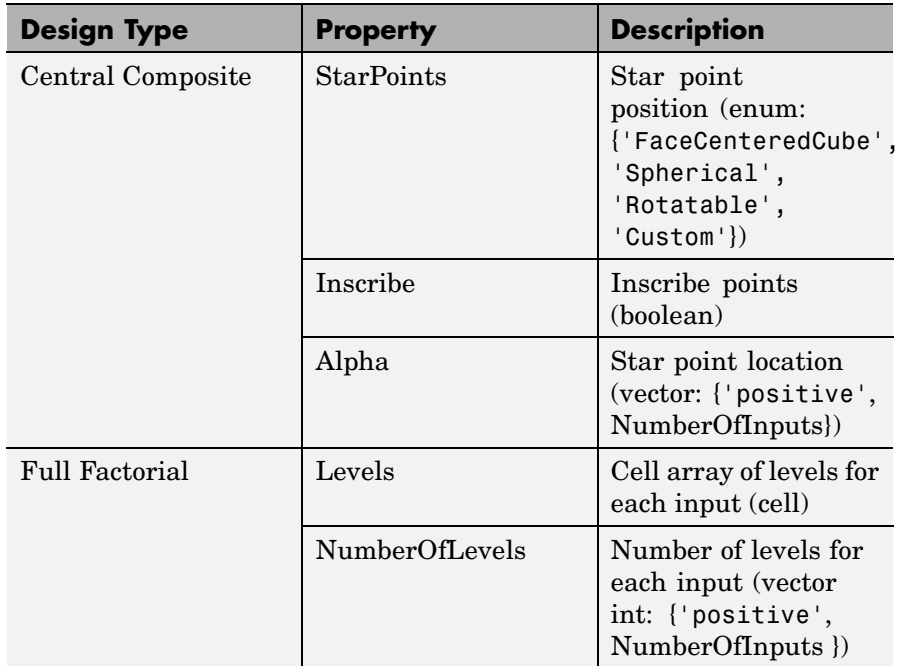

#### **Classical Design Properties (Continued)**

#### **Examples** You can use property value pairs to specify design generator properties as part of the Generate and Augment commands. You can also set properties individually. Some examples:

To create a full factorial design and specify the number of levels when generating the design:

```
design = CreateDesign( inputs, 'Type', 'Full Factorial' );
design = Generate( design, 'NumberOfLevels', [50 50] );
```
To create a latin hypercube sampling design:

 $q$ lobalDesign = TP.CreateDesign(2,... 'Type', 'Latin Hypercube Sampling'); To create and generate a halton design with 50 points:

```
haltonDesign = CreateDesign( inputs, 'Type',...
 'Halton Sequence', 'Name', 'Halton' );
haltonDesign = Generate( haltonDesign, 50 );
```
To explicitly specify the NumberOfPoints property:

```
haltonDesign = Generate( haltonDesign, 'NumberOfPoints', 50 );
```
To create and generate a halton design with specified scrambling and other properties:

```
haltonDesignWithScrambling = haltonDesign.CreateDesign...
( 'Name', 'Scrambled Halton' );
haltonDesignWithScrambling = Generate...
( haltonDesignWithScrambling,...
 'Scramble', 'RR2', 'PrimeLeap', true );
```
To generate an optimal design with specified properties:

```
OptDesign = Generate(OptDesign,...
    'Type','V-optimal',...
    'CandidateSet',C,...
    'MaxIterations',200,...
    'NoImprovement', 50,...
    'NumberOfPoints',200);
```
The previous code is equivalent to setting the properties individually and then calling Generate as follows:

```
P = OptDesign.Generator;
P.Type = `V-optimal';
P.CandidateSet.NumberOfLevels(:)=21;
P.MaxIterations = 200;
P.NumberOfPoints = 200;
P.NoImprovement = 50;
OptDesign.Generator = P;
```
To augment a design optimally with 20 points:

```
OptDesign = Augment(OptDesign,...
    'Type','V-optimal',...
    'MaxIterations',200,...
    'NoImprovement', 50,...
    'NumberOfPoints',20);
```
**See Also** [CreateDesign](#page-70-0); [Generate](#page-103-0); [Augment](#page-37-0); [Properties \(for candidate](#page-181-0) [sets\)](#page-181-0); [Properties \(for design constraints\)](#page-184-0)

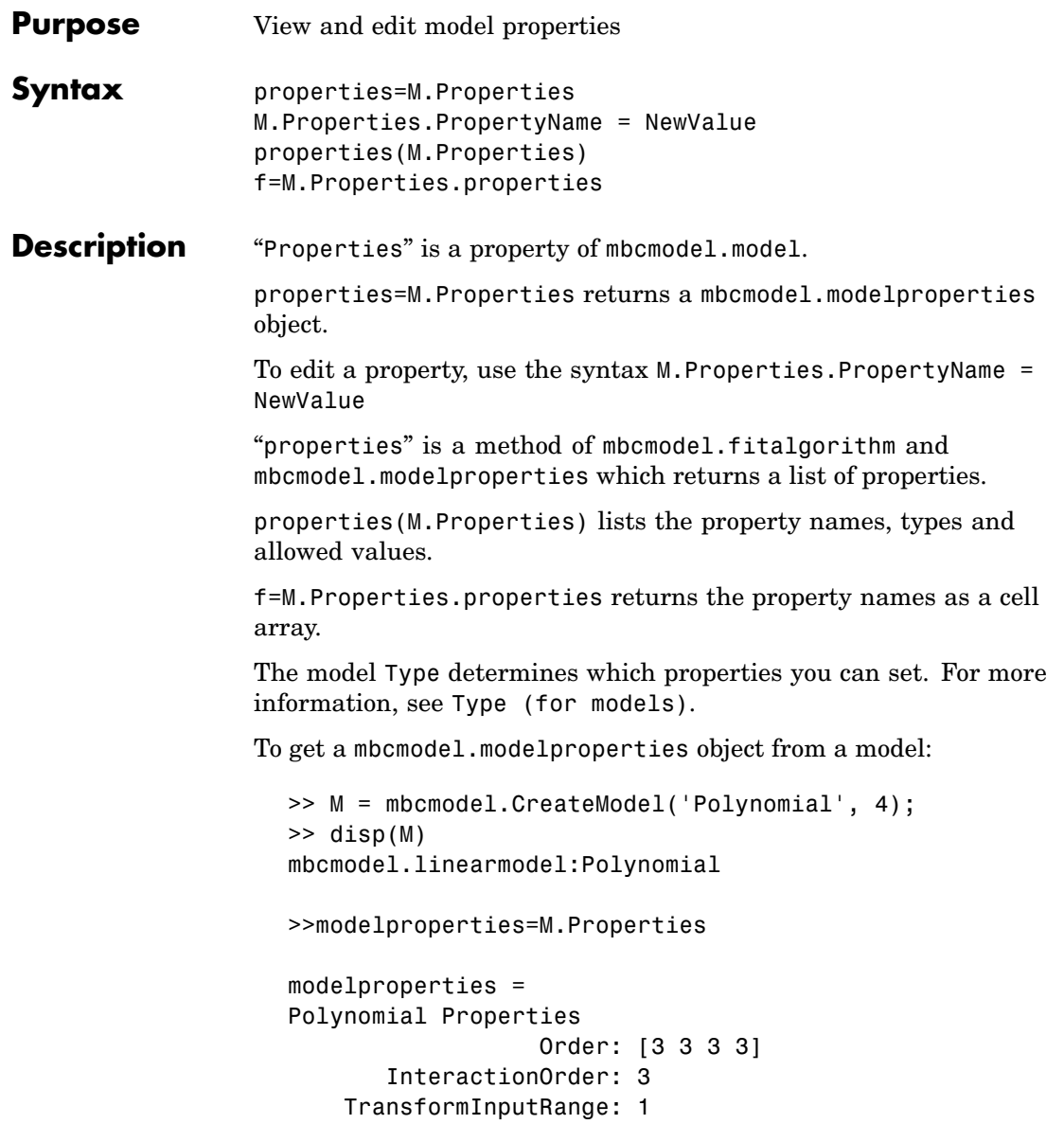

```
ParameterNames: {35x1 cell}
StepwiseStatus: {35x1 cell}
        BoxCox: 1
```
To create a model and list the properties:

```
>> M = mbcmodel.CreateModel('RBF',2)
M =A radial basis function network using a multiquadric kernel
     with 0 centers
   and a global width of 2.
   The regularization parameter, lambda, is 0.0001.
   InputData: [0x2 double]
   OutputData: [0x1 double]
   Status: Not fitted
   Linked to Response: < not linked>
>> properties(M.Properties)
RBF Properties
     Kernel: RBF kernel (enum: {'multiquadric',...
'recmultiquadric','gaussian','thinplate','logisticrbf',...
'wendland', 'linearrbf','cubicrbf'})
     Continuity: Continuity for Wendland kernel...
 (0,2,4,6) (int: [0,6])
     ParameterNames: List of parameter names (read-only)
     StepwiseStatus: Stepwise status {'Always','Never',...
'Step'} (cell)
     BoxCox: Box-Cox transform (power) (numeric: [-3,3])
```
The following syntax returns the properties as a cell array:

>> f=M.Properties.properties  $f =$ 'Kernel'

```
'Continuity'
'ParameterNames'
'StepwiseStatus'
'BoxCox'
```
Change a property as follows:

```
>>M.Properties.Kernel = 'thinplate';
```
The model changes state to 'Being Edited'. The settings are not applied until you call Fit on the model object.

The following sections list the properties available for each model type.

#### **Linear Models — Polynomial Properties**

mbcmodel.linearmodel:Polynomial

Order: Polynomial order (vector int: {[0,Inf],NumberOfInputs})

InteractionOrder: Maximum order of interaction terms (int: [0,Inf])

TransformInputRange: Transform inputs (Boolean)

ParameterNames: List of parameter names (read-only)

StepwiseStatus: Stepwise status {'Always','Never','Step'} (cell)

BoxCox: Box-Cox transform (power) (numeric: [-3,3])

#### **Linear Models — Hybrid Spline Properties**

mbcmodel.linearmodel:Hybrid Spline

Order: Spline and polynomial order (vector int: {[0,3],NumberOfInputs})

SplineVariable: Spline variable

SplineInteraction: Order of interaction between spline and polynomial (int: [0,3])

Knots: Position of knots (vector real)

ParameterNames: List of parameter names (read-only)

StepwiseStatus: Stepwise status {'Always','Never','Step'} (cell) BoxCox: Box-Cox transform (power) (numeric: [-3,3])

#### **Linear Models — RBF Properties**

mbcmodel.linearmodel:RBF Kernel: RBF kernel (enum: {'multiquadric','recmultiquadric','gaussian','thinplate','logisticrbf ','wendland', 'linearrbf','cubicrbf'}) Continuity: Continuity for Wendland kernel (0,2,4,6) (int: [0,6]) ParameterNames: List of parameter names (read-only) StepwiseStatus: Stepwise status {'Always','Never','Step'} (cell) BoxCox: Box-Cox transform (power) (numeric: [-3,3])

#### **Linear Models — Polynomial-RBF Properties**

mbcmodel.linearmodel:Polynomial-RBF Order: Polynomial order (vector int: {[0,Inf],NumberOfInputs}) InteractionOrder: Maximum order of interaction terms (int: [0,Inf]) Kernel: RBF kernel (enum: {'multiquadric','recmultiquadric','gaussian','thinplate','logisticrbf ','wendland', 'linearrbf','cubicrbf'}) Continuity: Continuity for Wendland kernel (0,2,4,6) (int: [0,6]) ParameterNames: List of parameter names (read-only) StepwiseStatus: Stepwise status {'Always','Never','Step'} (cell) BoxCox: Box-Cox transform (power) (numeric: [-3,3])

### **Linear Models — Hybrid Spline-RBF Properties**

mbcmodel.linearmodel:Hybrid Spline-RBF Order: Spline and polynomial order (vector int: {[0,3],NumberOfInputs}) SplineVariable: Spline variable

SplineInteraction: Order of interaction between spline and polynomial (int: [0,3])

Knots: Position of knots (vector real)

Kernel: RBF kernel (enum: {'multiquadric','recmultiquadric','gaussian','thinplate','logisticrbf ','wendland',

'linearrbf','cubicrbf'})

Continuity: Continuity for Wendland kernel (0,2,4,6) (int: [0,6])

ParameterNames: List of parameter names (read-only)

StepwiseStatus: Stepwise status {'Always','Never','Step'} (cell)

BoxCox: Box-Cox transform (power) (numeric: [-3,3])

#### **Nonlinear Models — Free Knot Spline Properties**

mbcmodel.model:Free Knot Spline

Order: Spline order (int: [0,3])

NumKnots: Number of knots (int: 'Positive')

#### **Nonlinear Models — Neural Network Properties**

mbcmodel.model:Neural Network HiddenLayers: Number of hidden layers (int: [1,2]) Neurons: Number of Neurons in each hidden layer (vector int: 'Positive')

**Examples** >> properties=M.Properties

```
properties =
Polynomial Properties
                  Order: [3 3 3 3]
       InteractionOrder: 3
    TransformInputRange: 1
         ParameterNames: {35x1 cell}
         StepwiseStatus: {35x1 cell}
```
BoxCox: 1 >> M.Properties.Order = [3 2 2 3]  $M =$ 1 + 2\*X1 + 10\*X4 + 15\*X2 + 18\*X3 + 3\*X1^2 + 6\*X1\*X4 ...+ 8\*X1\*X2 + 9\*X1\*X3 + 11\*X4^2 + 13\*X4\*X2 + 14\*X4\*X3 + 16\*X2^2 + 17\*X2\*X3  $...+ 19*X3^2 + 4*X1^3 +$ 5\*X1^2\*X4 + 7\*X1\*X4^2 + 12\*X4^3 InputData: [0x4 double] OutputData: [0x1 double] Status: Being Edited Linked to Response: < not linked>

**See Also** [Type \(for models\)](#page-251-0), [LocalModel Properties](#page-130-0)

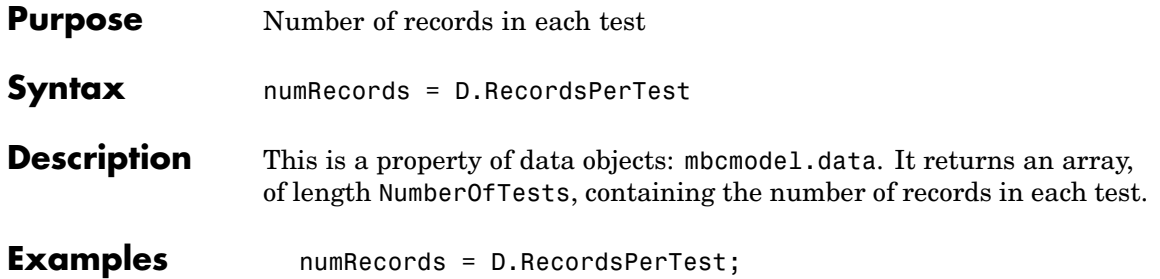

### **Remove**

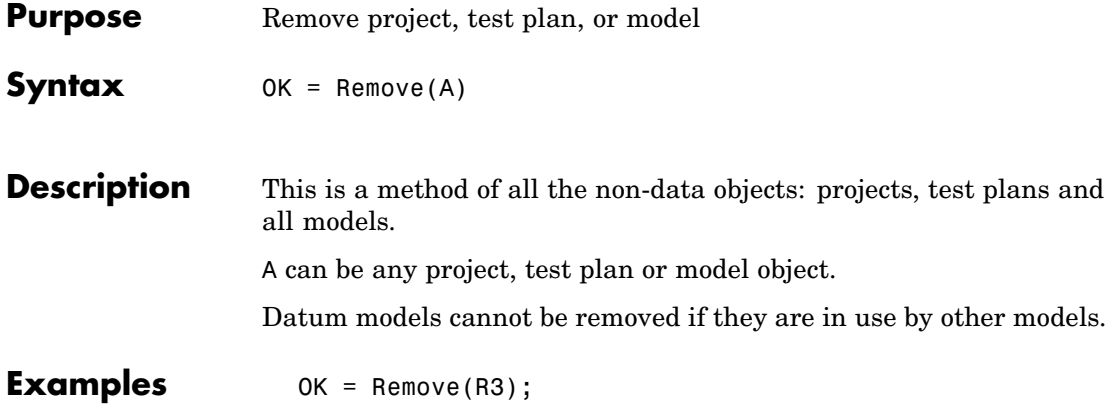

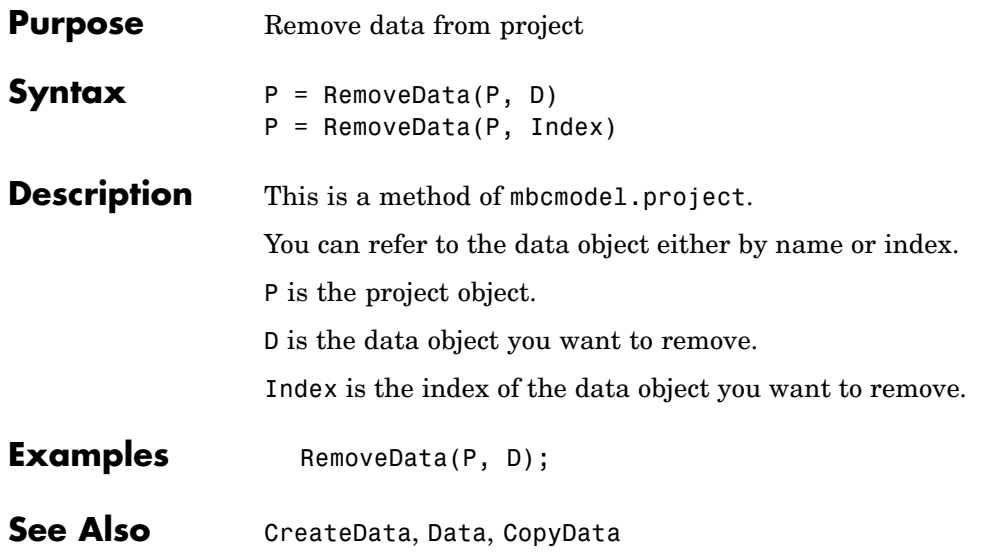

# **RemoveDesign**

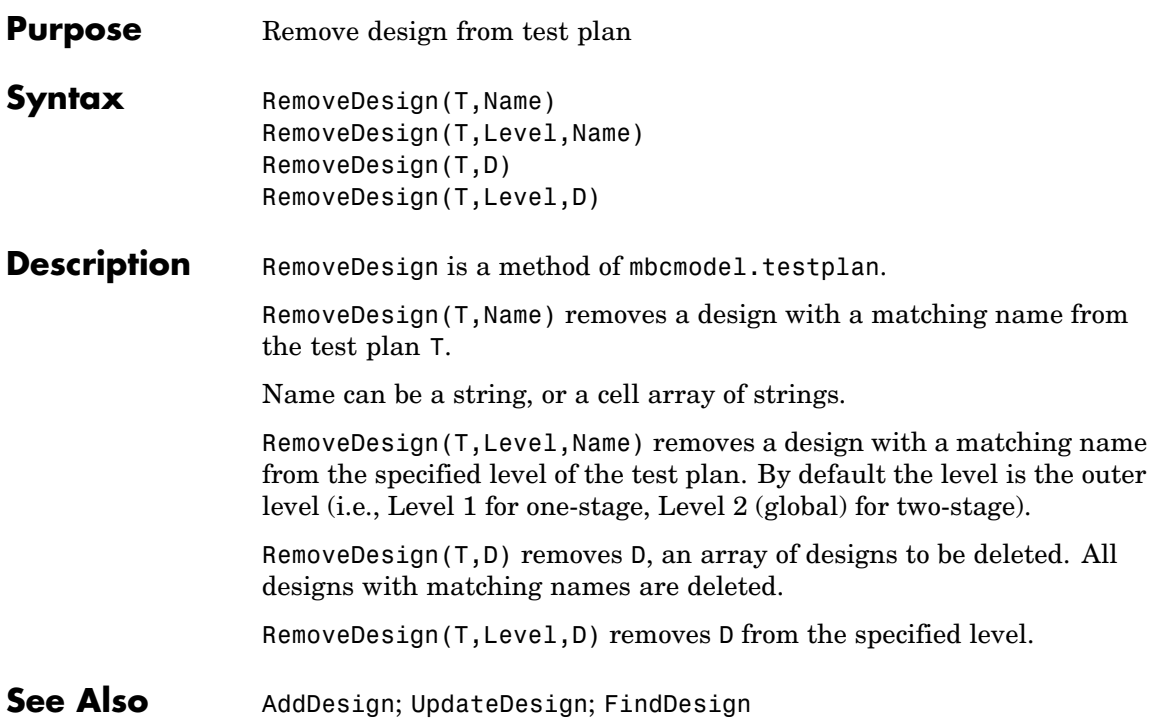

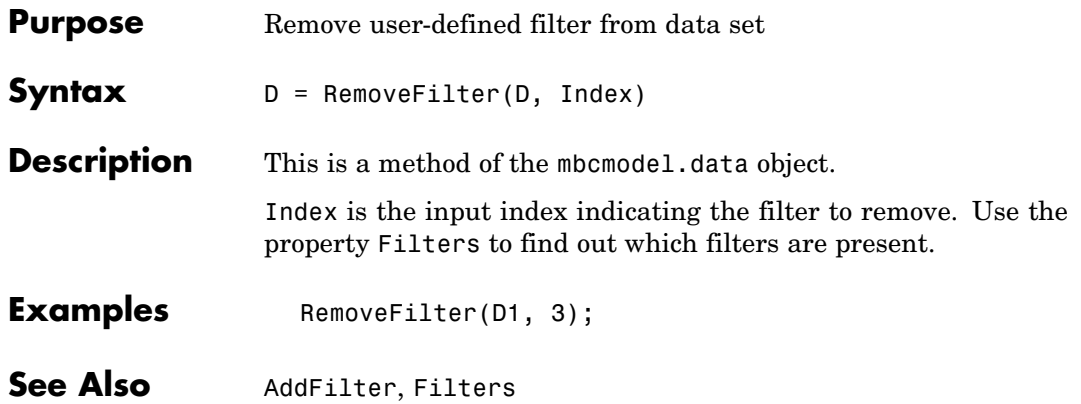

# <span id="page-205-0"></span>**RemoveOutliers**

H

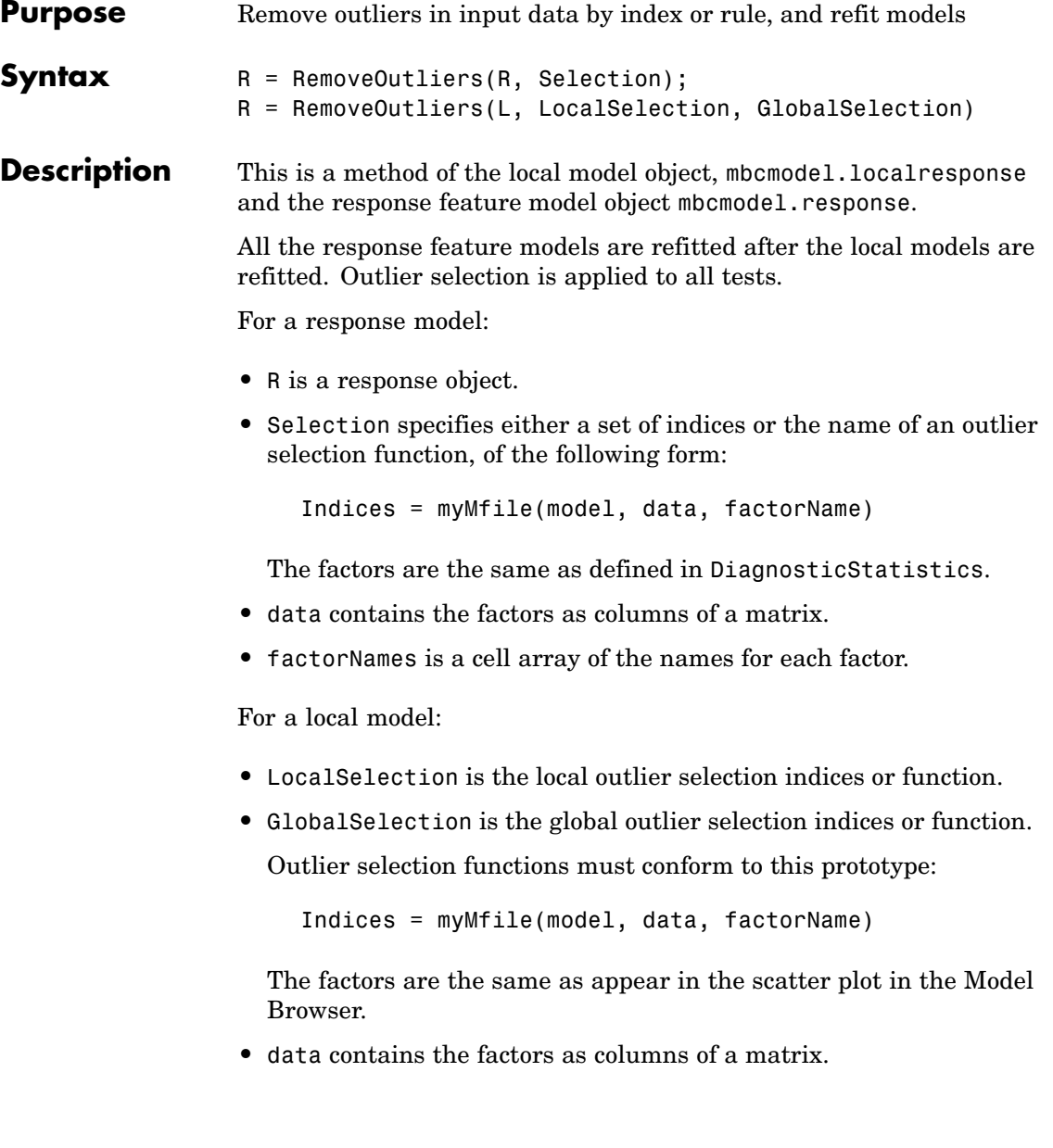

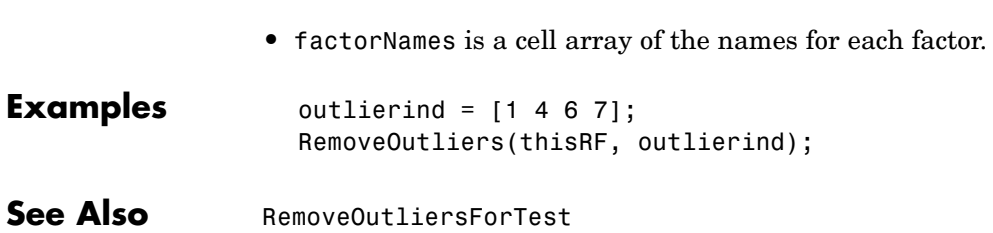

<span id="page-207-0"></span>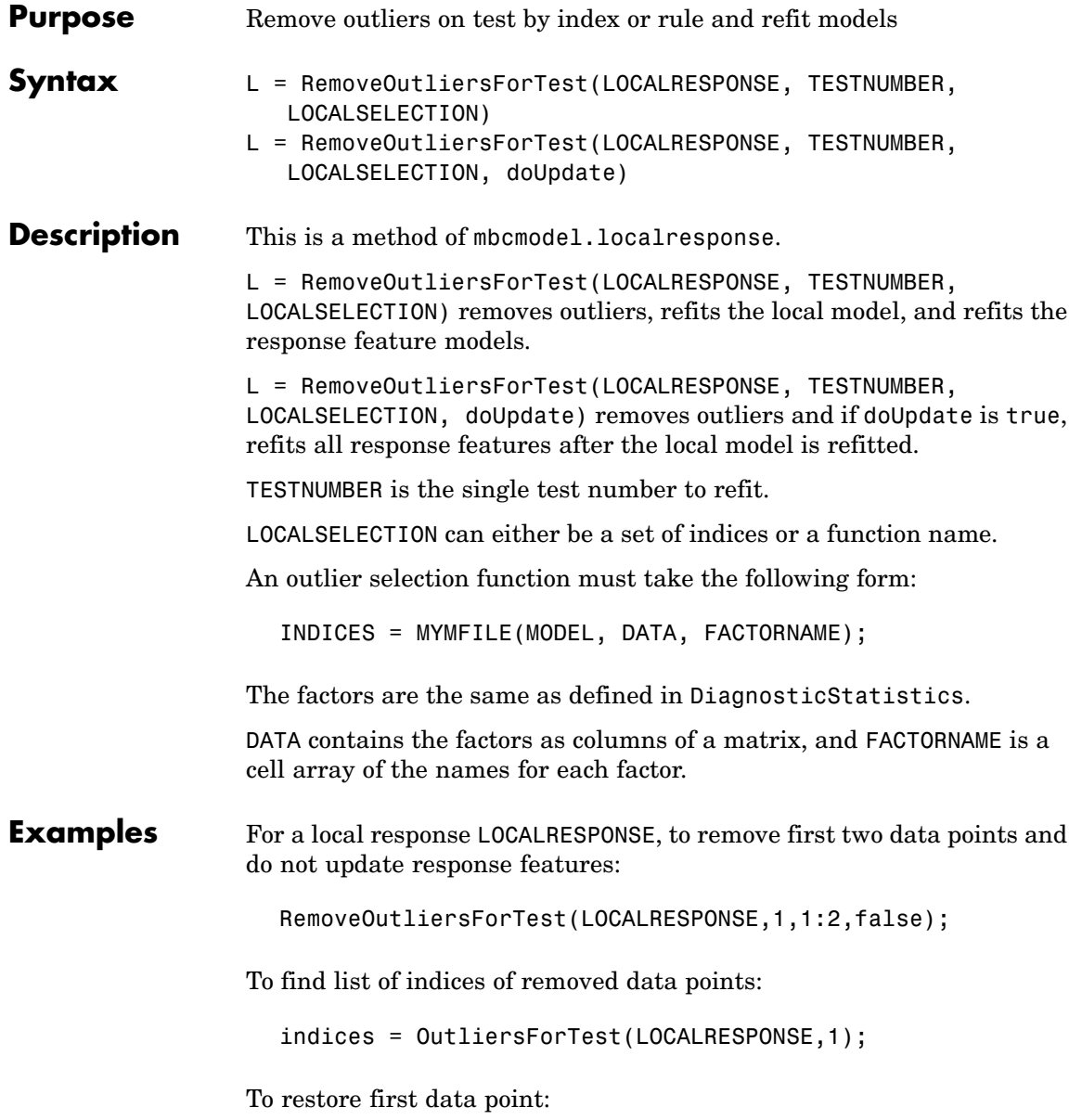

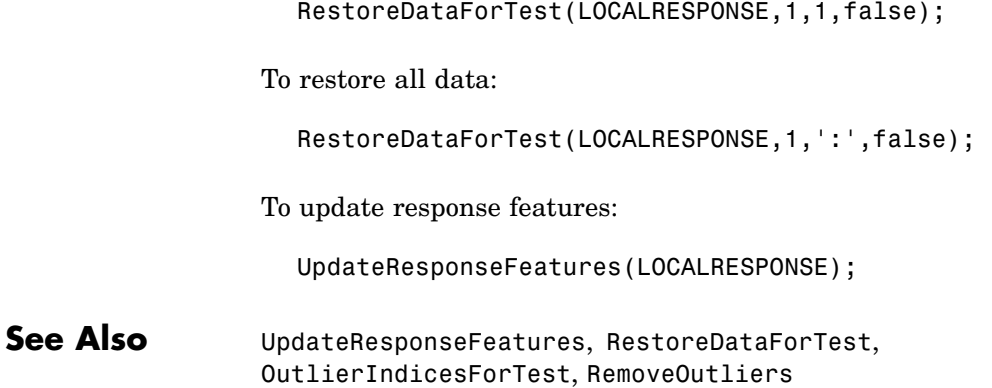

# **RemovePoints**

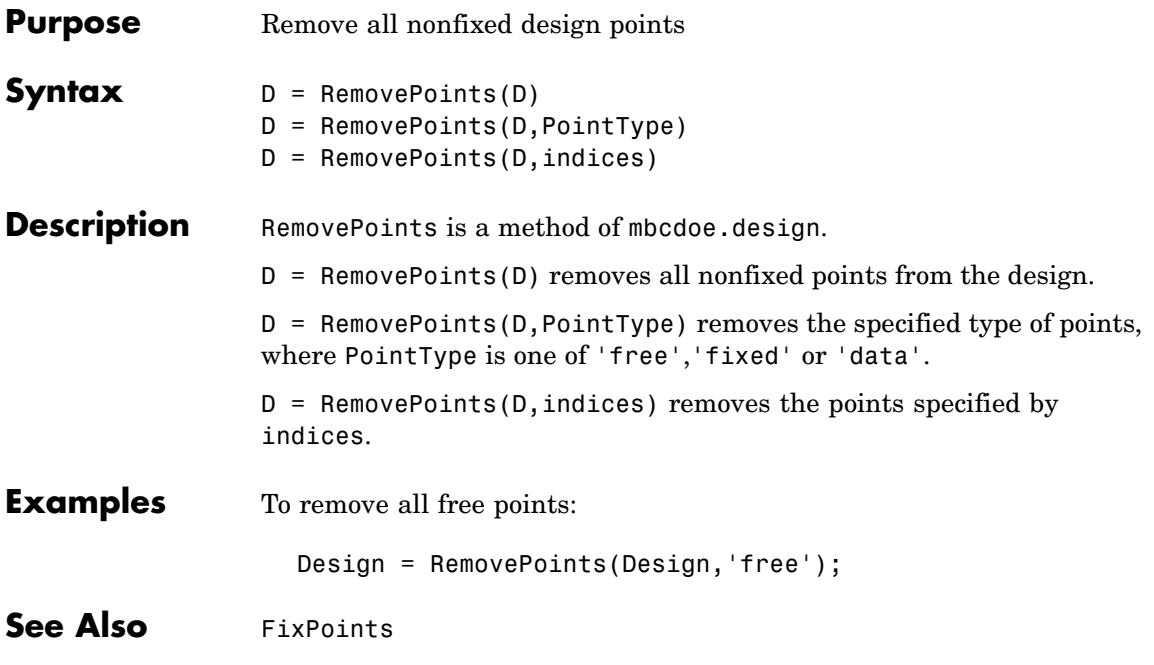

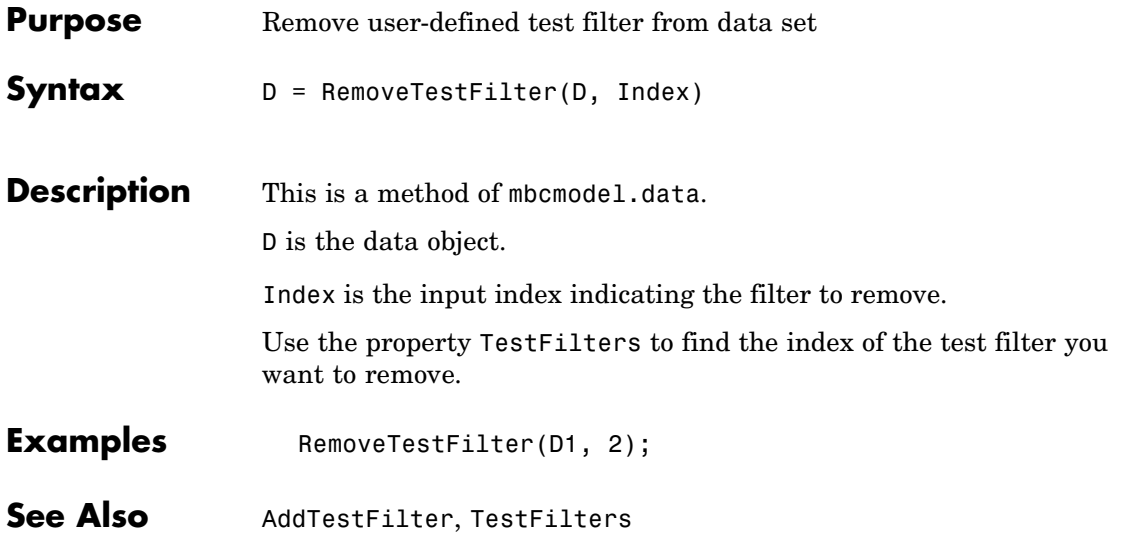

# **RemoveVariable**

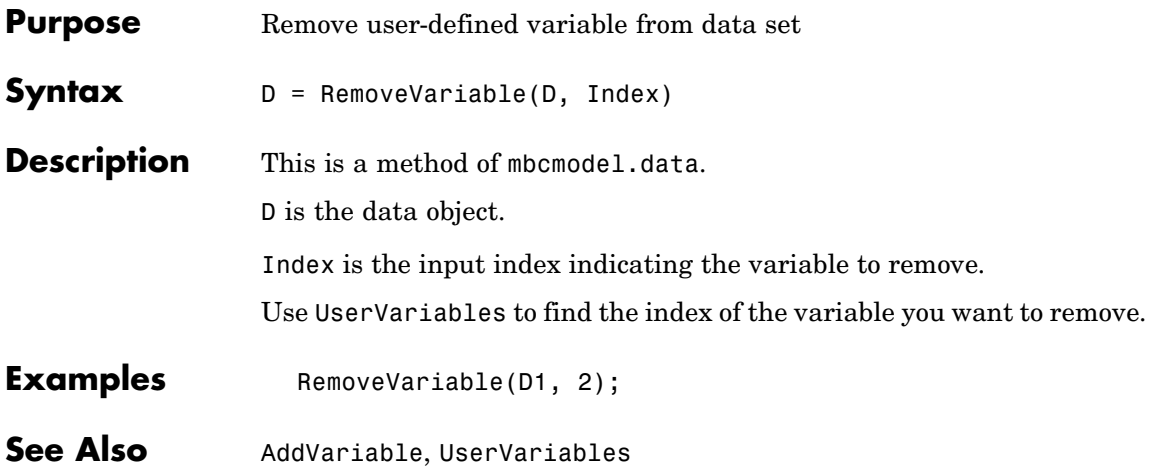

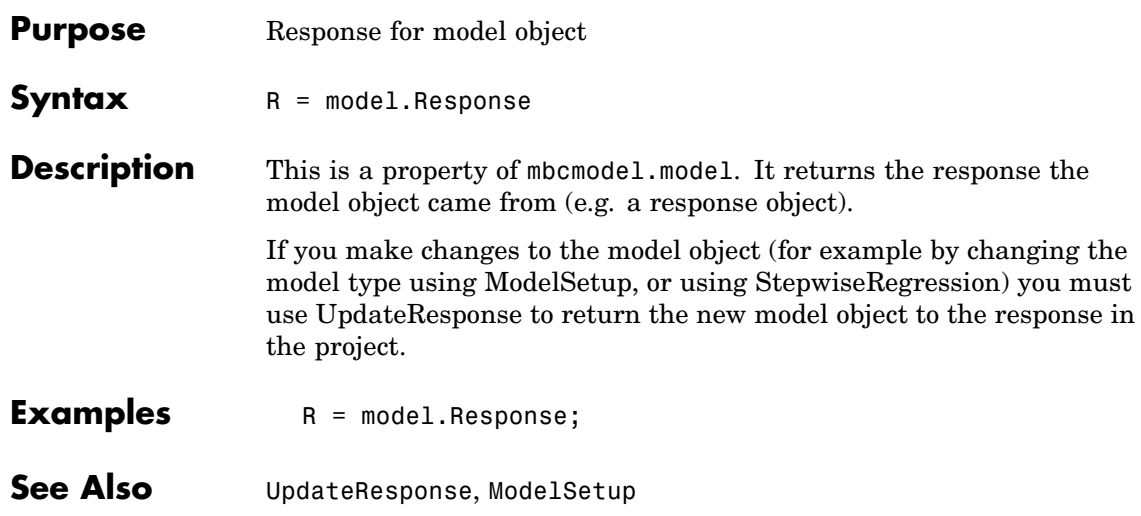

## **ResponseFeatures(Local Model)**

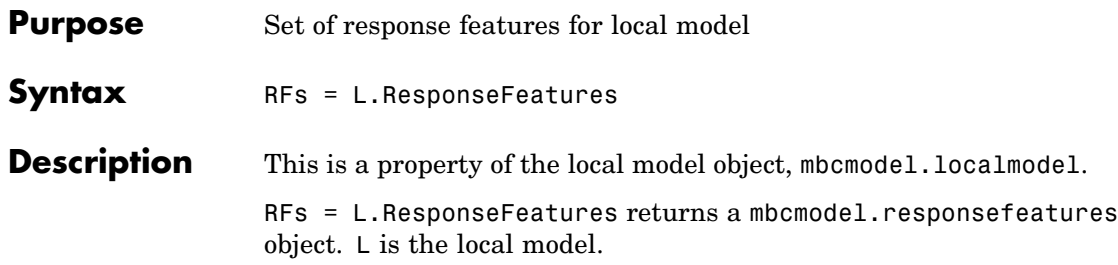

See "Understanding Model Structure" in the Getting Started documentation for an explanation of the relationships between local models, local responses, and other responses.

Available properties and methods are described in the following tables.

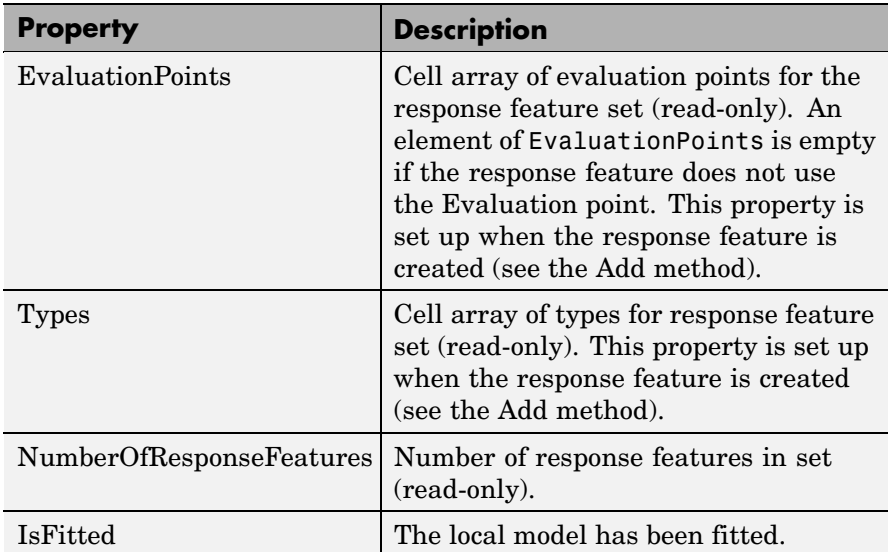

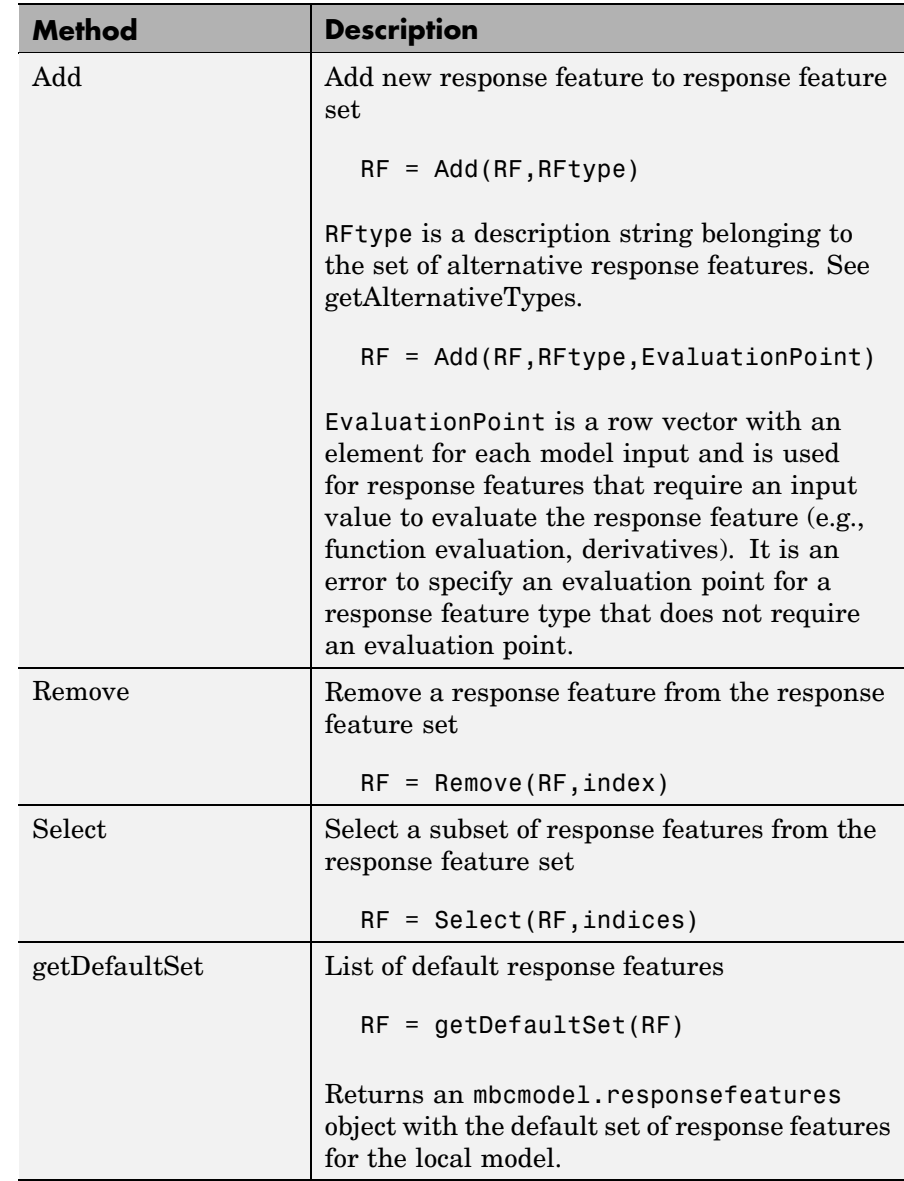

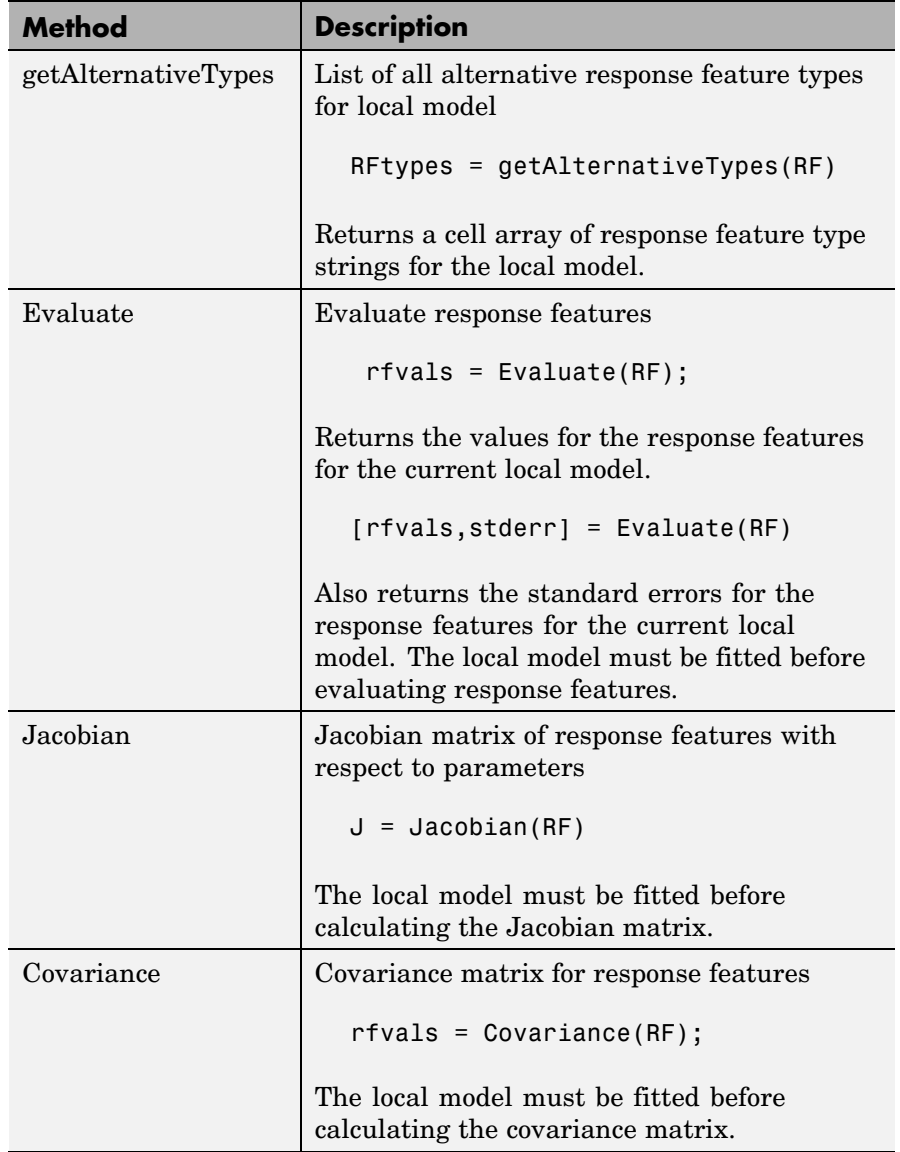
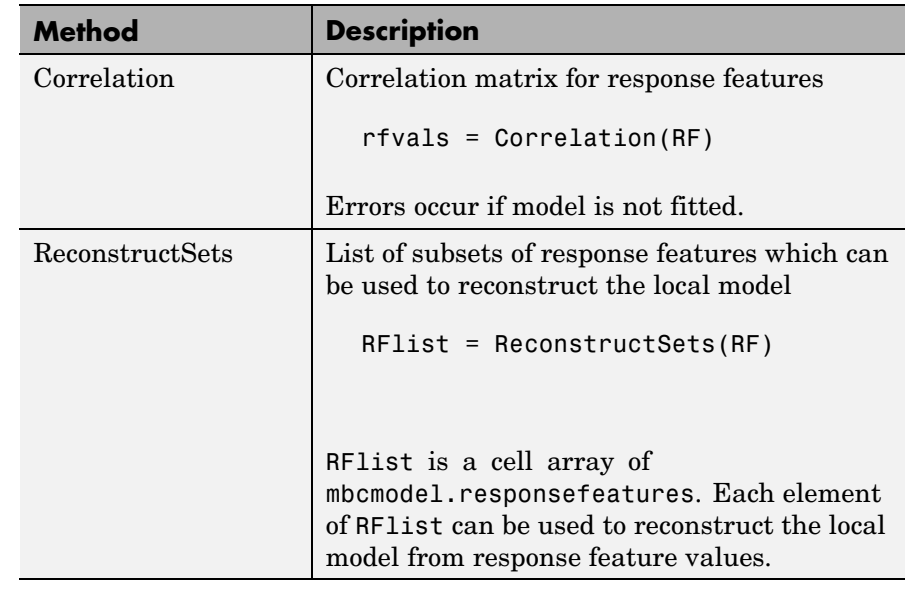

**Examples** First, create a local model object: L = mbcmodel.CreateModel('Local Polynomial',2)  $L =$  $1 + 2*X1 + 8*X2 + 3*X1^2 + 6*X1*X2 + 9*X2^2 + 4*X1^3...$ + 5\*X1^2\*X2 + 7\*X1\*X2^2 + 10\*X2^3 InputData: [0x2 double] OutputData: [0x1 double] Status: Not fitted Linked to Response: not linked

> The properties of the local model object are the same as the properties of an mbcmodel.model object with the additional property "ResponseFeatures". Look at the response features property as follows:

```
>> RFs = L.ResponseFeatures
RFs =Response features for Polynomial
    'Beta_1'
    'Beta_X1'
    'Beta_X1^2'
    'Beta_X1^3'
    'Beta_X1^2*X2'
    'Beta_X1*X2'
    'Beta_X1*X2^2'
    'Beta_X2'
    'Beta_X2^2'
    'Beta_X2^3'
% Set up response features
RFtypes = getAlternativeTypes(RFs);
RF = Add(RF, RFtypes{end},-10);
% assign to local model
L.ResponseFeatures = RFs;
```
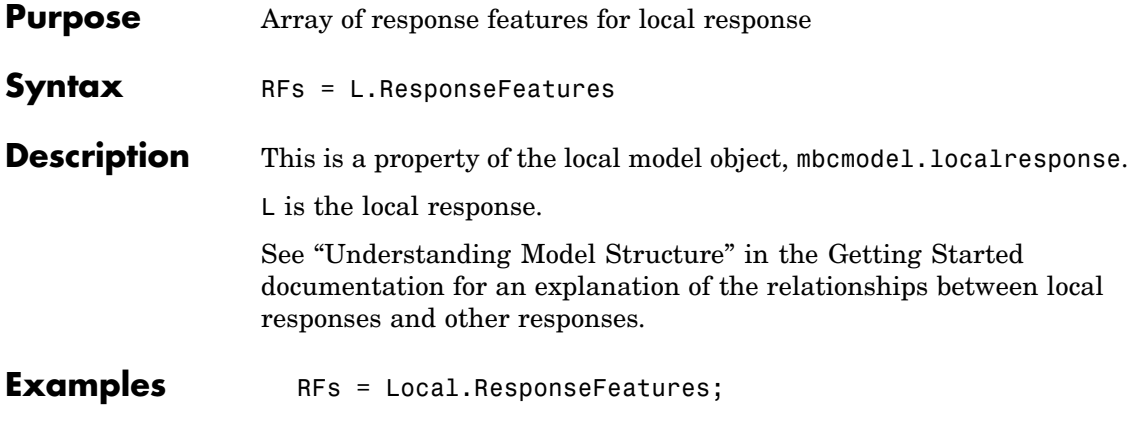

# **ResponseSignalName**

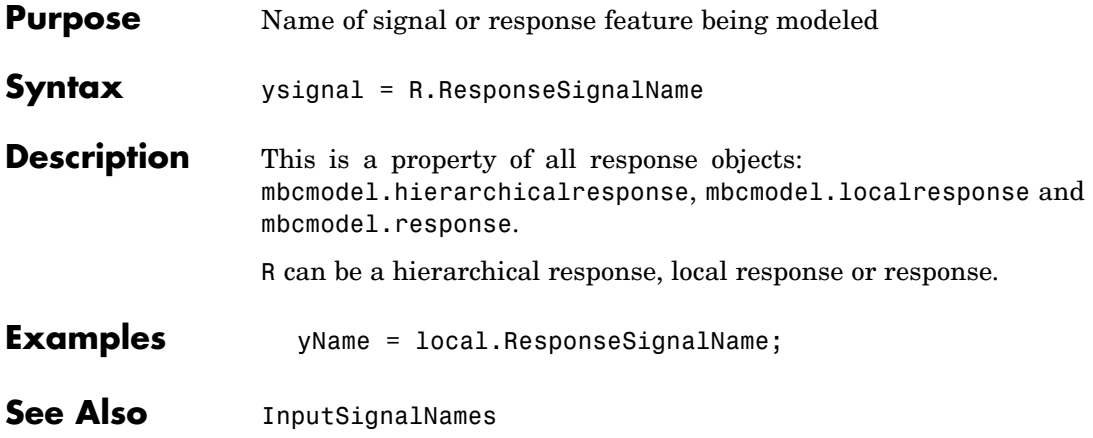

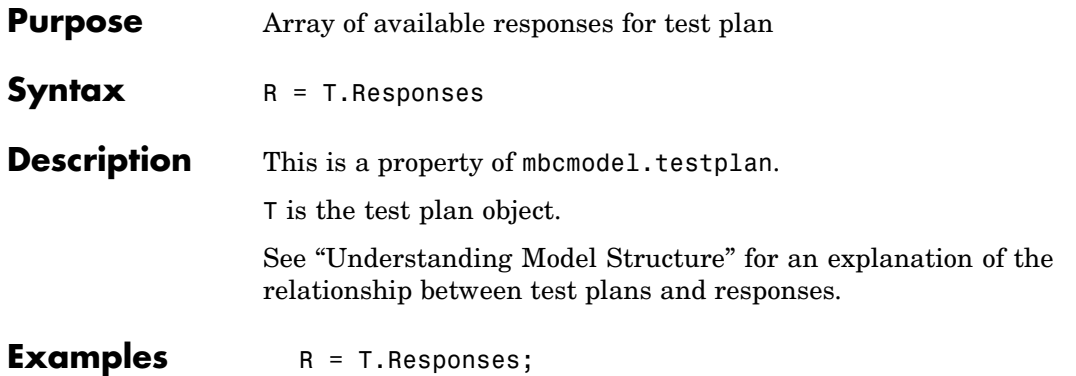

#### **RestoreData**

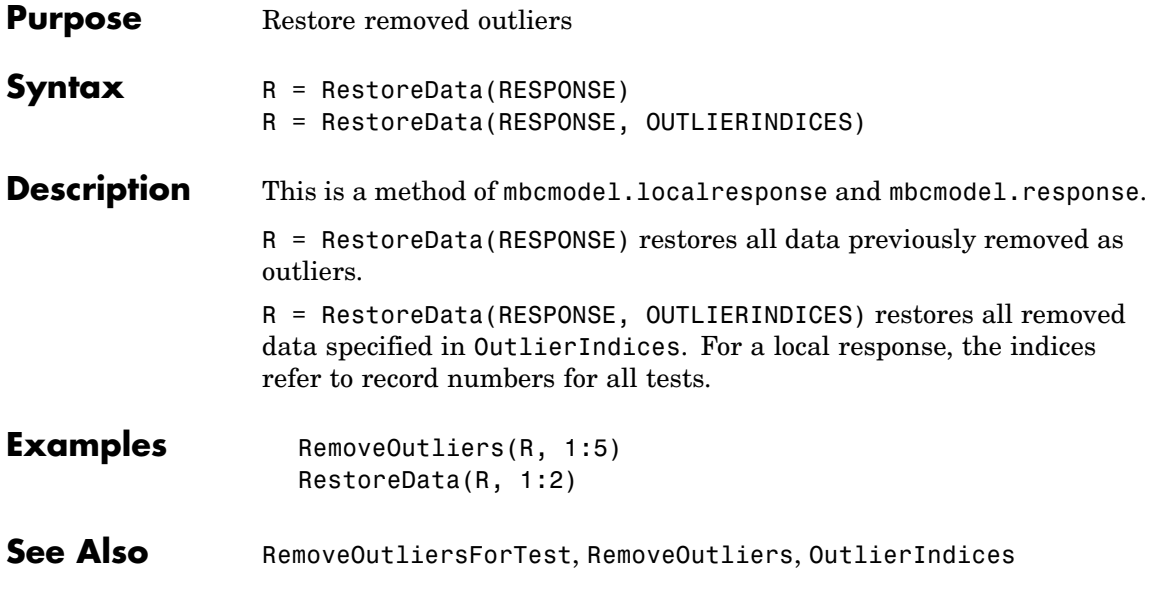

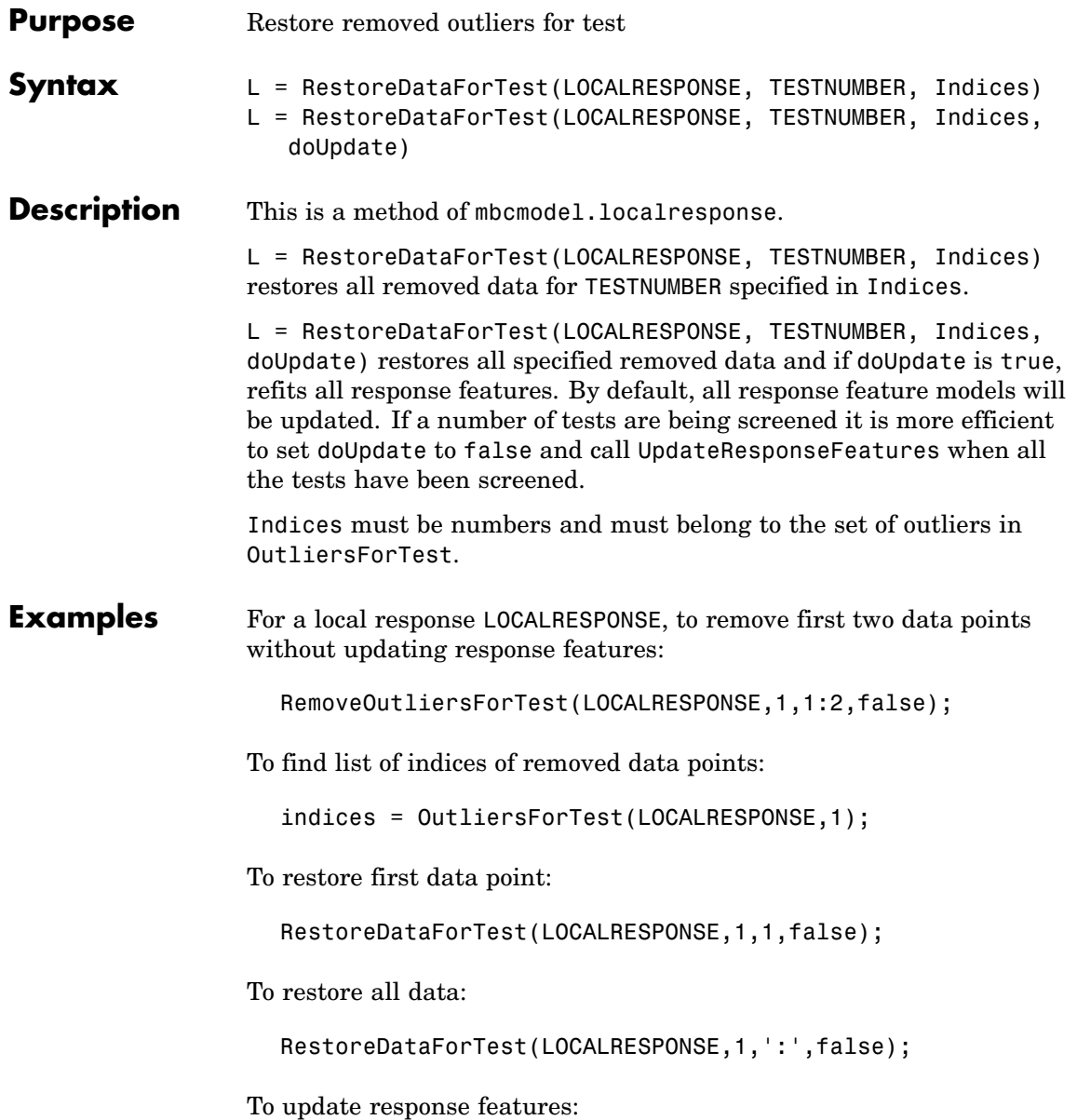

#### **RestoreDataForTest**

UpdateResponseFeatures(LOCALRESPONSE);

See Also [UpdateResponseFeatures](#page-256-0), [RemoveOutliersForTest](#page-207-0), [OutlierIndicesForTest](#page-168-0)

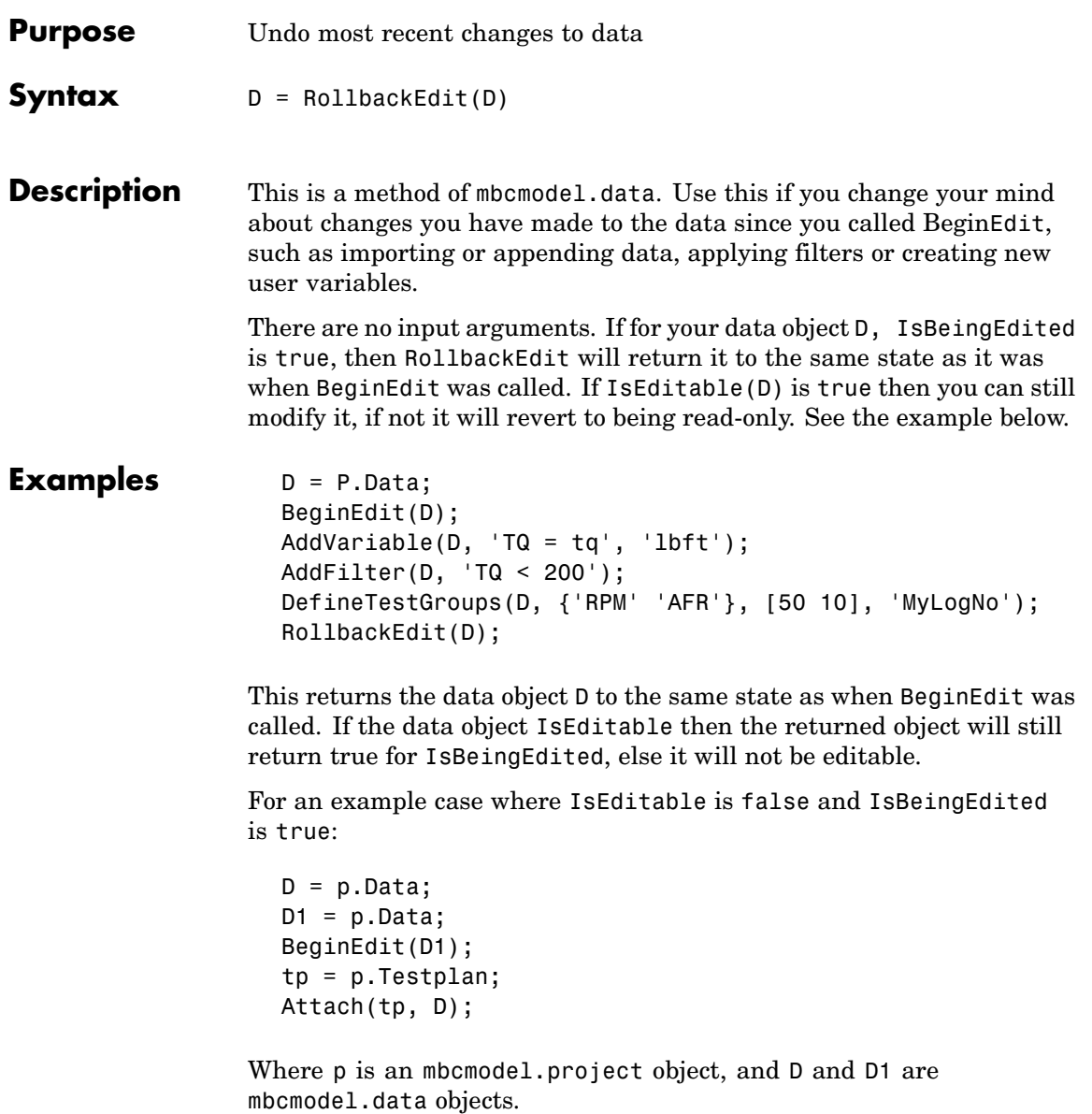

At this point IsEditable for D1 becomes false because it is now Attached to the test plan and hence can only be modified from the test plan. However

OK = D1.IsBeingEdited

will still be true at this point, and trying to call CommitEdit will fail.

See Also [BeginEdit](#page-39-0), [CommitEdit](#page-45-0), [IsBeingEdited](#page-123-0)

<span id="page-226-0"></span>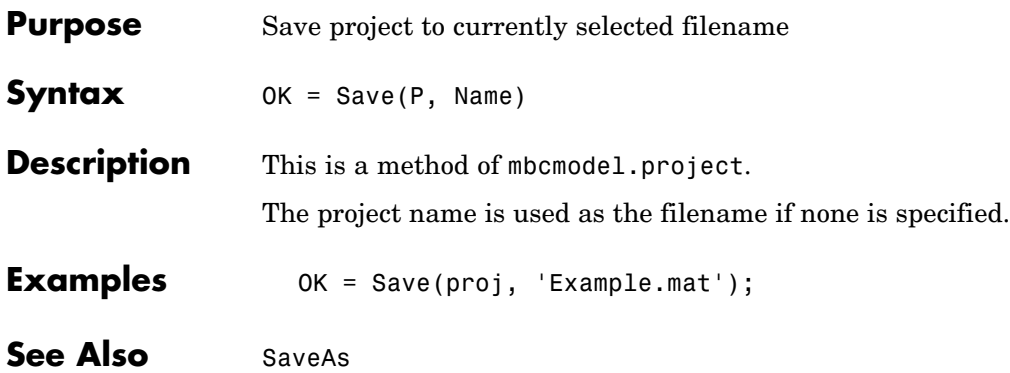

#### <span id="page-227-0"></span>**SaveAs**

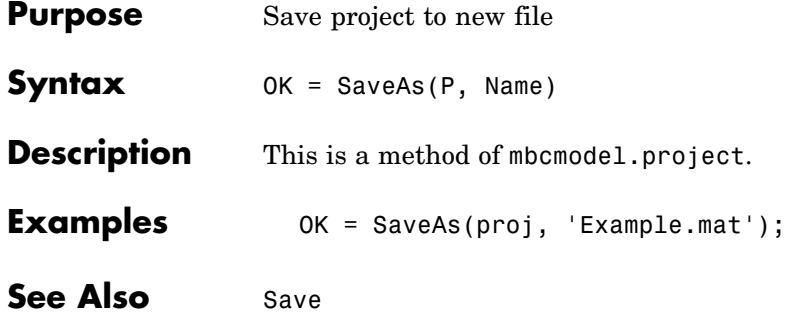

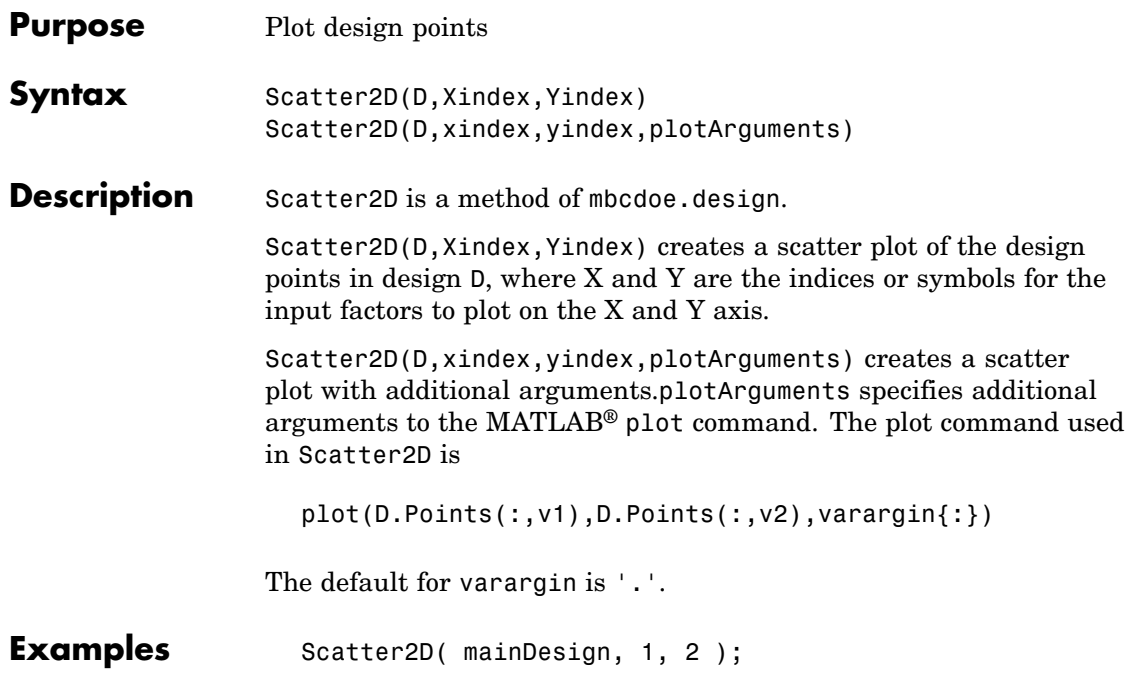

#### **SetTermStatus**

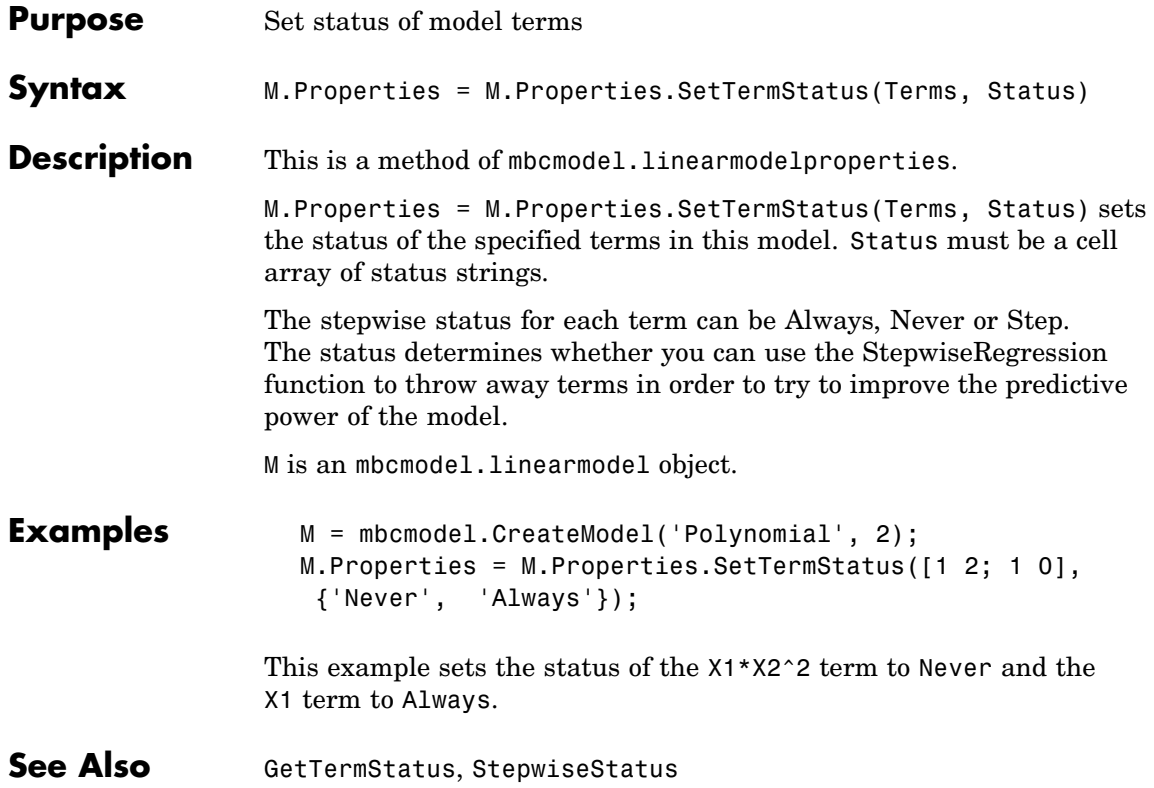

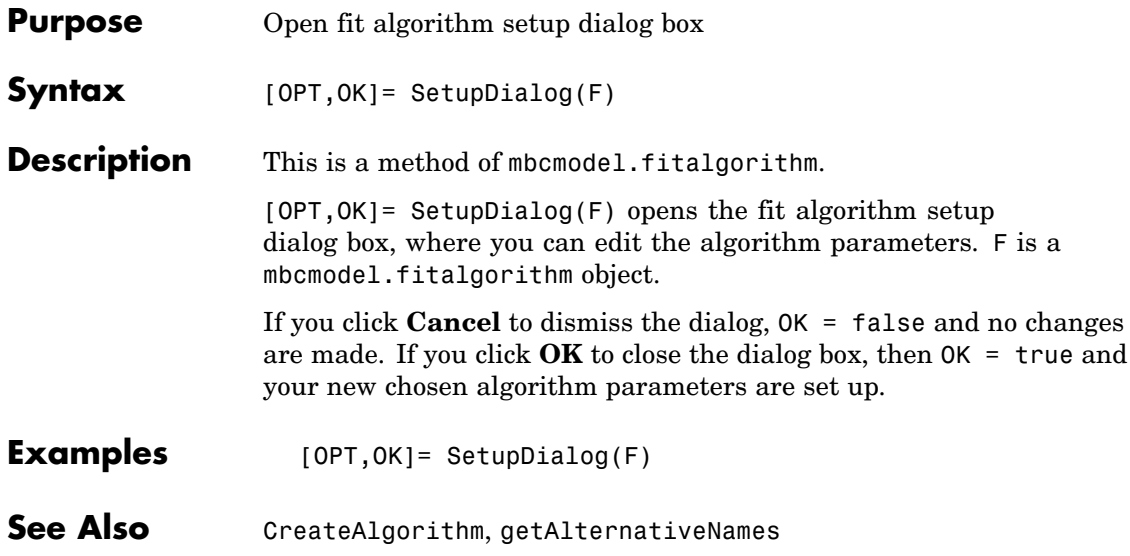

## <span id="page-231-0"></span>**SignalNames**

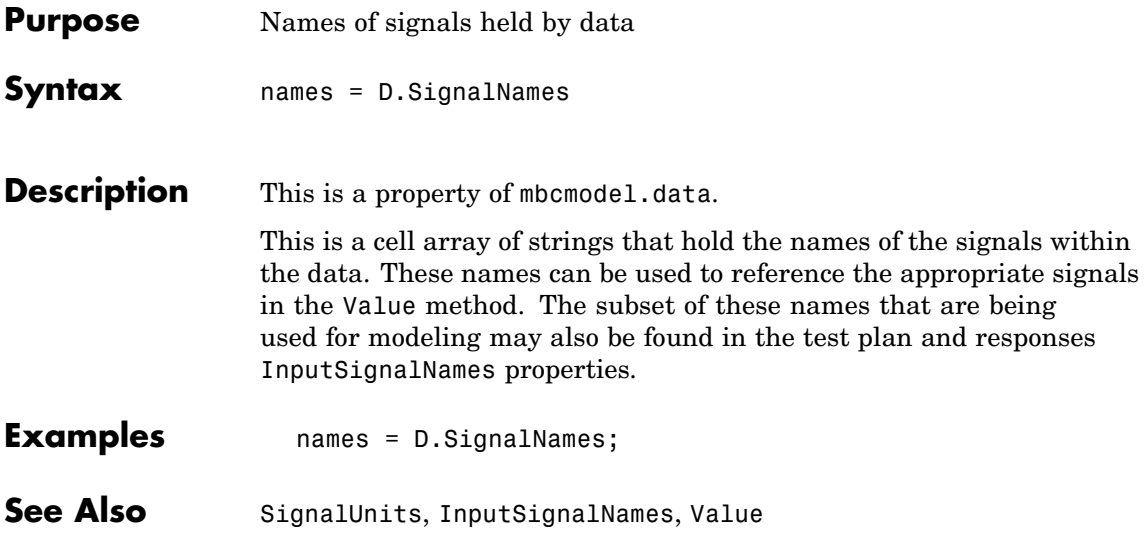

### **SignalUnits**

<span id="page-232-0"></span>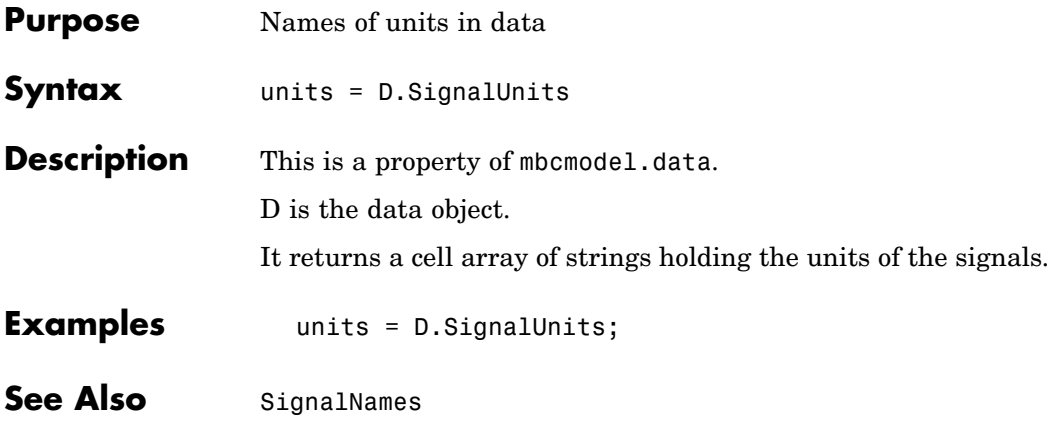

### **SingleVIF**

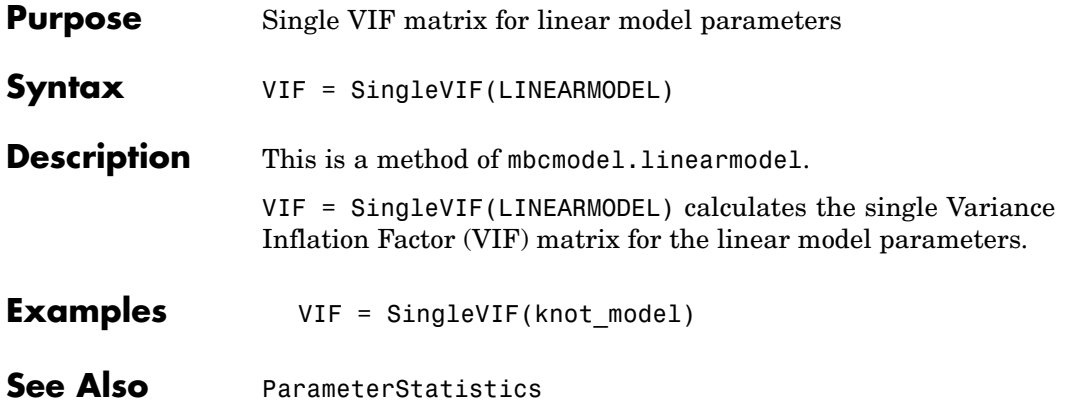

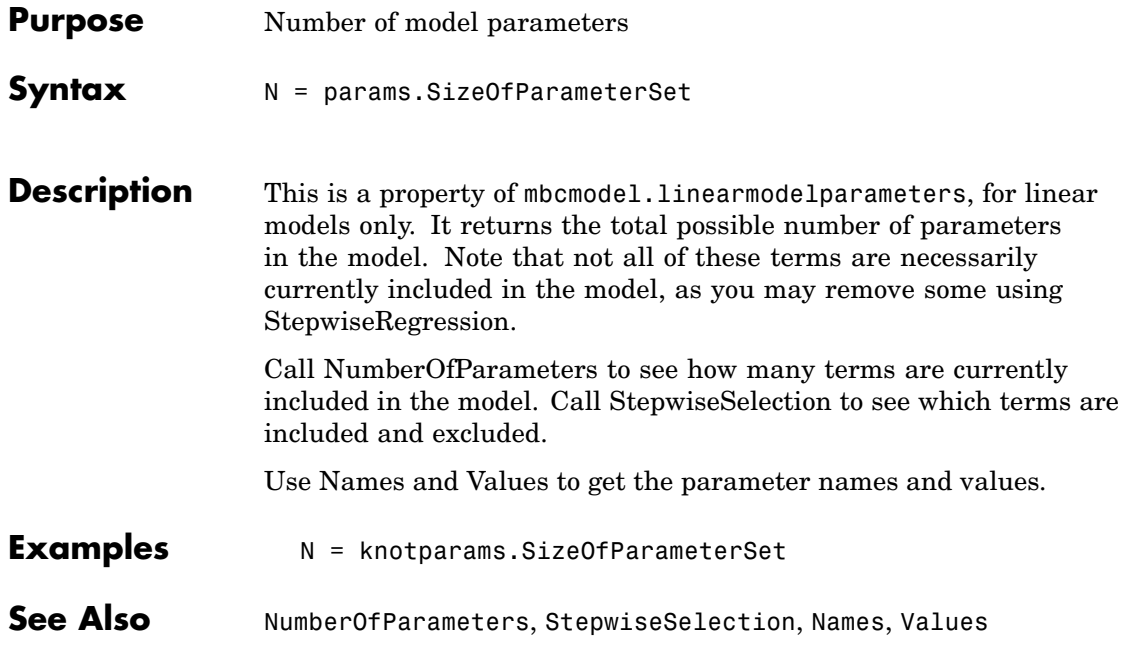

## **StatisticsDialog**

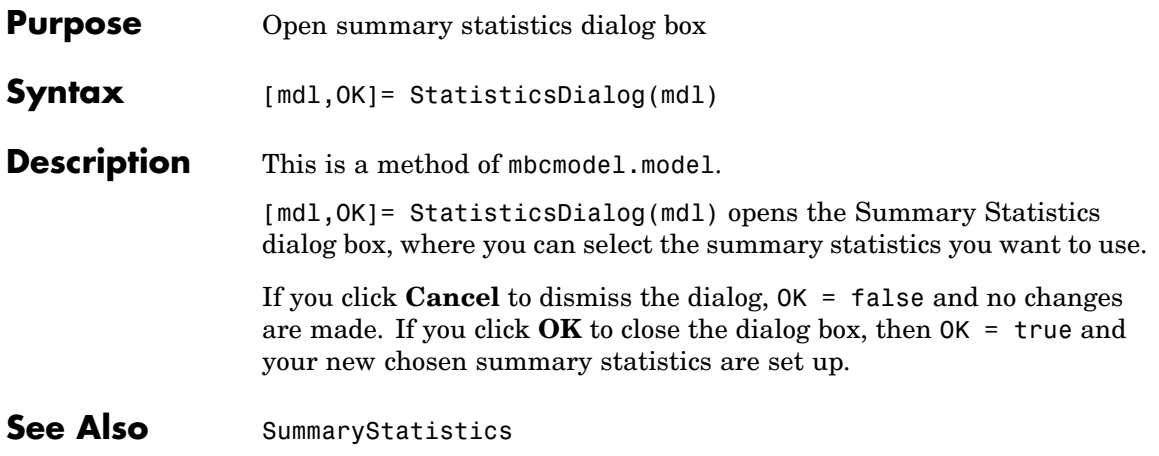

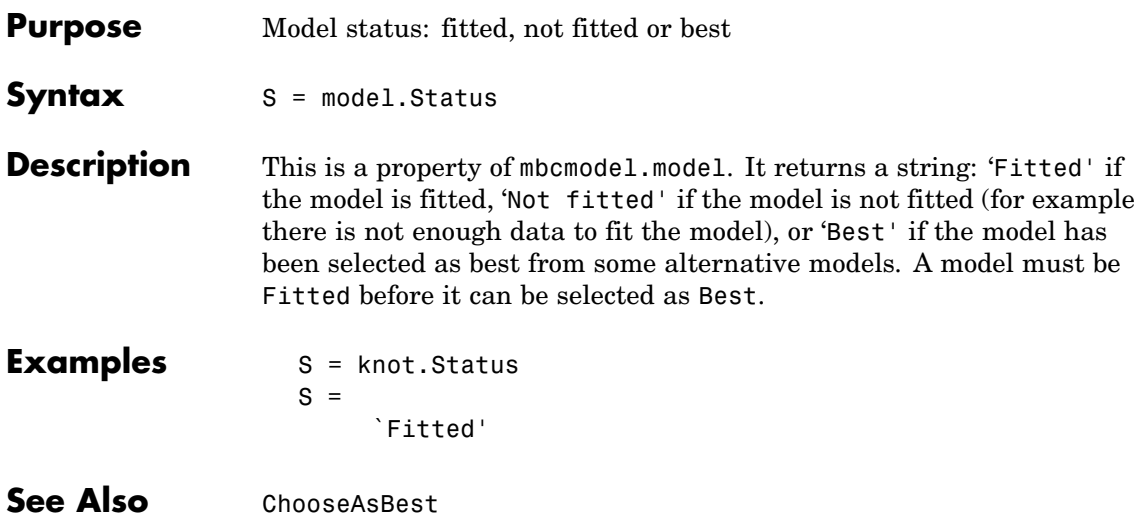

## <span id="page-237-0"></span>**StepwiseRegression**

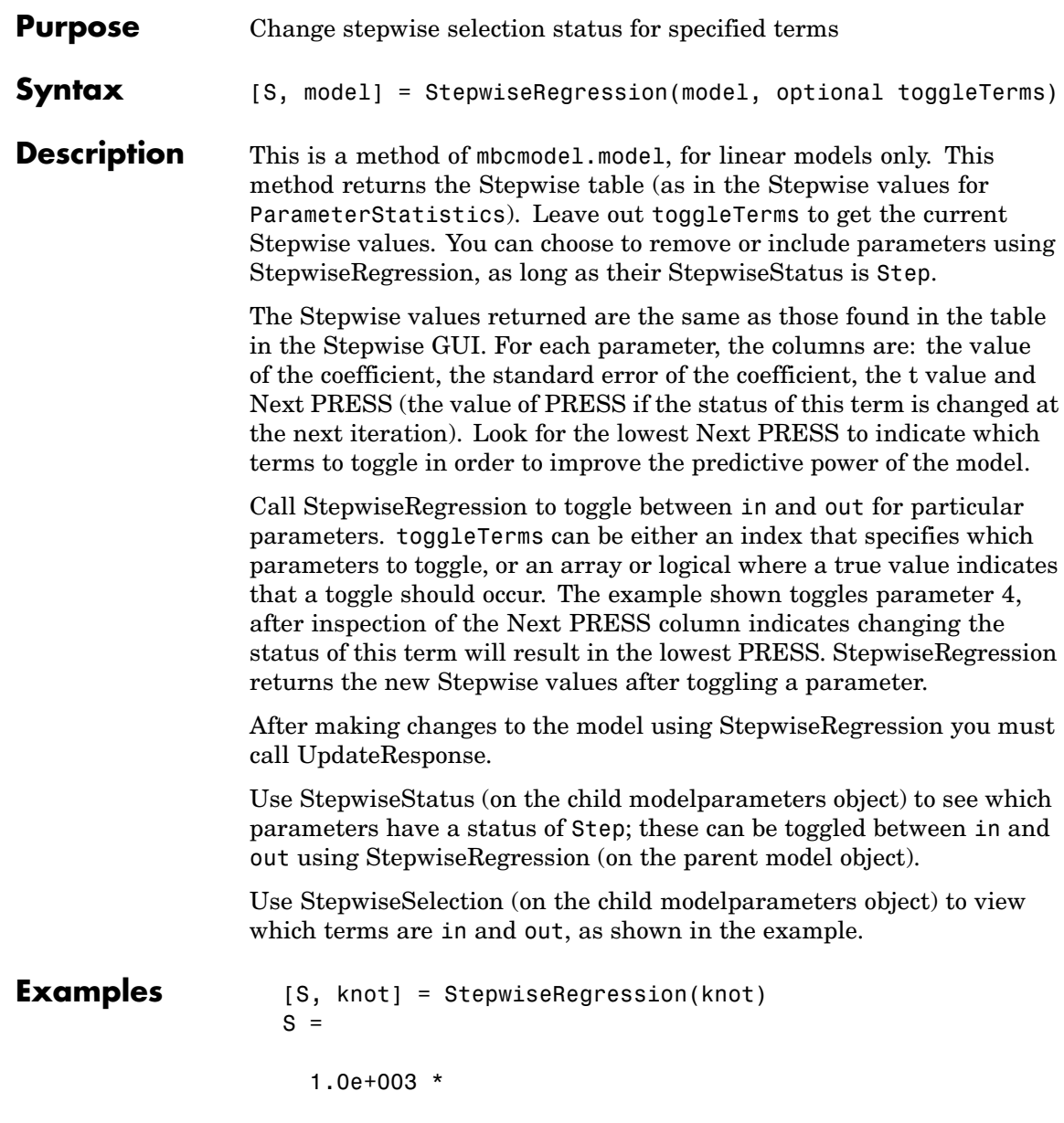

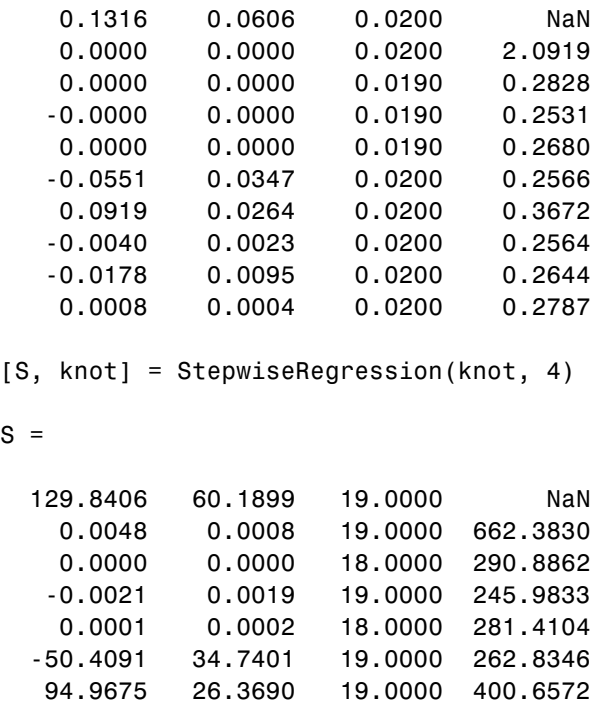

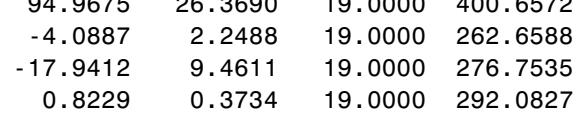

params = knot.Parameters;

N = params.StepwiseSelection

 $N =$ 'in' 'in' 'out' 'in' 'out' 'in'

 ${\sf S}$ 

```
'in'
    'in'
    'in'
    'in'
>> StepwiseRegression(knot, 4);
params = knot.Parameters;
N = params.StepwiseSelection
N ='in'
    'in'
    'out'
    'out'
    'out'
    'in'
    'in'
    'in'
    'in'
    'in'
```
**See Also** [StepwiseSelection](#page-240-0), [StepwiseStatus](#page-241-0), [UpdateResponse](#page-255-0)

<span id="page-240-0"></span>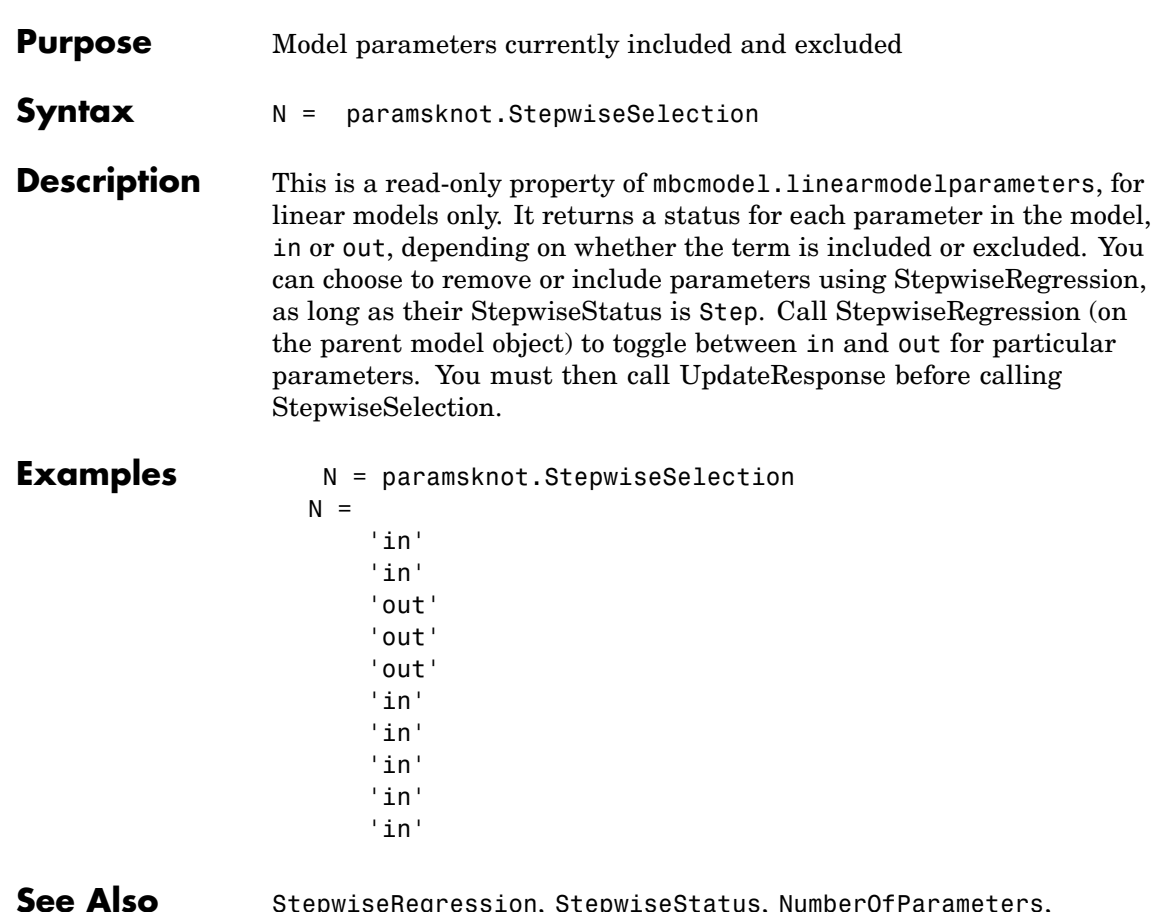

**See Also** [StepwiseRegression](#page-237-0), [StepwiseStatus](#page-241-0), [NumberOfParameters](#page-162-0), stepwiseRegress:<br>[UpdateResponse](#page-255-0)

#### <span id="page-241-0"></span>**StepwiseStatus**

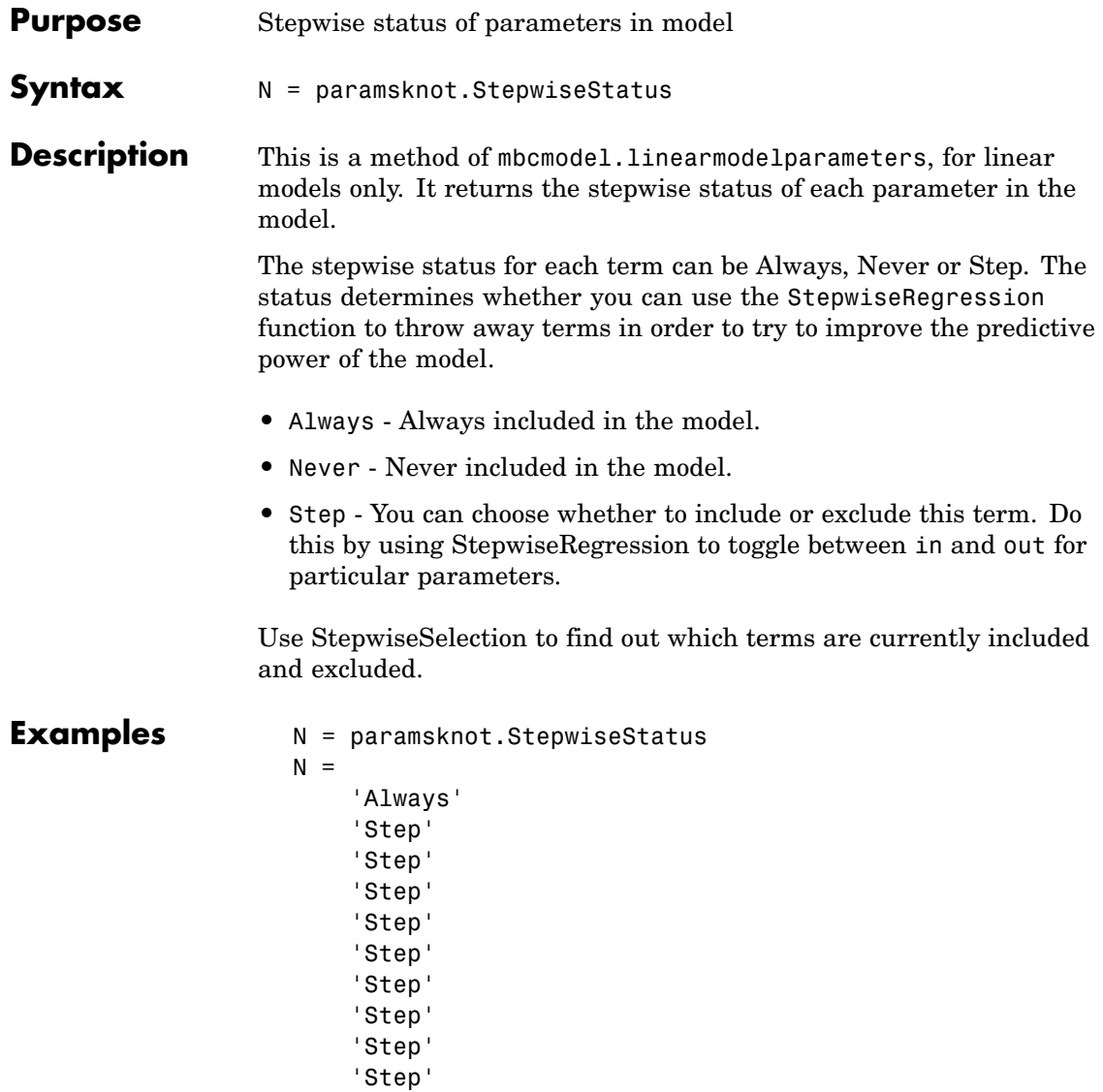

**See Also** [StepwiseRegression](#page-237-0), [StepwiseSelection](#page-240-0)

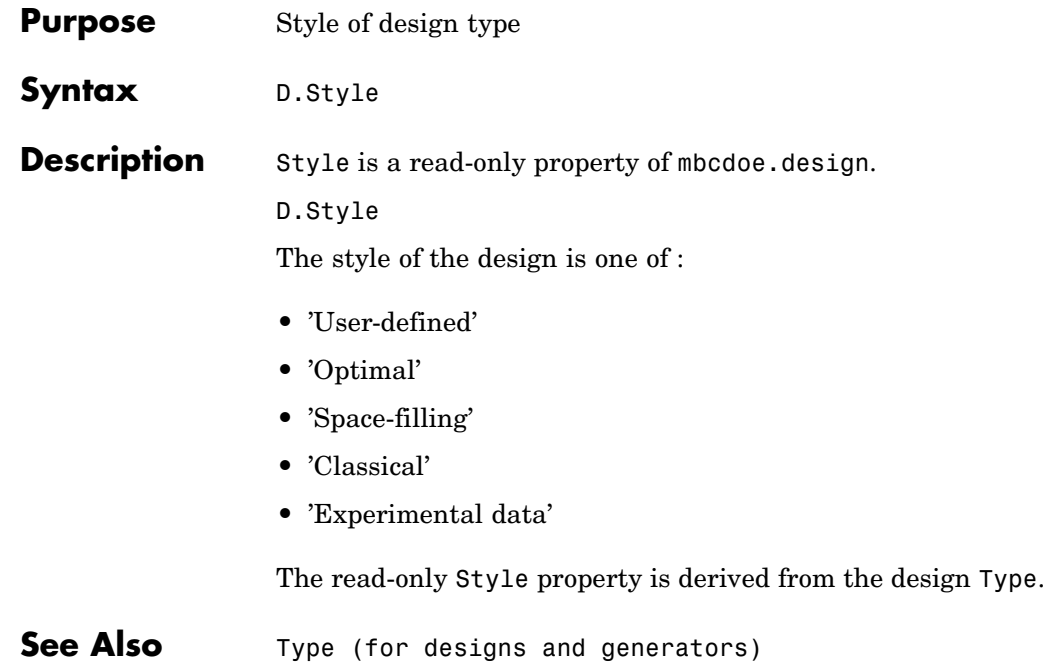

## <span id="page-243-0"></span>**SummaryStatistics**

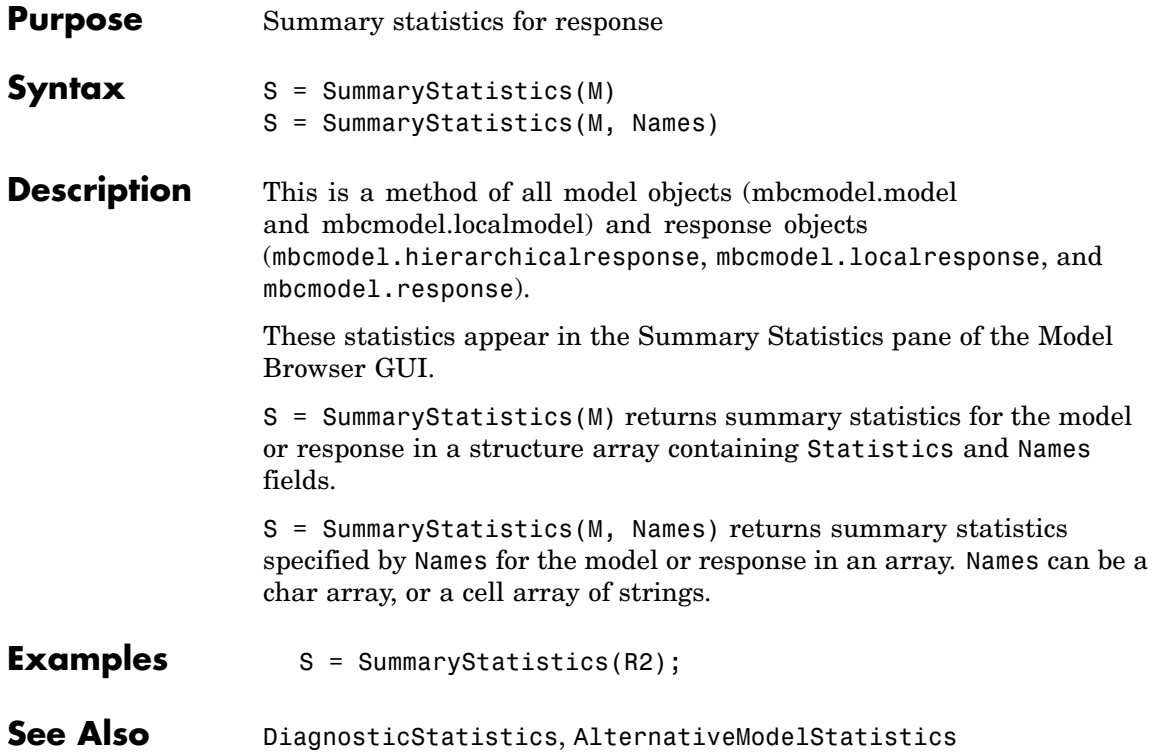

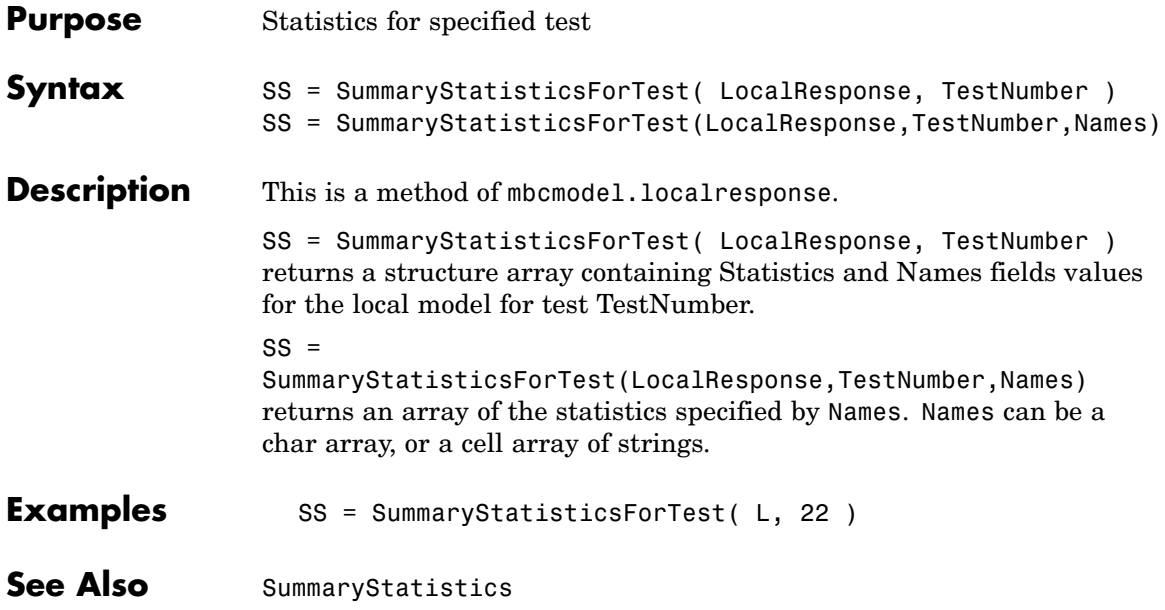

#### **TestFilters**

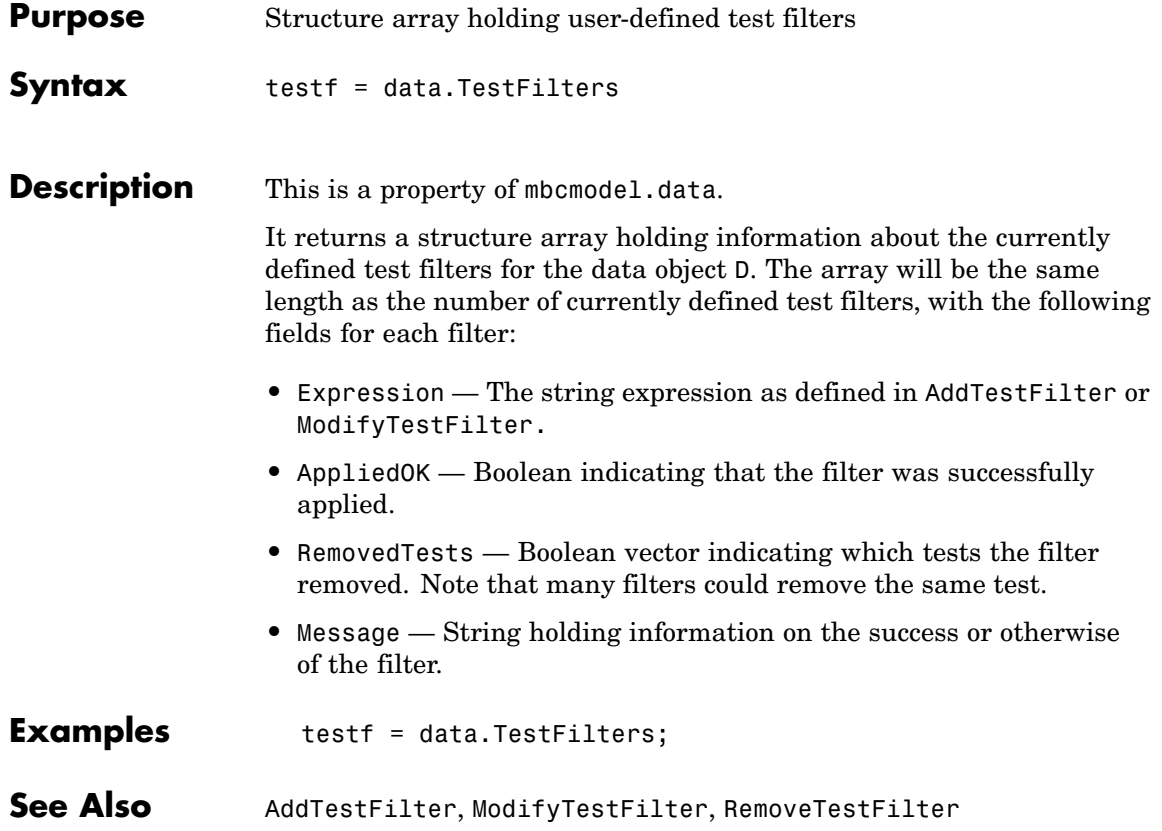

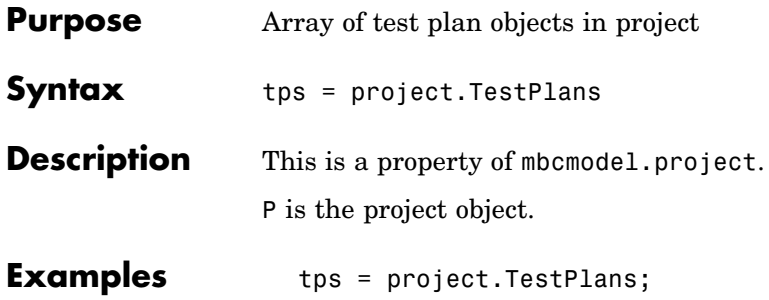

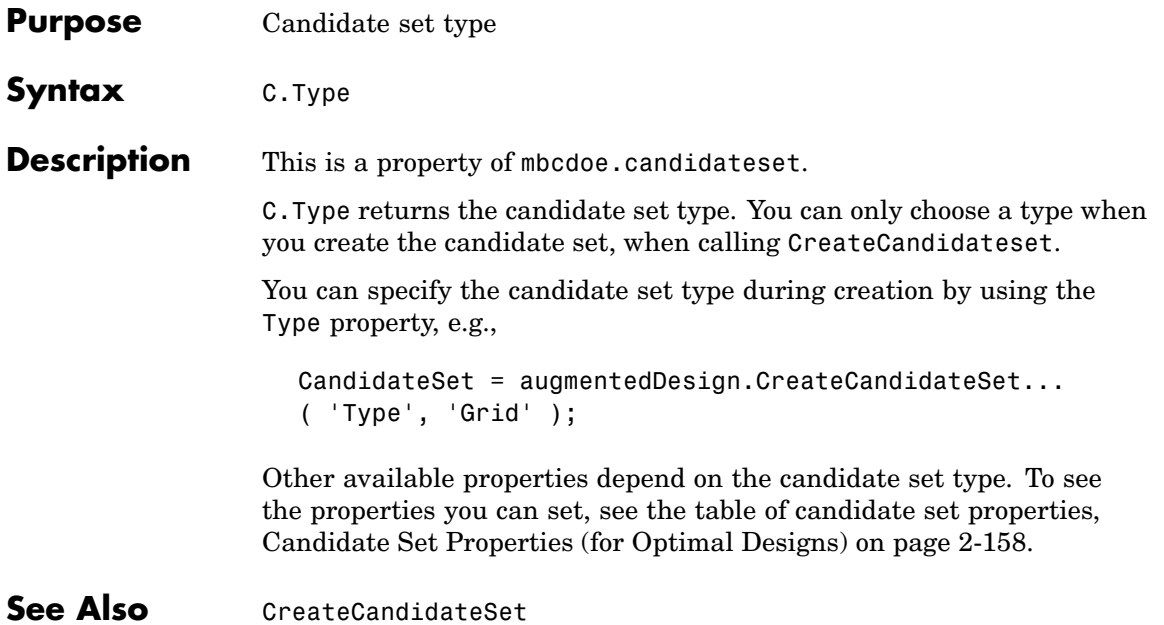

<span id="page-248-0"></span>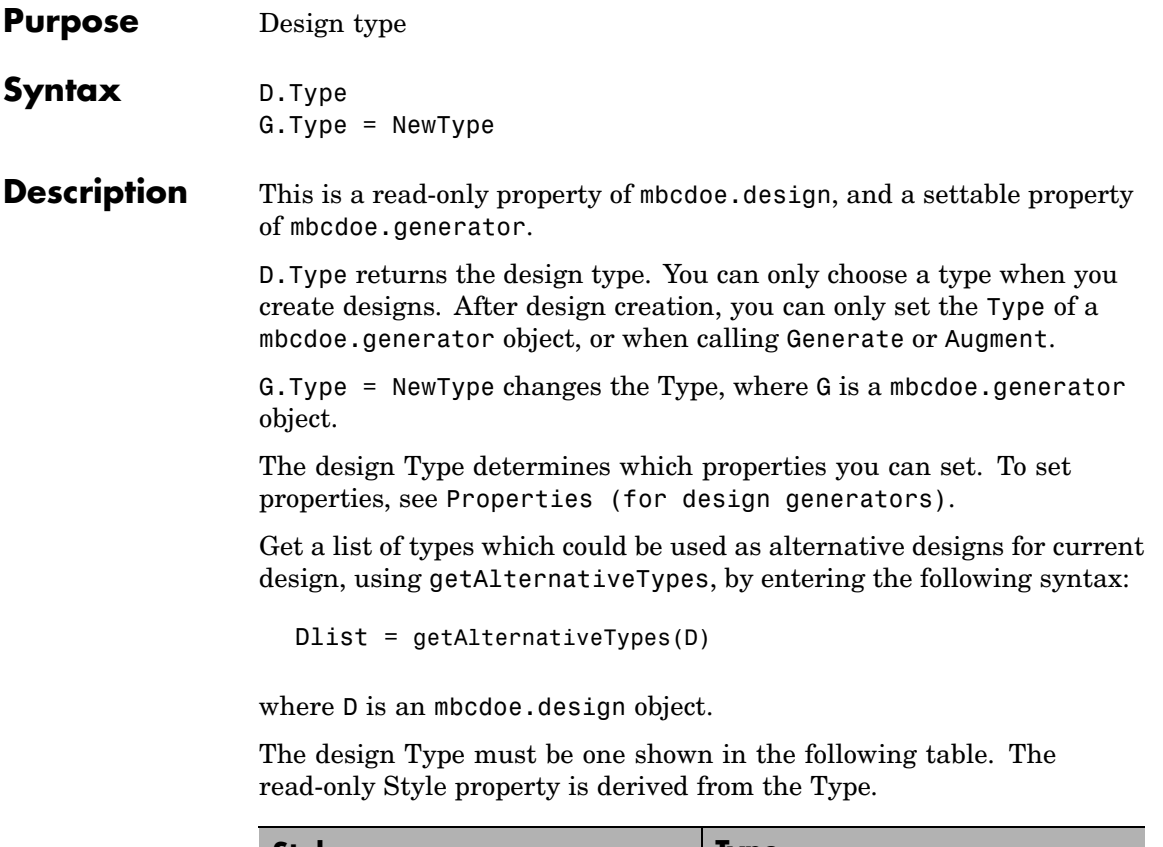

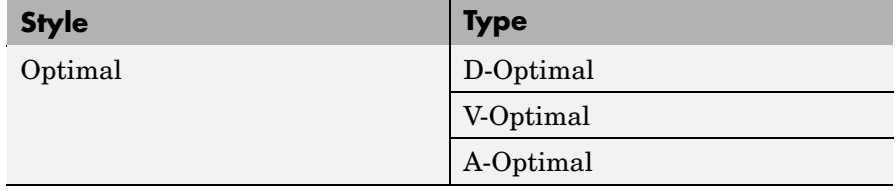

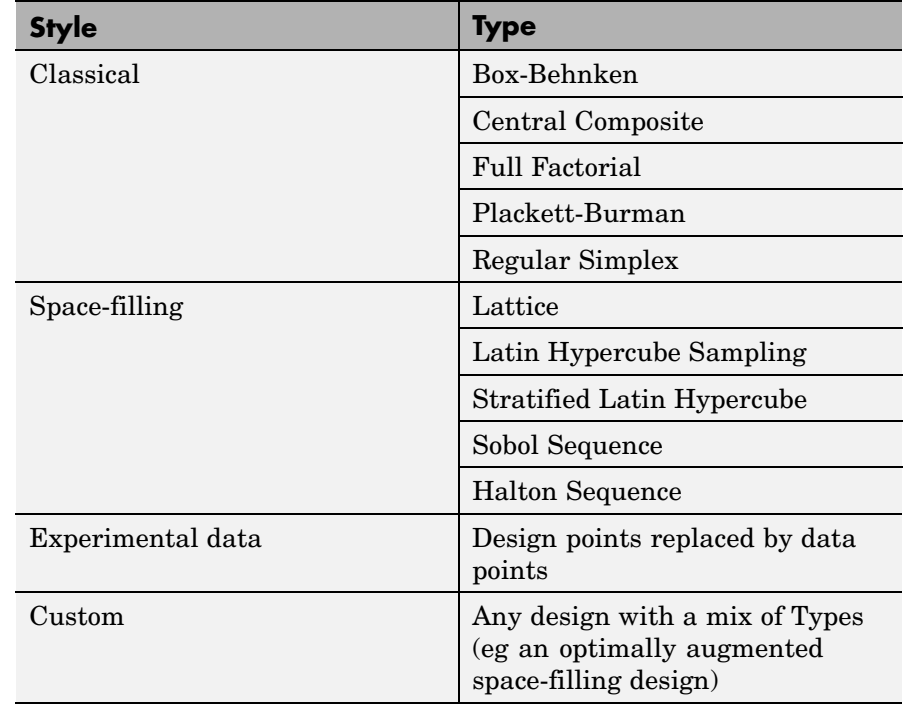

#### **Examples** To specify the Type while creating and then generating a design of a given size: D = CreateDesign(mdl,'Type','Sobol Sequence')  $D =$  Generate( $D$ , 128);

#### **See Also** [Properties \(for design generators\)](#page-187-0); [Generate](#page-103-0); [Augment](#page-37-0)

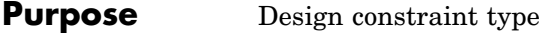

**Syntax** C.Type

**Description** This is a property of mbcdoe.constraint.

C.Type returns the design constraint type. You can only choose a type when you create the constraint, when calling CreateConstraint.

You can specify the constraint type during creation by using the Type property, e.g.,

c = D.CreateConstraint('Type','Linear')

Other available properties depend on the constraint type. See the table Constraint Properties on page 2-[161](#page-184-0).

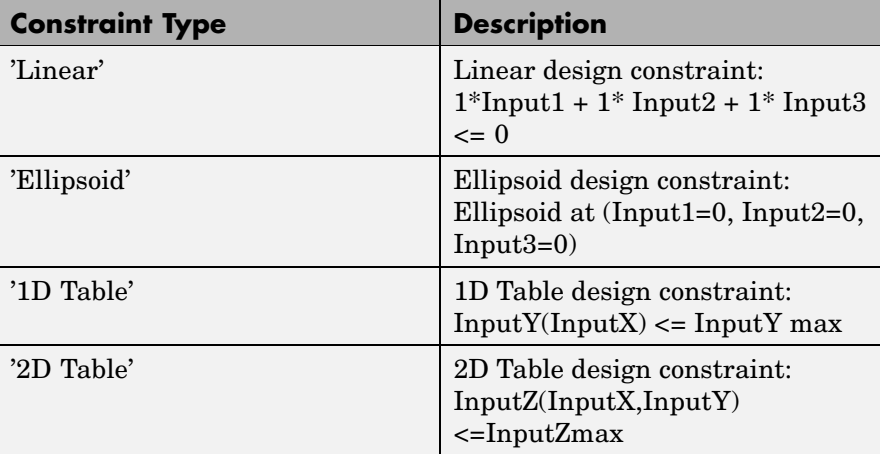

The constraint Type must be one shown in the following table.

**See Also** [CreateConstraint](#page-65-0); Constraint Properties on page 2[-161](#page-184-0)

## **Type (for models)**

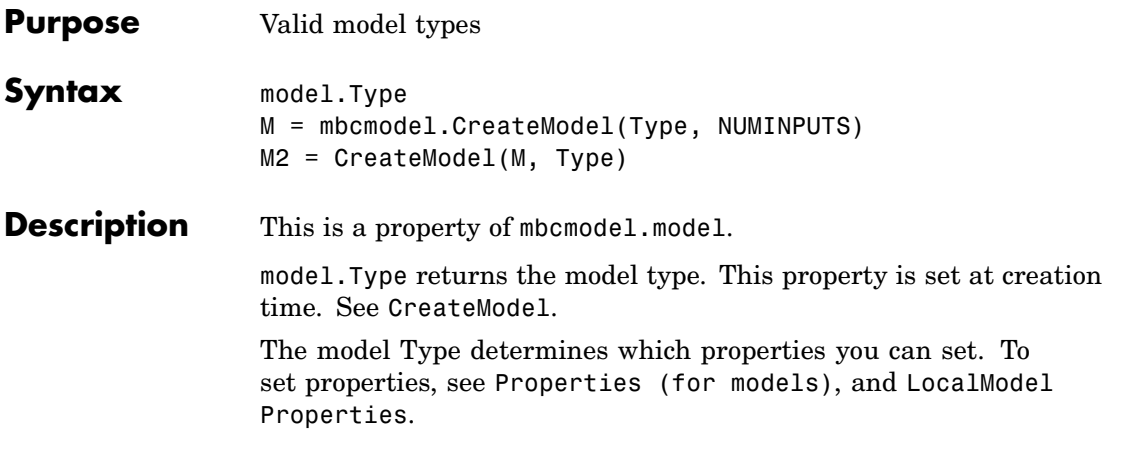

**Note** Spaces and case in model Type are ignored.

The model type must be one shown in the following table.

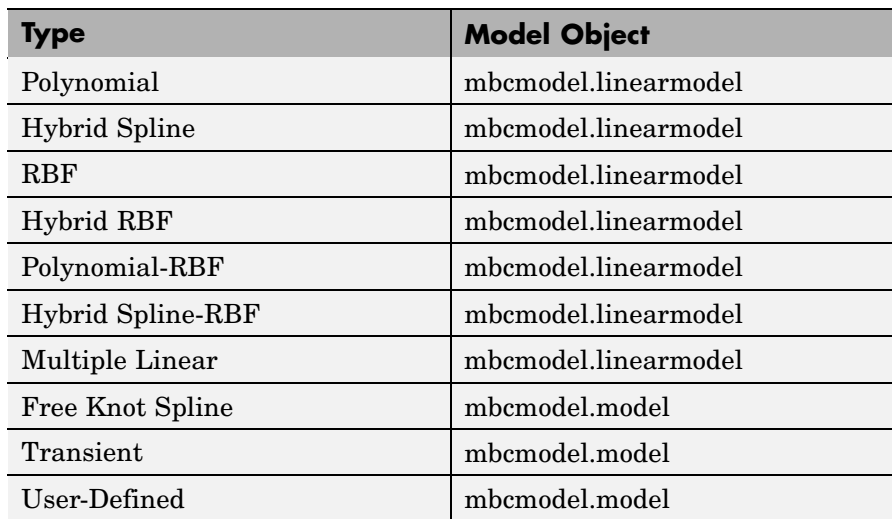
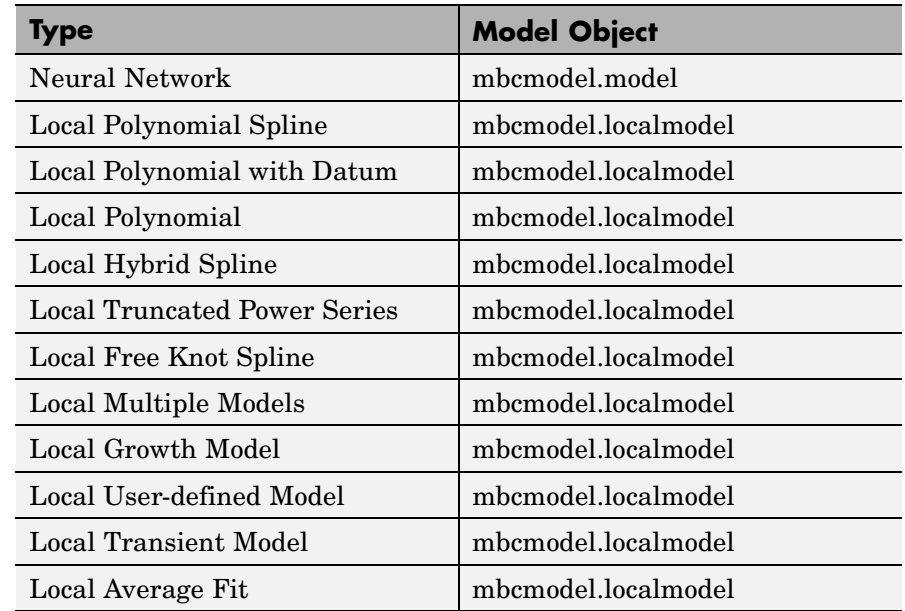

Get a list of types, using getAlternativeTypes, by entering the following syntax:

Mlist = getAlternativeTypes(M)

where M is an mbcmodel.model object.

Create an alternative model as follows: M = mbcmodel.CreateModel(Type, NUMINPUTS) or M2 = CreateModel(M, Type).

**See Also** [Properties \(for models\)](#page-194-0), [getAlternativeTypes](#page-109-0), [CreateModel](#page-73-0)

## **Units**

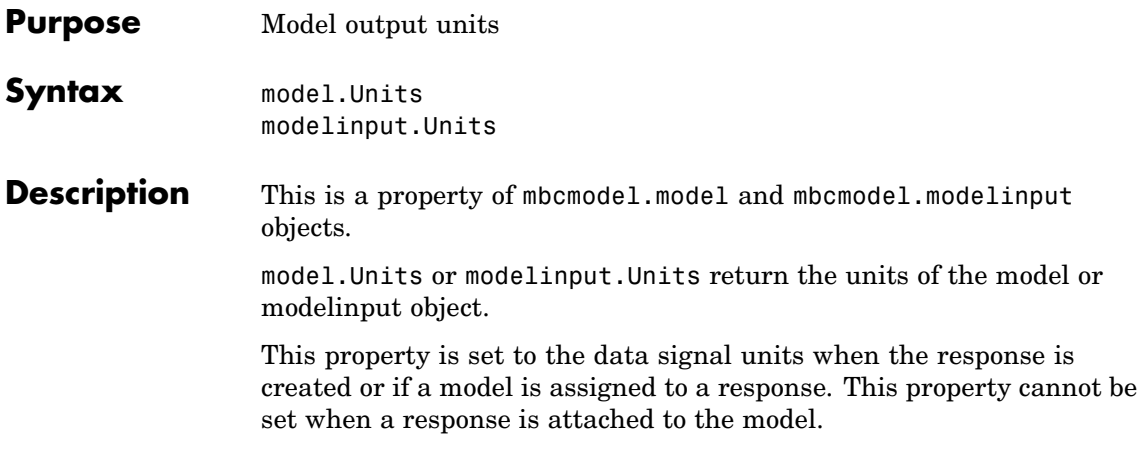

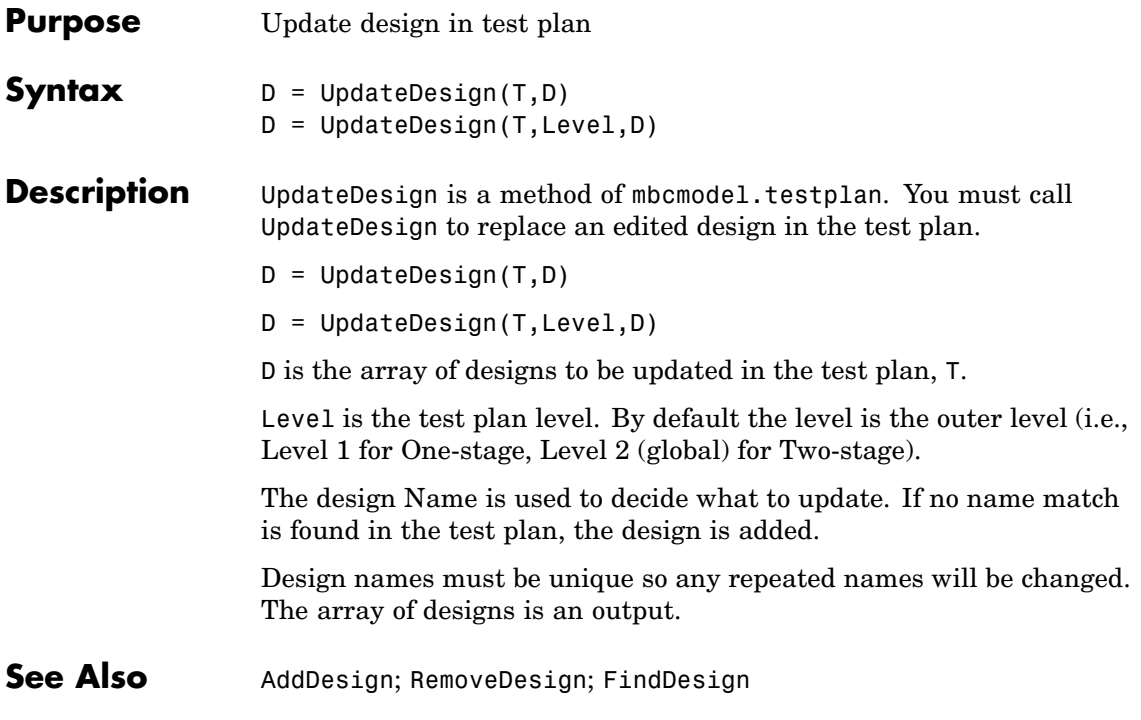

# **UpdateResponse**

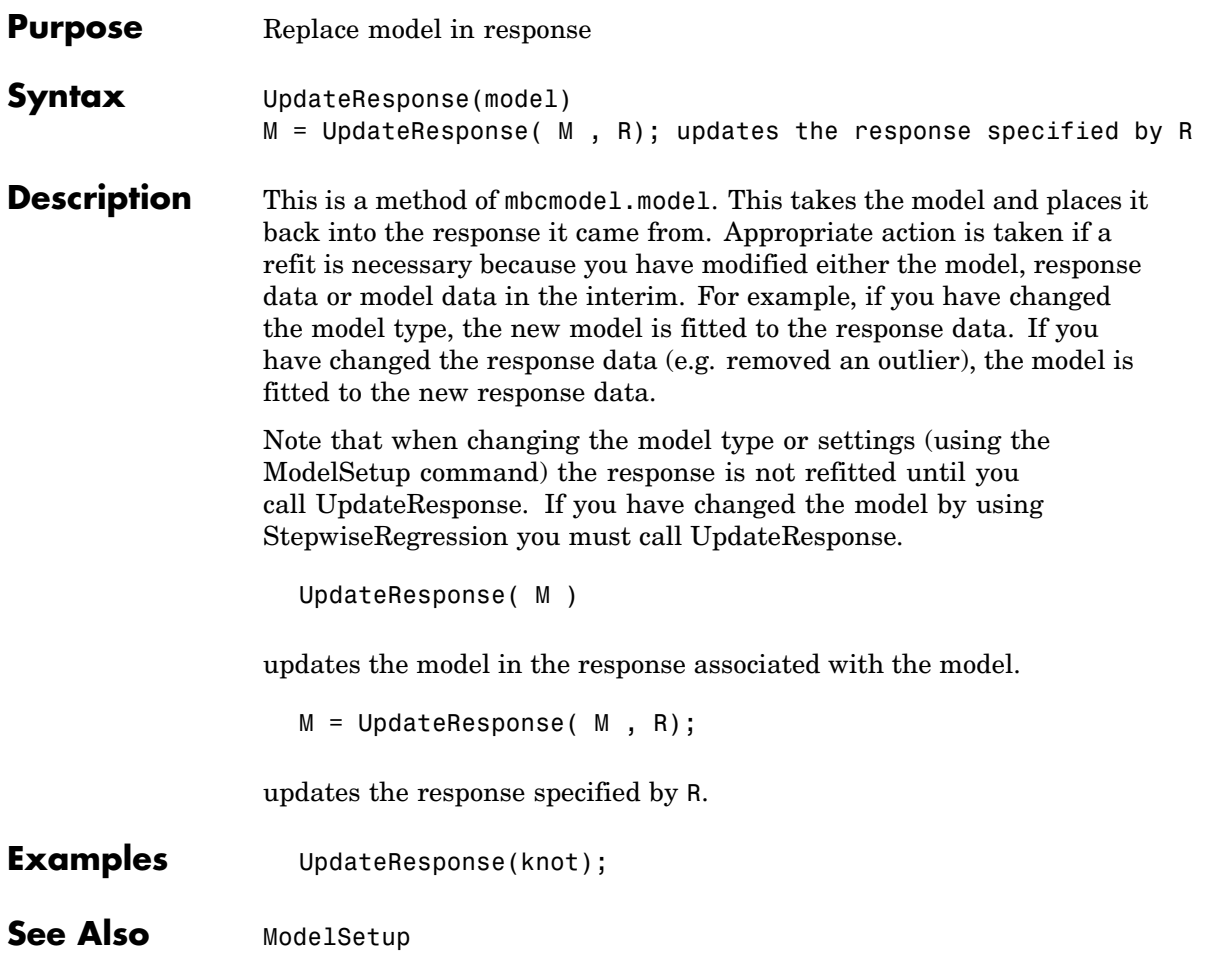

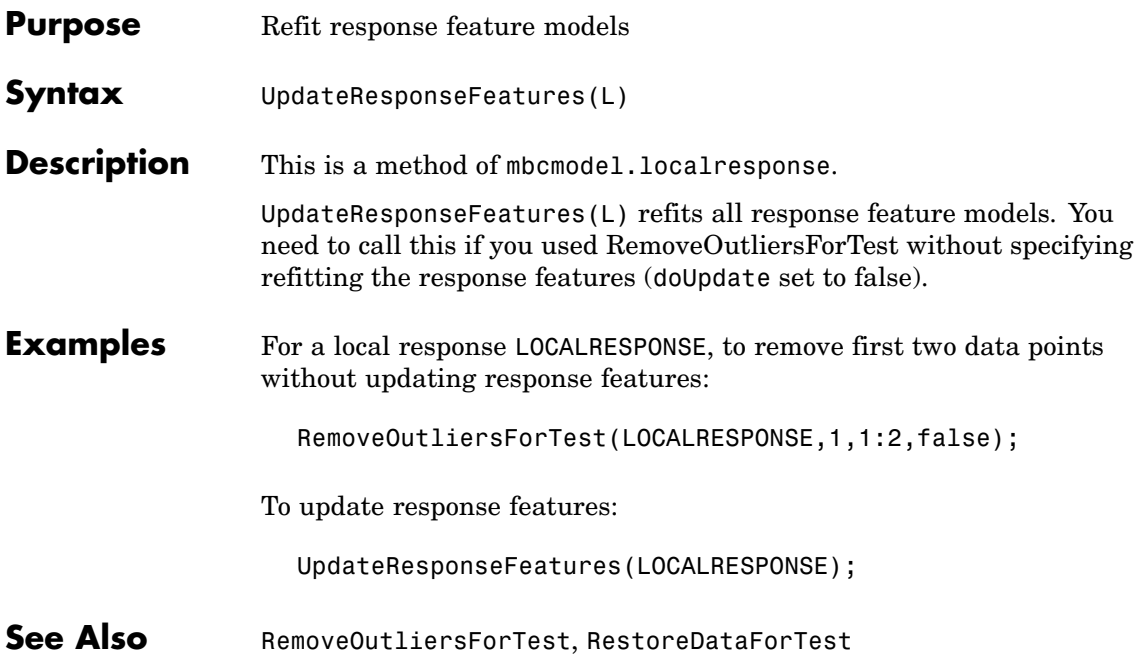

## **UserVariables**

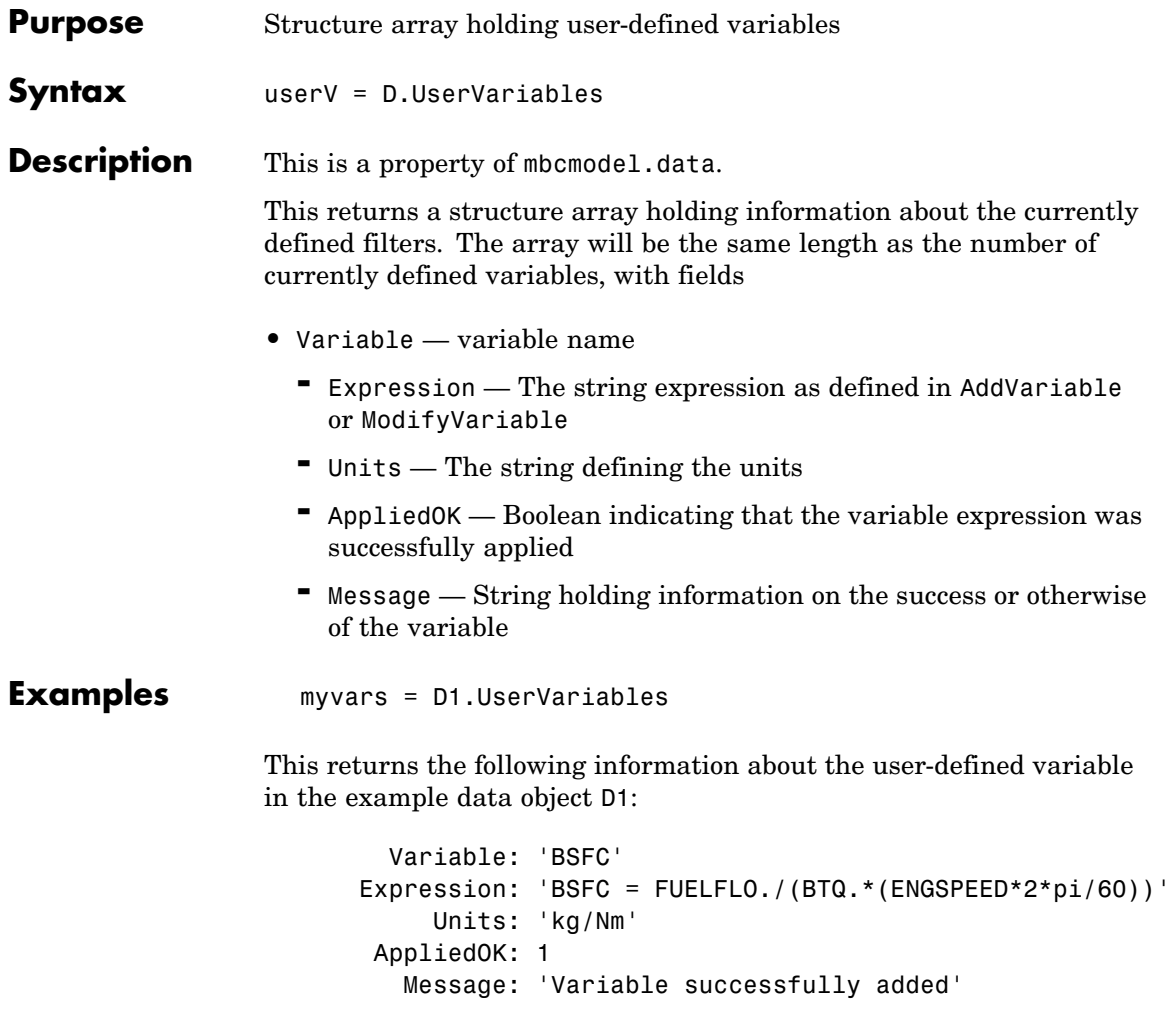

Variable is the parsed name of the variable being added. Note that this might differ from the string used in AddVariable because the SignalName must be a valid MATLAB<sup>®</sup> variable name, and hence MBC will parse and modify the input string appropriately.

See Also [AddVariable](#page-29-0), [ModifyVariable](#page-156-0), [RemoveVariable](#page-211-0)

## **Value**

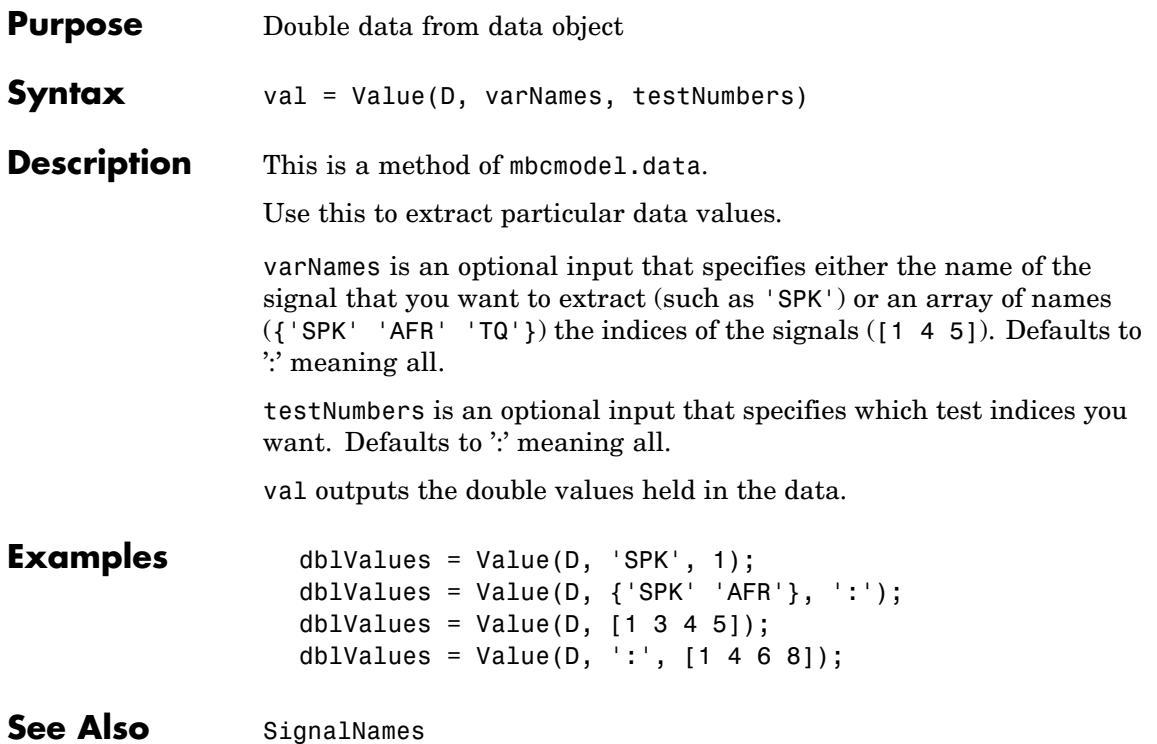

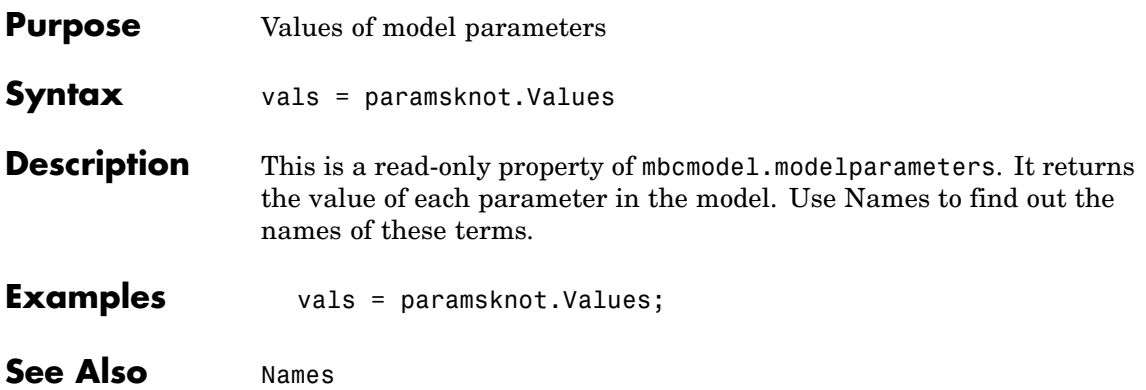

## **Widths**

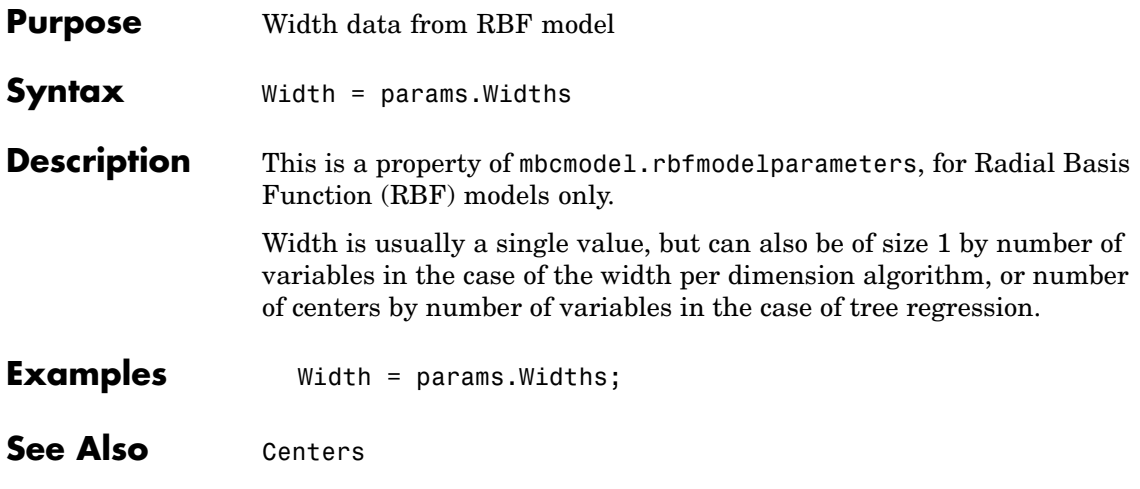